# **ESCUELA POLITÉCNICA NACIONAL**

# **ESCUELA DE FORMACIÓN DE TECNÓLOGOS**

# **IMPLEMENTACIÓN DE UN SISTEMA DE GESTIÓN DE TRANSACCIONES Y COBRANZAS PARA LA EMPRESA BRÓKER DE SEGUROS ASESORES S.A.**

#### **PROYECTO PREVIO A LA OBTENCIÓN DEL TÍTULO DE TECNÓLOGO EN ANÁLISIS DE SISTEMAS INFORMÁTICOS**

#### **ARCINIEGA CHAPI JESSICA BRIGITTHE**

jessica.arciniega1795@gmail.com

#### **BORJA ZAMBRANO LUIS ALEJANDRO**

luis.borja1722@gmail.com

**DIRECTOR: ING. SALVADOR PESANTES EDWIN GONZALO** 

edwin.salvador@epn.edu.ec **CO-DIRECTOR: ING. GALLARDO CARRERA CESAR EDUARDO**  cesar.gallardo@epn.edu.ec

**Quito, febrero 2018** 

#### **DECLARACIÓN**

Nosotros, Luis Alejandro Borja Zambrano y Jessica Brigitthe Arciniega Chapi, declaramos bajo juramento que el trabajo aquí descrito es de nuestra autoría; que no ha sido previamente presentada para ningún grado o calificación profesional; y, que hemos consultado las referencias bibliográficas que se incluyen en este documento.

A través de la presente declaración cedemos nuestros derechos de propiedad intelectual correspondientes a este trabajo, a la Escuela Politécnica Nacional, según lo establecido por la Ley de Propiedad Intelectual, por su Reglamento y por la normatividad institucional vigente.

**Luis Alejandro Borja Zambrano Jessica Brigitthe Arciniega Chapi** 

#### **CERTIFICACIÓN**

Certificamos que el presente trabajo fue desarrollado por Luis Alejandro Borja Zambrano y Jessica Brigitthe Arciniega Chapi, bajo nuestra supervisión.

**Edwin Gonzalo Salvador Pesantes**

**\_\_\_\_\_\_\_\_\_\_\_\_\_\_\_\_\_\_\_\_\_\_\_\_\_\_\_\_\_\_**

**César Eduardo Gallardo Carrera** 

**\_\_\_\_\_\_\_\_\_\_\_\_\_\_\_\_\_\_\_\_\_\_\_\_\_\_\_\_** 

**DIRECTOR DE PROYECTO** 

**CO-DIRECTOR DE PROYECTO** 

#### **AGRADECIMIENTOS**

A Dios por darme la vida y a mis padres a los cuales quiero mucho por apoyarme en cada paso, gracias a ellos por confiar y creer en mí, a mi hermano también por estar presentes en este gran paso de mi vida profesional.

Al Ing. Edwin Salvador por ayudarnos en todo a lo largo del desarrollo de este proyecto con sus ideas y nuevos conocimientos, al Ing. Cesar Gallardo por sus buenos consejos y preocupación.

A todos mis profesores y a la EPN por proporcionarme el conocimiento, la formación profesional e innumerables experiencias de vida, una de las mejores etapas de mi vida.

#### **Jessica Arciniega**

Agradezco por este trabajo con mucho cariño a mi querido padre, Luis Marcelo Borja Naranjo, que con tanta perseverancia logró su objetivo diario de vernos profesionales tanto a mi como a mis hermanas, y más que todo confió en mí.

A mis profesores a lo largo de toda la carrera por brindarnos el conocimiento, que ahora nos sirve a nivel profesional.

#### **Luis Borja**

# **INDICE DE CONTENIDOS**

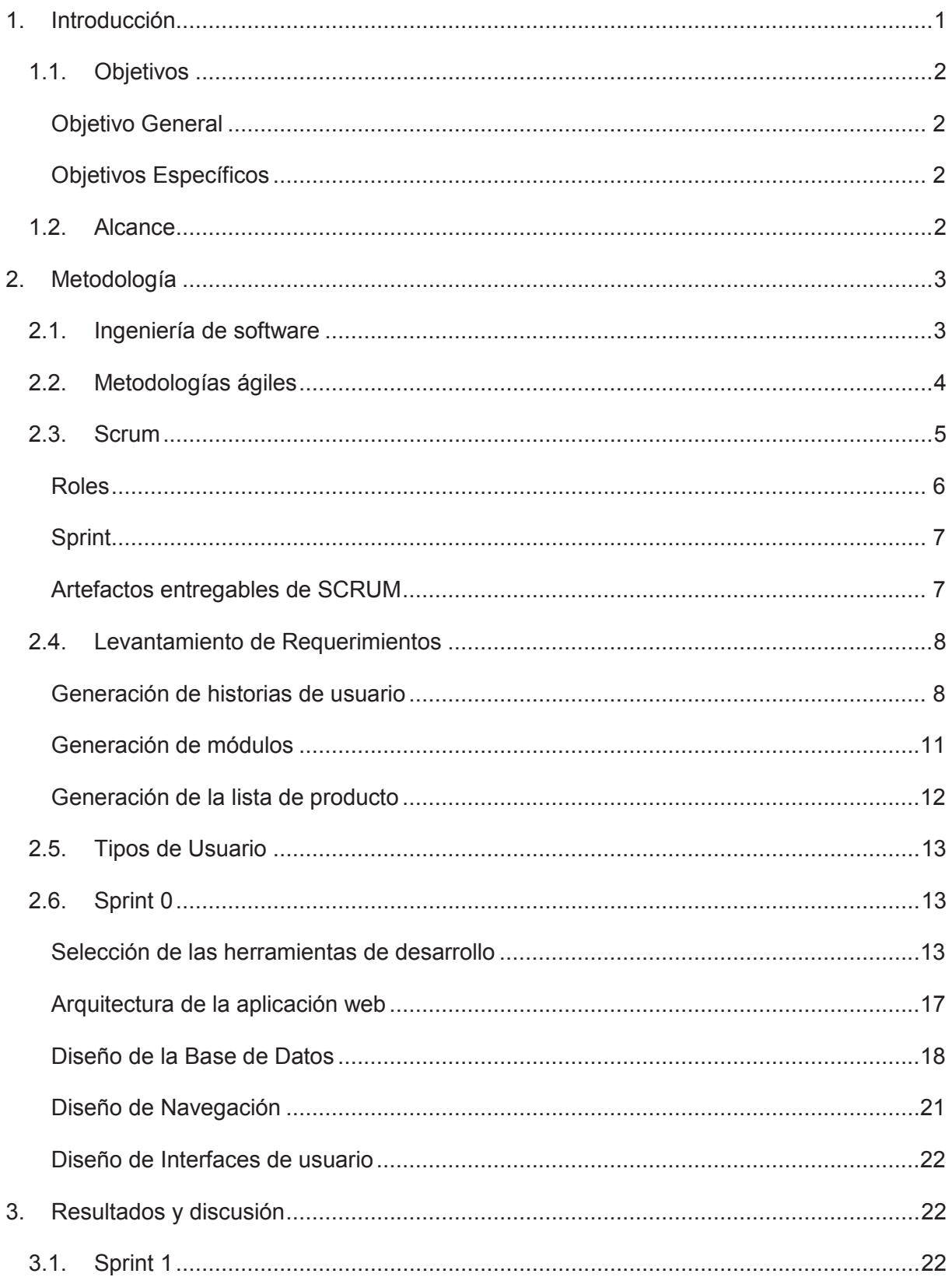

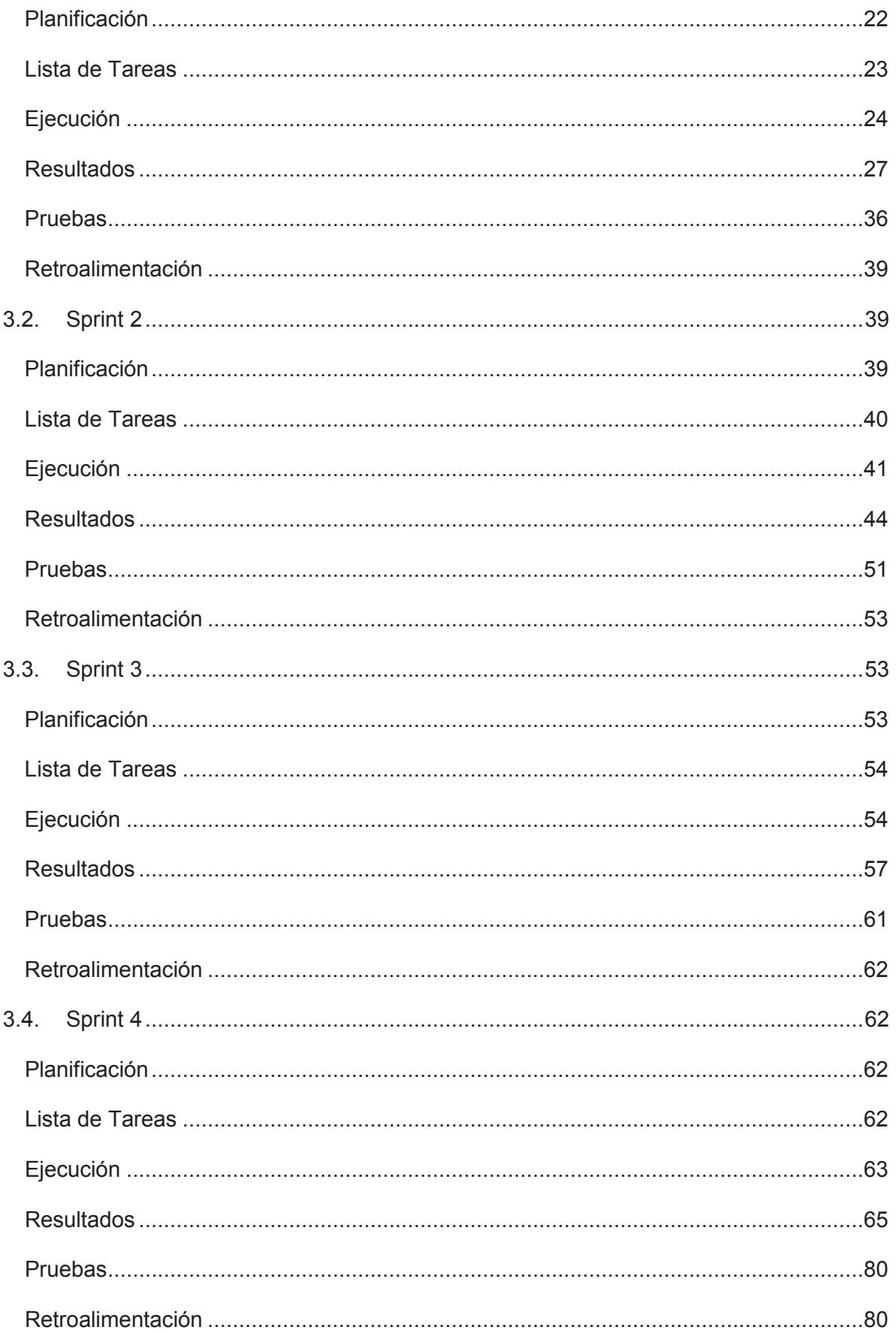

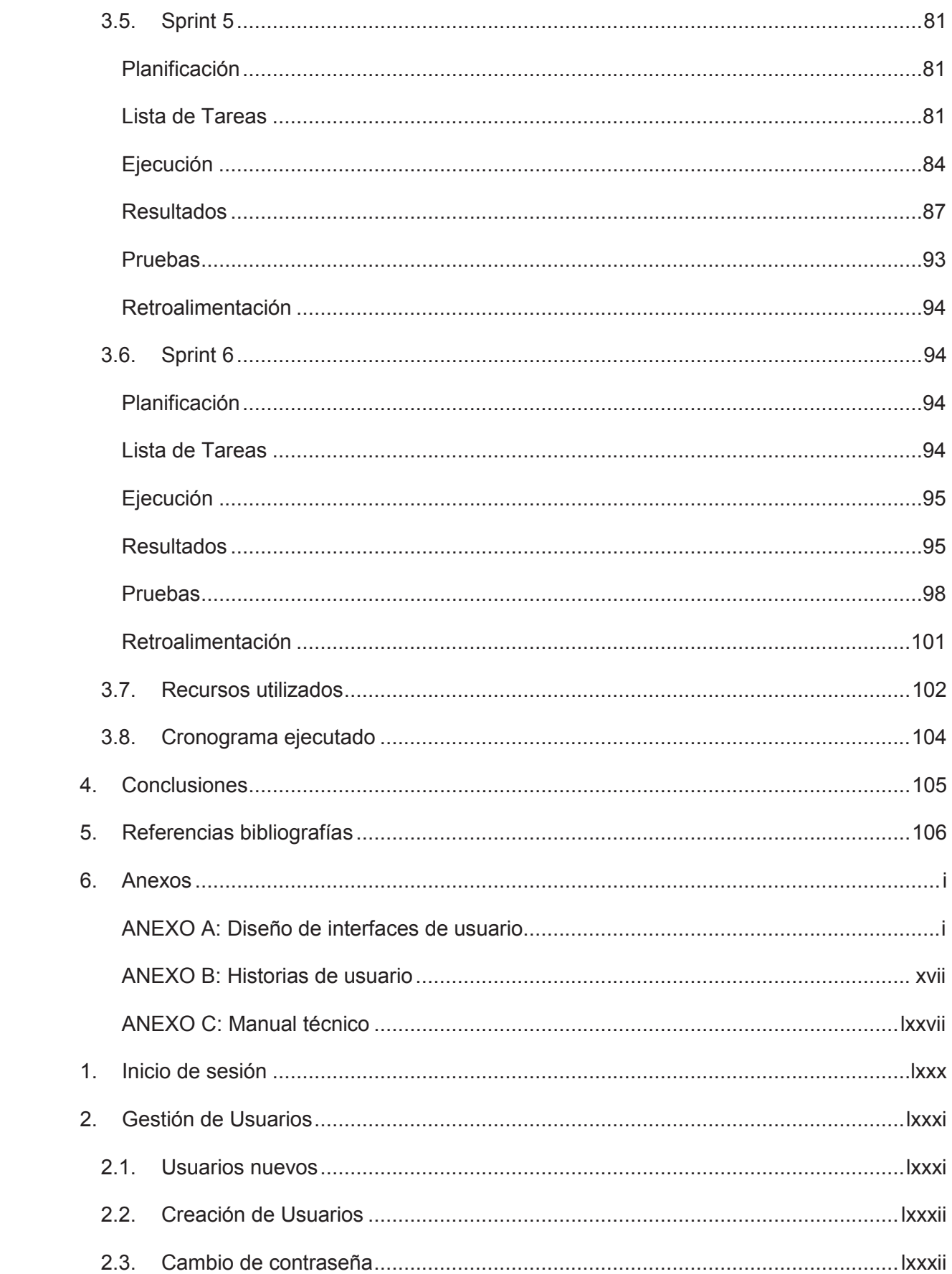

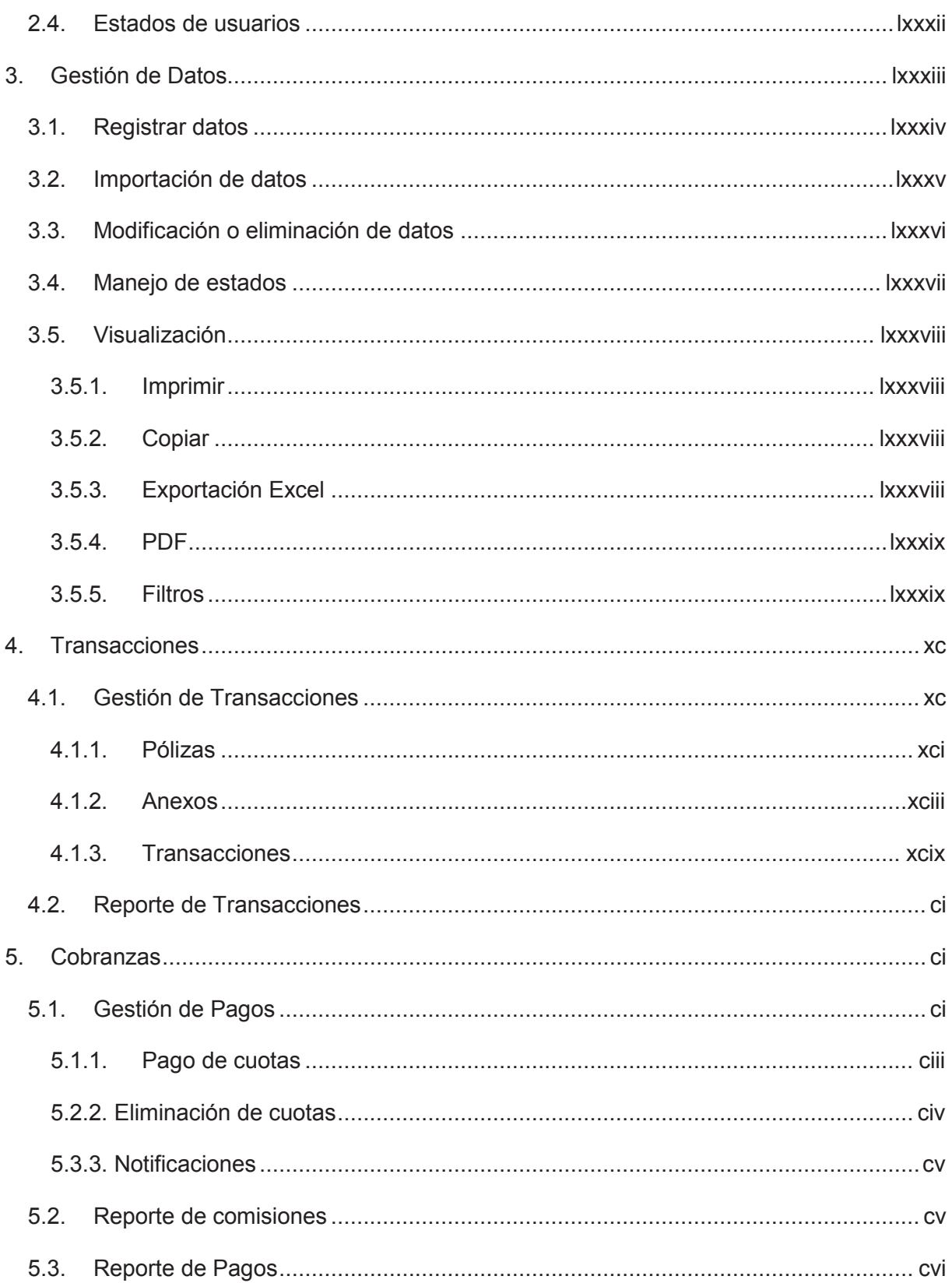

#### **INDICE DE FIGURAS**

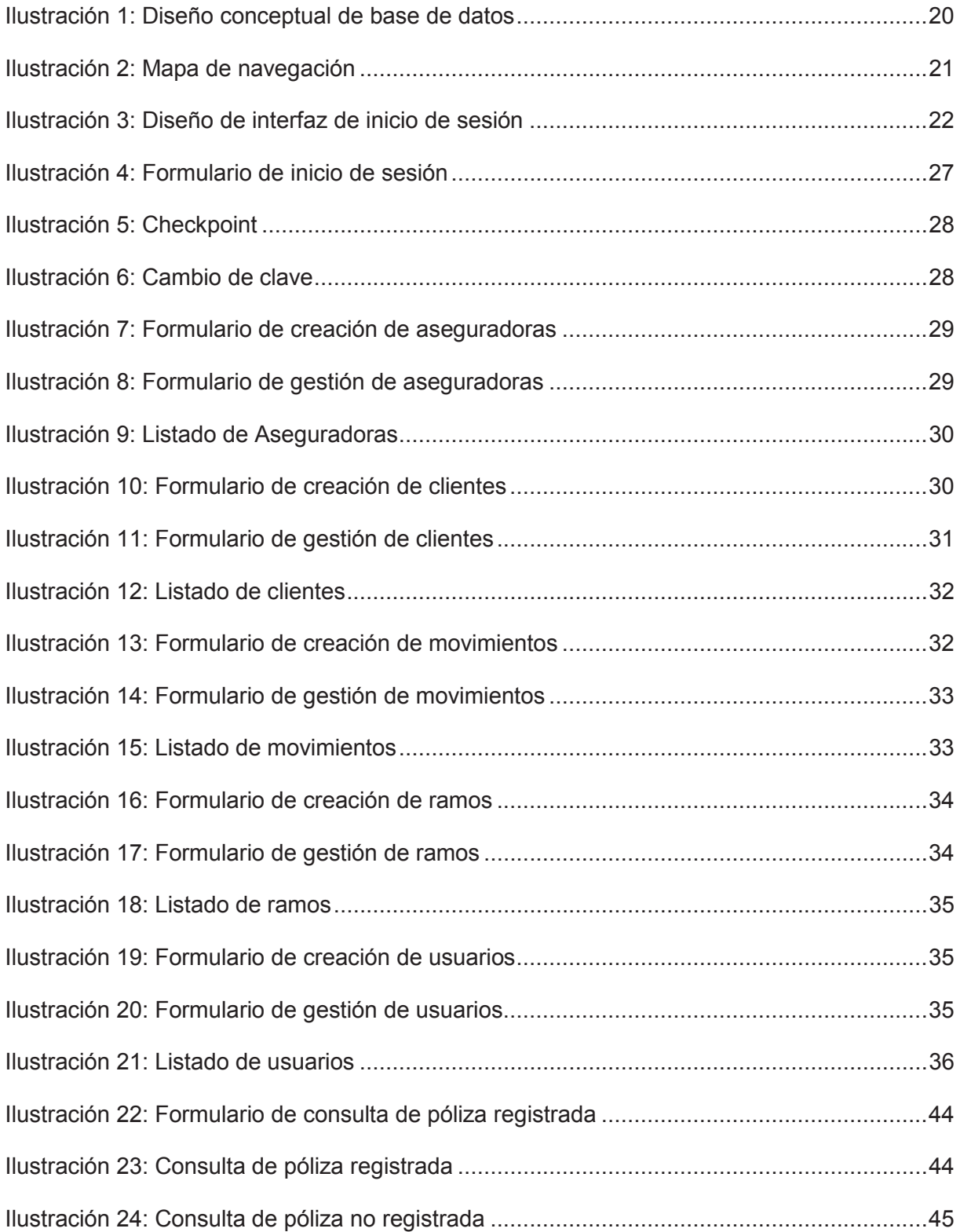

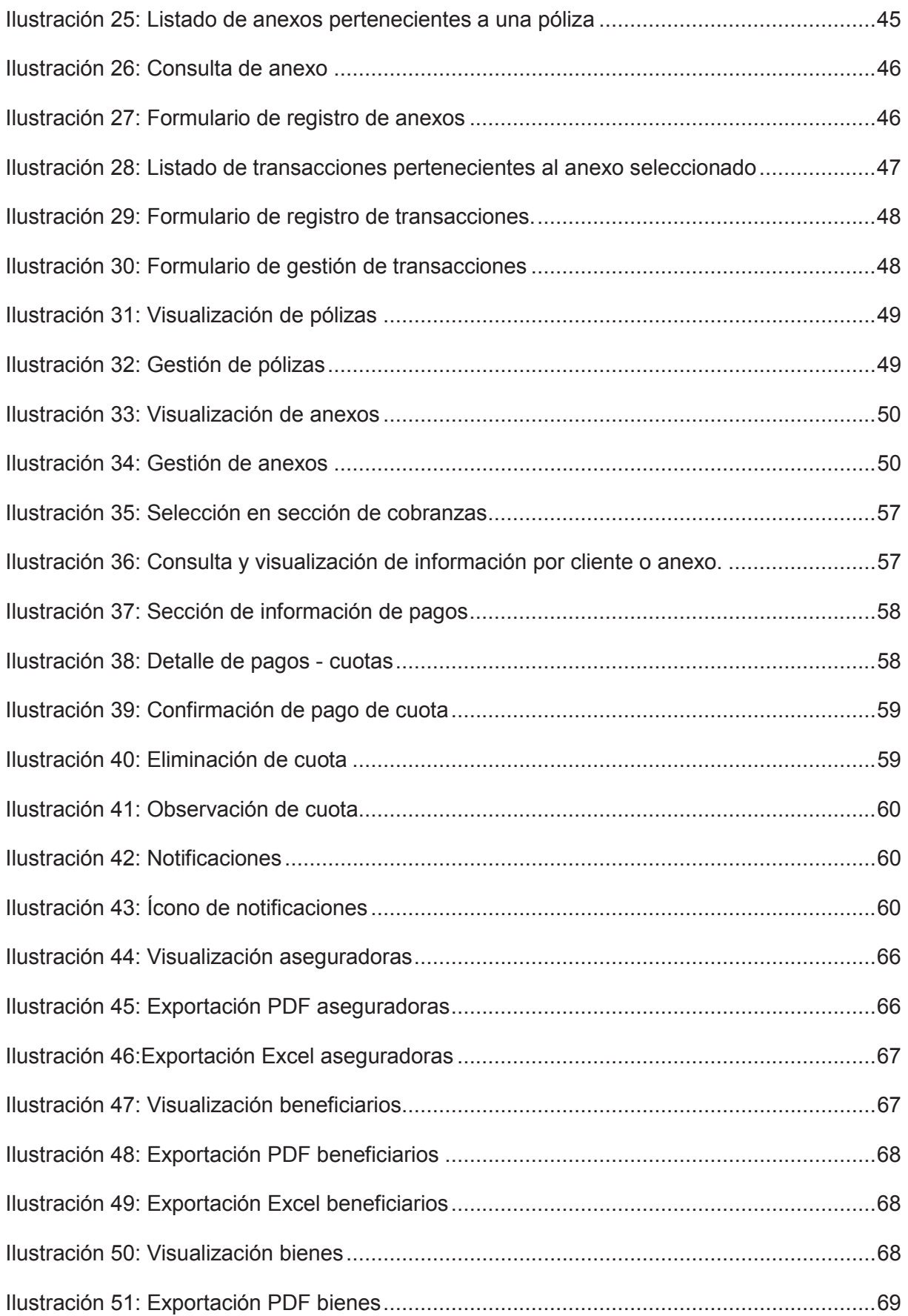

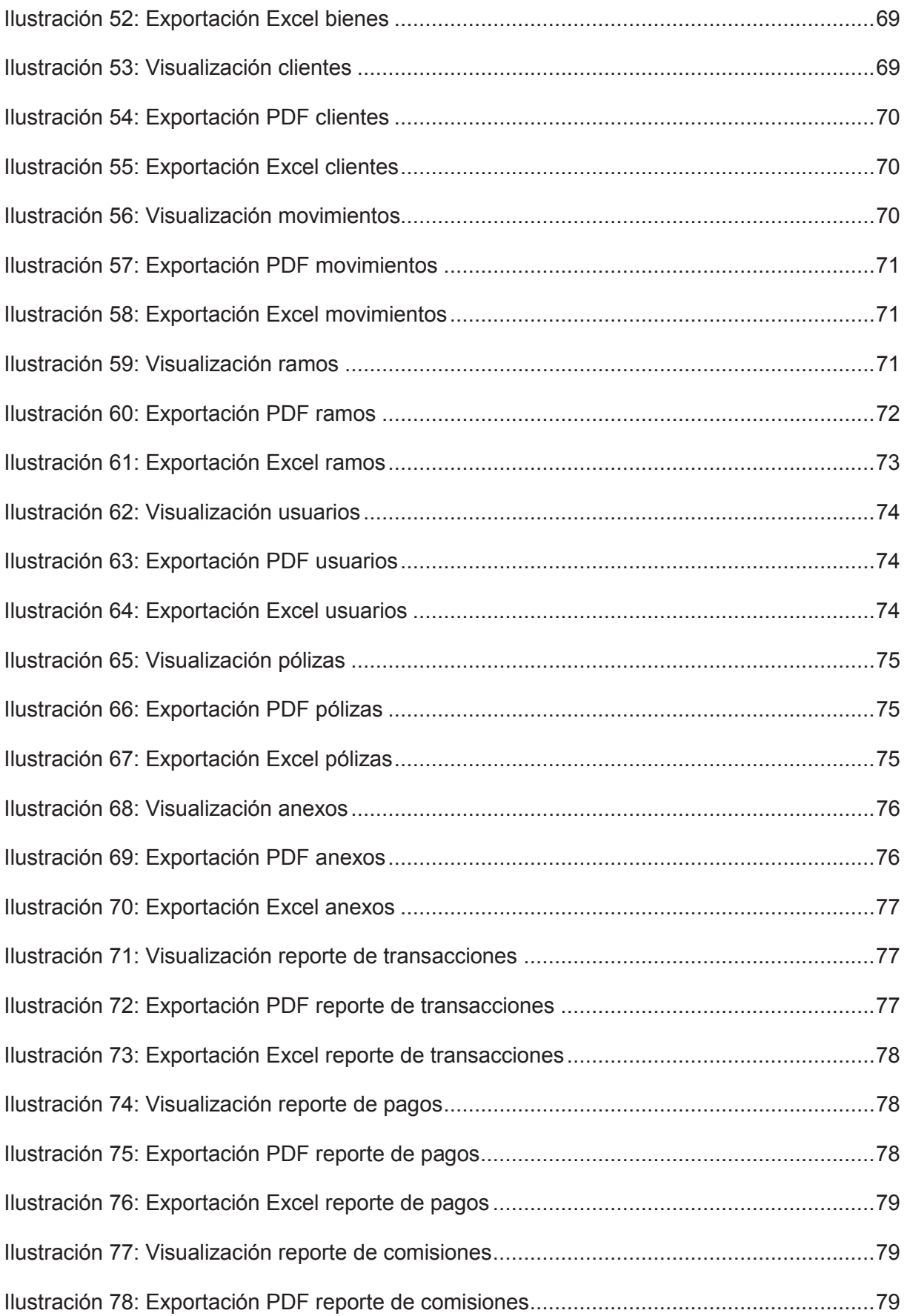

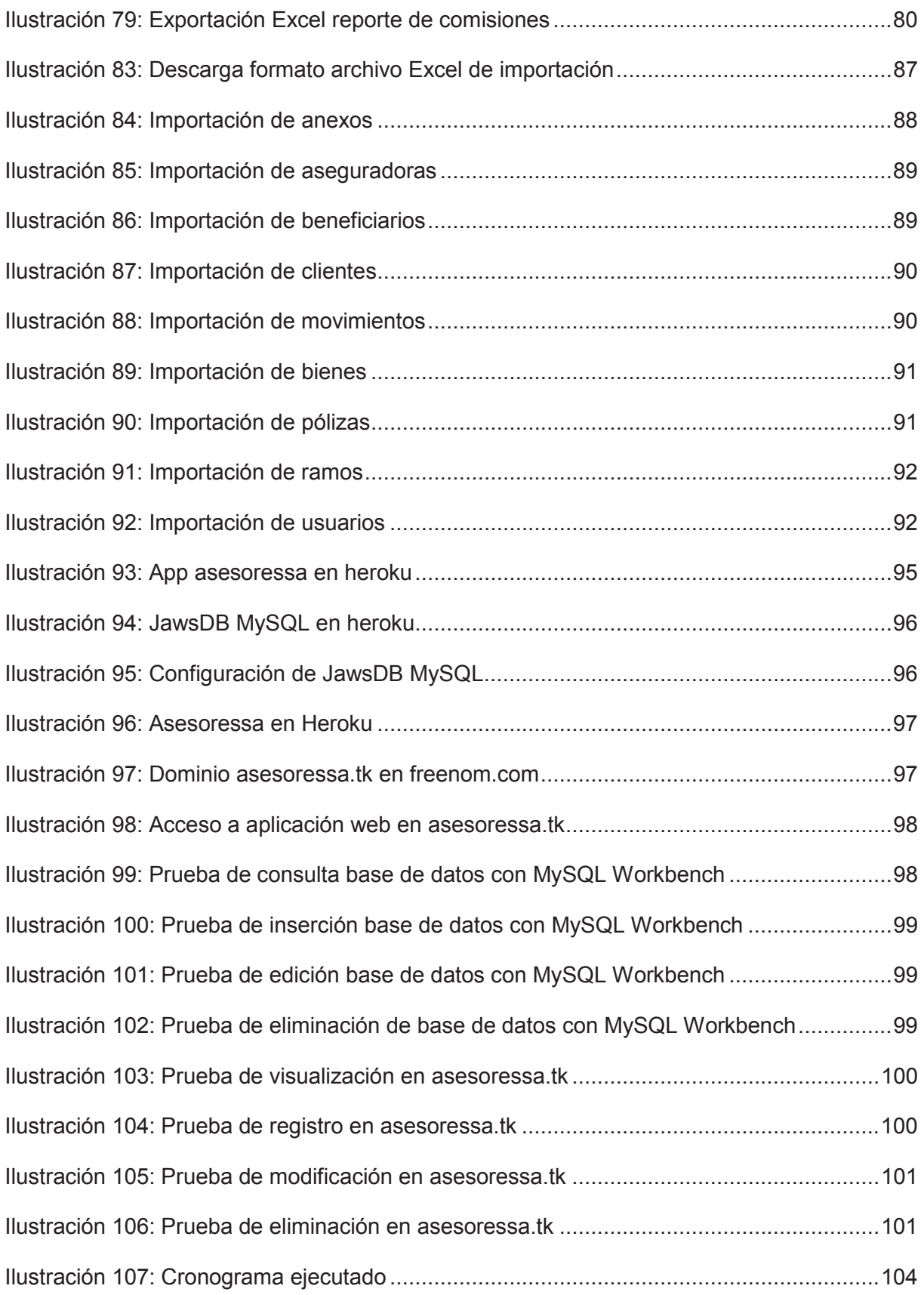

# **INDICE DE TABLAS**

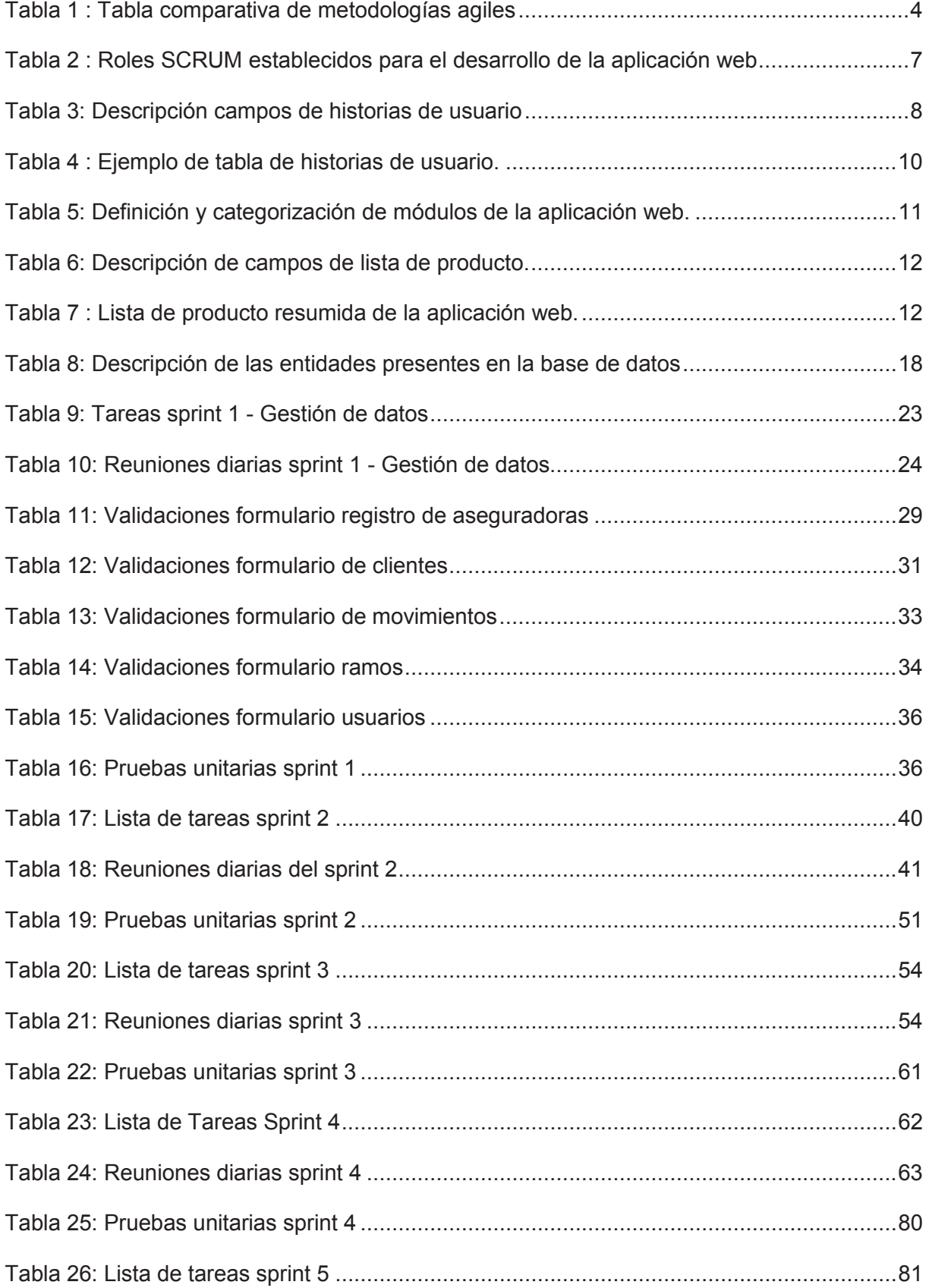

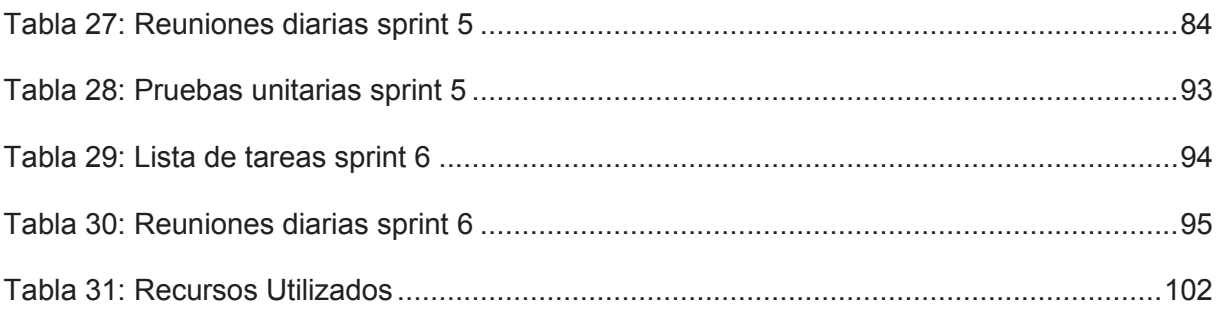

#### **RESUMEN**

El presente proyecto tiene como objetivo principal el desarrollar e implementar una aplicación web para la gestión de datos, transacciones y cobranzas de la empresa bróker de seguros Asesores S.A. con la cual se busca agilizar los procesos que se realizan actualmente. Para optimizar el desarrollo de la aplicación web se emplearon herramientas como *Symfony*, un *framework* de PHP para la parte de funcionalidad en el servidor, *Bootstrap* para el diseño de la interfaz de usuario de la aplicación web, *MySQL* como base de datos y *Heroku* como servidor web que aloja la aplicación. El informe divide el desarrollo del proyecto en 4 partes principales que son introducción, metodología, resultados y conclusiones.

En la introducción se explica el problema existente en la empresa por el cual se realizó el presente proyecto con sus objetivos principales y el alcance del proyecto.

En la metodología se detalla la preparación para el desarrollo del proyecto, empezando por la metodología, las herramientas de desarrollo seleccionadas, el levantamiento de requerimientos con la generación de la documentación respectiva, y todo el *Sprint* 0 que contiene el diseño de base de datos, diseño de navegación y diseño de interfaces de usuario.

En los resultados se especifica cómo se efectuó el desarrollo del proyecto a través de las fases de cada uno de los *Sprints* ejecutados que son, planificación, lista de tareas, ejecución, resultados, pruebas y la retroalimentación respectiva.

En las conclusiones se describen los resultados que se obtuvieron al finalizar el desarrollo de la aplicación web.

#### **ABSTRACT**

The main objective of this project is to develop and implement a web application for the management of data, transactions and collections of the insurance broker Asesores S.A. with which it seeks to streamline the processes that are currently carried out. To optimize the development of the web application were used tools such as Symfony, a PHP framework for the functionality part in the server, Bootstrap for the design of the user interface of the web application, MySQL as a database and Heroku as a server web hosting the application. The report divides the development of the project into 4 main parts that are introduction, methodology, results and conclusions.

The introduction explains the problem in the company for which the present project was carried out with its main objectives and the scope of the project.

In the methodology, the preparation for the development of the project is detailed, starting with the methodology, the selected development tools, the requirements survey with the generation of the respective documentation, and all the Sprint 0 that contains the database design, navigation design and user interface design.

The results specify how the development of the project was carried out through the phases of each one of the executed Sprints, planning, list of tasks, execution, results, tests and the respective feedback.

The conclusions describe the results that were obtained at the end of the development of the web application.

# **1. Introducción**

Asesores S.A es una empresa intermediaria entre clientes y compañías aseguradoras (Seguros Equinoccial, Latina Seguros, entre otras.), cuya función consiste en realizar los trámites respectivos para el aseguramiento de bienes y/o personas, a cambio de una comisión.

La empresa Asesores S.A realiza un registro único de sus transacciones en el programa Microsoft Excel. Lleva un historial de los movimientos, sean estas renovaciones, inclusiones de nuevos objetos, anulaciones, etc., de las pólizas solicitadas por cada cliente. Los cálculos necesarios para definir el valor de cada póliza de seguro y su comisión correspondiente se realizan de forma manual en el mismo documento. De la misma manera se realiza el registro de los pagos mensuales con sus respectivas fechas de vencimiento.

La empresa maneja grandes cantidades de datos, los mismos que por su estructura mantienen datos redundantes, lo que dificulta la eficiencia al momento de realizar un nuevo trámite o consulta, para realizar las consultas se utilizan los filtros propios del programa Microsoft Excel. Debido a que el personal debe consultar diariamente que pólizas están a punto de vencerse para notificar así al propietario de la misma la fecha en la cual debe cancelar el valor correspondiente, los filtros se convierten en un trabajo laborioso e ineficiente. El cálculo manual de los valores de cada póliza y sus comisiones deja abierta la posibilidad de que existan errores humanos que posteriormente ocasionen inconvenientes con las compañías de seguro y sus clientes.

Con el paso de los años la empresa ha ido ganando cada vez más clientes y se ha asociado con nuevas compañías de seguros, lo que ha generado un incremento significativo en el número de transacciones que se deben realizar. Al incrementar su demanda se ve incrementado también el tiempo en el que la empresa entrega a sus clientes una póliza efectiva, lo cual genera descontento en gran parte de sus clientes antiguos que estaban acostumbrados a recibir sus servicios en menor tiempo.

Actualmente la empresa presenta varios inconvenientes al tener que manejar grandes cantidades de datos manualmente en el programa Microsoft Excel. Los mismos que ocasionan una disminución en su rendimiento y posiblemente perdidas económicas por aquellos clientes que buscan otras fuentes mayormente efectivas para realizar la contratación de sus pólizas de seguro.

1

El presente proyecto, propone solucionar estos inconvenientes mediante el desarrollo de una aplicación web de gestión de transacciones y cobranzas que facilite el registro de la información. Se usarán datos previamente almacenados en la base de datos, se proporcionará avisos en los días previos al vencimiento de las pólizas de seguro, y se permitirá el acceso a informes de una determinada compañía aseguradora, cliente o tipo de movimiento.

# **1.1. Objetivos**

# **Objetivo General**

Implementar un sistema de gestión de transacciones y cobranzas para la empresa Asesores S.A.

# **Objetivos Específicos**

- 1) Seleccionar las herramientas de desarrollo del sistema.
- 2) Diseñar un modelo de base de datos que permita integrar los datos existentes con los nuevos datos del sistema.
- 3) Identificar los puntos críticos dentro de los procedimientos para la gestión de transacciones y cobranzas.
- 4) Desarrollar el sistema web utilizando las herramientas más apropiadas de acuerdo a los requerimientos establecidos.
- 5) Implementar el sistema en un servidor que cumpla con los requerimientos mínimos.
- 6) Evaluar el sistema bajo un ambiente de pruebas que garantice su correcto funcionamiento en situaciones críticas.

# **1.2. Alcance**

La aplicación web pretende agilizar los procesos de registro de datos, transacciones, cobranzas y generación de reportes que se realizan en la empresa bróker de seguros Asesores S.A.

La base de datos de la aplicación web permitirá la integración de la información que existe actualmente en la empresa y almacenará datos de clientes, transacciones y pagos de los clientes.

Dentro del módulo de registro de datos, la aplicación web permitirá el ingreso de información de clientes, compañías aseguradoras, movimientos, etc., los cuales son usados al momento de registrar las transacciones.

El módulo de cobranzas calculará automáticamente el monto que se le debe cobrar al cliente por cada póliza de seguro y la comisión que recibirá la empresa por este.

El módulo de visualización de datos y reportes permitirá observar los datos pertenecientes a una misma compañía aseguradora, a un cliente, ramo, movimiento, etc., y generará reportes de las comisiones ganadas dentro de un determinado mes, según la compañía aseguradora, ramo, etc.

La aplicación web se implementará dentro de un servidor perteneciente a la empresa Asesores S.A. y sus empleados tendrán acceso a esta a través de internet.

# **2. Metodología**

El presente proyecto se define como una investigación aplicada porque refiere a la implementación del conocimiento adquirido durante el transcurso de toda la carrera de formación tecnológica, y la implementación de herramientas de desarrollo existentes que brindan facilidad e integridad, brindando una solución eficiente ante los problemas presentes dentro de la empresa.

# **2.1. Ingeniería de software**

De acuerdo a los requerimientos y características proporcionados por el cliente para recibir la funcionalidad deseada en el mismo, el desarrollador del sistema debe analizar adecuadamente las especificaciones recopiladas.

Teniendo en cuenta que con el paso del tiempo la aplicación web requerirá de mejoras en su funcionamiento, el desarrollador debe tener una atención cuidadosa a las iteraciones de todos los elementos y en garantizar su alta calidad, porque esta se convertirá en una herramienta crucial para el funcionamiento de la empresa, la misma que dependerá cada vez más de la misma.

La aplicación web debe tener facilidad para recibir mantenimiento porque a medida que va aumentando el valor percibido del mismo, se incrementa también la probabilidad de que incremente su número de usuarios simultáneos, su longevidad, demandas para adaptarla y mejorarla también crezcan.

Justamente para esto fue consolidada la ingeniería de software, con la meta de establecer el uso de principios, métodos, herramientas y técnicas fundamentales para todo el proceso de desarrollo y mantenimiento de la aplicación web, de una manera económica y confiable, y que conceda al cliente un trabajo eficiente en máquinas reales.

# **2.2. Metodologías ágiles**

Las metodologías ágiles son un conjunto de buenas prácticas de desarrollo de software seleccionadas por un equipo de trabajo, con el objetivo de que el proyecto se produzca de manera rápida y respondan a cambios presentados en el transcurso del mismo.

Este tipo de metodologías son una alternativa ante los procesos de desarrollo de software tradicionales, caracterizados por tener un proceso riguroso y enfocados en la documentación, planificación y procesos.

Existe varias metodologías ágiles, las cuales poseen ciertas características que las diferencian entre sí, de esta manera se adaptan a varios tipos de proyectos, equipos, comunicación, etc.

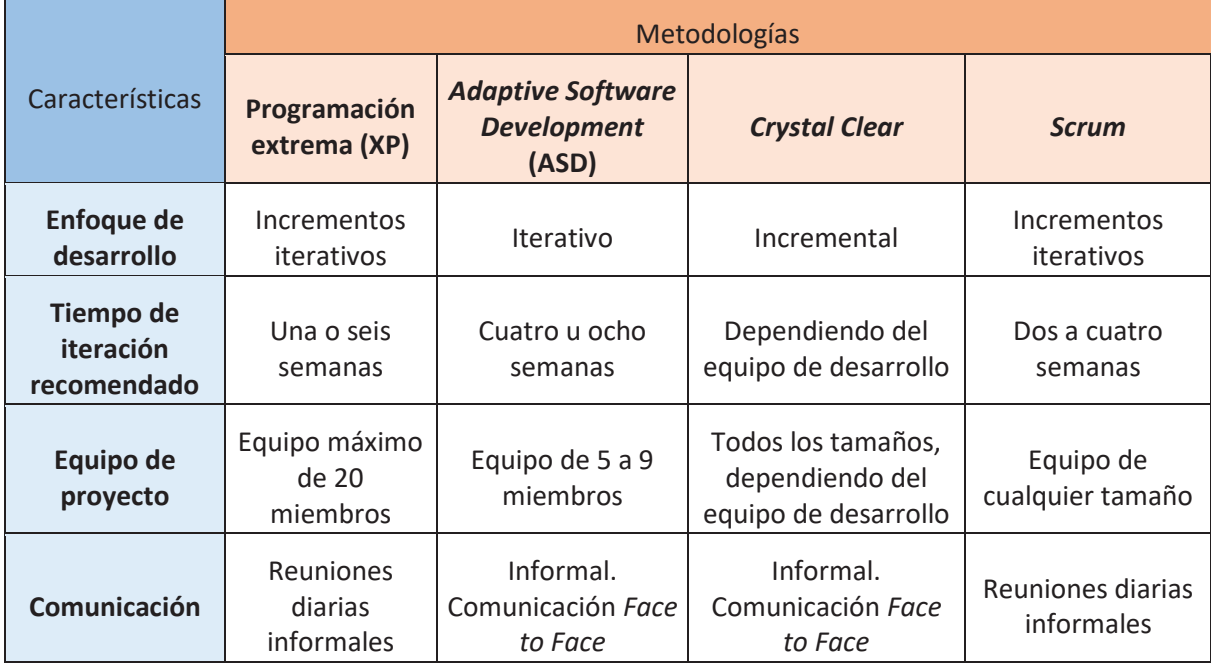

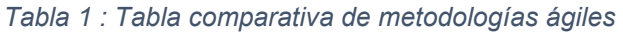

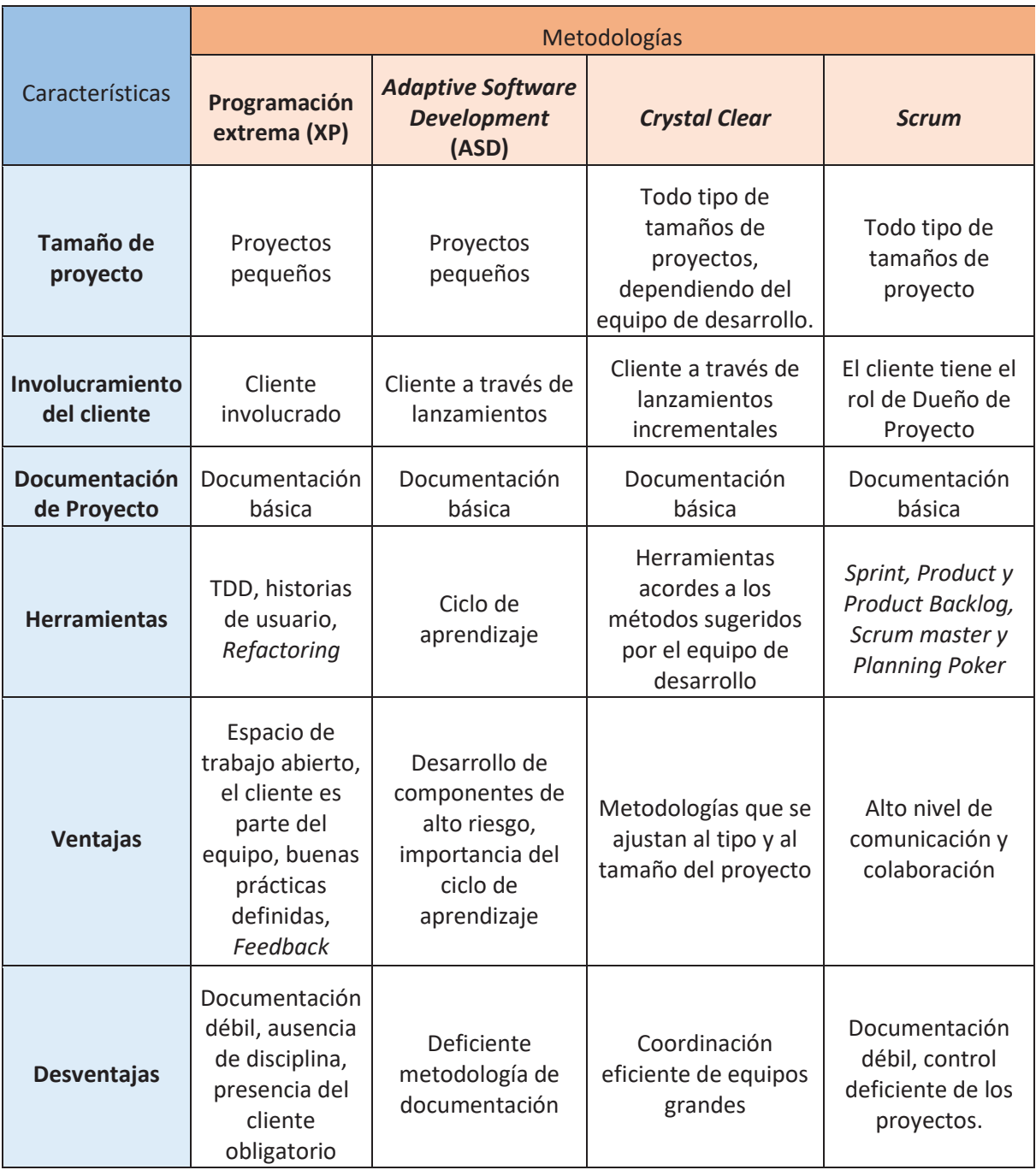

# **2.3. Scrum**

La metodología Scrum ha sido escogida acorde a la Tabla 1 : Tabla comparativa de metodologías ágiles puesto que aplica un conjunto de buenas prácticas, reglas para trabajar en equipo, adicionalmente se enfoca en la calidad del resultado y en el solapamiento de las diferentes fases. Esta permite entregas parciales del producto, prioriza el beneficio de una

entrega incremental y funcional al cliente. Esto se aplica teniendo pequeñas reuniones diarias con el cliente para la solución de dudas y verificación de avances, además de desarrollar la aplicación web de forma sistemática dividiéndola en varias iteraciones llamadas Sprint.

Esta metodología tiene segmentado dinámicamente al equipo con el líder del proyecto, incluso el cliente forma parte del mismo, haciéndolo más dinámico y con un alto rendimiento de entrega del producto.

#### **Roles**

Dentro de la metodología SCRUM existen tres tipos de roles los cuales son el cliente, el facilitador y el equipo.

El cliente o dueño del producto (*Product Owner*) es la persona representante de la empresa que requiere de la aplicación web, puede tomar decisiones en la planificación y en el proceso de desarrollo, otorgando todos los requerimientos y objetivos.

El facilitador (*Scrum master*) es el líder del equipo, responsable de que la planificación y el proceso de desarrollo de la aplicación web durante la iteración se cumpla, asegurándose que exista la colaboración y comunicación entre los miembros del equipo y otorgando soluciones en caso que exista un impedimento acorde a los valores y principios ágiles. También es la persona encargada de que las reuniones con el cliente se lleven a cabo y que se haga efectiva la entrega de requerimientos y objetivos, de esta manera se garantiza que exista una lista de tareas priorizada para dar inicio a la siguiente iteración.

El equipo (*Team*) es un grupo de personas que tienen como objetivo desarrollar la aplicación web con eficiencia de trabajo y otorgando una alta calidad al producto. El equipo es auto organizado y multidisciplinar, comparte información y genera confianza entre todos sus integrantes.

Para la generación de la aplicación web se han asignado los siguientes roles.

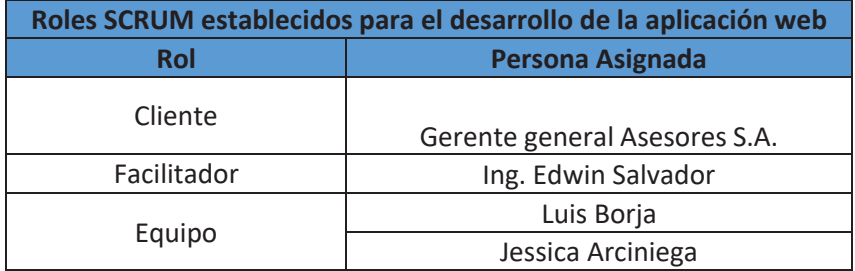

#### *Tabla 2 : Roles SCRUM establecidos para el desarrollo de la aplicación web*

#### **Sprint**

Un *sprint* es un conjunto de tareas definidas previamente por el equipo para el desarrollo de una parte de la aplicación web, acorde a los requerimientos establecidos por el cliente. Cada *sprint* consta de un tiempo predefinido, que comúnmente es de 30 días, de forma incremental. De esta manera se obtendrá un producto estable a corto plazo.

En cada *sprint* se creó una planificación de tareas a realizar, asignándoles a cada una de ellas un tiempo estimado de desarrollo. Una vez terminado el *sprint* se lleva a cabo una revisión con el cliente.

Las reuniones se efectúan diariamente entre el equipo de desarrollo y el cliente, en un máximo de 15 minutos de duración, en las cuales el equipo establece al menos tres preguntas básicas.

- ¿Que se realizó después de finalizar la última reunión con el equipo?
- ¿Qué dificultades se presentaron?
- ¿Qué actividades se realizarán para la siguiente reunión con el equipo?

#### **Artefactos entregables de SCRUM**

**Lista de producto (Product Backlog)**: Es una lista que contiene todas las actividades o tareas con las que la aplicación web debe cumplir, siendo esta la única fuente de requisitos para el desarrollo en caso que se requiera algún cambio. El dueño del producto es responsable de generar el contenido de esta lista, así como su disponibilidad y ordenación para su posterior uso.

**Lista de pendientes del sprint (Sprint Backlog)**: La lista de pendientes del sprint es un conjunto de subtareas de la lista de producto seleccionados para el *sprint*, realizada por el equipo de desarrollo, las cuales en conjunto generaran un incremento funcional de la aplicación web.

**Incremento**: El incremento es la suma de todas las tareas y actividades concluidas de la lista de producto durante un *sprint* y la adición de todos *sprints* realizados anteriormente. Al finalizar cada *sprint,* el nuevo incremento debe ser funcional y listo para ser utilizado independientemente de que si el dueño del producto decide liberarlo o no.

# **2.4. Levantamiento de Requerimientos**

El levantamiento de requerimientos se realizó por medio de varias reuniones tipo entrevista con el dueño del producto cada una con duración aproximada de 1 hora, en las cuales se estudió a detalle los formatos de los archivos Excel que poseen actualmente, así como también las personas que trabajan con estos archivos, llevando a la determinación de los requerimientos tanto funcionales como no funcionales de la empresa. Las historias de usuario generadas en base a las reuniones mencionadas se pueden ver en ANEXO B: Historias de usuario.

# **Generación de historias de usuario**

Las historias de usuario son la representación escrita de las diversas tareas y actividades que la aplicación web debe cumplir, detalladas en lenguaje natural.

Se ha usado una plantilla estándar para la generación de historias de usuario que contiene los siguientes campos.

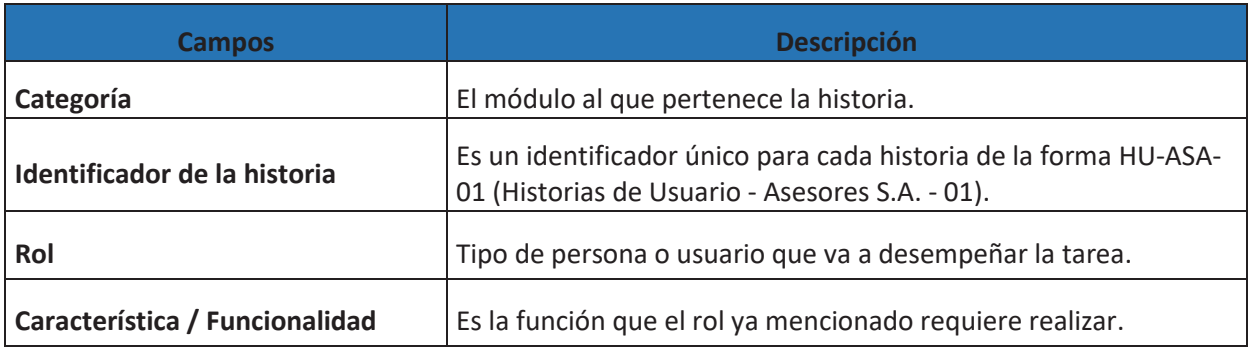

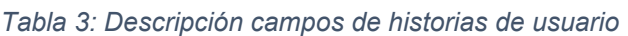

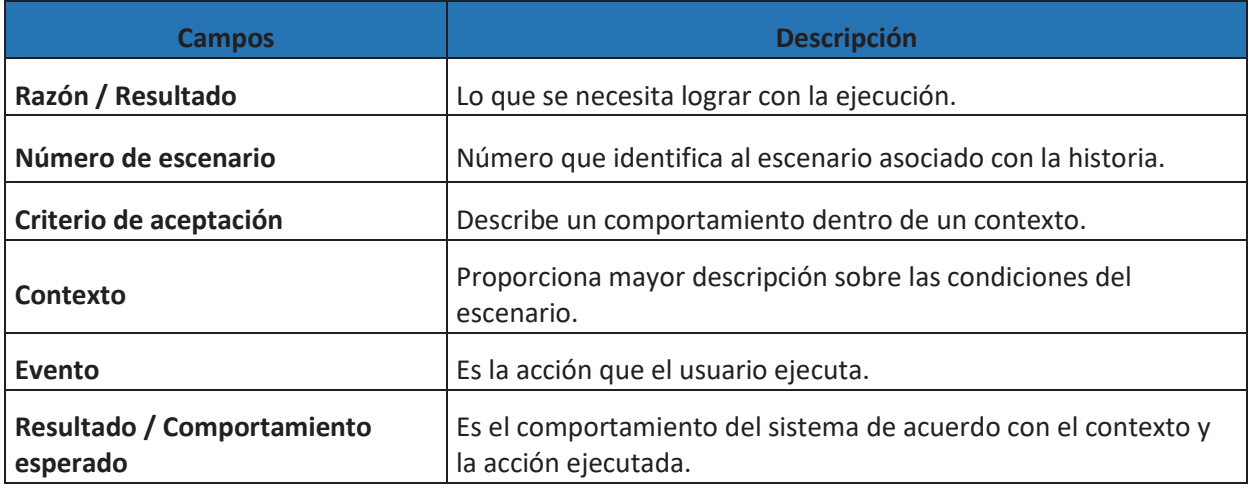

Ejemplo de tabla de historias de usuario **Ejemplo de tabla de historias de usuario** 

Tabla 4 : Ejemplo de tabla de historias de usuario. *Tabla 4 : Ejemplo de tabla de historias de usuario.* 

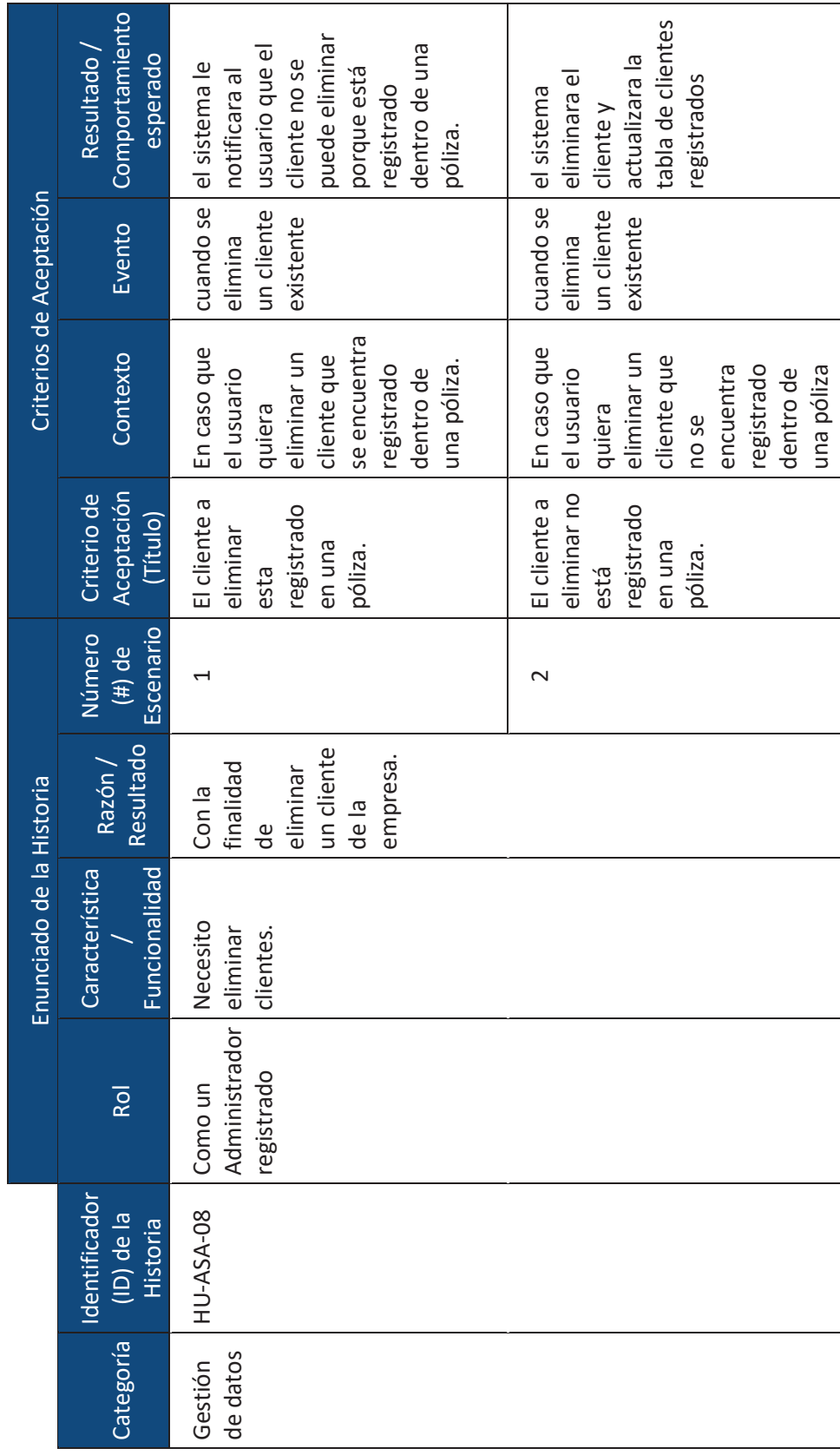

 $\Rightarrow$ 

# **Generación de módulos**

La generación de módulos consiste en, acorde a los requerimientos e historias de usuarios, dividir o agrupar las tareas y actividades para la creación de módulos pertenecientes a la aplicación web.

Se han creado tres categorías para la agrupación y organización de los diferentes módulos.

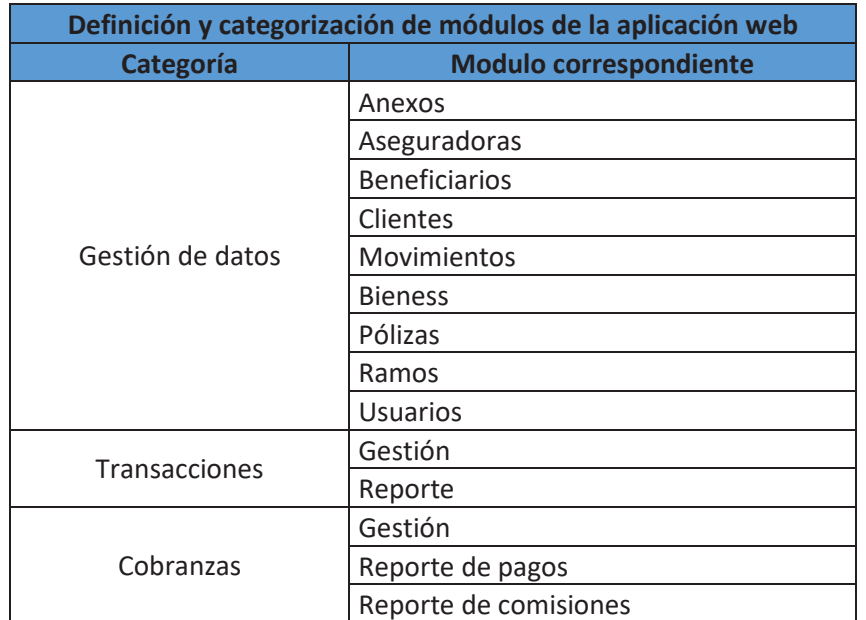

*Tabla 5: Definición y categorización de módulos de la aplicación web.* 

Los módulos representados anteriormente tienen asignados varias funcionalidades.

- La categoría Gestión de datos permite al usuario crear, actualizar, visualizar y eliminar los datos ingresados en cada uno de los módulos pertenecientes a esta categoría.
- La categoría Transacciones permite al usuario crear, editar, eliminar y visualizar transacciones, de tal manera que posteriormente se pueda generar reportes de las mismas.
- La categoría Cobranzas permite al usuario la creación, actualización, eliminación y visualización de pagos.

La aplicación web con los datos registrados deberá realizar los cálculos necesarios para posteriormente, generar los pagos y comisiones respectivos. Además, el sistema creará notificaciones de pagos vencidos en caso de que existan, de esta manera el cliente podrá tomar una decisión en específico.

Considerando a la categoría de reportes como una funcionalidad común entre todos los módulos en la visualización de los datos, esta categoría brinda la opción de exportar la información a diferentes formatos, tales como Excel y pdf, copiar la información generada al portapapeles, y también realizar el filtrado de datos acorde a cada campo de la tabla.

#### **Generación de la lista de producto**

La lista de producto creada para el desarrollo de la aplicación web está resumido acorde a las categorías mencionadas en la generación de módulos. Se ha usado una plantilla estándar para la generación de la lista de producto que contiene los siguientes campos.

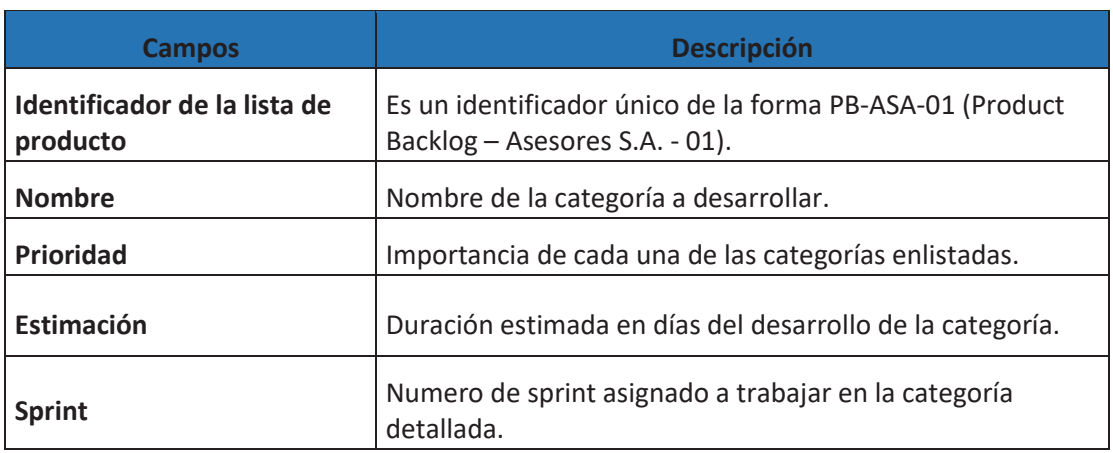

*Tabla 6: Descripción de campos de lista de producto.*

A continuación, se establece la lista de producto resumida para el desarrollo de la aplicación web.

*Tabla 7 : Lista de producto resumida de la aplicación web.* 

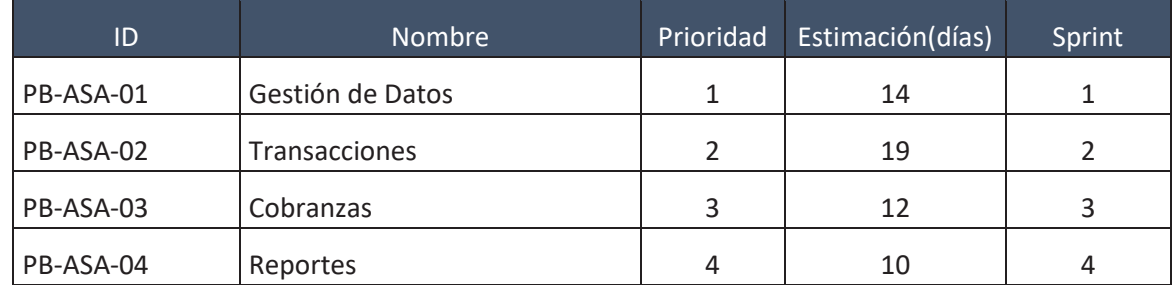

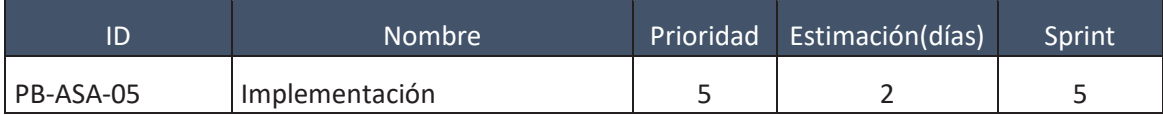

# **2.5. Tipos de Usuario**

La aplicación web debe segmentar la información recopilada a ciertos usuarios, por lo cual se ha optado por tener dos tipos de usuarios.

**Vendedor:** El vendedor es aquel usuario que se encarga de registrar las pólizas, transacciones y pagos realizados. Tiene acceso a la generación de los reportes que sean necesarios, y una restricción de ingreso para el módulo de gestión.

**Administrador:** El administrador es el tipo de usuario que tiene acceso a todo el sistema, puede manejar los datos base que se encuentran en el módulo de gestión, tiene la posibilidad de registrar tanto transacciones como pagos y generar los reportes necesarios.

**Recaudador:** El recaudador es el usuario que tiene acceso al módulo de cobranzas del sistema, encargado de gestionar los pagos realizados por el cliente y revisar los reportes generados en base a los pagos.

# **2.6. Sprint 0**

Este *sprint* consiste en la preparación de los elementos necesarios para empezar el desarrollo de la aplicación web, donde el equipo de desarrollo se encargó de seleccionar las herramientas de desarrollo, diseñar el modelo de base de datos relacional, diseño de navegación y diseño de interfaces de usuario.

#### **Selección de las herramientas de desarrollo**

La selección de las herramientas de desarrollo se hizo acorde a las necesidades y requerimientos del cliente, considerando que el sistema debe ser una aplicación web para que, a través de un navegador, se pueda utilizar sin necesidad de instalar algún programa.

La parte gráfica del sistema a desarrollar, debe ser amigable e interactiva, la parte servidor debe garantizar que los datos son generados y gestionados sean íntegros, seguros y legibles para su posterior visualización y toma de decisiones, y finalmente el ambiente de desarrollo debe garantizar la disponibilidad del sistema y correcto funcionamiento del mismo.

Entonces para desarrollar estas tres secciones identificadas, se han establecido herramientas *front end* que se enfocan en la interacción con el cliente, herramientas *back end* que se enfocan en el procesamiento de los datos y herramientas de ambiente de desarrollo que se enfoca en ejecutar y brindar al cliente la disponibilidad del sistema.

#### **HTML**

HTML es un lenguaje que permite el desarrollo de páginas web a través de etiquetas, que el navegador de internet interpreta y traduce, y como respuesta genera el contenido grafico del sistema.

Estas etiquetas pueden ser de imágenes, hipervínculos, saltos de línea, párrafos, tablas, formularios, etc., que se utilizarán obligatoriamente en el sistema.

#### **CSS**

CSS son hojas de estilo en cascada que han sido utilizadas en el sistema de Asesores S.A. para que, en conjunto con HTML, otorguen a la página web estilo, formato, colores a través de un solo archivo (.*css*).

De esta manera, se puede separar los estilos del código del sistema, organizándolo de manera eficiente y disminuyendo la probabilidad a errores.

#### **JavaScript**

Se ha utilizado JavaScript como el lenguaje de programación de tipo cliente a utilizar porque crea aplicaciones web dinámicas, ayudando a filtrar y procesar grandes cantidades de datos en un tiempo óptimo sin necesidad de tener que recargar la página.

#### **JQuery**

Debido a que JavaScript tiene problemas de compatibilidad y diferencias de funcionamiento en diferentes navegadores, se ha decidido usar *jQuery*. *jQuery* es un *framework* de *JavaScript* el cual simplifica la manera de interactuar con las plantillas *TWIG* de *Symfony,* manejar eventos para la correcta funcionalidad esperada por el cliente, realizar validaciones de

formularios y utilizar AJAX para realizar consultas externas o internas para la gestión de datos requeridos mediante peticiones.

Además, permite la interacción y modificación de las etiquetas del código HTML, siendo útil para gestionar el árbol DOM del proyecto acorde a los requerimientos del cliente deseados.

#### **Bootstrap**

Bootstrap es un *framework* HTML, CSS y JavaScript que fue escogido para realizar la interfaz del sistema debido a que este cuenta con plantillas y varios componentes como tablas, botones, mensajes, menú de navegación, etc., diseñados en base de HTML, CSS y JavaScript, de tal manera que utilizando todas estas herramientas dentro del sistema tendremos un mejor aspecto gráfico y profesional.

Además, permite utilizar el sistema de cuadrilla, el cual hace que la interfaz del sistema se adapte a cualquier pantalla, conocidamente también como *responsive*.

#### **Arquitectura MVC**

La arquitectura MVC ha sido seleccionada como patrón de arquitectura de software para el desarrollo del sistema de gestión de transacciones y cobranzas de Asesores S.A porque separa los datos y la lógica de negocio de la interfaz del usuario, siendo realmente necesario dentro del sistema debido a que se manejará información relevante de aseguradoras, pólizas, anexos, entre otros.

De esta manera, se consumen servicios en la interfaz del usuario, siendo útil para reutilizar, proteger y procesar adecuadamente los datos relevantes del sistema, brindando facilidad de organizar y otorgar mantenimiento al código tanto del lado servidor como en lado cliente.

#### **Apache**

Apache es un servidor web HTTP de código abierto. Se lo ha seleccionado porque permite ejecutar los lenguajes de programación que serán establecidos, codificándolos y brindando de manera gráfica las páginas web estáticas y dinámicas del sistema, además de proporcionando una base de datos que se utilizó para realizar las pruebas del sistema.

15

#### **PHP**

PHP ha sido seleccionado como el lenguaje de programación de lado servidor que utilizaremos dentro de sistema de Asesores S.A porque es un lenguaje consistente, confiable y de constante evolución a través del tiempo, debido a su gran soporte otorgado a través de su documentación, librerías, componentes, etc.

Aparte de aquello, es un lenguaje de código abierto, donde el dueño del producto no tendrá que invertir dinero para su utilización, y un lenguaje multiplataforma, permitiendo operar en varios sistemas operativos.

#### **MySQL**

MySQL ha sido seleccionada como la herramienta de base de datos para el sistema de Asesores S.A porque es un motor de base de datos relacional que permite la creación de una o varias entidades llamadas tablas con sus respectivos atributos, enlazar y relacionar las tablas entre sí a través de campos específicos llamados claves foráneas.

#### **Symfony**

Se estableció a *Symfony* como *framework* PHP debido a que es recomendable utilizar estándares que facilitan el desarrollo de la aplicación web, *Symfony* está basado en el patrón modelo vista controlador MVC, organizando al proyecto como un *bundle* y utilizando *templates* y *layouts* para la presentación de las páginas web del lado del cliente, controladores para la creación de funciones del sistema del lado servidor, enrutadores de anotaciones para la asignación de una *URL* a la página web y su respectivo controlador.

La utilización de *Symfony* como *framework* principal del sistema garantiza al cliente que sus datos están protegidos, y bien manejados debido a las características anteriormente mencionadas, un rendimiento rápido y consumo menor de memoria, una flexibilidad ilimitada al momento de realizar cambios sugeridos.

*Symfony* tiene una herramienta de base de datos llamada *Doctrine* que permite enlazar a la base de datos del sistema por medio de sus credenciales, permitiendo a través de doctrine utilizar la base de datos en PHP con un dialecto de SQL denominado DQL (Doctrine Query Language).

16

#### **Heroku**

*Heroku* es una plataforma web que ofrece servicios de computación en la nube. Se ha seleccionado a *Heroku* como una de las principales herramientas de desarrollo porque brinda soporte para los lenguajes anteriormente descritos para el desarrollo del sistema, otorgando una base de datos *MySQL*, alojamiento del proyecto y el servidor web requerido para ejecutar el sistema, de esta manera se puede subir a esta plataforma los archivos del proyecto y ejecutarlos desde la nube.

#### **Arquitectura de la aplicación web**

En la arquitectura de la aplicación web Asesores S.A. muestra el modelo de desarrollo y las herramientas que han sido utilizadas en cada una de las partes.

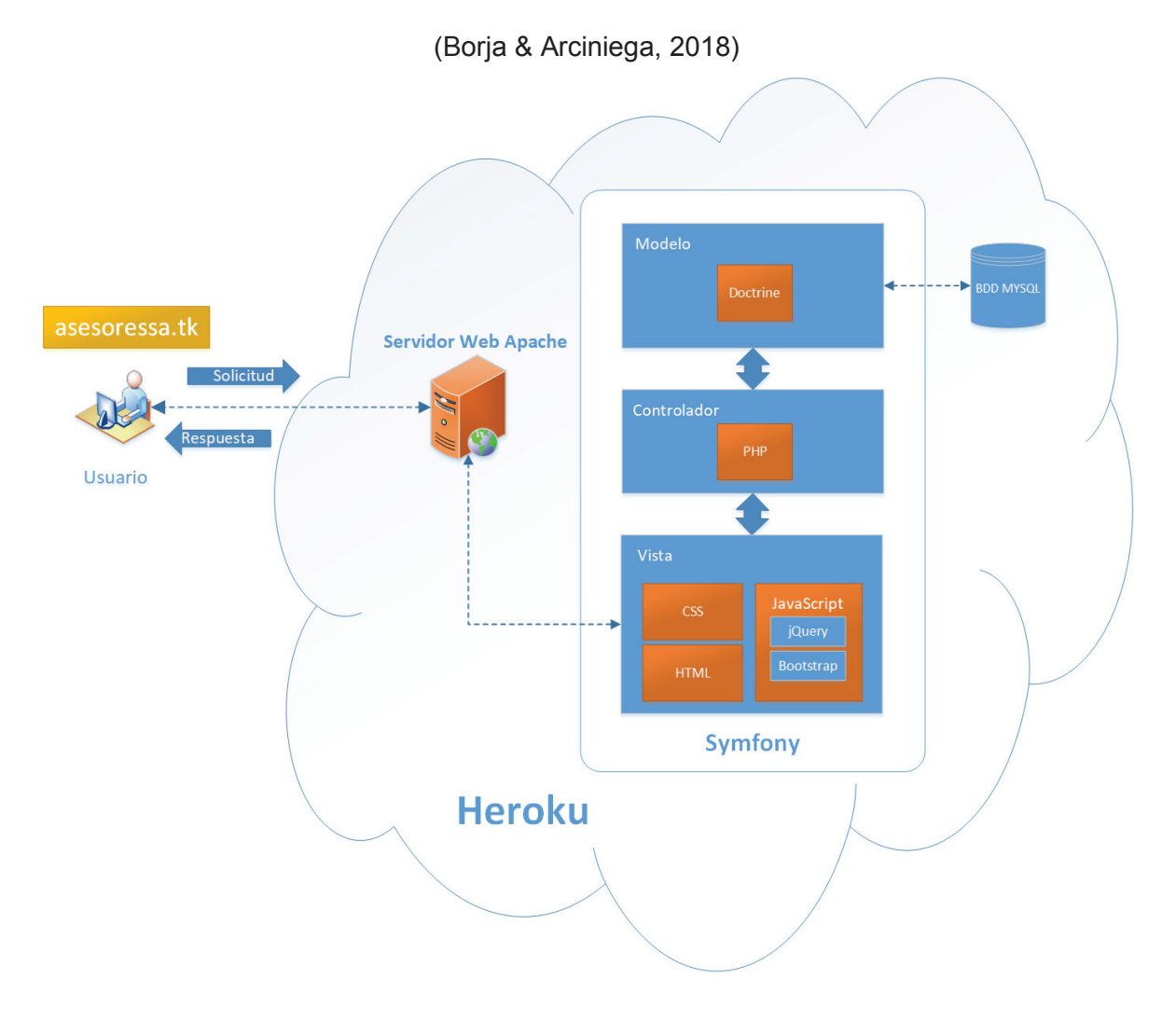

*Ilustración 1: Arquitectura de la aplicación web* 

# **Diseño de la Base de Datos**

En este sprint se han creado entidades para el diseño de la base de datos. Para entender el contenido de cada entidad, se ha descrito el significado de cada una de ellas en base a cada módulo anteriormente establecido dentro de la aplicación web a desarrollar.

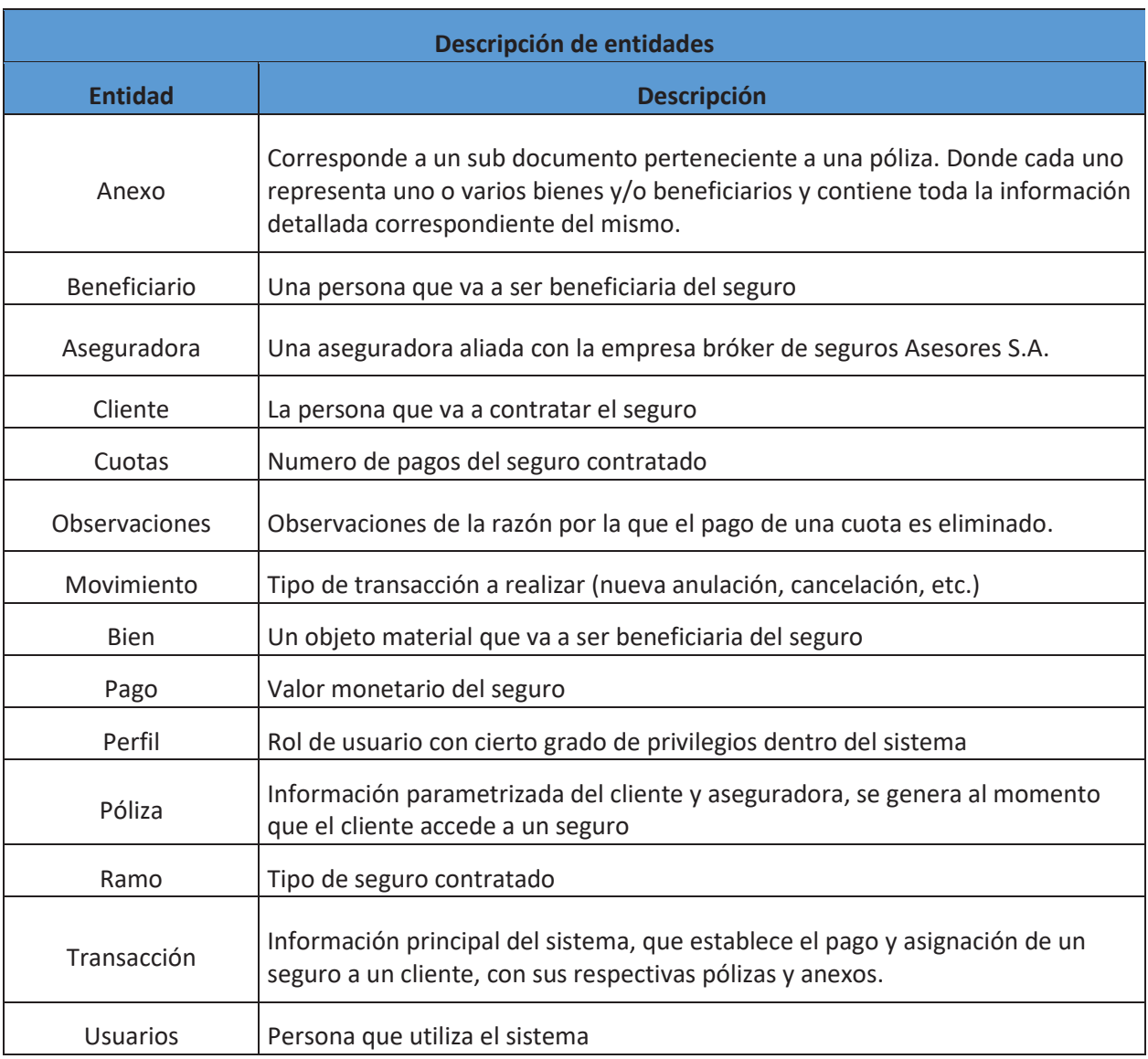

#### *Tabla 8: Descripción de las entidades presentes en la base de datos*

Acorde a las entidades identificadas, se ha procedido a identificar los atributos y relaciones respectivas y a realizar un análisis para el diseño conceptual de la base de datos de la aplicación web. (Véase anexo Análisis de diseño conceptual). Este diseño se lo ha realizado

con la herramienta "Br model" versión 3.0 debido a que es una aplicación fácil de utilizar y bastante completa.

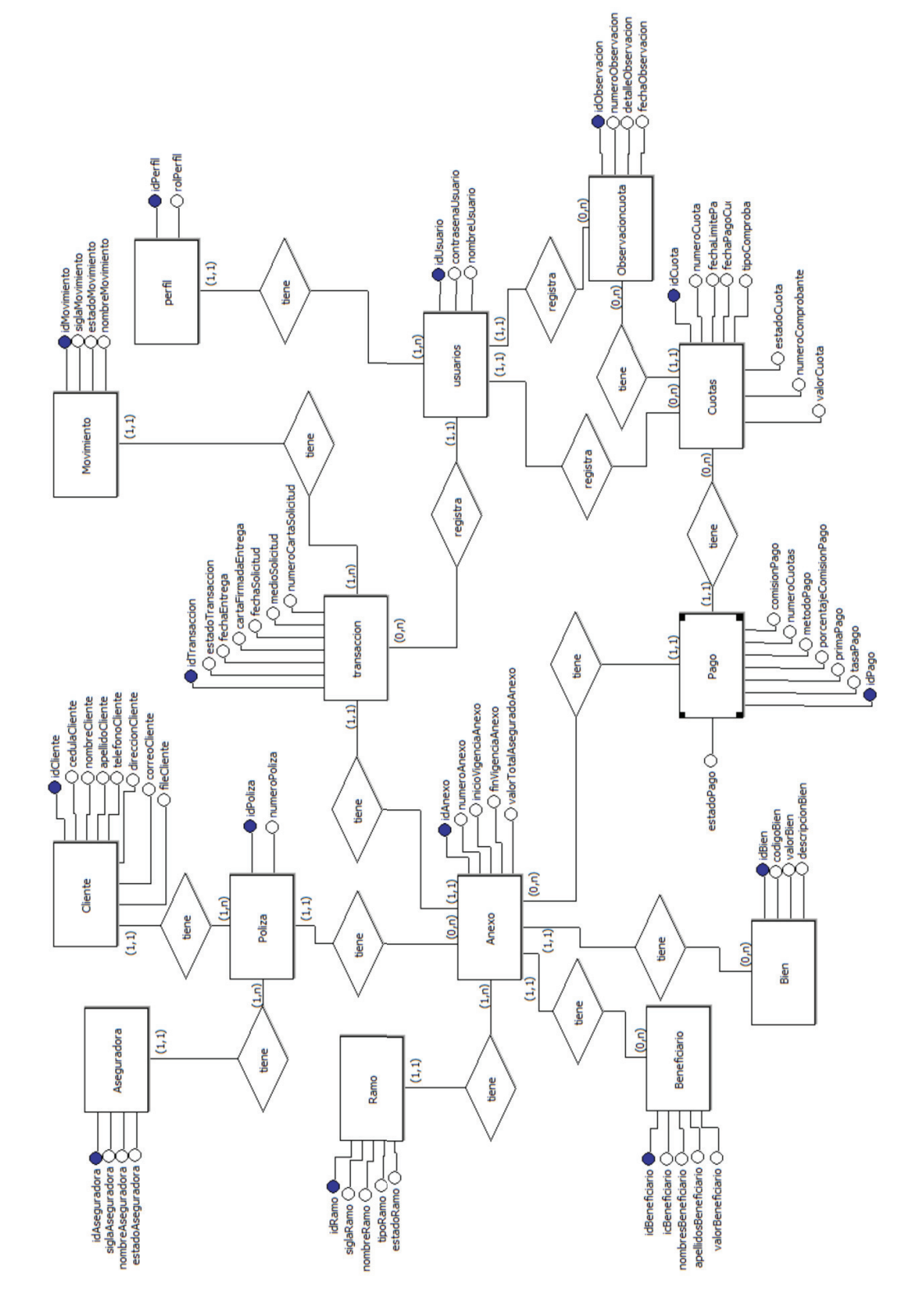

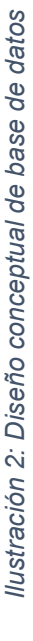

20

# **Diseño conceptual de la base de datos de la aplicación web.**  Diseño conceptual de la base de datos de la aplicación web.
### **Diseño de Navegación**

El diseño de navegación es una muestra de las secciones a las cuales los usuarios del sistema pueden acceder, estas secciones se han agrupado de acuerdo a la categoría a la que pertenecen como se muestra en la Ilustración 3: Mapa de navegación.

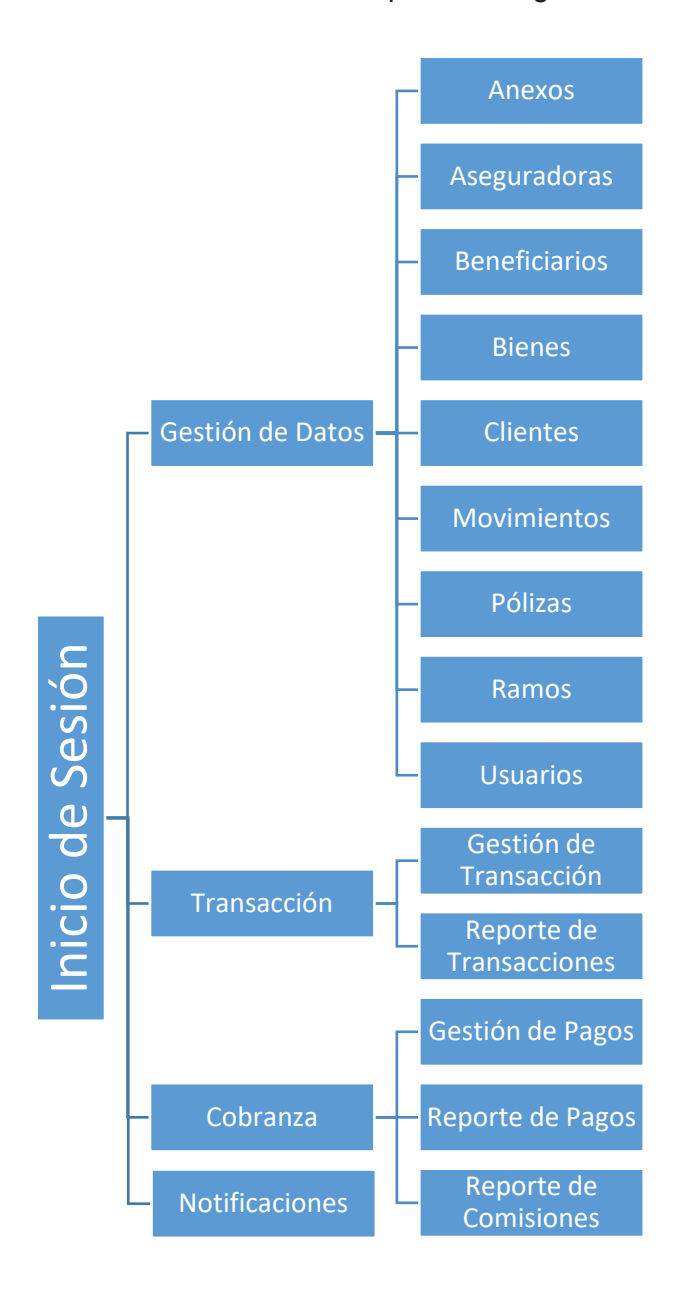

*Ilustración 3: Mapa de navegación* 

### **Diseño de Interfaces de usuario**

El diseño de las interfaces de usuario es importante debido a que se realizan de acuerdo a los requerimientos del cliente como se puede ver en la Ilustración 4: Diseño de interfaz de inicio de sesión, y con estas se puede identificar problemas de entendimiento, en caso de existir estos se pueden solucionar tempranamente evitando conflictos mayores durante el desarrollo de la aplicación web. Para ver todas las interfaces diseñadas ir al ANEXO A: Diseño de interfaces de usuario.

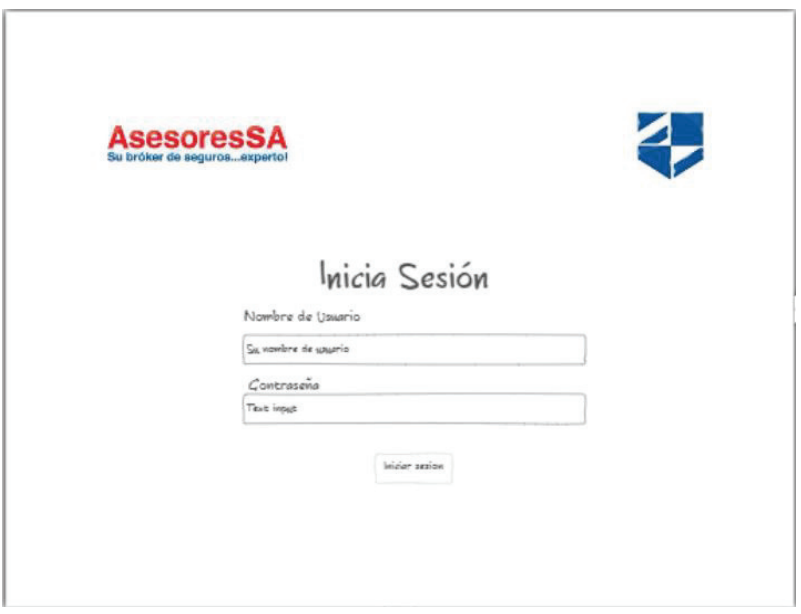

*Ilustración 4: Diseño de interfaz de inicio de sesión* 

## **3. Resultados y discusión**

### **3.1. Sprint 1**

### **Planificación**

El *sprint* 1 se ha realizado en 14 días, en los cuales se trabajó 5 horas diarias, teniendo un total de 70 horas aproximadamente. El objetivo de este *sprint* fue implementar el inicio de sesión con sus seguridades en *Symfony,* el manejo de sesiones y enrutamiento de la aplicación web. Además, se ha desarrollado gestión de datos que comprende los siguientes módulos:

**Aseguradoras** 

- Clientes
- Movimientos
- Ramos
- Usuarios

El desarrollo de la página de inicio del sistema también ha sido incluido en este *sprint* debido a que es lo primero que se puede observar al iniciar sesión y navegar entre los diferentes módulos de la aplicación web.

### **Lista de Tareas**

#### *Tabla 9: Tareas sprint 1 - Gestión de datos*

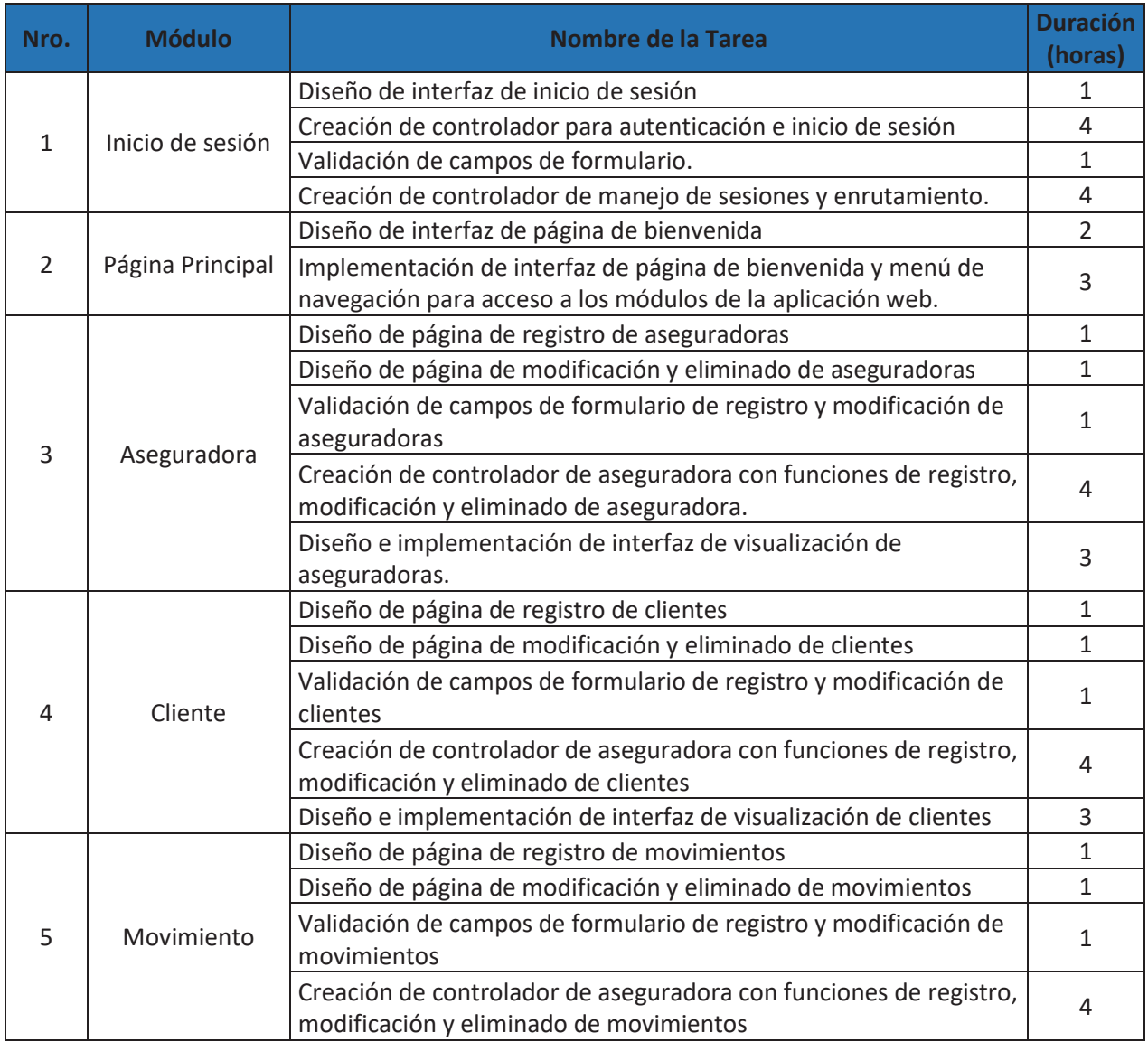

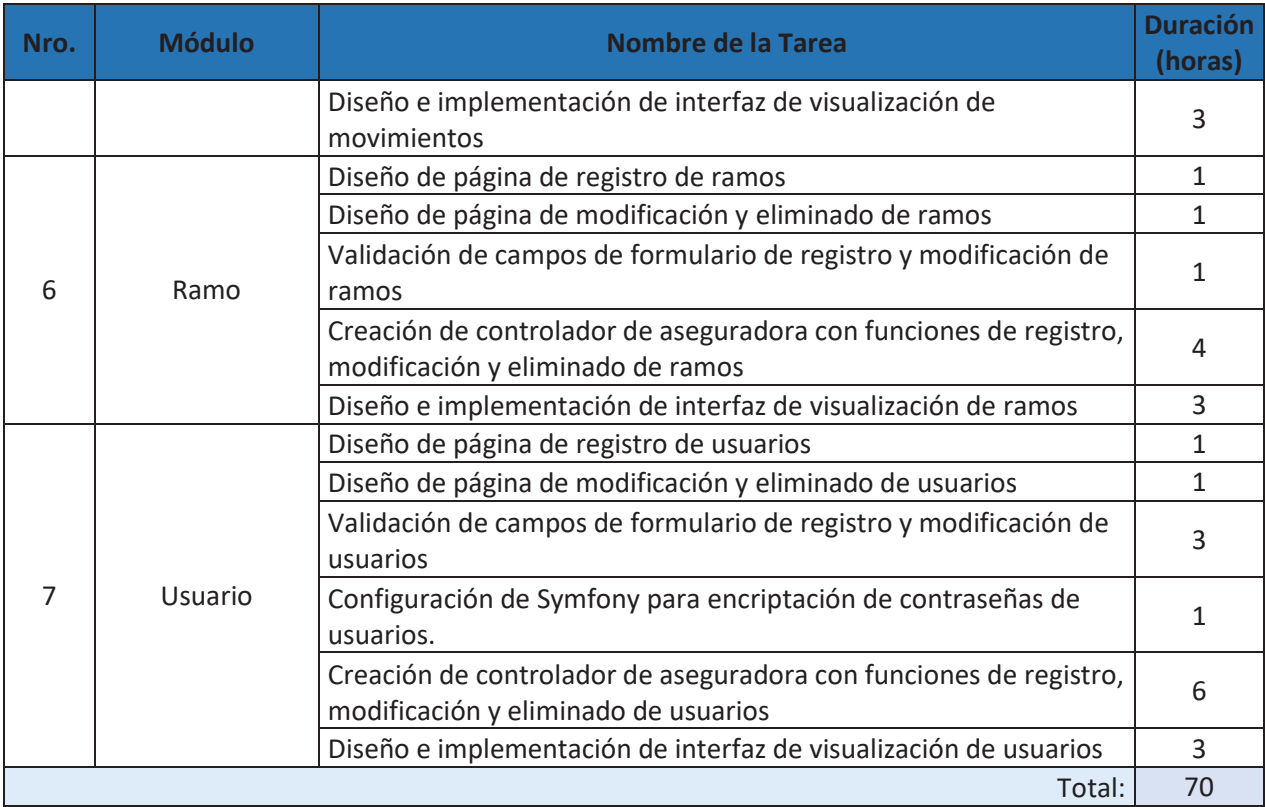

# **Ejecución**

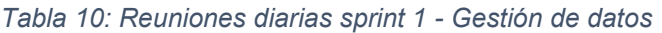

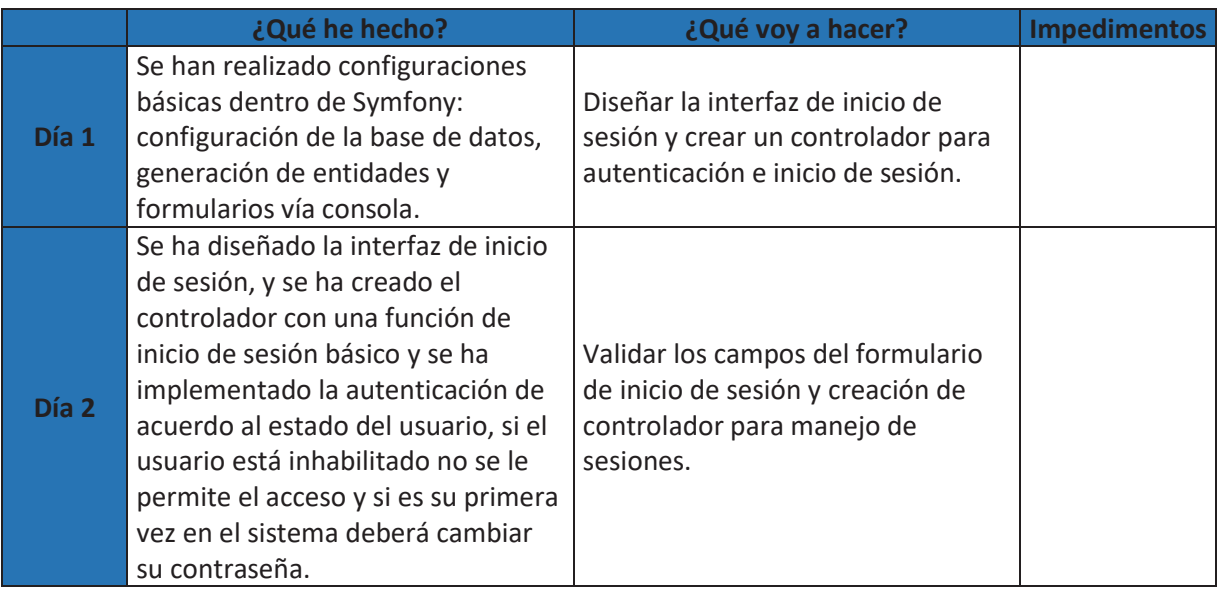

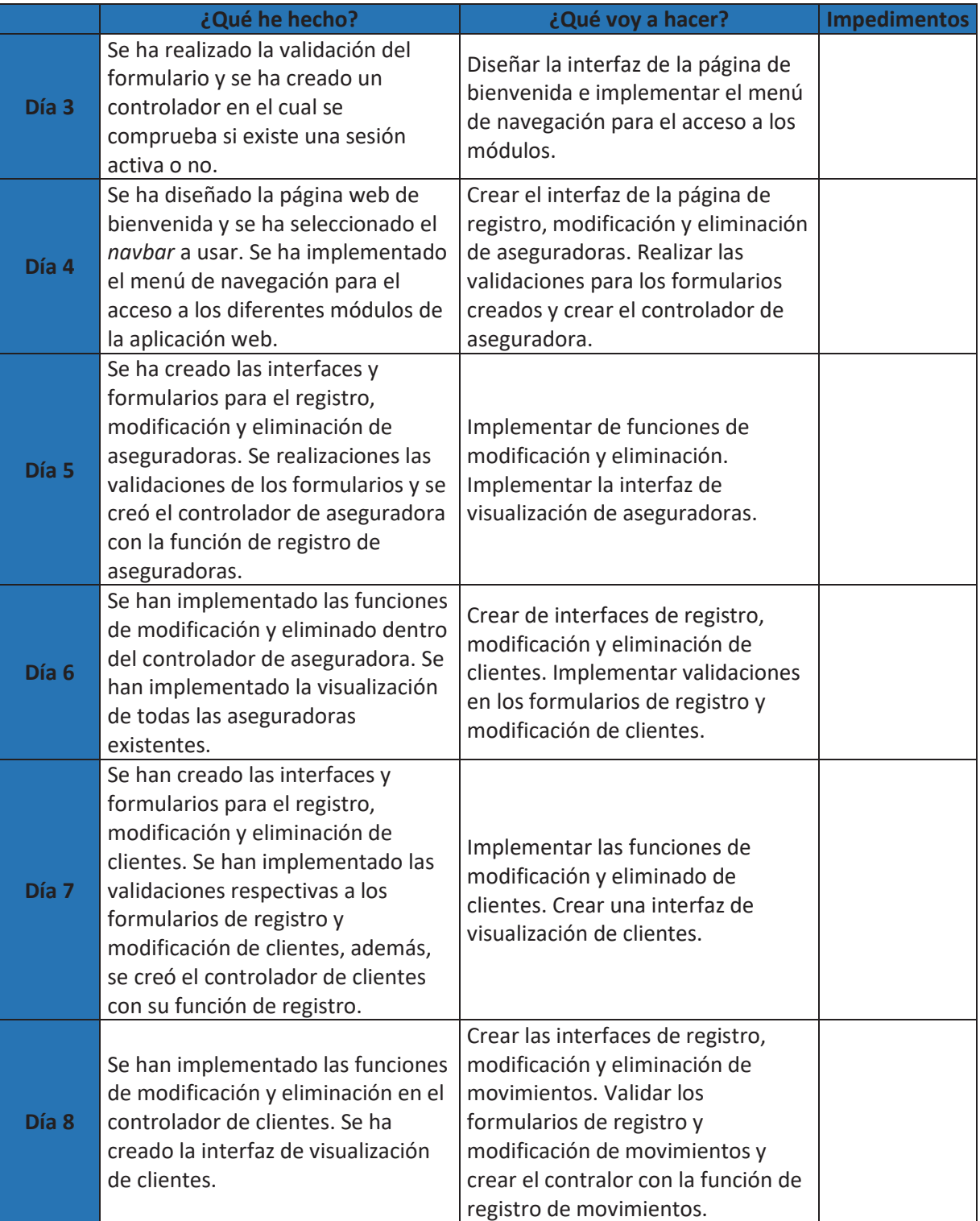

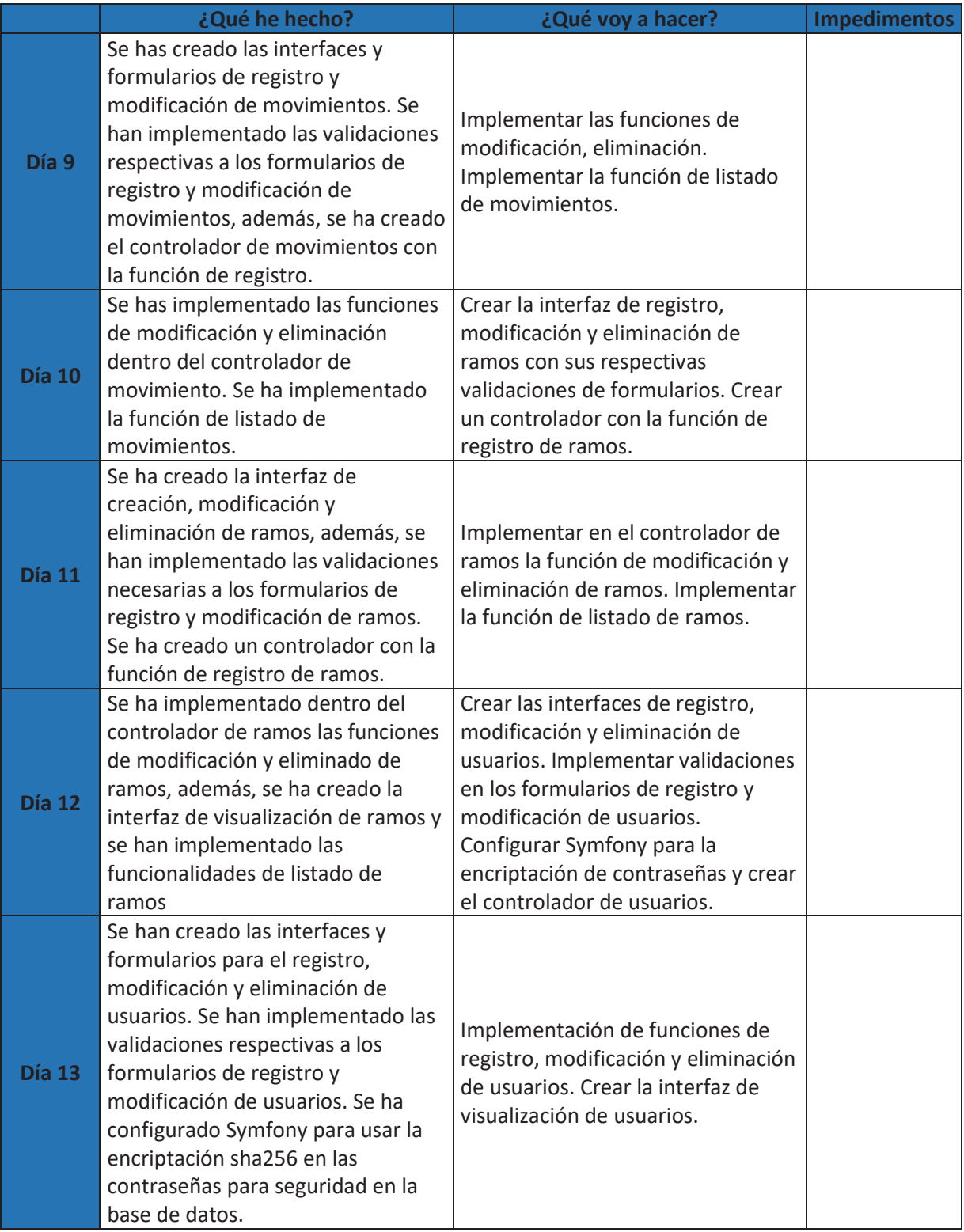

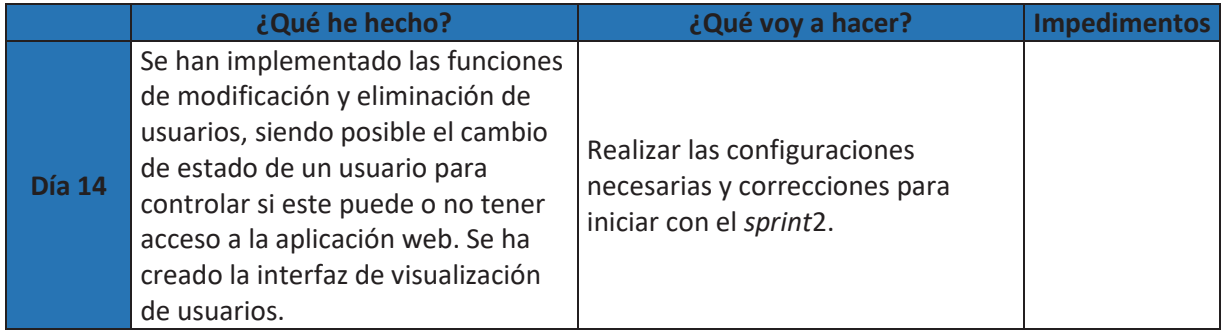

### **Resultados**

El ingreso a la aplicación web se realiza por medio del formulario mostrado en la Ilustración 5: Formulario de inicio de sesión, en el cual el usuario debe ingresar su nombre y contraseña, si estos son incorrectos la aplicación mostrará un mensaje de error, pero si estos son correctos y es la primera vez que el usuario ingresa se le redirigirá a una página en la que tendrá la opción de cambiar su contraseña Ilustración 6: Checkpoint, lo cual es obligatorio la primera vez, o podrá salir de la aplicación. Si es un usuario que ya ha ingresado con anterioridad al sistema y ha realizado el cambio de contraseña, se lo redirigirá directamente a la página principal de la aplicación web.

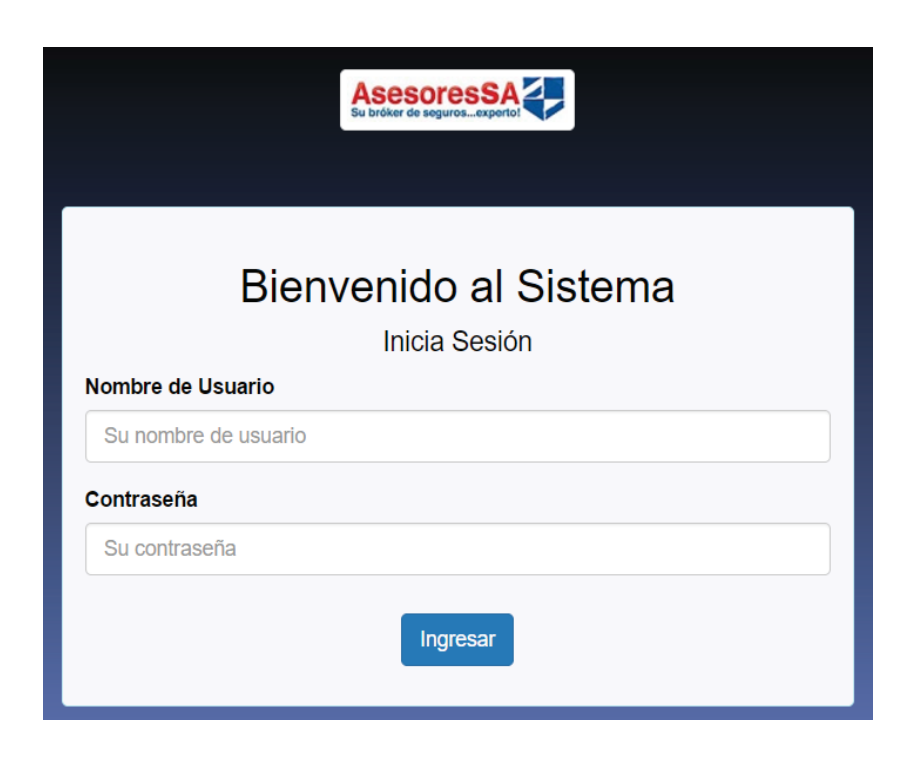

*Ilustración 5: Formulario de inicio de sesión* 

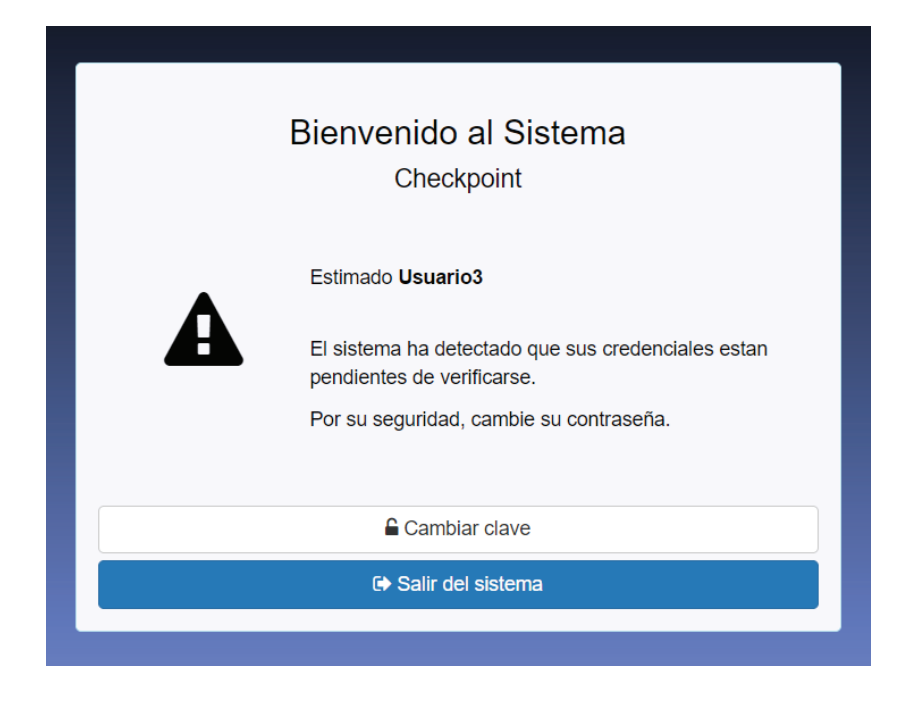

*Ilustración 6: Checkpoint* 

Para poder cambiar su contraseña el usuario deberá ingresar su contraseña actual, su nueva contraseña y repetirla para confirmar que este bien escrita, si las contraseñas han sido correctamente ingresadas el usuario podrá ingresar a la página principal del sistema, pero si estas son incorrectas las validaciones del formulario no lo dejarán continuar hasta que todo sea correcto.

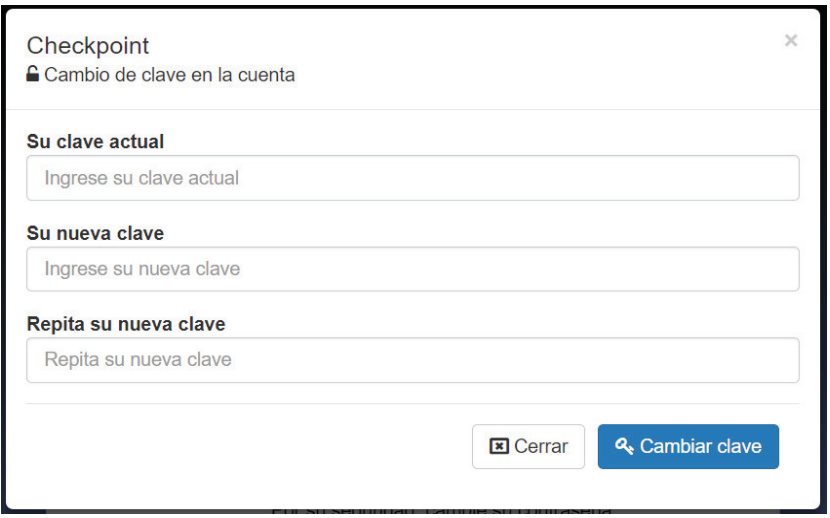

*Ilustración 7: Cambio de clave* 

Formulario de registro de aseguradoras:

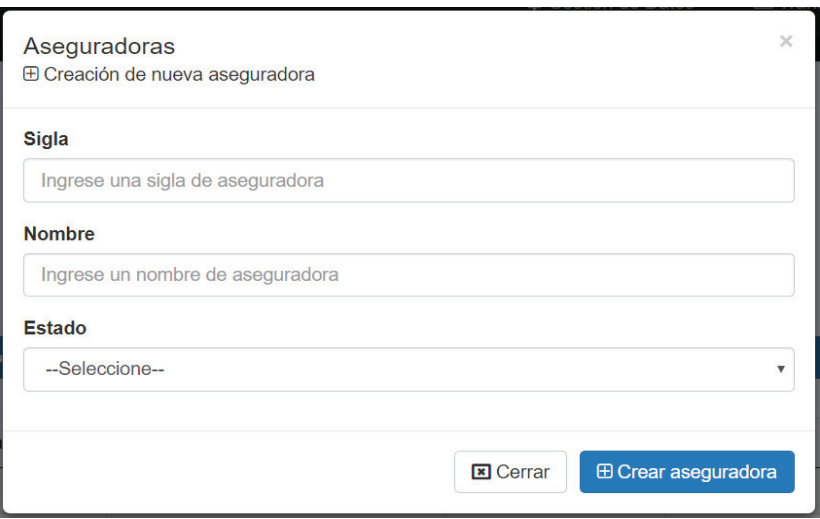

*Ilustración 8: Formulario de creación de aseguradoras*

Formulario de gestión de aseguradoras:

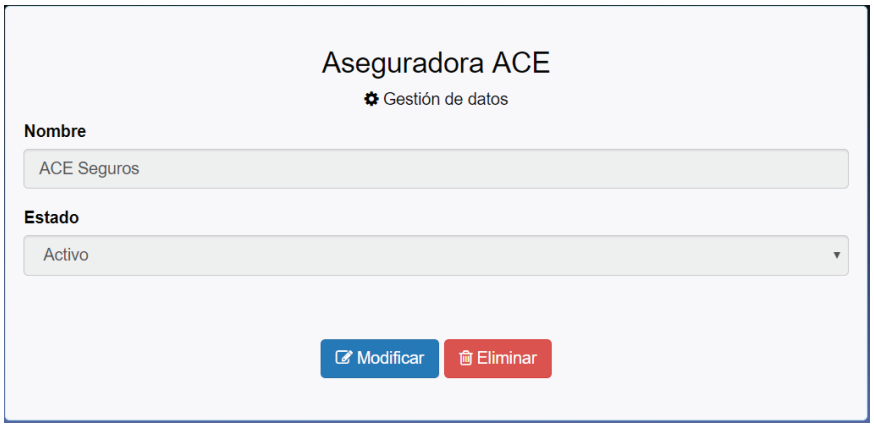

*Ilustración 9: Formulario de gestión de aseguradoras* 

Validaciones del formulario de registro de aseguradoras:

*Tabla 11: Validaciones formulario registro de aseguradoras* 

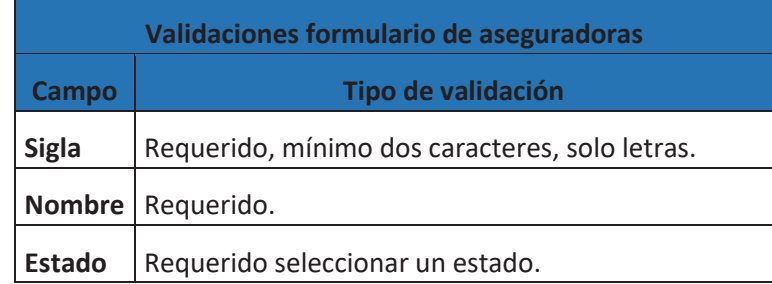

### Listado de Aseguradoras:

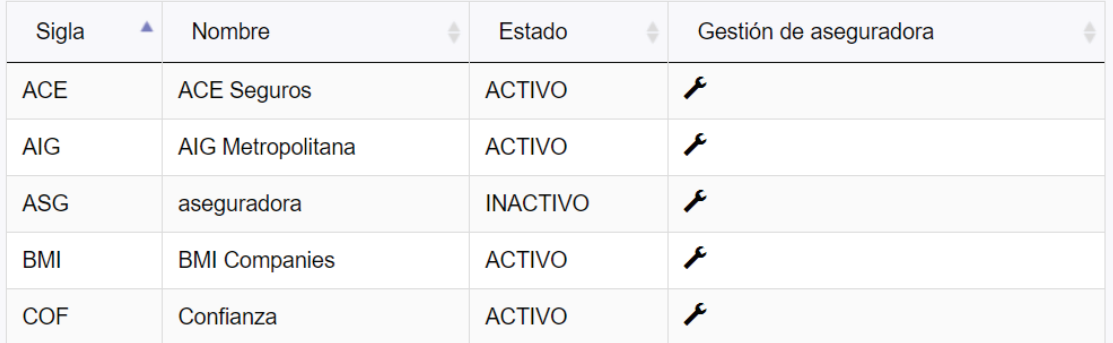

#### *Ilustración 10: Listado de Aseguradoras*

## Formulario de registro de clientes:

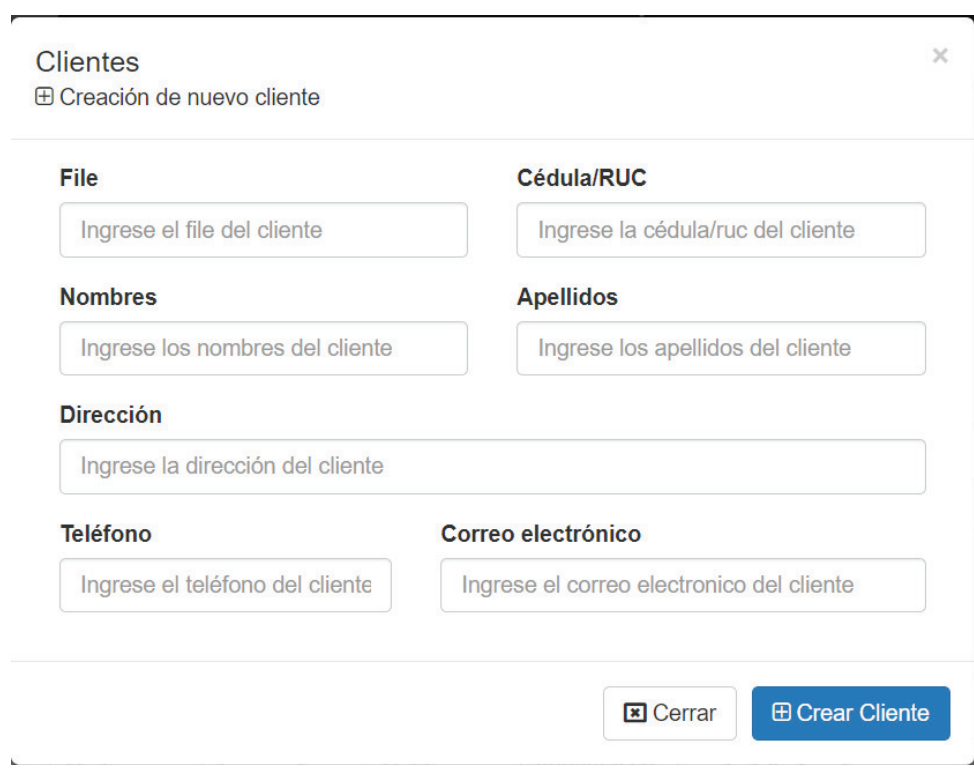

*Ilustración 11: Formulario de creación de clientes* 

Formulario de gestión de clientes:

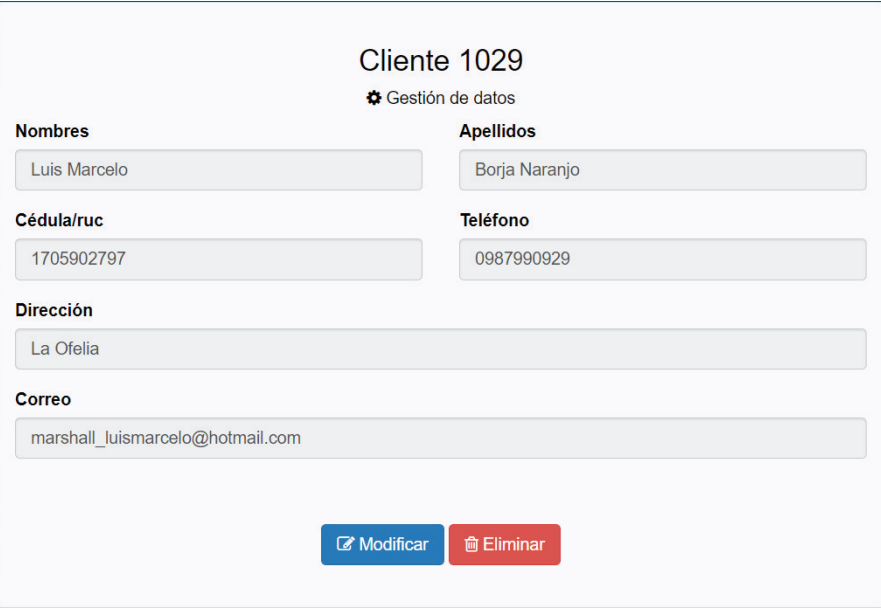

*Ilustración 12: Formulario de gestión de clientes* 

Validaciones del formulario de registro de clientes:

*Tabla 12: Validaciones formulario de clientes*

| Validaciones formulario de clientes |                                                                                  |  |  |
|-------------------------------------|----------------------------------------------------------------------------------|--|--|
| Campo                               | Tipo de validación                                                               |  |  |
| <b>File</b>                         | Requerido, mínimo dos caracteres, solo números.                                  |  |  |
| Cedula                              | Requerido, mínimo 10 caracteres, solo números,<br>número de cédula o ruc válido. |  |  |
| <b>Nombres</b>                      | Requerido.                                                                       |  |  |
|                                     | Apellidos   Requerido.                                                           |  |  |
| <b>Dirección</b>                    | Requerido.                                                                       |  |  |
| <b>Teléfono</b>                     | Requerido, mínimo 7 caracteres, solo números.                                    |  |  |

Listado de clientes:

| File<br>▲ | Cédula de<br>÷<br><b>Identidad</b> | <b>Nombres</b><br>╾         | Apellidos<br>÷      | <b>Dirección</b><br>ê | Teléfono<br>ô | Gestión<br>de<br>cliente |
|-----------|------------------------------------|-----------------------------|---------------------|-----------------------|---------------|--------------------------|
| 1111      | 1722015847                         | Luis                        | <b>Borja</b>        | <b>Bellavista</b>     | 0983536067    | ۶                        |
| 1234      | 1765894523                         | Pedro<br>Joaquinn           | Fernandez<br>Olmedo | Cumbaya               | 0985463214    | F                        |
| 1722      | 1722015367                         | Luis<br>Alejandro           | Borja<br>Zambrano   | La Ofelia             | 0222365874    | F                        |
| 1908      | 1750169798                         | Jessica<br><b>Brigitthe</b> | Arciniega<br>Chapi  | El Batan              | 022256348     | F                        |
| 2423      | 175683244                          | Juan                        | Montalvo            | Las Casas             | 0965213774    | F                        |

*Ilustración 13: Listado de clientes* 

Formulario de registro de movimientos:

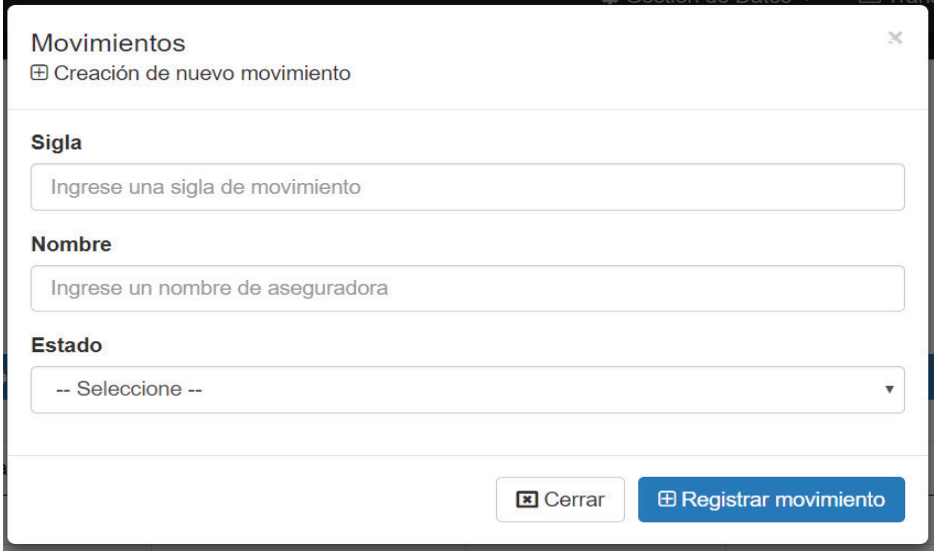

*Ilustración 14: Formulario de creación de movimientos* 

Formulario de gestión de movimientos:

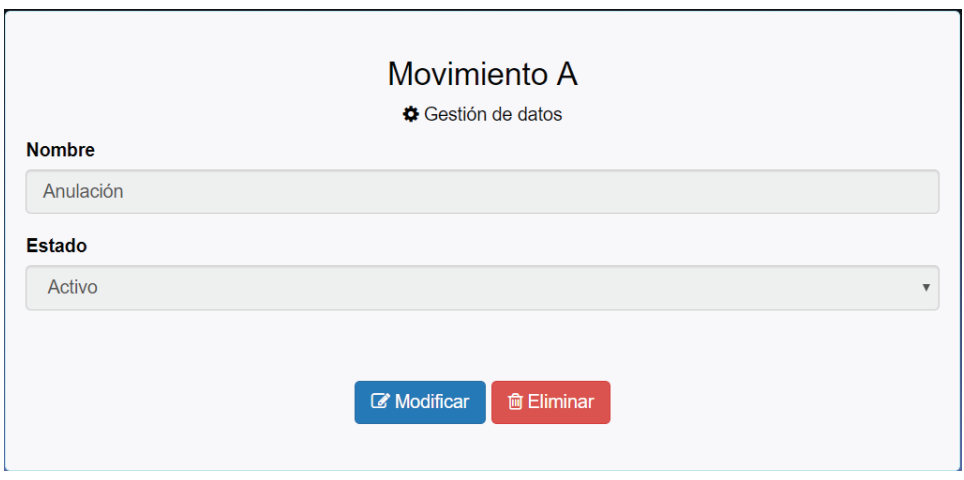

*Ilustración 15: Formulario de gestión de movimientos* 

Validaciones del formulario de registro de movimientos:

*Tabla 13: Validaciones formulario de movimientos*

| Validaciones formulario de movimientos |                                             |  |  |
|----------------------------------------|---------------------------------------------|--|--|
| Campo                                  | Tipo de validación                          |  |  |
| <b>Sigla</b>                           | Requerido, mínimo un caracter, solo letras. |  |  |
| <b>Nombre</b>                          | Requerido.                                  |  |  |
| Estado                                 | Requerido seleccionar un estado.            |  |  |

Listado de movimientos:

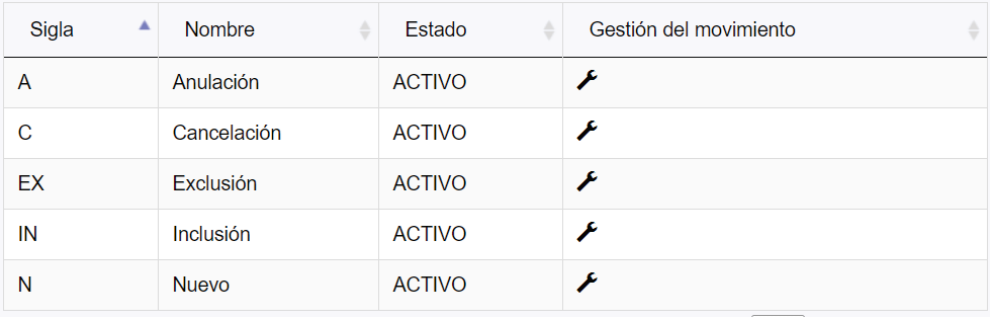

*Ilustración 16: Listado de movimientos* 

Formulario de registro de ramos:

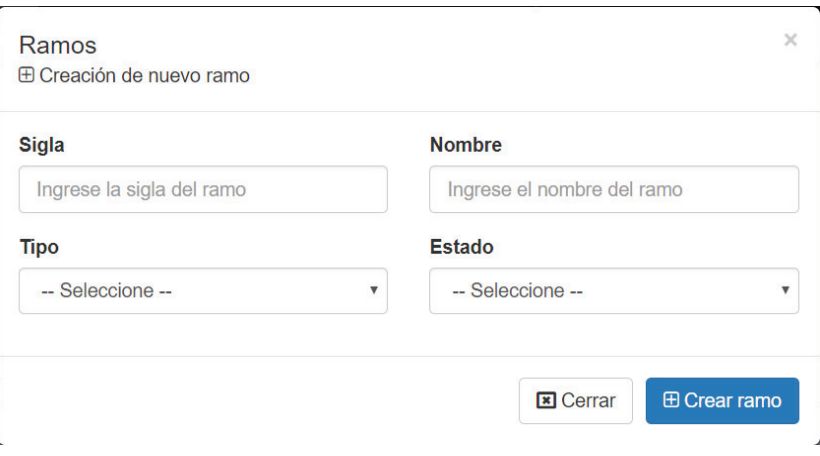

*Ilustración 17: Formulario de creación de ramos* 

Formulario de gestión de ramos:

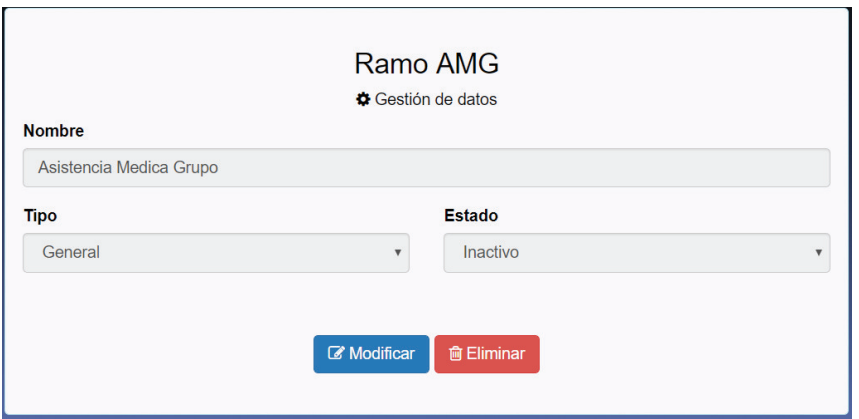

*Ilustración 18: Formulario de gestión de ramos* 

Validaciones del formulario de registro de ramos:

*Tabla 14: Validaciones formulario ramos*

| Validaciones formulario de ramos |                                             |  |  |
|----------------------------------|---------------------------------------------|--|--|
| Campo                            | Tipo de validación                          |  |  |
| <b>Sigla</b>                     | Requerido, mínimo un caracter, solo letras. |  |  |
| <b>Nombre</b>                    | Requerido.                                  |  |  |
| Tipo                             | Requerido seleccionar un tipo.              |  |  |
| Estado                           | Requerido seleccionar un estado.            |  |  |

#### Listado de ramos:

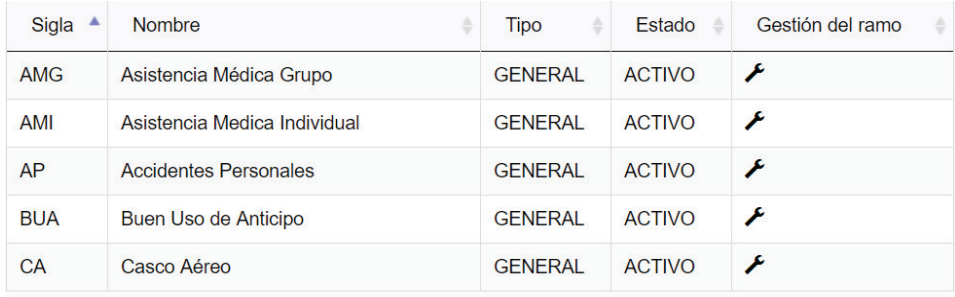

#### *Ilustración 19: Listado de ramos*

## Formulario de registro de usuarios:

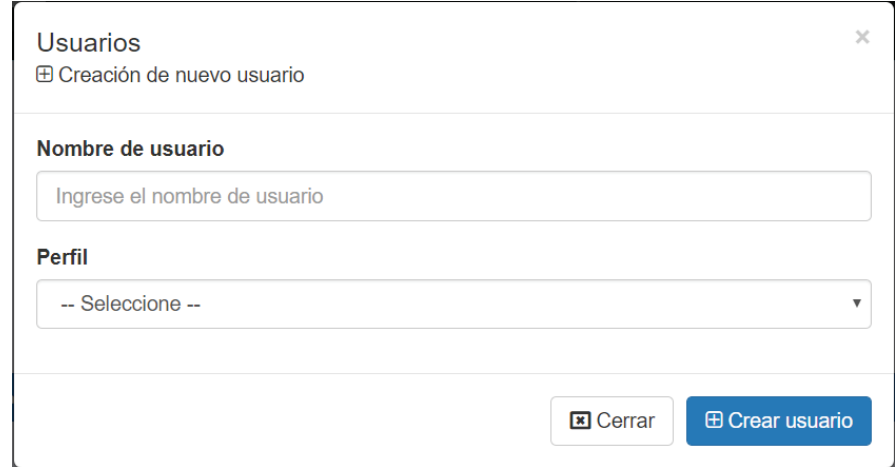

#### *Ilustración 20: Formulario de creación de usuarios*

Formulario de gestión de usuarios:

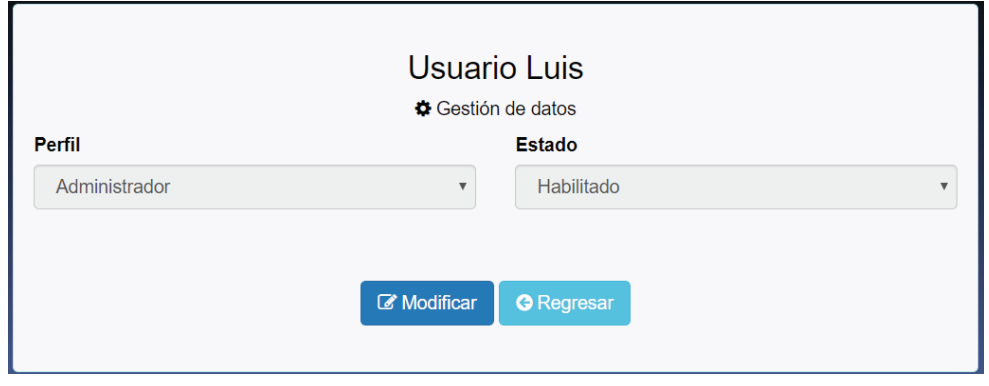

*Ilustración 21: Formulario de gestión de usuarios* 

### Validaciones del formulario de registro de usuarios:

*Tabla 15: Validaciones formulario usuarios*

| Validaciones formulario de usuarios |                                  |  |  |
|-------------------------------------|----------------------------------|--|--|
| Tipo de validación<br>Campo         |                                  |  |  |
| <b>Usuario</b>                      | Requerido.                       |  |  |
| <b>Perfil</b>                       | Requerido seleccionar un perfil. |  |  |

#### Listado de usuarios:

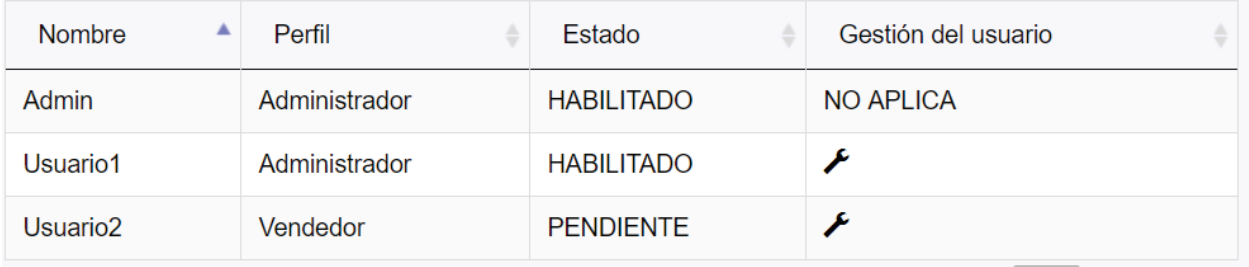

#### *Ilustración 22: Listado de usuarios*

### **Pruebas**

Se han realizado pruebas unitarias dentro de *Symfony* para cada una de las funciones existentes dentro de cada controlador creado, las pruebas y sus funcionalidades se especifican en Tabla 16: Pruebas unitarias sprint 1.

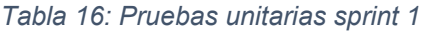

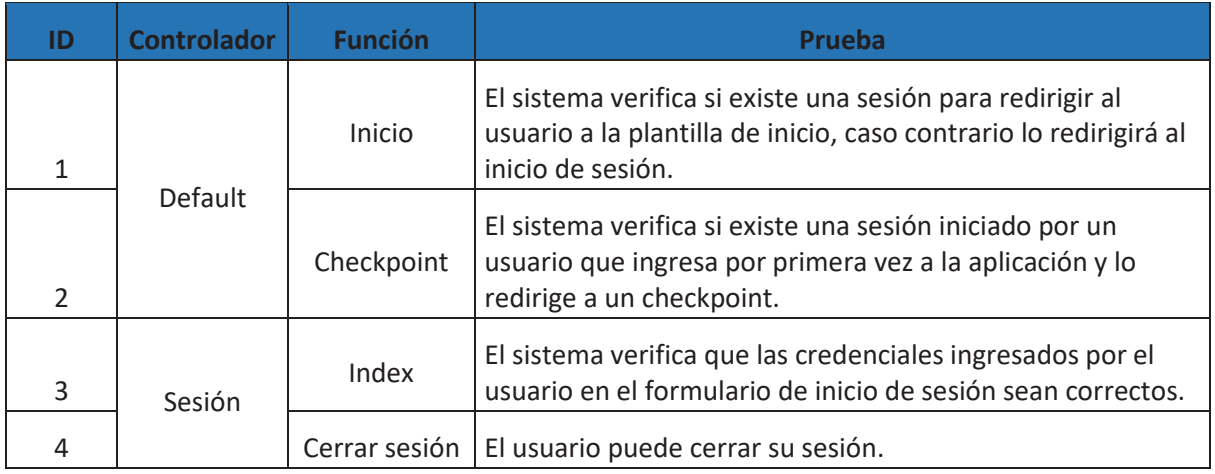

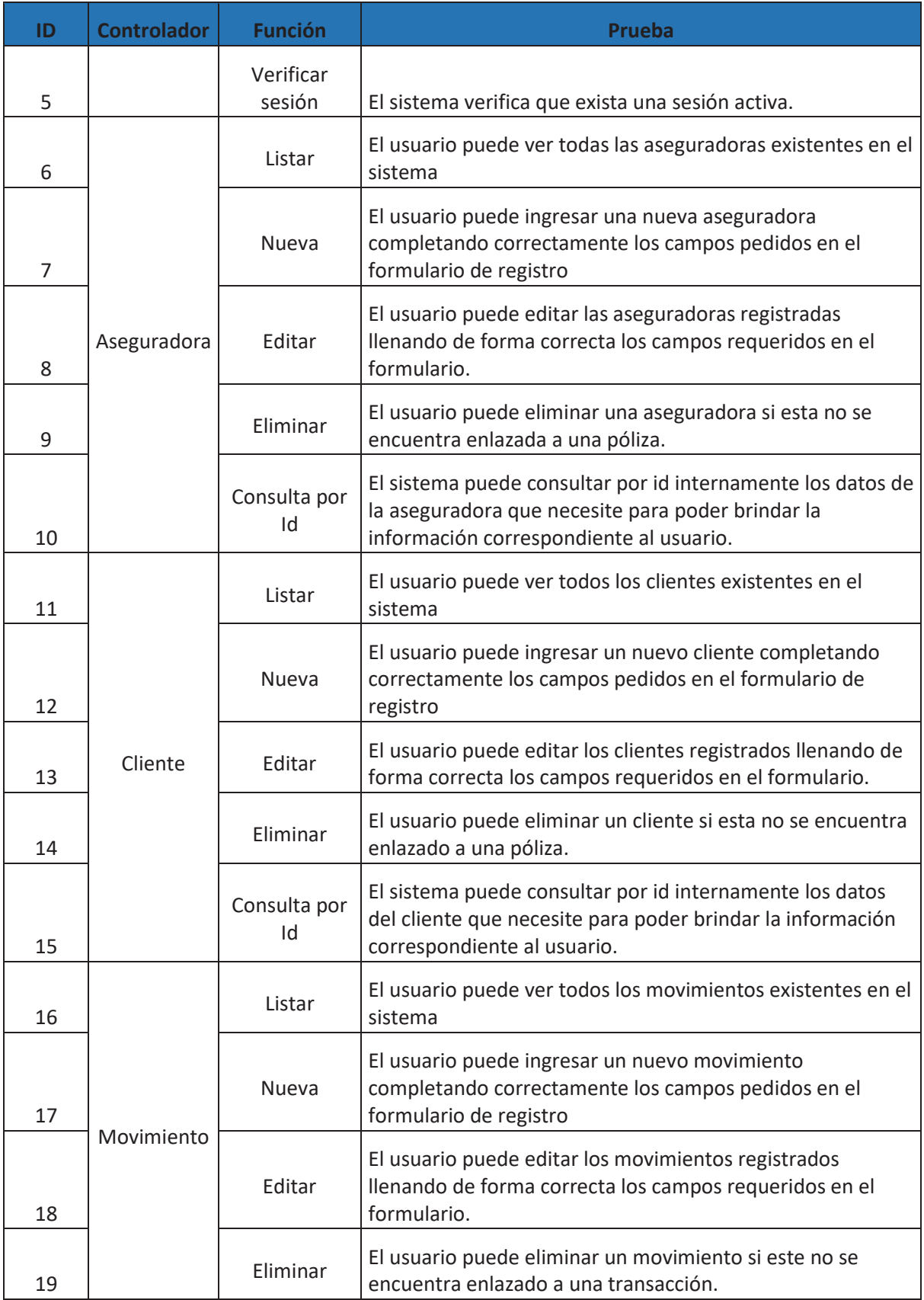

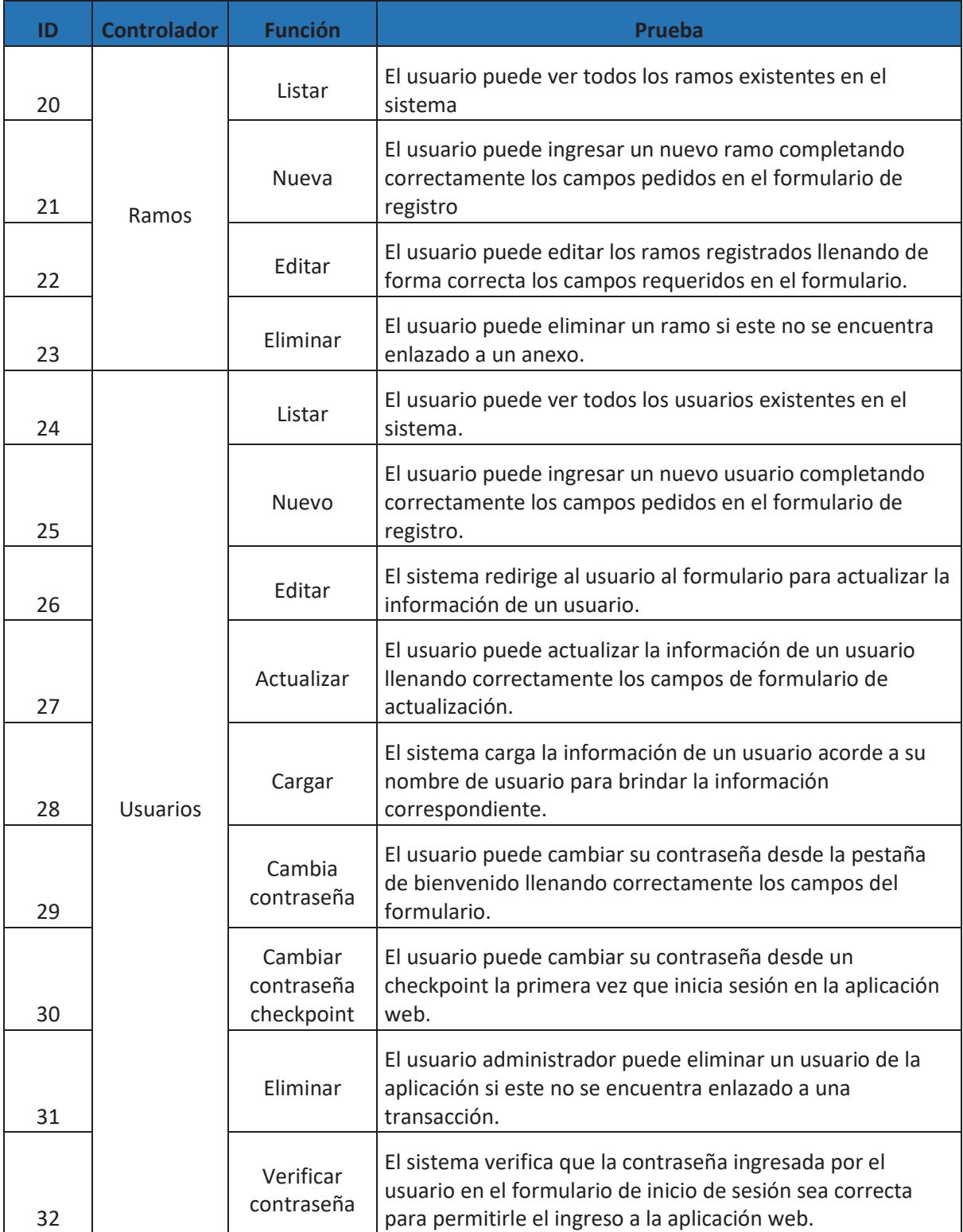

### **Retroalimentación**

En este *sprint* se ha realizado todo el módulo de Gestión de datos, el cual comprende el registro, modificación, eliminación y listado de aseguradoras, clientes, movimientos, ramos y usuarios. Para mayor facilidad del usuario en su registro se ha implementado la generación automática de contraseñas de acuerdo al nombre de usuario que se haya ingresado aumentando "-123", por ejemplo, si se crea un usuario llamado "admin" su contraseña generada será "admin-123", además, para seguridad de la aplicación la primera vez que este inicie sesión se le obligará a cambiar su contraseña antes de permitirle el acceso.

En una reunión diaria del día 16 se sugirió agregar los campos de cédula de identidad, dirección y teléfono para clientes, este cambio se lo realizó junto a las tareas planificadas para el siguiente día.

La reunión con el dueño del producto se llevó a cabo con satisfacción debido a que el primer avance del sistema fue de su agrado, pero se encontró un inconveniente con la autenticación de usuarios al iniciar sesión ya que la aplicación no distinguía entre mayúsculas y minúsculas al consultar y comparar si el nombre de usuario ingresado era el correcto y le permitía el acceso a la aplicación, aunque este se encuentre mal escrito. Esta corrección se la realizará en el *sprint* 2.

## **3.2. Sprint 2**

### **Planificación**

En el *sprint 2* se continuó con el desarrollo de los módulos que comprenden la gestión de transacciones, los cuales son:

- Pólizas
- Anexos
- **Transacciones**
- Beneficiarios.

Este *sprint* estuvo planificado para 17 días, pero se incrementaron 2 días para realizar las correcciones pendientes del *sprint* 1, se trabajaron 5 horas diarias teniendo un total de 95 horas aproximadamente.

## **Lista de Tareas**

### *Tabla 17: Lista de tareas sprint 2*

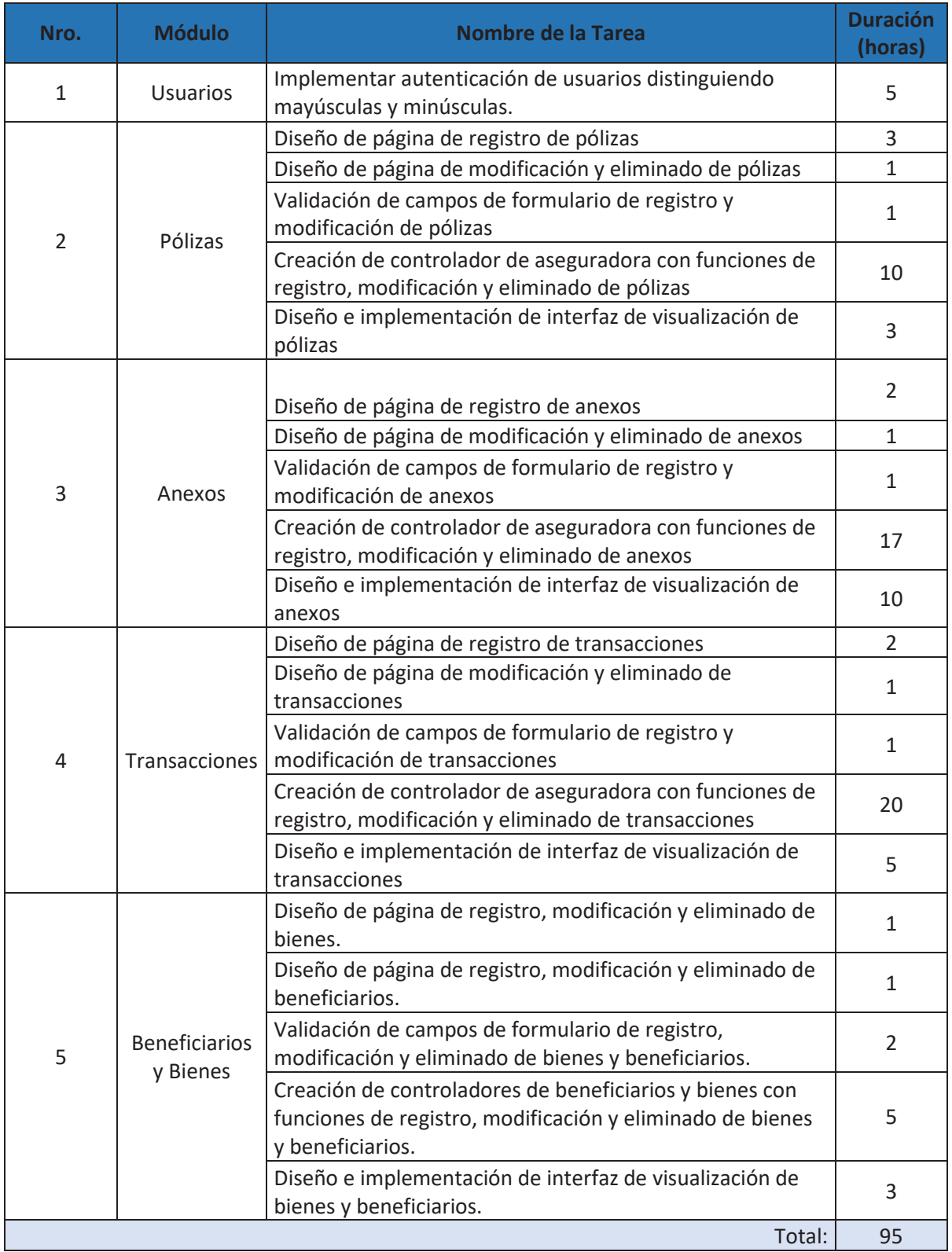

## **Ejecución**

### *Tabla 18: Reuniones diarias del sprint 2*

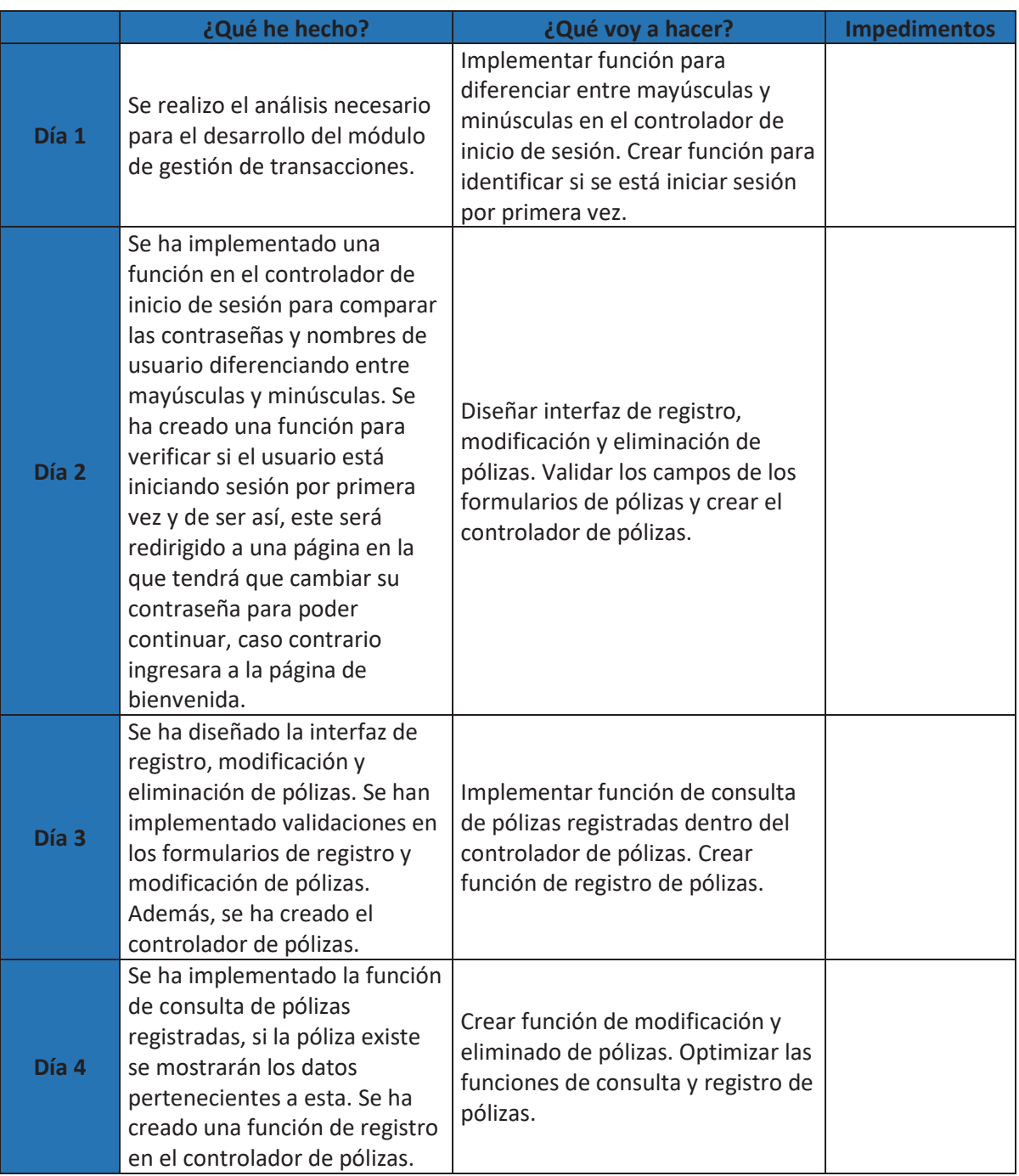

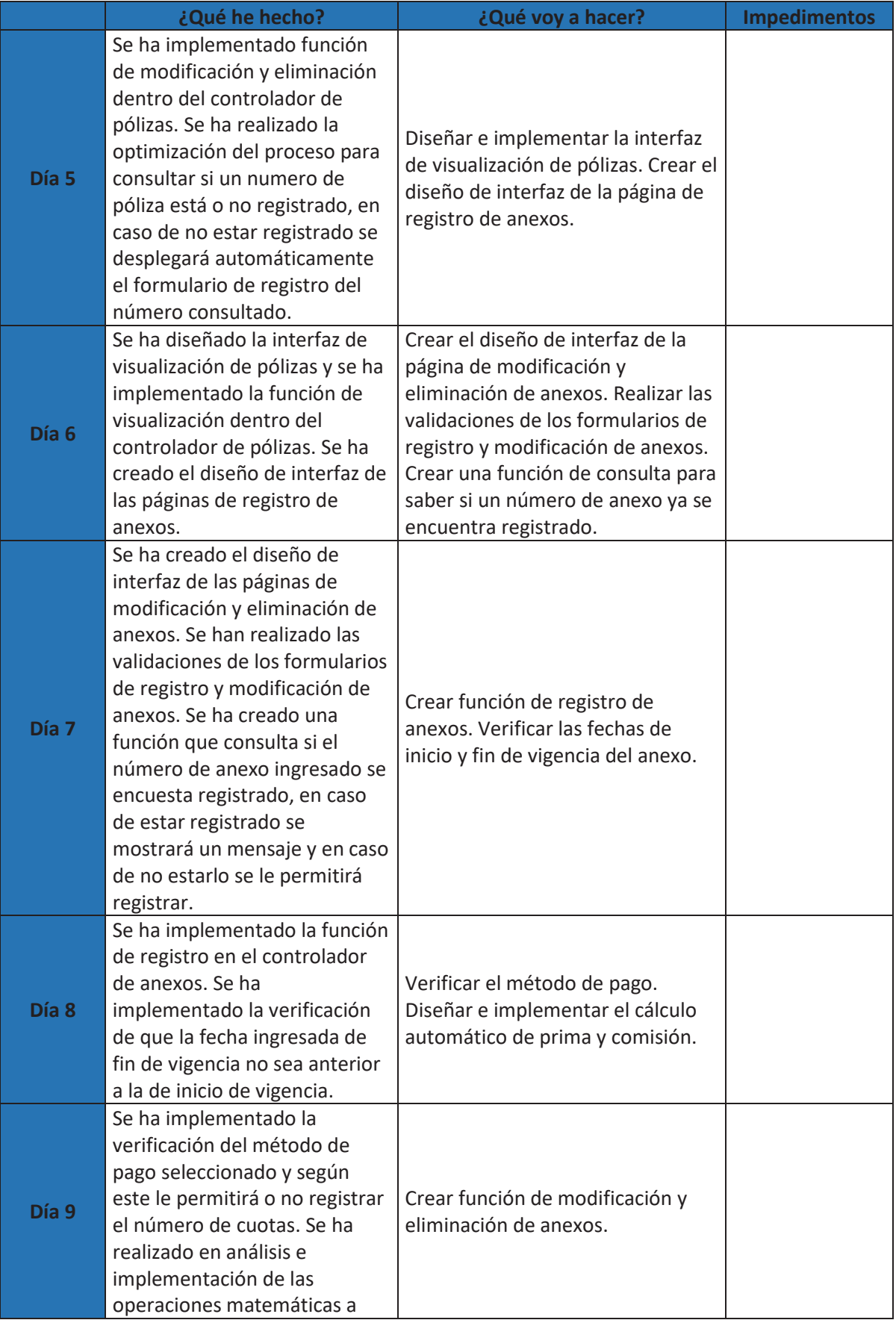

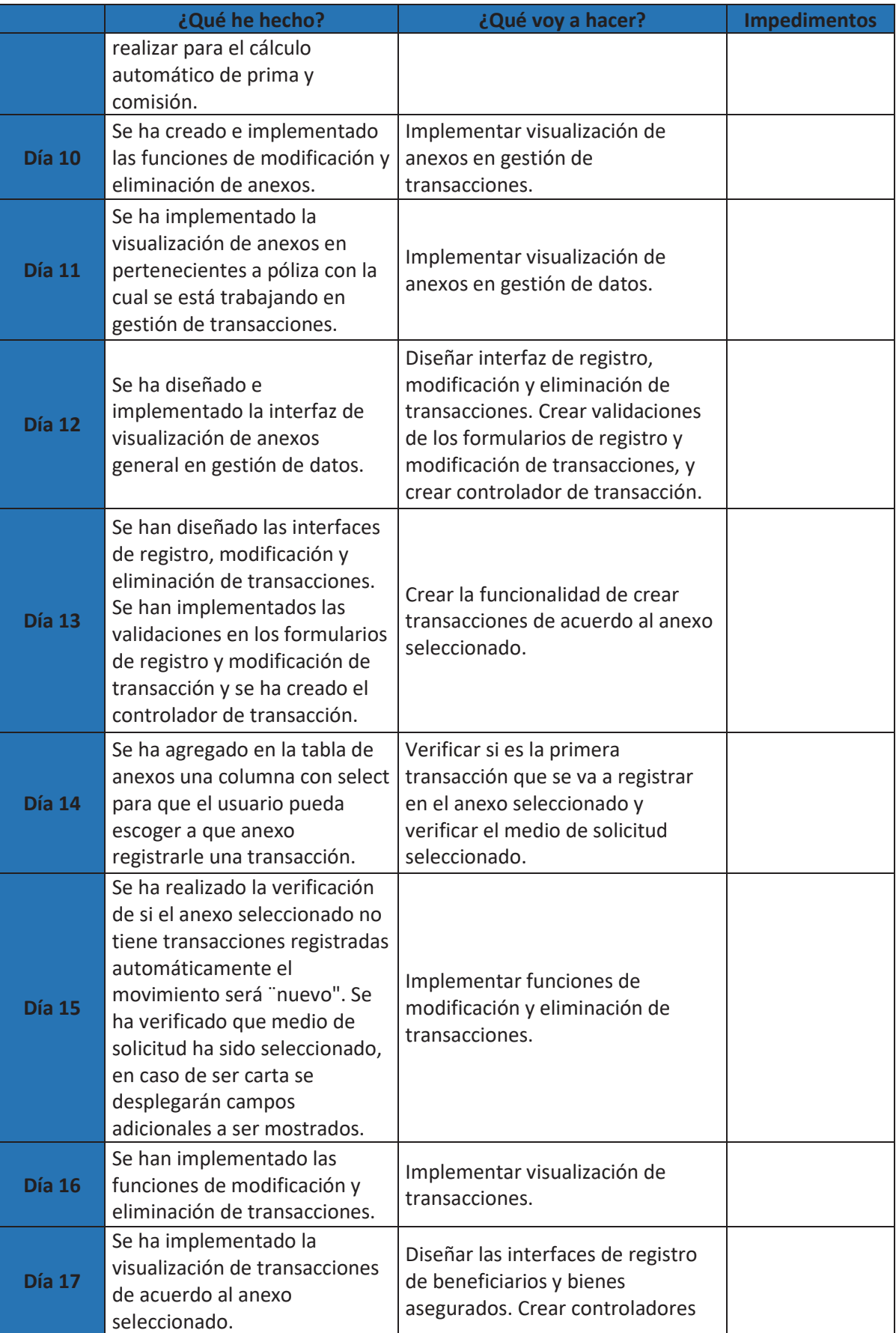

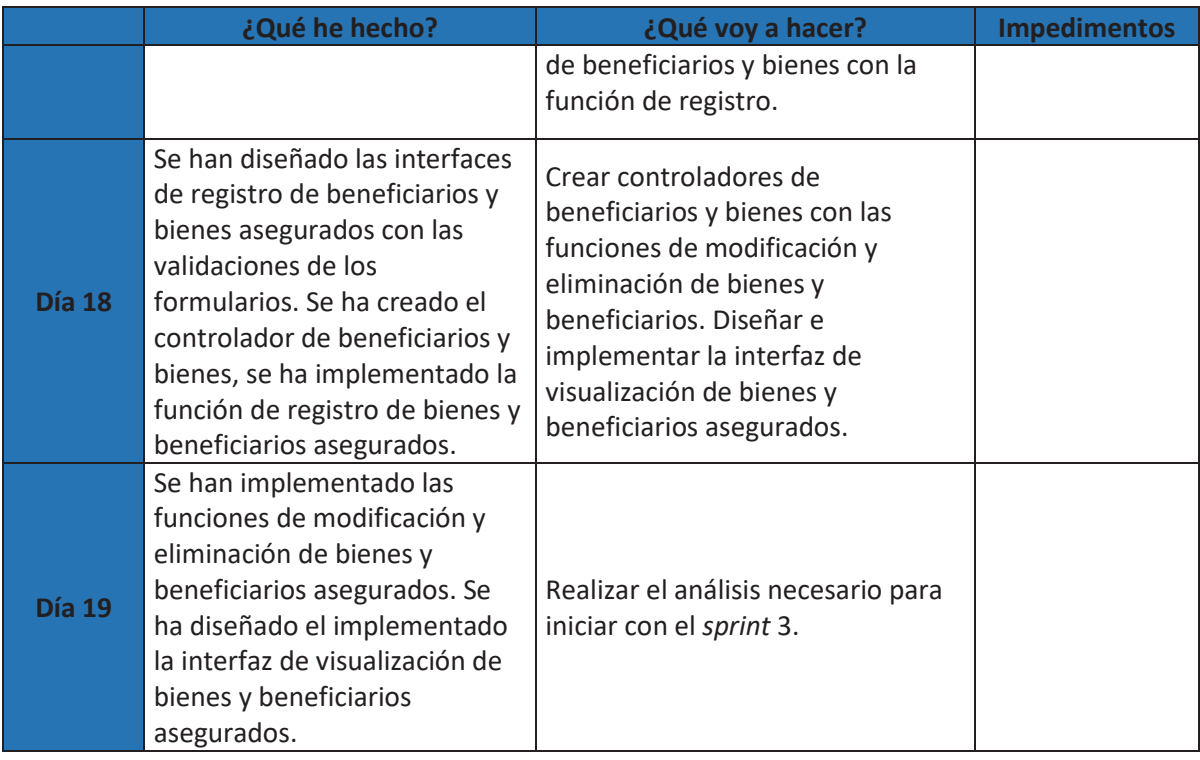

### **Resultados**

En gestión de transacciones para poder registrar una póliza se debe ingresar como se muestra en Ilustración 23: Formulario de consulta de póliza registrada un número de póliza y consultar si este se encuentra registrado o no.

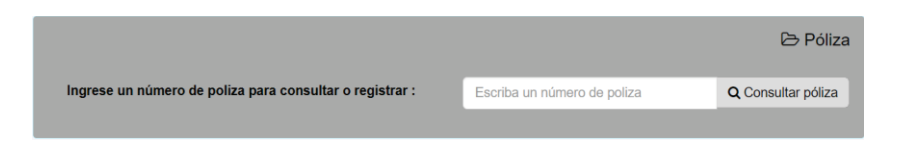

*Ilustración 23: Formulario de consulta de póliza registrada* 

En caso de que el número de póliza ya se encuentre registrado se mostrará una tabla con los datos de la póliza, como se muestra en la Ilustración 24: Consulta de póliza registrada.

|                                                          |                                           |      | <b>B</b> Póliza    |  |  |
|----------------------------------------------------------|-------------------------------------------|------|--------------------|--|--|
| Ingrese un número de poliza para consultar o registrar : |                                           | 1234 | Q Consultar póliza |  |  |
| Póliza encontrada                                        |                                           |      |                    |  |  |
| <b>Número</b>                                            | <b>Cliente</b>                            |      |                    |  |  |
| 1234                                                     | 5678 - Maricela Amanda Robalino Gutierrez |      | EQ - Equinoccial   |  |  |
|                                                          |                                           |      |                    |  |  |

*Ilustración 24: Consulta de póliza registrada* 

En caso de que el número de póliza ingresado no se encuentre registrado se mostrará las opciones para realizar su registro, como se muestra en la Ilustración 25: Consulta de póliza no registrada.

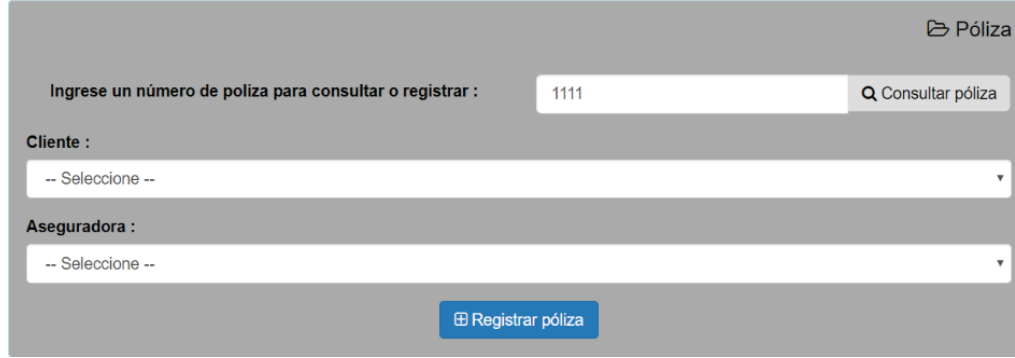

#### *Ilustración 25: Consulta de póliza no registrada*

El registro de anexos se realiza dentro de cada póliza, una vez encontrada la póliza registrada se desplegará la opción de registrar un nuevo anexo, en caso de existir anexos ya registrados, estos se mostrarán en una tabla.

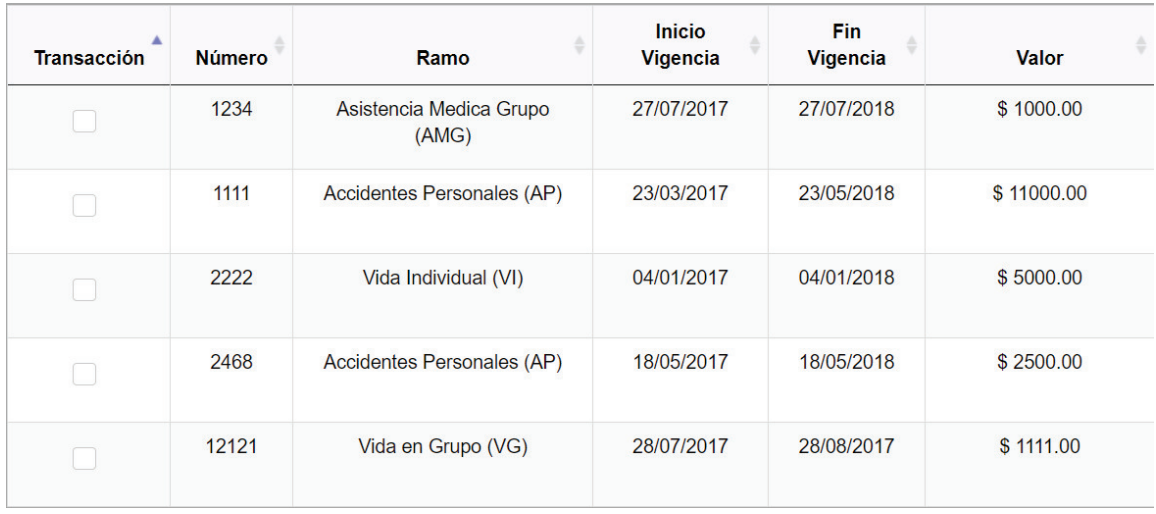

*Ilustración 26: Listado de anexos pertenecientes a una póliza* 

En el registro de anexos de igual manera que en pólizas, el usuario debe ingresar un número de anexo y consultar si ese anexo se encuentra registro o no.

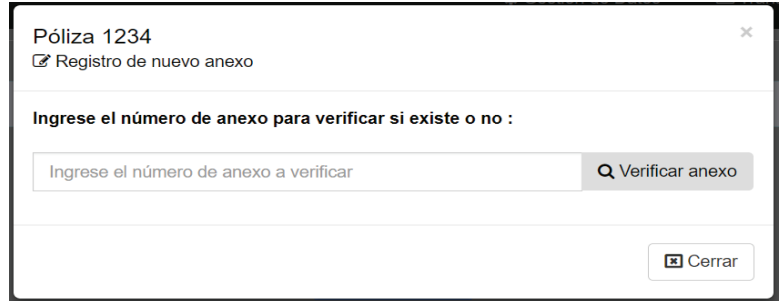

#### *Ilustración 27: Consulta de anexo*

En caso de que el número de anexo se encuentre ya registrado se mostrará un mensaje indicando que debe registrar otro número. Si el anexo no se encuentra registrado se desplegará el formulario de registro de anexos.

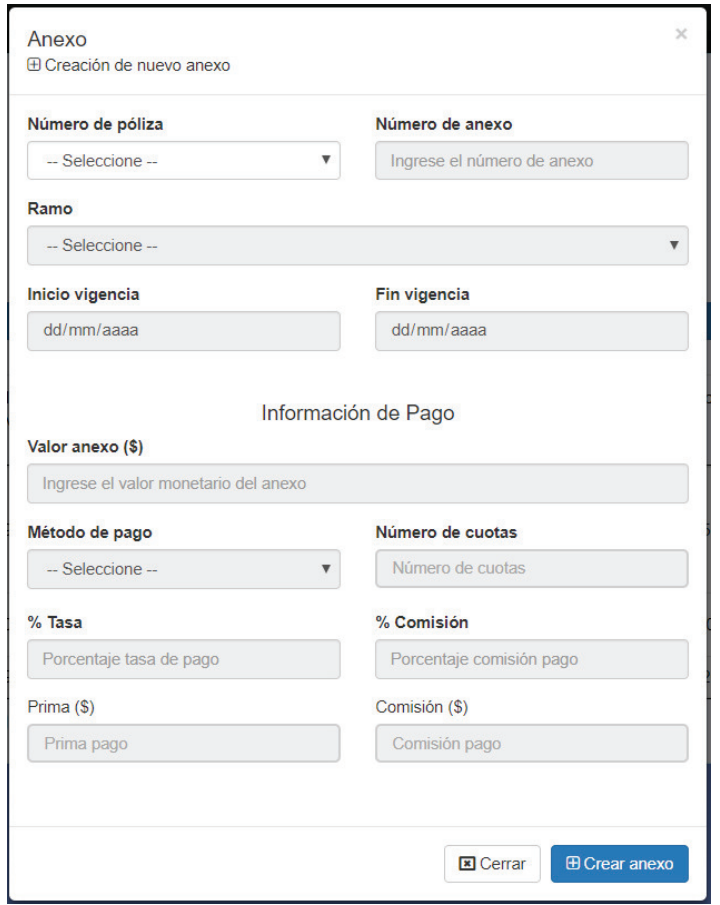

*Ilustración 28: Formulario de registro de anexos* 

El registro de transacciones se realiza marcando un anexo listado en la tabla de anexos pertenecientes a la póliza consultada, se mostrará la opción de registrar una nueva transacción y en caso de existir transacciones registradas en el anexo seleccionado, estas se mostrarán en una tabla.

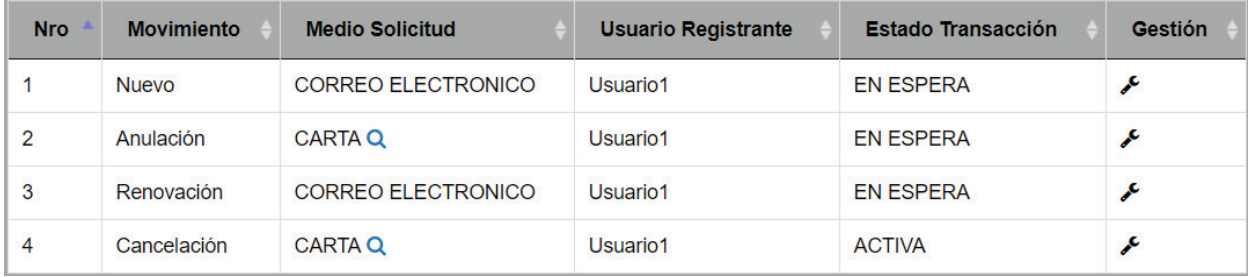

#### *Ilustración 29: Listado de transacciones pertenecientes al anexo seleccionado*

Para realizar el registro de una nueva transacción se debe llenar los datos necesarios en el formulario mostrado en la Ilustración 30: Formulario de registro de transacciones. La tabla de listado de transacciones contiene una columna de gestión que permite modificar la transacción o eliminarla si es necesario como se muestra en Ilustración 31: Formulario de gestión de transacciones.

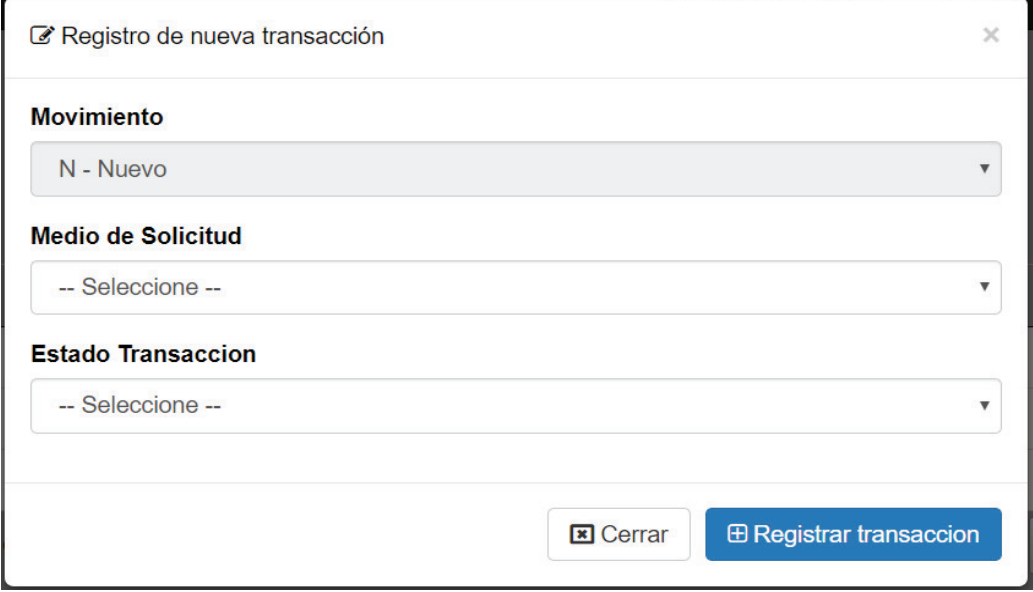

*Ilustración 30: Formulario de registro de transacciones.* 

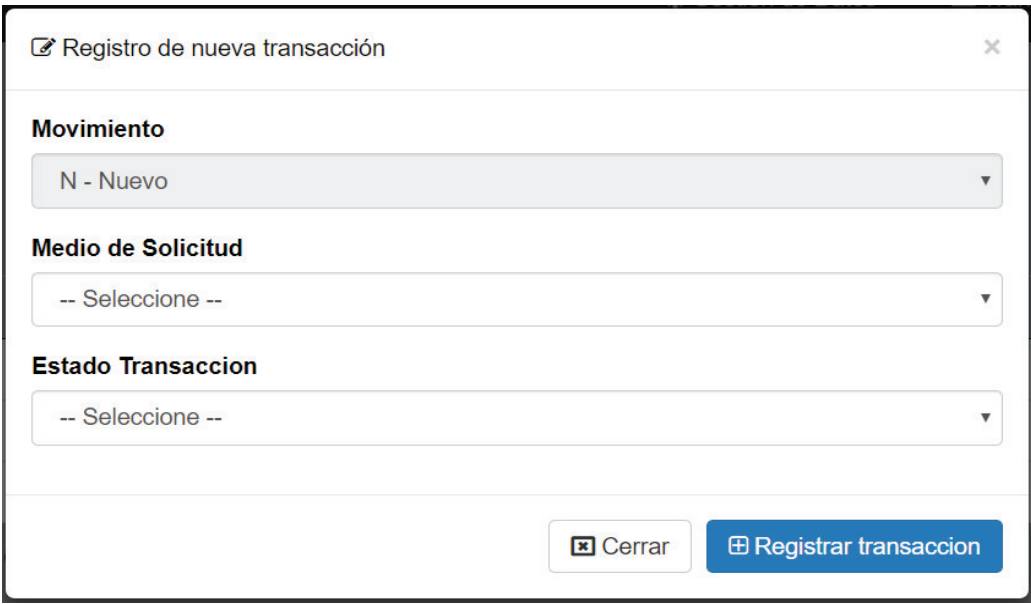

*Ilustración 30: Formulario de registro de transacciones.* 

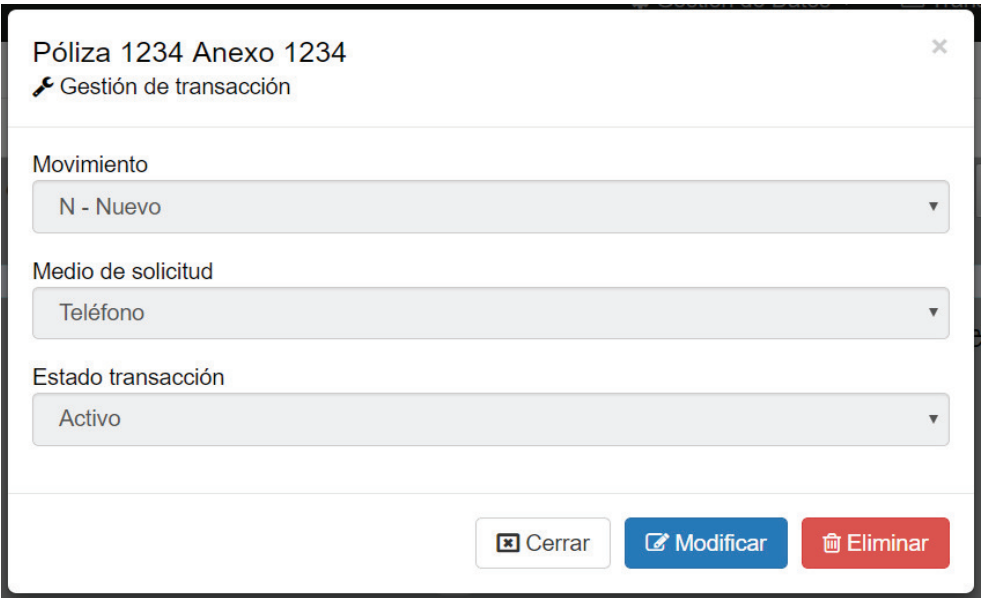

*Ilustración 31: Formulario de gestión de transacciones* 

Se puede realizar la gestión de pólizas desde el menú de opciones en "Gestión de datos", seleccionando la opción de pólizas. En la columna de "gestión" se debe hacer clic sobre la llave si la aplicación lo permite debido a que aquellas pólizas que tienen registrados anexos

ya no se pueden gestionar, si este es el caso la aplicación mostrará un mensaje en lugar de la llave de gestión.

| Nro Póliza $\triangle$ | Cliente                                   | Aseguradora        | Gestión de póliza                                               |
|------------------------|-------------------------------------------|--------------------|-----------------------------------------------------------------|
| 1234                   | 5678 - Maricela Amanda Robalino Gutierrez | Oriente            | Esta póliza no se puede<br>gestionar porque registra<br>anexos. |
| 2223                   | 5678 - Maricela Amanda Robalino Gutierrez | <b>ACE Seguros</b> | ۶                                                               |
| 4321                   | 1234 - Pedro Joaquinn Fernandez Olmedo    | Latina Seguros     | ۶                                                               |
| 12312                  | 1722 - Luis Alejandro Borja Zambrano      | Oriente            | ≁                                                               |
| 12313                  | 1722 - Luis Alejandro Borja Zambrano      | Equinoccial        | ≁                                                               |

*Ilustración 32: Visualización de pólizas* 

La aplicación redirigirá a una nueva plantilla en la cual se mostrará la opción de modificar o eliminar la póliza perteneciente a la llave de gestión seleccionada.

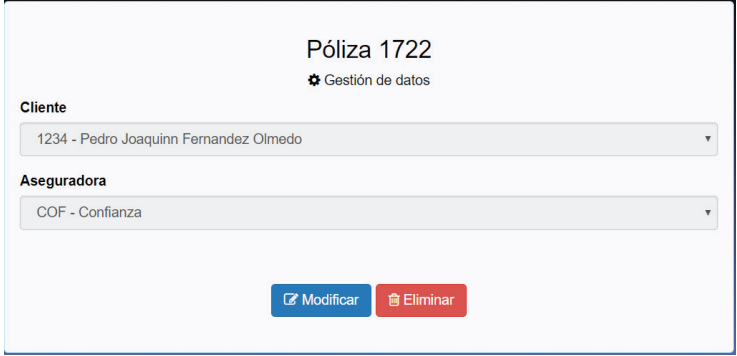

*Ilustración 33: Gestión de pólizas* 

También existe la opción de gestionar anexos desde el menú de opciones en "Gestión de datos" seleccionando la opción de anexos. En la plantilla de visualización de anexos se muestra una tabla con los datos de todos los anexos registrados en la aplicación y su respectiva información de pagos, para gestionar se debe hacer clic sobre la llave en la columna de gestión si la aplicación lo permite debido a que aquellos anexos que tienen

registrado alguna transacción o alguna cuota pagada no pueden ser modificados, si este fuera el caso la aplicación le mostrará un mensaje en lugar de la llave de gestión.

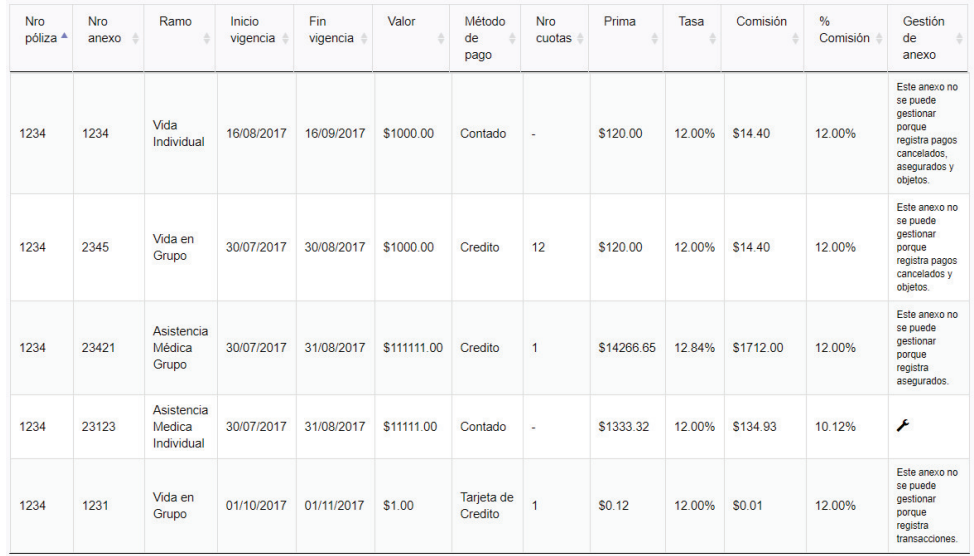

#### *Ilustración 34: Visualización de anexos*

La aplicación lo redirigirá a una plantilla en la cual se muestran las opciones de modificar o eliminar el anexo perteneciente a la llave de gestión seleccionada.

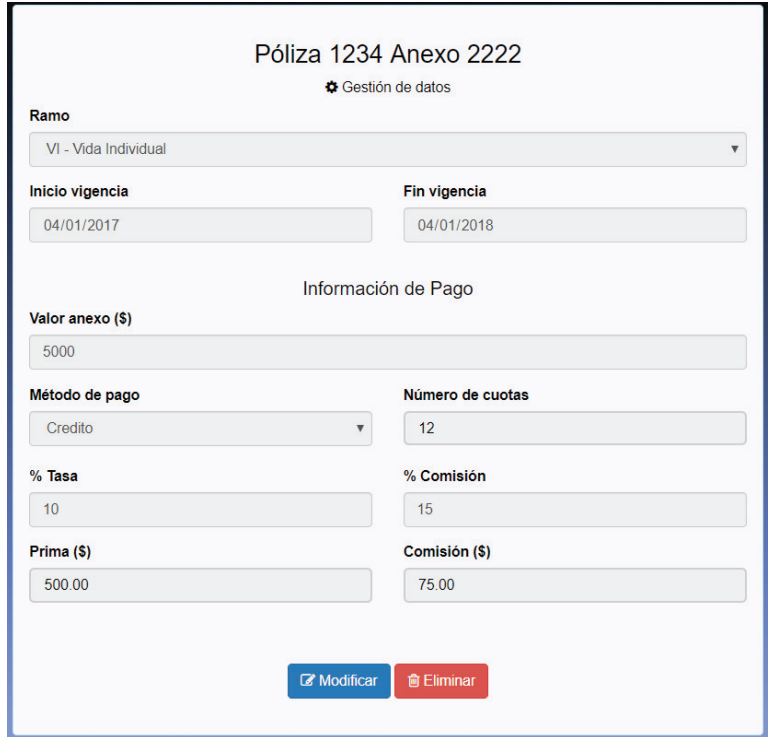

*Ilustración 35: Gestión de anexos* 

### **Pruebas**

Se han realizado las pruebas unitarias respectivas para cada función dentro de cada uno de los controladores creados para el *sprint 2* como se detalla en Tabla 19: Pruebas unitarias sprint 2.

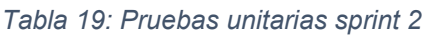

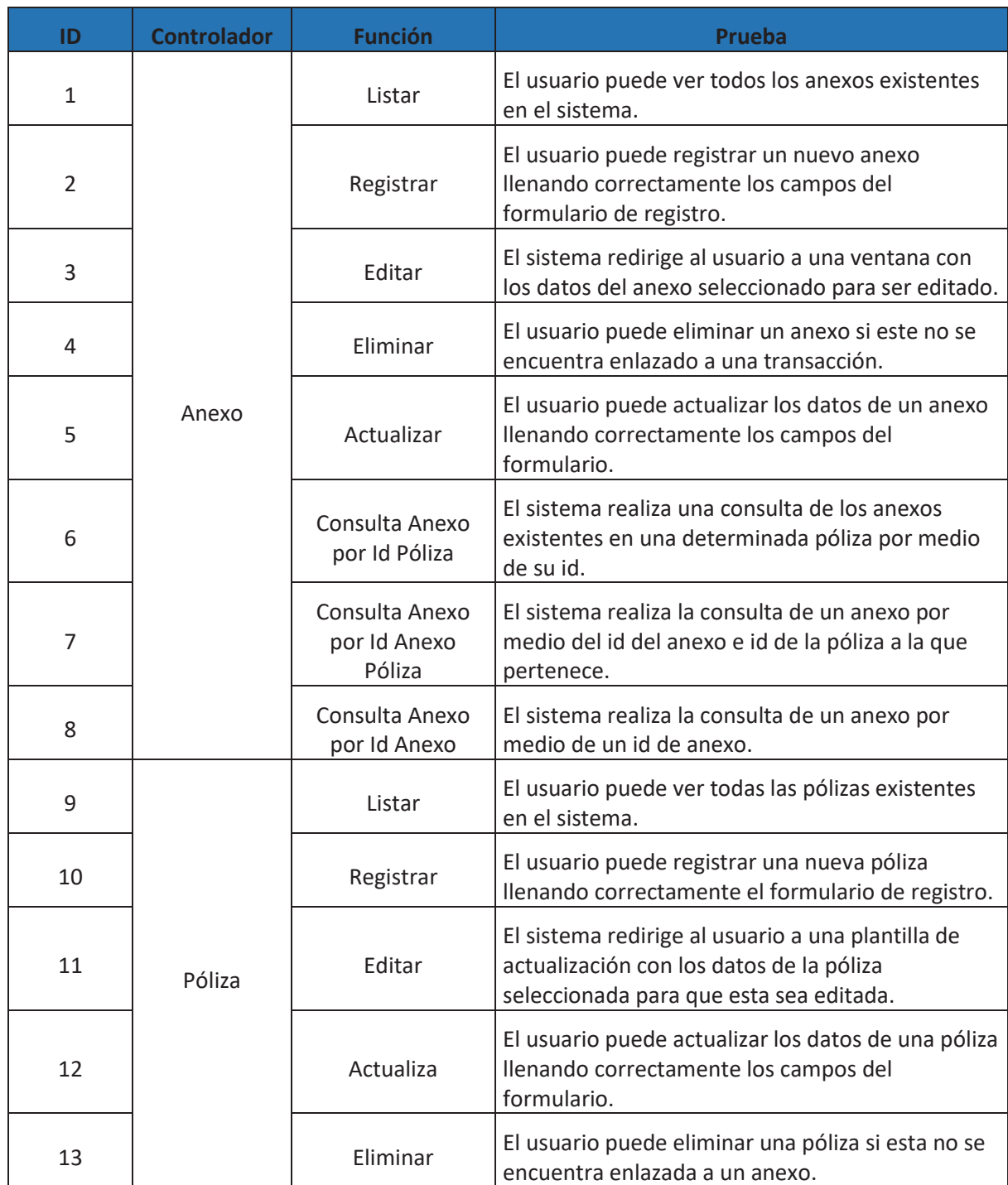

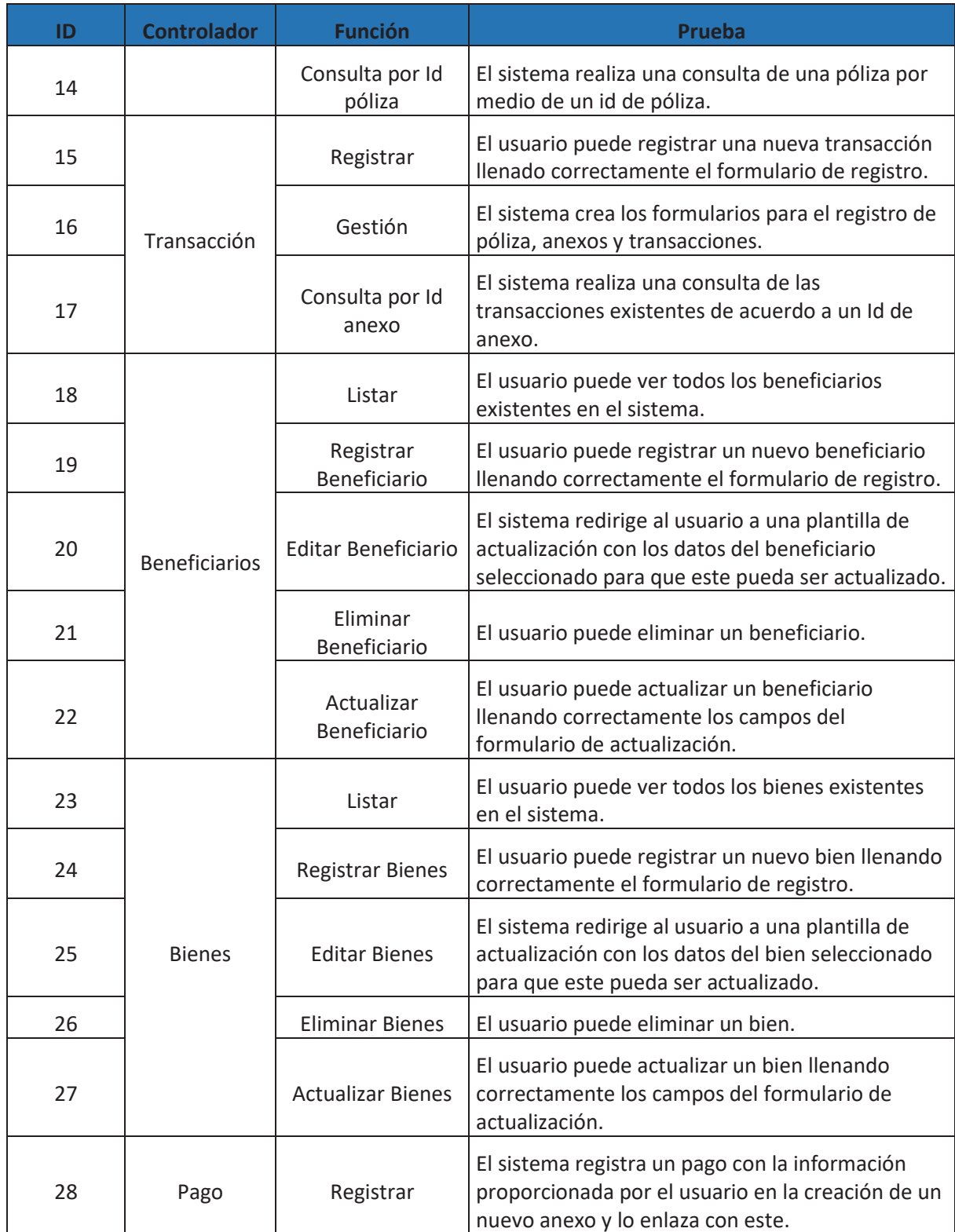

### **Retroalimentación**

En la reunión del día 31 se observó la necesidad de dar un cambio de nombre a los "asegurados y objetos" pertenecientes a los anexos debido a que no es entendible el propósito de la tabla, los nombres fueron cambiados a "beneficiarios y bienes" respectivamente.

Se llevó a cabo una reunión con el cliente, quien menciono que la interfaz de la aplicación era bastante amigable, y el proceso de consulta y visualización tanto de pólizas como de anexos son útiles a la hora de realizar un registro ya que no es necesario buscar en el listado general para verificar que el número no se repita como lo hacen actualmente.

En transacciones se encontró que se puede hacer un control más completo en cuanto a los movimientos que se pueden seleccionar al momento de registrar una nueva transacción, estos se tomarán en cuenta de acuerdo a la última transacción registrada, en caso de ser la primera el único movimiento a registrar es "nuevo", en caso de ser "anulación" la última transacción registrada el único movimiento a registrar será "renovación", de esta manera se pondrán restricciones de movimientos para cada uno de ellos. Estas modificaciones se realizarán en el siguiente *sprint*.

Con el desarrollo del módulo de gestión de datos y transacciones se denotó una disminución en los tiempos de registro en comparación al método antiguo que se utilizaba en la empresa.

## **3.3. Sprint 3**

### **Planificación**

Dentro del *sprint 3* se desarrolló el módulo de pagos, en el cual se realiza el manejo de las cuotas pertenecientes a cada pago y notificaciones que informan al usuario las cuotas que están vencidas.

Este sprint fue planeado para 11 días, se ha incrementado 1 día para realizar las correcciones del módulo de Transacciones del *sprint* anterior, se trabajaron 5 horas durante 12 días dan un total aproximado de 60 horas.

## **Lista de Tareas**

### *Tabla 20: Lista de tareas sprint 3*

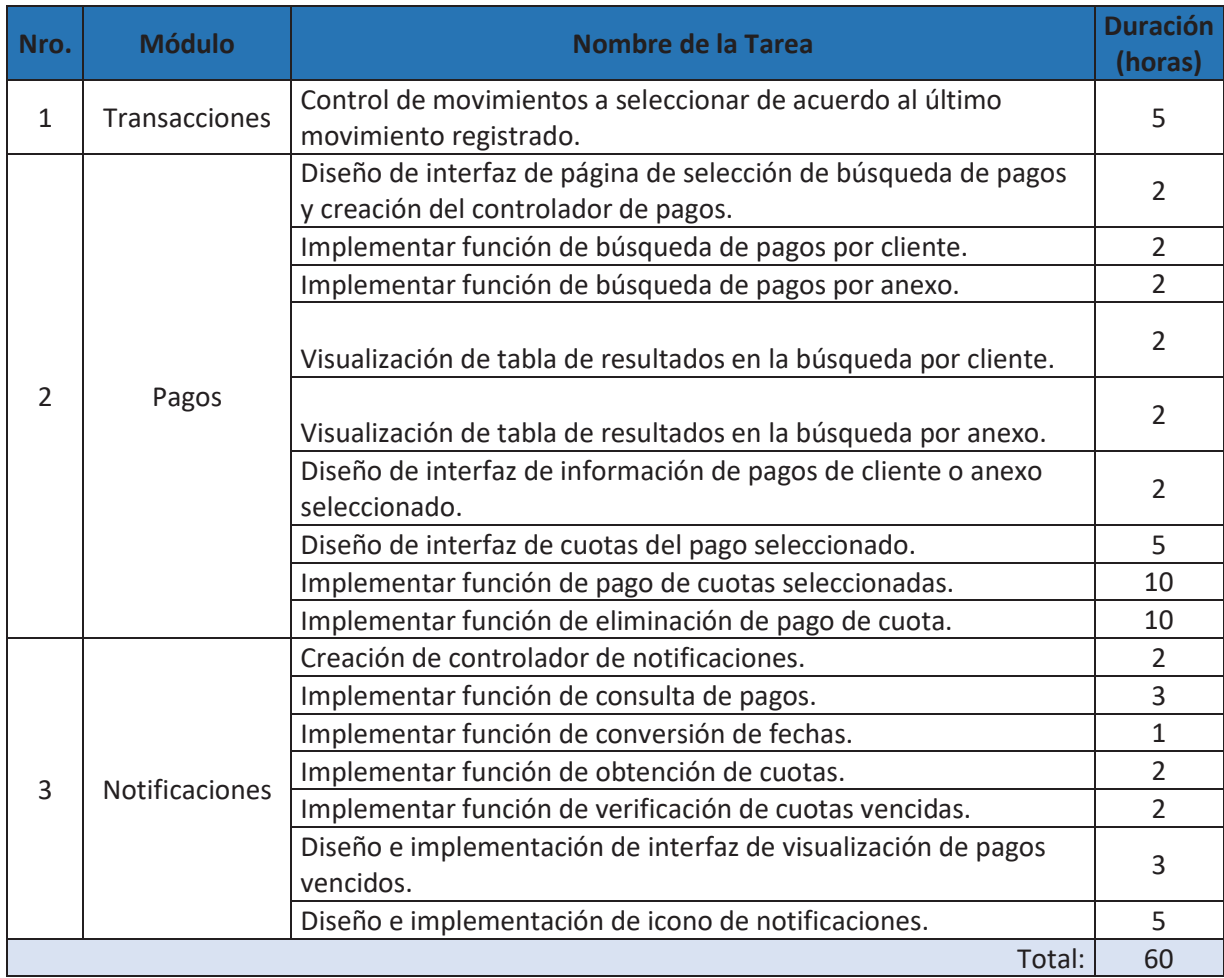

# **Ejecución**

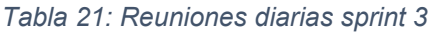

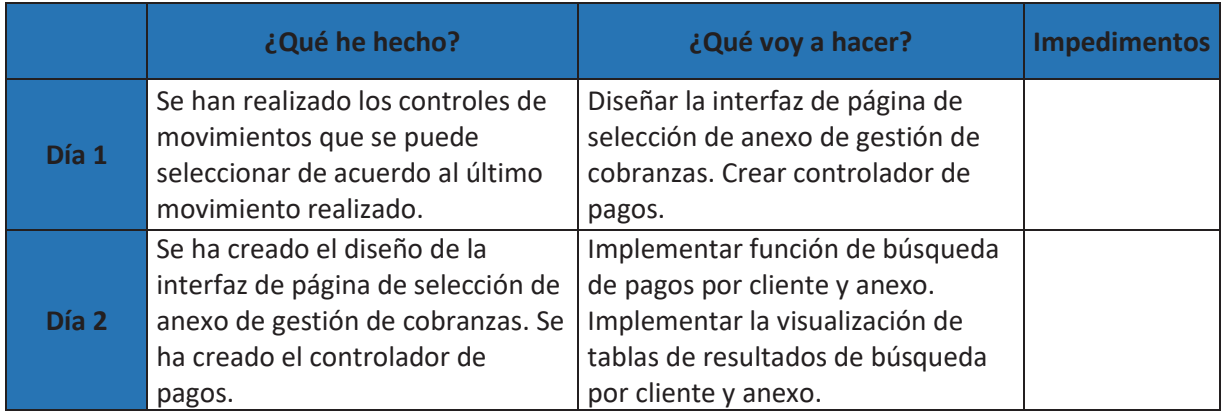

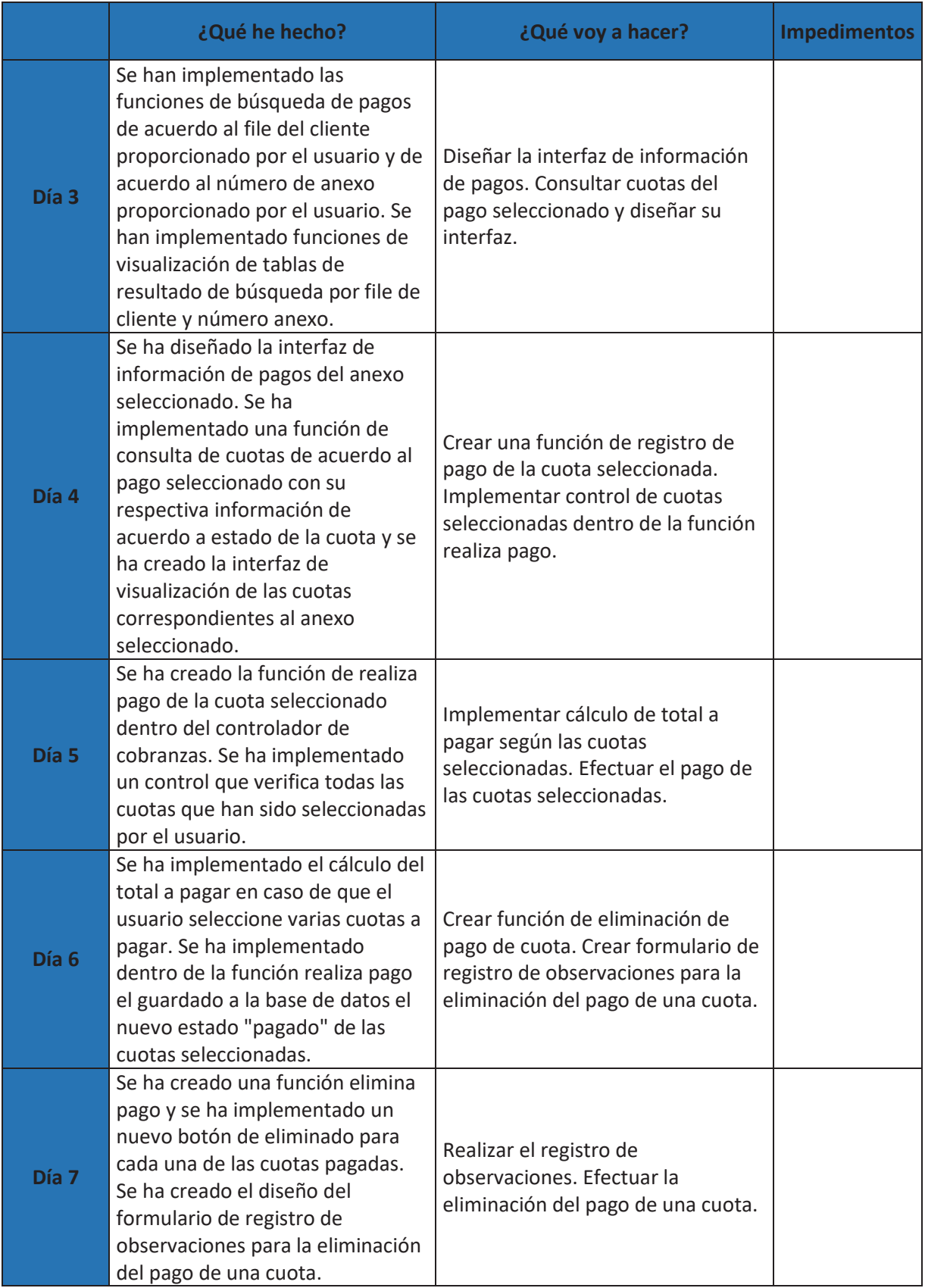

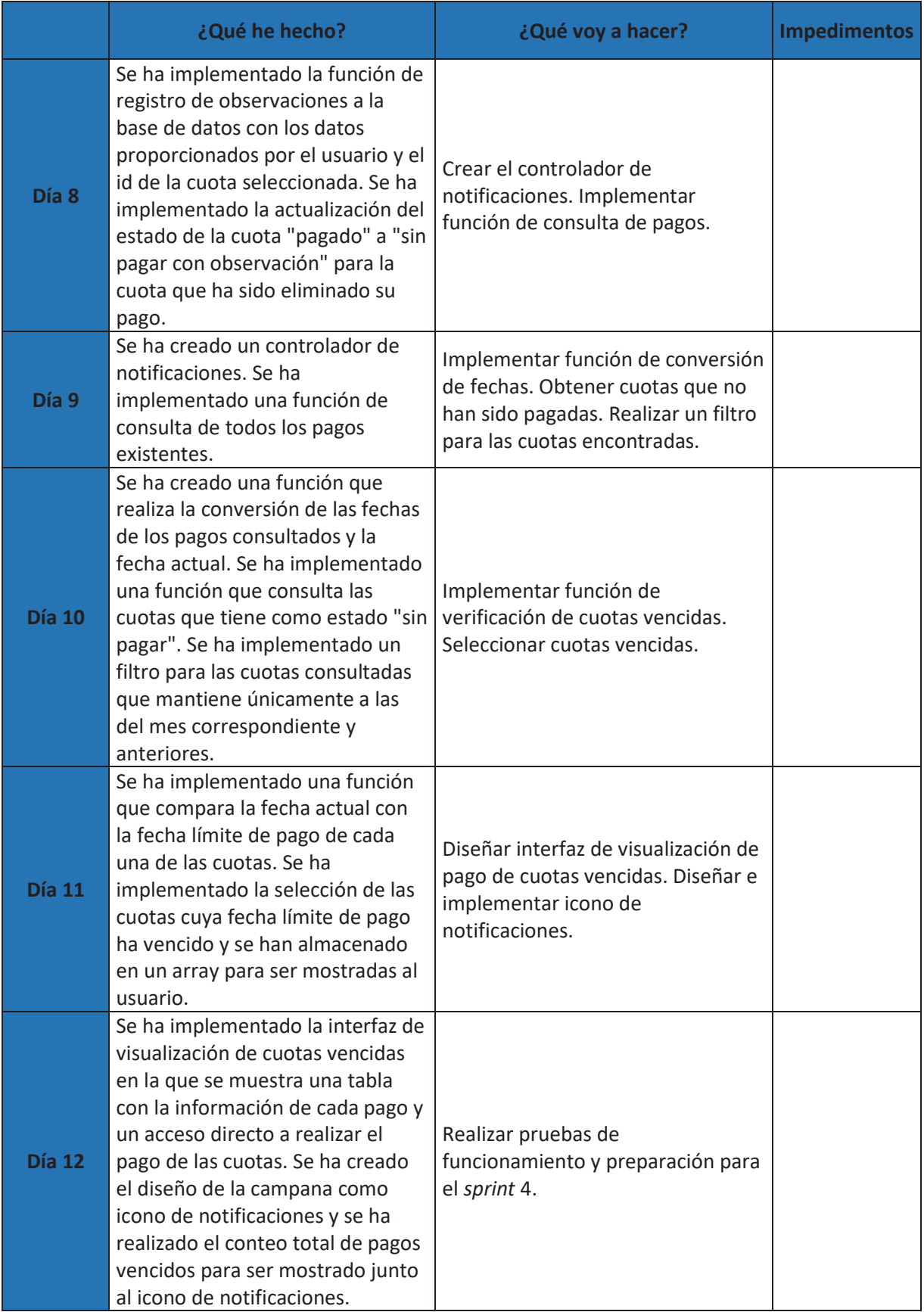
# **Resultados**

En la sección de cobranzas el usuario debe seleccionar si desea buscar un pago con el file de un cliente o con el número de un anexo.

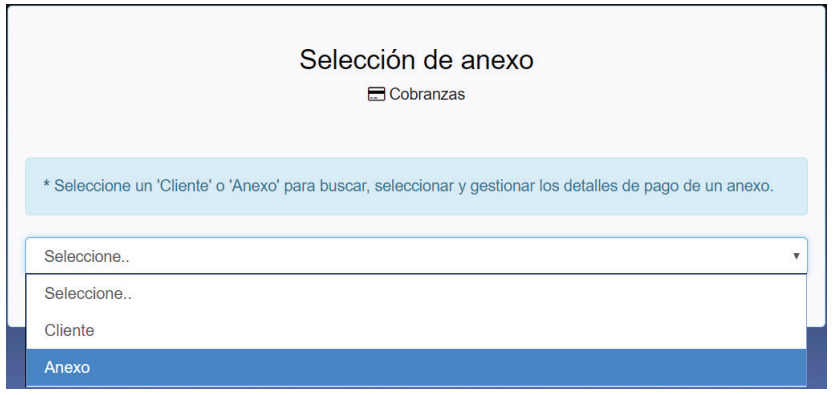

*Ilustración 36: Selección en sección de cobranzas* 

Una vez seleccionado se muestra un campo en el que se debe ingresar al dato que la aplicación web está pidiendo, ya sea este el file de un cliente o un número de anexo, al ingresar la información se desplegará en una tabla los datos encontrados bajo la información ingresada.

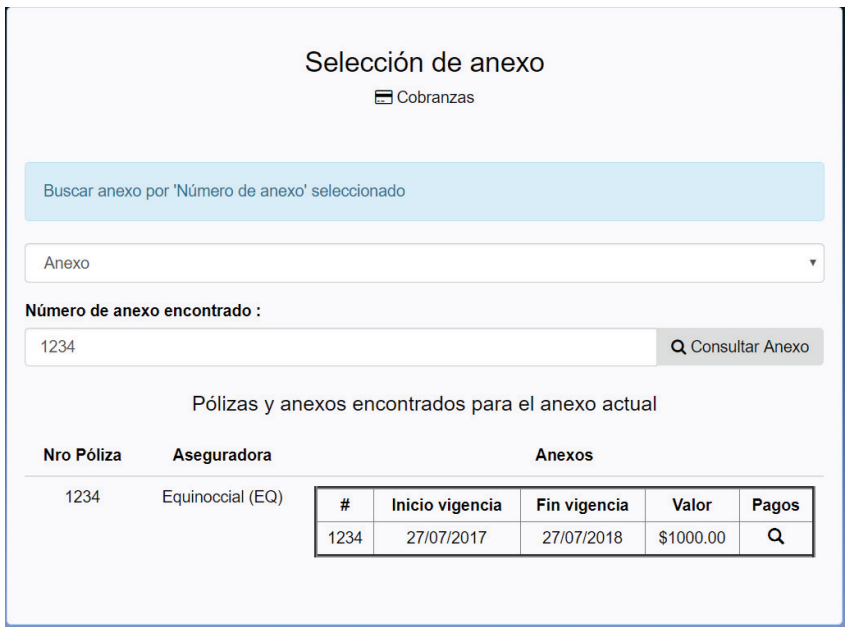

*Ilustración 37: Consulta y visualización de información por cliente o anexo.* 

Al seleccionar un anexo se podrá acceder a toda la información detallada perteneciente al anexo y pago.

|                              |                                          | Póliza 111 Anexo 123<br>Gestión de pago |           |
|------------------------------|------------------------------------------|-----------------------------------------|-----------|
| Información del Anexo        |                                          | Información de Pagos                    |           |
| Número de Anexo              | 123                                      | Método de Pago                          | Credito   |
| <b>Inicio Vigencia Anexo</b> | 29/11/2017                               | Número de cuotas                        | $-12$     |
| Fin Vigencia Anexo           | 29/11/2018                               | Valor Asegurado                         | \$5000.00 |
| Número de Póliza             | 111                                      | Tasa                                    | 10.00%    |
| Aseguradora                  | (EQ) Equinoccial                         | Prima                                   | \$500.00  |
| <b>Cliente</b>               | (1908) Jessica Brigitthe Arciniega Chapi |                                         |           |
|                              |                                          | Porcentaje comisión                     | 5.00 %    |
| Ramo                         | (VG) Vida en Grupo                       | Comisión \$25.00                        |           |
|                              |                                          |                                         |           |
|                              |                                          | Q Ver Detalle de Pagos                  |           |

*Ilustración 38: Sección de información de pagos* 

Al acceder a detalles de pago se puede ver una lista de todas las cuotas pertenecientes a ese pago, y seleccionar la o las cuotas que desee pagar.

|                  | $\bigoplus$ Imprimir |                             | <b>R</b> Copiar    |               | <b>团Excel</b>         |                            | <b>APdf</b>         |                      |
|------------------|----------------------|-----------------------------|--------------------|---------------|-----------------------|----------------------------|---------------------|----------------------|
| <b>Nro Cuota</b> | <b>Valor Cuota</b>   | <b>Fecha limite</b><br>pago | <b>Estado Pago</b> | Modo de Pago  | Número de Comprobante | <b>Usuario Registrante</b> | Pagado              | $\ddot{\phantom{1}}$ |
| $\mathbf{1}$     | \$41.67              | 29/12/2017                  | Pagado             | Deposito      | 0000-111-111          | Usuario1                   | 30/11/2017 18:47:30 | <b>DO</b>            |
| $\overline{a}$   | \$41.67              | 29/01/2018                  | Pagado             | Deposito      | 123154644121          | Usuario1                   | 30/11/2017 18:52:53 | <b>DO</b>            |
| $\overline{3}$   | \$41.67              | 01/03/2018                  | Pagado             | Transferencia | 0000-111-111          | Admin                      | 30/11/2017 22:30:05 | <b>DO</b>            |
| $\overline{4}$   | \$41.67              | 01/04/2018                  | Pagado             | Transferencia | 234234234             | Luis                       | 30/11/2017 20:43:37 | û                    |
| 5                | \$41.67              | 01/05/2018                  | Pagado             | Deposito      | 2222222222222222      | Luis                       | 30/11/2017 20:52:24 | 亩                    |
| 6                | \$41.67              | 01/06/2018                  | Pagado             | Factura       | 0000-111-111          | Luis                       | 30/11/2017 20:53:01 | û                    |
| $\overline{7}$   | \$41.67              | 01/07/2018                  | Sin pagar          | ٠             |                       | ÷                          | $\Box$              |                      |
| 8                | \$41.67              | 01/08/2018                  | Sin pagar          | ٠             | ٠                     | ٠                          | $\Box$              |                      |
| 9                | \$41.67              | 01/09/2018                  | Sin pagar          | ٠             |                       |                            | $\Box$              |                      |
| 10               | \$41.67              | 01/10/2018                  | Sin pagar          | $\sim$        | ٠                     |                            | П                   |                      |
| 11               | \$41.67              | 01/11/2018                  | Sin pagar          | ٠             |                       |                            | $\Box$              |                      |
| 12               | \$41.67              | 01/12/2018                  | Sin pagar          | ×             | ٠                     | ٠                          | $\Box$              |                      |

*Ilustración 39: Detalle de pagos – cuotas* 

Al seleccionar la o las cuotas a pagar se desplegará un mensaje de confirmación en el que se debe seleccionar el modo de pago ya este una transferencia, depósito, factura, etc., y el número de comprobante correspondiente a cada modo de pago.

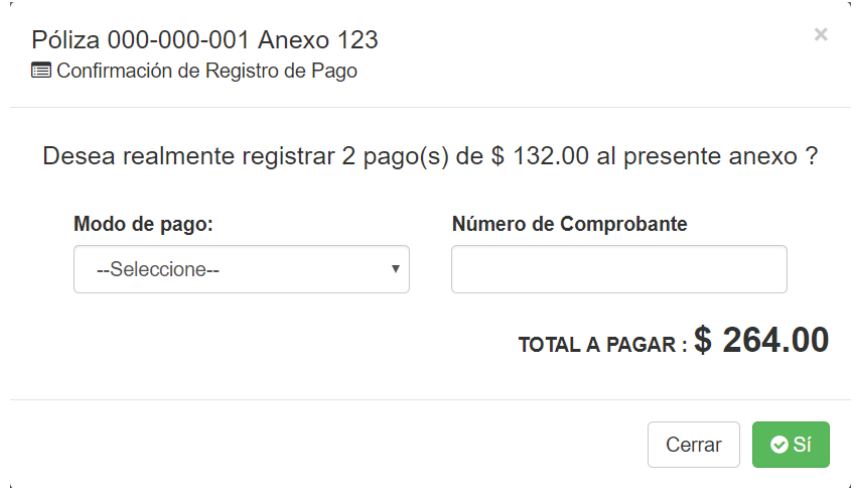

### *Ilustración 40: Confirmación de pago de cuota*

En caso de que se haya cometido algún error al efectuar el pago de una cuota y sea necesario eliminar el pago se mostrará un formulario en el cual se deberá ingresar el número de la autorización emitida por el gerente o personal encargado de la empresa y una observación sobre el mismo.

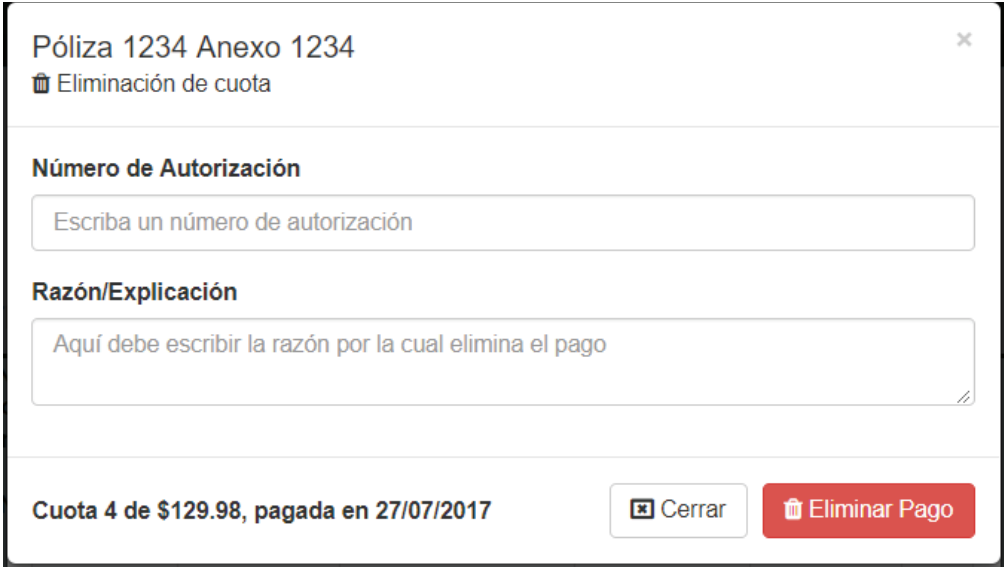

*Ilustración 41: Eliminación de cuota* 

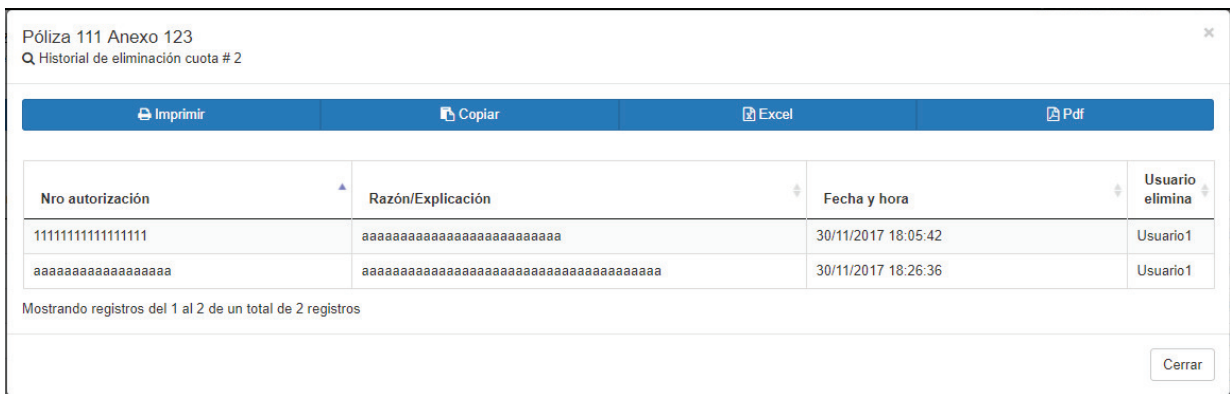

### *Ilustración 42: Observación de cuota*

En la sección de notificaciones se puede ver una tabla que contiene la información de las cuotas que han llegado a la fecha límite de pago, para acceder a esta información se debe hacer clic sobre el icono Ilustración 44: Ícono de notificaciones que además muestra el número de anexos en mora existentes.

|                   |              |      |                          |                                       | <b>Notificaciones</b>              |                                 |                                  |                 |       |  |
|-------------------|--------------|------|--------------------------|---------------------------------------|------------------------------------|---------------------------------|----------------------------------|-----------------|-------|--|
|                   |              |      |                          |                                       | Se han encontrado 2 anexos en mora |                                 |                                  |                 |       |  |
|                   |              |      |                          |                                       | <b>Filtro</b>                      |                                 |                                  |                 |       |  |
| <b>A</b> Imprimir |              |      |                          | <b>B</b> Copiar<br>$\mathbb{R}$ Excel |                                    |                                 | <b>Da Pdf</b>                    |                 |       |  |
|                   |              |      |                          |                                       |                                    |                                 |                                  |                 |       |  |
| Póliza            | <b>Anexo</b> | File | <b>Nombre</b><br>cliente | <b>Apellido</b><br>cliente            | Aseguradora                        | Ramo                            | <b>Inicio</b><br><b>Vigencia</b> | Fin<br>Vigencia | Pagos |  |
| 1234              | 1111         | 5678 | Maricela<br>Amanda       | Robalino<br>Gutierrez                 | Equinoccial                        | <b>Accidentes</b><br>Personales | 23/03/2017                       | 23/05/2018      | Q     |  |
| 1234              | 2222         | 5678 | Maricela<br>Amanda       | Robalino<br>Gutierrez                 | Equinoccial                        | Vida en<br>Grupo                | 04/01/2017                       | 04/01/2018      | Q     |  |

*Ilustración 43: Notificaciones* 

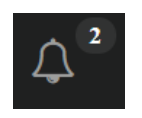

*Ilustración 44: Ícono de notificaciones* 

# **Pruebas**

Se han llevado a cabo las pruebas unitarias para cada una de las funciones pertenecientes a los controladores creados en el *sprint* 3 y su detalle se muestra en Tabla 22: Pruebas unitarias sprint 3.

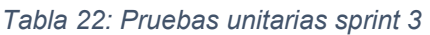

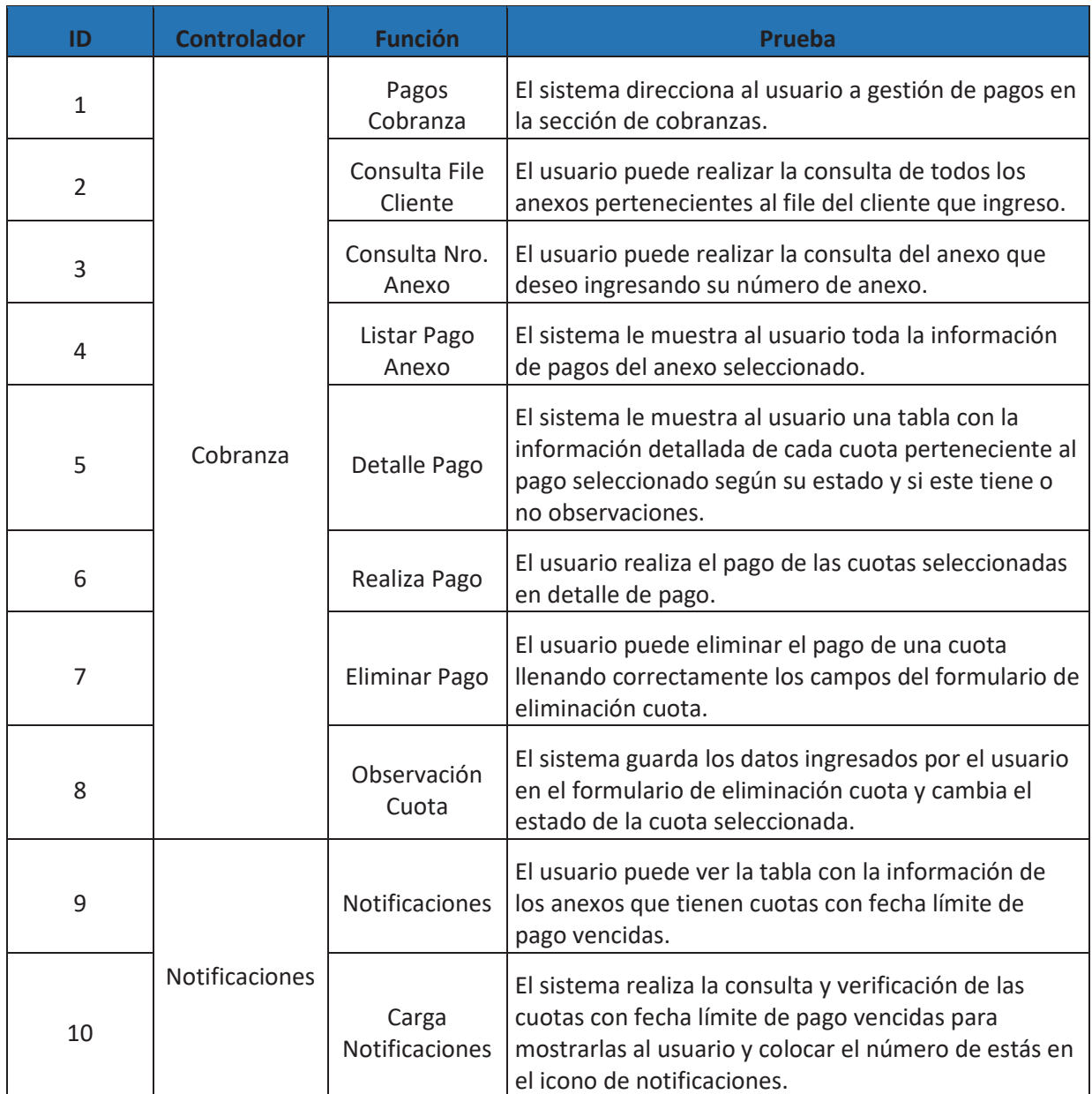

# **Retroalimentación**

En la reunión del día 13 se vio la necesidad de crear la funcionalidad de eliminación de cuotas pagadas para el caso de que existan equivocaciones al momento de registrar el pago de una cuota, en el proceso de eliminación se requiere el ingreso de una explicación de la razón por la cual se desea eliminar la cuota y un número de autorización emitido por el encargado del área dentro de la empresa. Una de las razones por las que se requiera eliminar una cuota puede ser inexistencia de un comprobante de pago para lo cual se han añadido los campos de modo de pago y número de comprobante al pago de cuotas. Para la realización de estas tareas se ha agregado un día al presente *sprint*.

Al finalizar este *sprint* se llevó a cabo una reunión con el cliente en donde se evaluó la forma de búsqueda de pagos y la forma de visualización de las cuotas, el cliente quedo satisfecho con la información desplegada y argumentó que la forma de pago de una cuota es bastante sencilla de realizar, además de señalar la importancia del número de autorización para eliminar una cuota debido a que en este módulo se está trabajando con dinero.

Las notificaciones fueron señaladas de mucha utilidad ya que le avisan al usuario cuando existe un retraso para que este pueda comunicarse con el cliente y hacerle un recordatorio de que debe cancelar su cuota.

# **3.4. Sprint 4**

# **Planificación**

En el *sprint 4* se llevó a cabo la implementación de varias funcionalidades a las tablas de todos los módulos existentes en la aplicación web, este sprint fue planeado para 10 días en los cuales se trabajó 5 horas diarias dando un total de 50 horas aproximadamente.

# **Lista de Tareas**

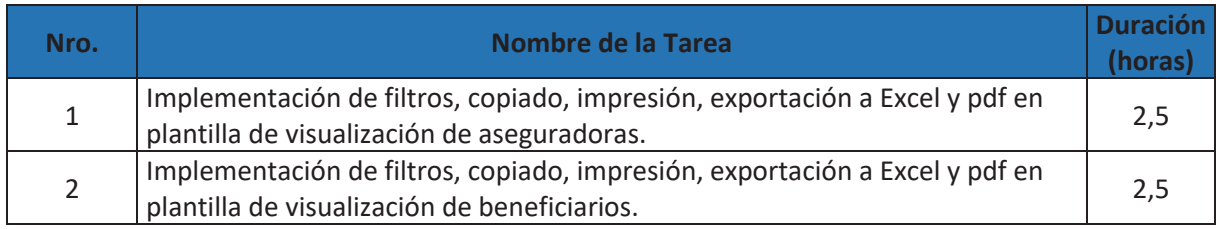

*Tabla 23: Lista de Tareas Sprint 4*

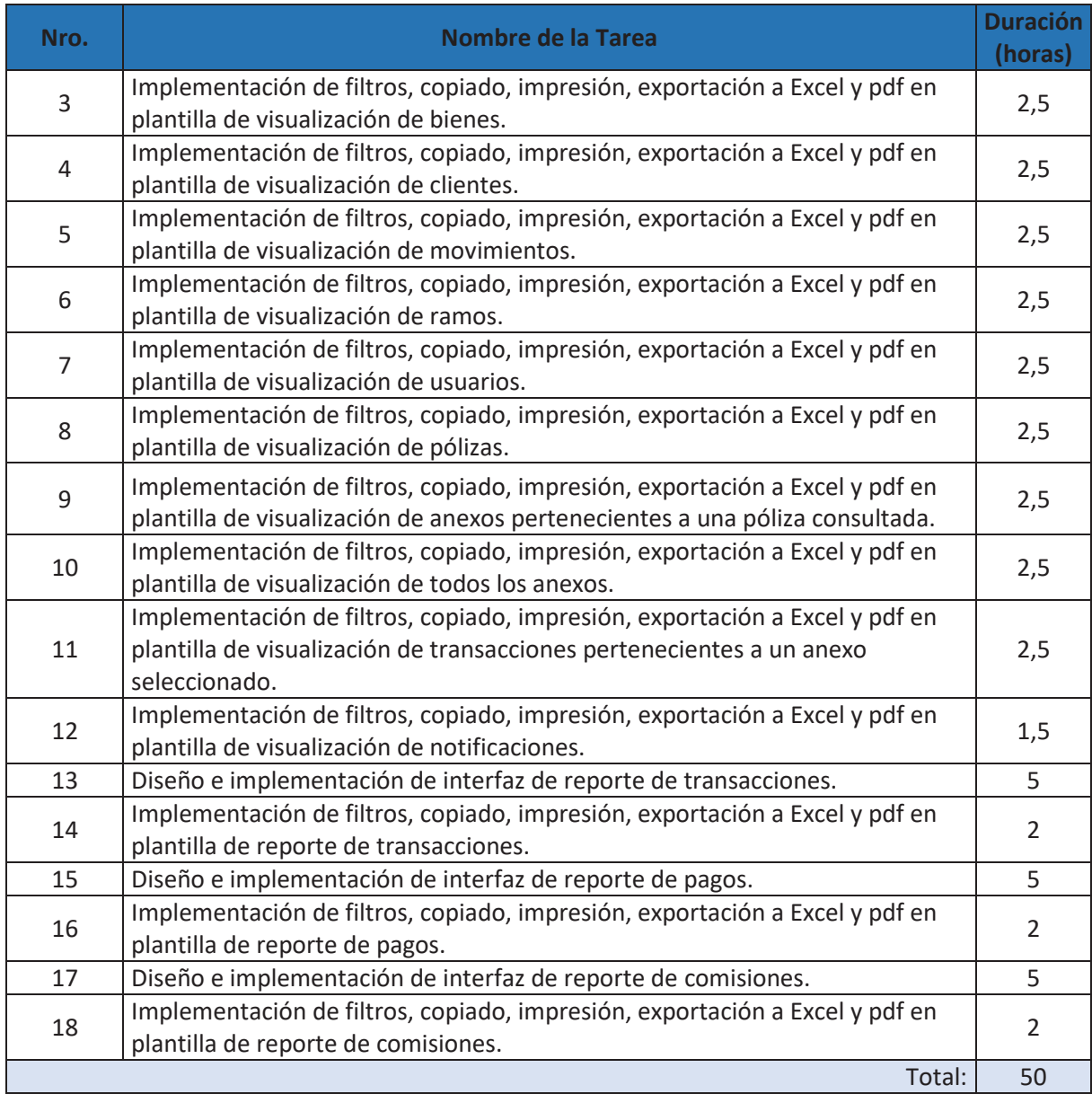

# **Ejecución**

# *Tabla 24: Reuniones diarias sprint 4*

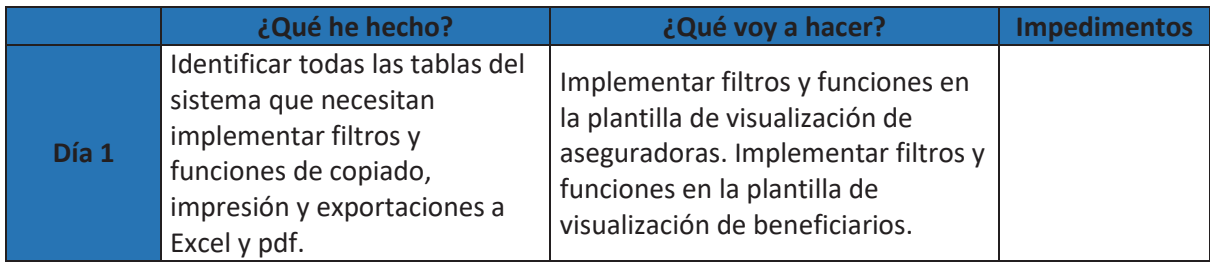

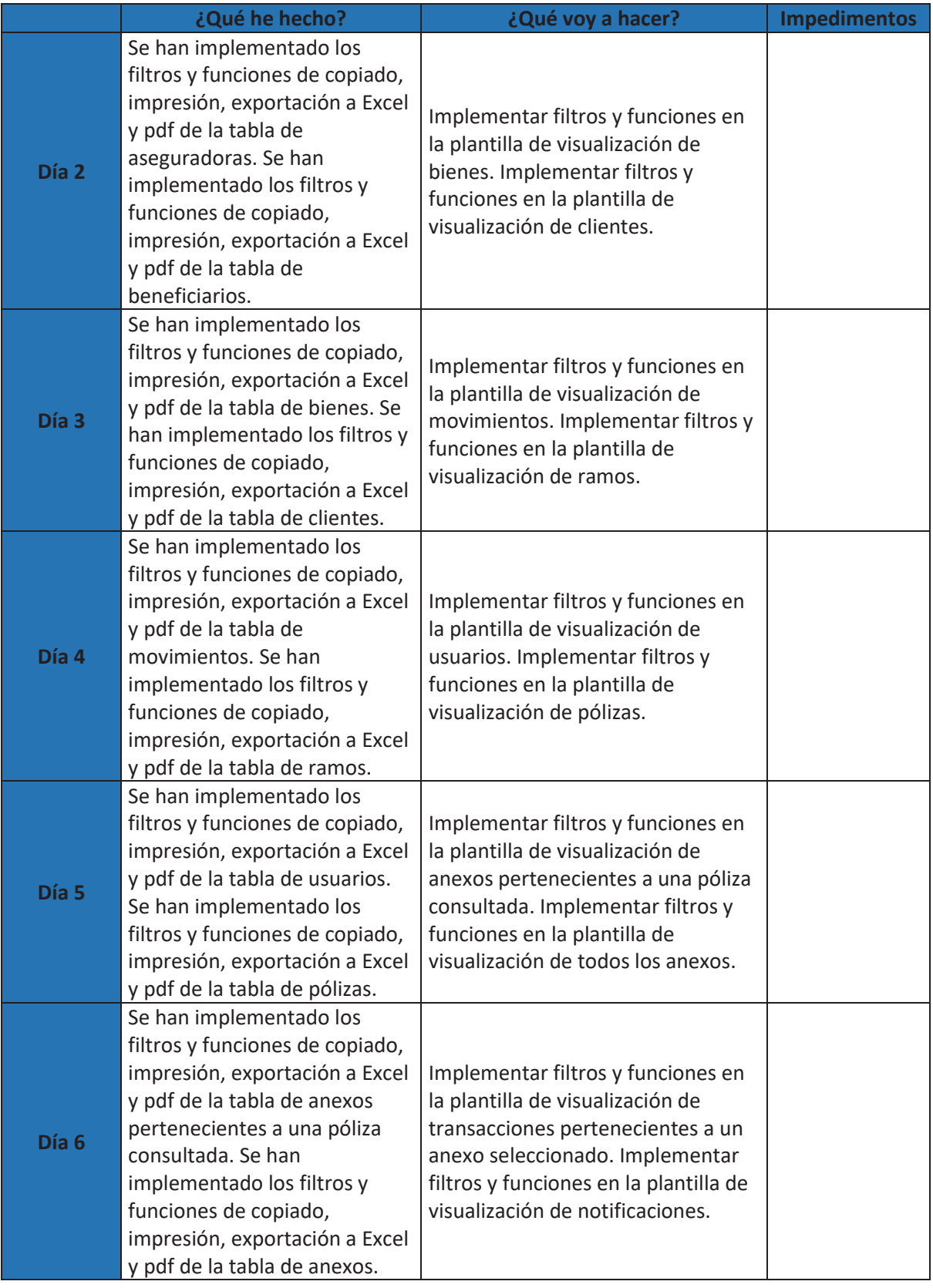

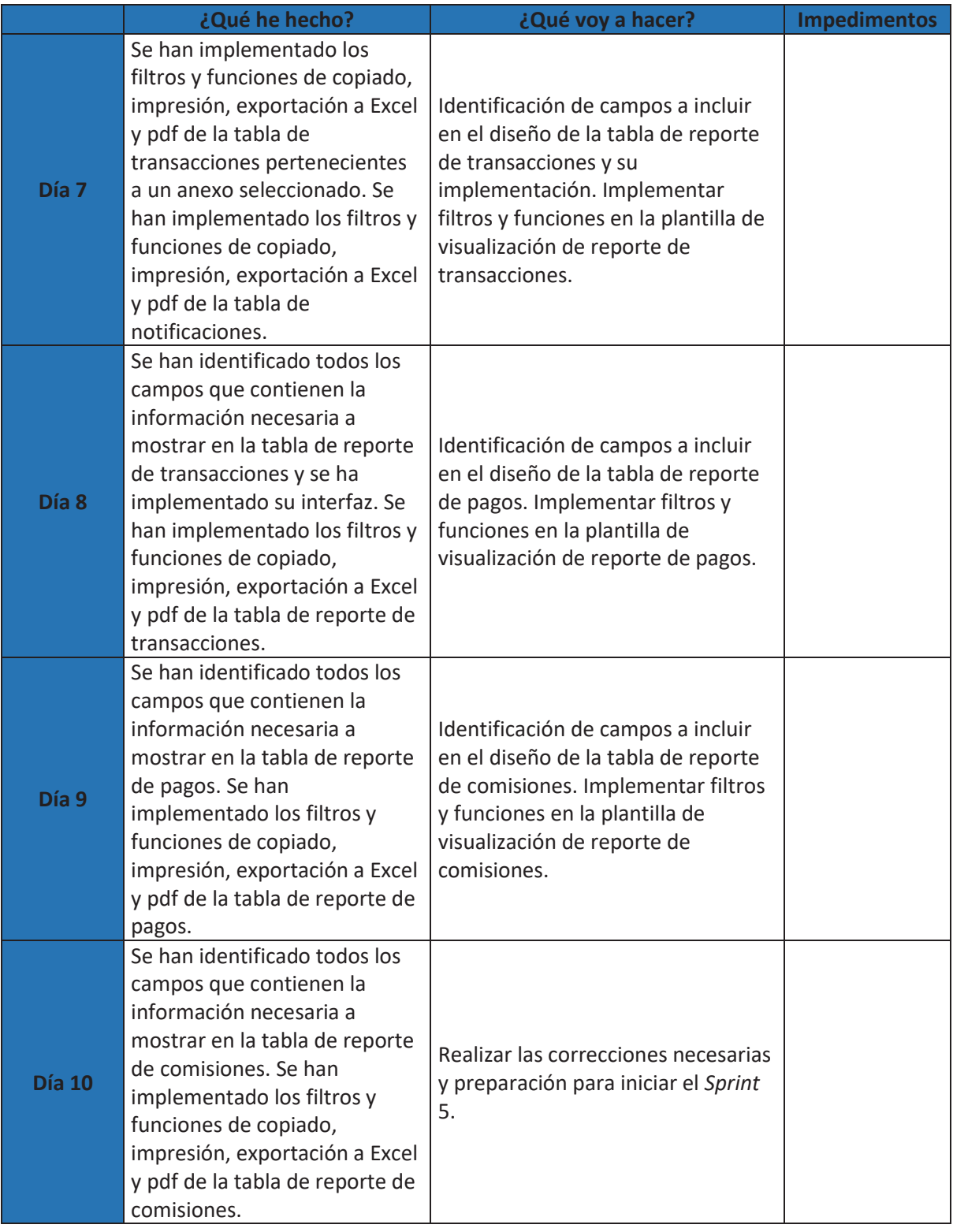

### **Resultados**

Las tablas de visualización de datos de la aplicación web han cambiado de diseño y poseen varios botones con diferentes funcionalidades como imprimir, copiar la tabla, exportar a formato Excel y pdf, además, poseen una opción para aplicar filtros en cada tabla y así encontrar los datos que el usuario necesita.

Visualización Aseguradoras:

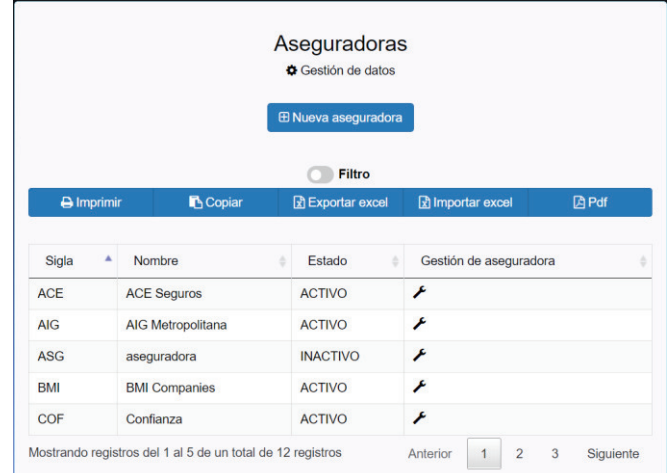

*Ilustración 45: Visualización aseguradoras* 

Exportación a formato PDF de tabla aseguradoras:

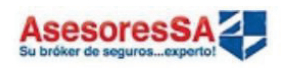

Generado por: Usuario1 Fecha de impresión: 1/7/2017 19:26:39

# Lista de Aseguradoras

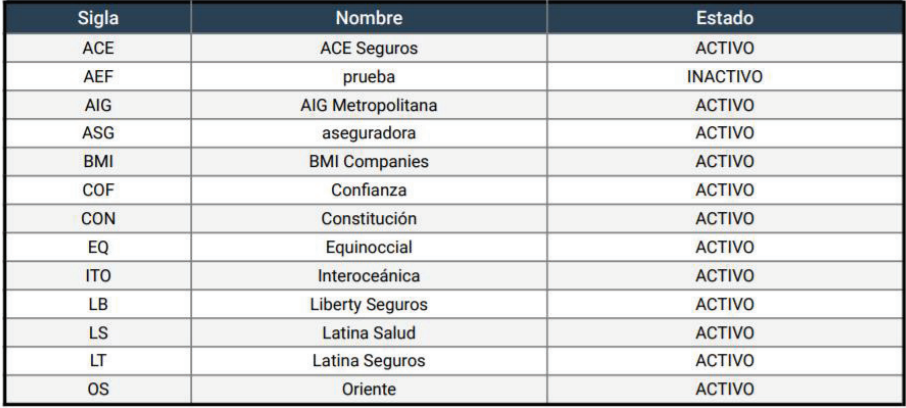

*Ilustración 46: Exportación PDF aseguradoras* 

Exportación a formato Excel de tabla aseguradoras:

|                 | А            | B                      | C               |
|-----------------|--------------|------------------------|-----------------|
| 1               | <b>Sigla</b> | <b>Nombre</b>          | Estado          |
| $\overline{2}$  | <b>ACE</b>   | <b>ACE Seguros</b>     | <b>ACTIVO</b>   |
| 3               | <b>AEF</b>   | prueba                 | <b>INACTIVO</b> |
| 4               | AIG          | AIG Metropolitana      | <b>ACTIVO</b>   |
| 5.              | ASG          | aseguradora            | <b>ACTIVO</b>   |
| 6               | <b>BMI</b>   | <b>BMI Companies</b>   | <b>ACTIVO</b>   |
| 7               | COF          | Confianza              | <b>ACTIVO</b>   |
| 8               | <b>CON</b>   | Constitución           | <b>ACTIVO</b>   |
| 9               | EQ           | Equinoccial            | <b>ACTIVO</b>   |
| 10 <sup>1</sup> | <b>ITO</b>   | Interoceánica          | <b>ACTIVO</b>   |
| 11              | 1B           | <b>Liberty Seguros</b> | <b>ACTIVO</b>   |
| $12$ LS         |              | Latina Salud           | <b>ACTIVO</b>   |
| 13 <sup>°</sup> | ΠT           | Latina Seguros         | <b>ACTIVO</b>   |
| 14              | <b>OS</b>    | Oriente                | <b>ACTIVO</b>   |

*Ilustración 47:Exportación Excel aseguradoras* 

Visualización de Beneficiarios:

|       |                      | <b>Filtro</b>                    |                                 |                                                                                                    |                            |
|-------|----------------------|----------------------------------|---------------------------------|----------------------------------------------------------------------------------------------------|----------------------------|
|       | <b>B</b> Copiar      |                                  |                                 |                                                                                                    | <b>APdf</b>                |
| Anexo | Cédula/RUC           | <b>Nombre</b><br>ê               | Apellido                        | Valor                                                                                                | Gestión de<br>beneficiario |
| 23421 | 1722015847           | Luis                             | <b>Borja</b>                    | \$5000.00                                                                                            | ۶                          |
| 1234  | 0201378924           | <b>OLMEDO</b><br><b>RAUL</b>     | <b>ESCOBAR</b><br><b>CORRO</b>  | \$800.00                                                                                             | ۶                          |
| 1234  | 1750169797           | <b>YOP</b>                       | <b>GALARZA</b><br><b>TINOCO</b> | \$45.00                                                                                              | F                          |
| 1234  | 1717826950001        | <b>CARLOS</b><br><b>FERNANDO</b> | <b>GUALAN</b><br><b>PAREDES</b> | \$5000.00                                                                                            | ۶                          |
|       | $\bigoplus$ Imprimir |                                  |                                 | <b>Beneficiarios</b><br><b>B</b> Gestión de datos<br><b>E Nuevo beneficiario</b><br>R Exportar excel | Importar excel             |

*Ilustración 48: Visualización beneficiarios* 

Exportación a formato PDF de tabla beneficiarios:

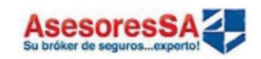

Generado por: Usuario1<br>Fecha de impresión: 09/11/2017 08:57:43

# Lista de Beneficiarios

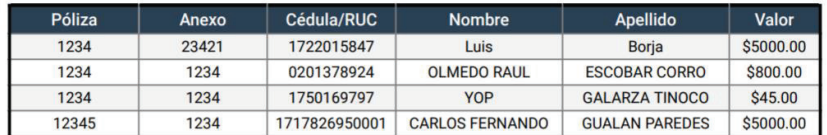

#### *Ilustración 49: Exportación PDF beneficiarios*

Exportación a formato Excel de tabla beneficiarios:

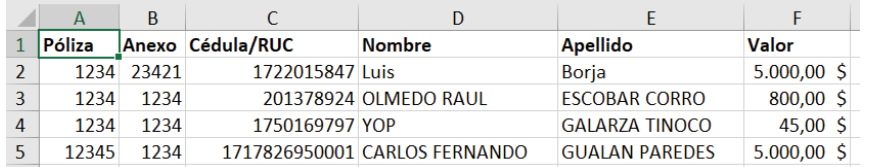

*Ilustración 50: Exportación Excel beneficiarios* 

Visualización de Bienes:

|                      |       |                 | <b>Bienes</b><br><b>D</b> Gestión de datos |                         |                  |
|----------------------|-------|-----------------|--------------------------------------------|-------------------------|------------------|
|                      |       |                 | <b>E Nuevo bien</b>                        |                         |                  |
|                      |       |                 | <b>Filtro</b>                              |                         |                  |
| $\bigoplus$ Imprimir |       | <b>B</b> Copiar | R Exportar excel                           | x Importar excel        | <b>A</b> Pdf     |
| Póliza<br>▲          | Anexo | Código          | Valor                                      | <b>Descripción</b><br>ô | Gestión del bien |
| 1234                 | 1234  | a <sub>4</sub>  | \$50.00                                    | hola como estas         | ۶                |
|                      |       |                 |                                            |                         | F                |
| 1234                 | 2345  | asd             | \$1000.00                                  | holaaaa xd              |                  |
| 1234                 | 1234  | 111             | \$100.00                                   | herramientas            | ۶                |
| 12345                | 1234  | 100             | \$18999.98                                 | Ferrari año 80          | ۶                |

*Ilustración 51: Visualización bienes* 

Exportación a formato PDF de tabla bienes:

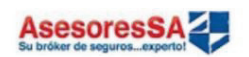

Generado por: Usuario1<br>Fecha de impresión: 09/11/2017 08:59:00

# Lista de Bienes

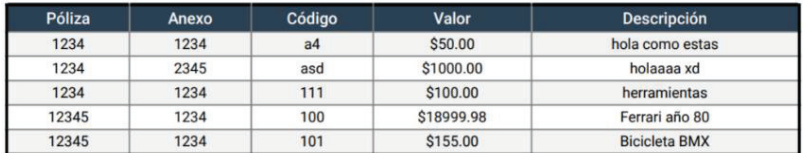

### *Ilustración 52: Exportación PDF bienes*

Exportación a formato Excel de tabla bienes:

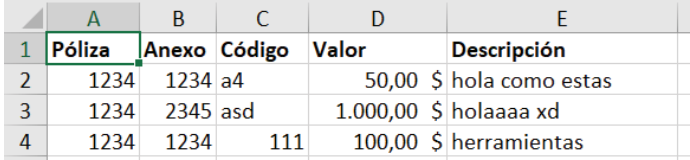

#### *Ilustración 53: Exportación Excel bienes*

Visualización Clientes:

|           |                        |   |                             | <b>Clientes</b><br><b>D</b> Gestión de datos |                       |            |   |                          |
|-----------|------------------------|---|-----------------------------|----------------------------------------------|-----------------------|------------|---|--------------------------|
|           |                        |   |                             | <b>E Nuevo cliente</b>                       |                       |            |   |                          |
|           |                        |   |                             | Filtro                                       |                       |            |   |                          |
|           | $\ominus$ Imprimir     |   | <b>B</b> Copiar             | R Exportar Excel                             | रि Importar excel     |            |   | <b>A</b> Pdf             |
| File<br>Δ | Cédula de<br>Identidad | ô | <b>Nombres</b><br>÷         | <b>Apellidos</b><br>÷                        | <b>Dirección</b><br>÷ | Teléfono   | ê | Gestión<br>de<br>cliente |
| 1111      | 1722015847             |   | Luis                        | <b>Borja</b>                                 | <b>Bellavista</b>     | 0983536067 |   | ۶                        |
| 1234      | 1765894523             |   | Pedro<br>Joaquinn           | Fernandez<br>Olmedo                          | Cumbaya               | 0985463214 |   | ۶                        |
| 1722      | 1722015367             |   | Luis<br>Alejandro           | Borja<br>Zambrano                            | La Ofelia             | 0222365874 |   | ۶                        |
| 1908      | 1750169798             |   | Jessica<br><b>Brigitthe</b> | Arciniega<br>Chapi                           | El Batan              | 022256348  |   | ۶                        |
|           |                        |   |                             |                                              |                       |            |   |                          |

*Ilustración 54: Visualización clientes* 

### Exportación a formato PDF de tabla clientes:

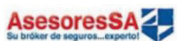

Generado por: Usuario1<br>Fecha de impresión: 25/11/2017 14:34:52

### Lista de Clientes

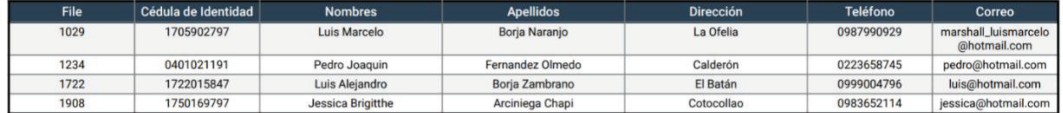

### *Ilustración 55: Exportación PDF clientes*

Exportación a formato Excel de tabla clientes:

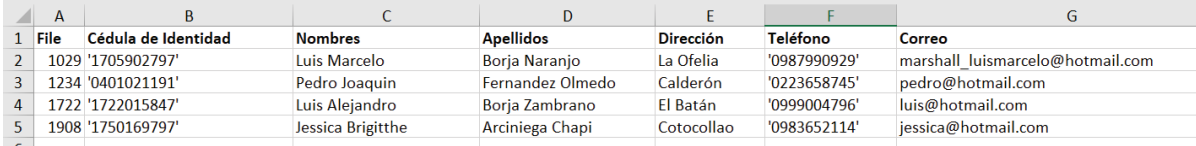

### *Ilustración 56: Exportación Excel clientes*

Visualización Movimientos:

|                    | <b>Movimientos</b><br>Gestión de datos |                                  |
|--------------------|----------------------------------------|----------------------------------|
|                    | <b>E Nuevo movimiento</b>              |                                  |
|                    | <b>Filtro</b>                          |                                  |
| <b>B</b> Copiar    | R Exportar Excel                       | <b>A</b> Pdf<br>x Importar excel |
| <b>Nombre</b><br>÷ | Estado<br>÷                            | Gestión del movimiento<br>÷      |
| Anulación          | <b>ACTIVO</b>                          | ۶                                |
| Cancelación        | <b>ACTIVO</b>                          | ۶                                |
| Exclusión          | <b>ACTIVO</b>                          | ۶                                |
| Inclusión          | <b>ACTIVO</b>                          | ۶                                |
| <b>Nuevo</b>       | <b>ACTIVO</b>                          | ۶                                |
|                    |                                        |                                  |

*Ilustración 57: Visualización movimientos* 

Exportación a formato PDF de tabla movimientos:

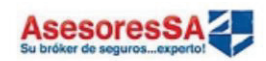

Generado por: Usuario1<br>Fecha de impresión: 1/7/2017 19:59:8

# Lista de Movimientos

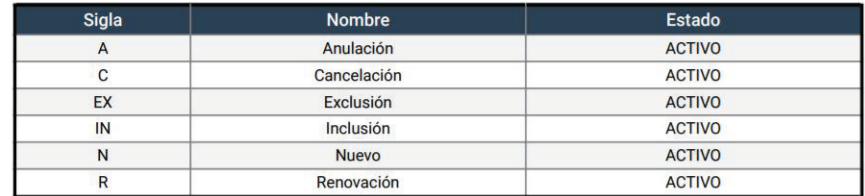

*Ilustración 58: Exportación PDF movimientos* 

Exportación a formato Excel de tabla movimientos:

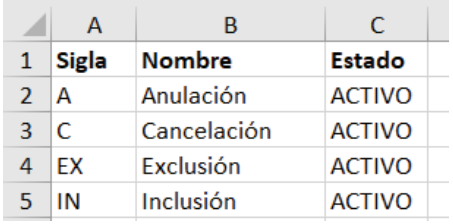

### *Ilustración 59: Exportación Excel movimientos*

Visualización Ramos:

|                     |                     |                |                | Ramos<br>Gestión de datos<br><b>E Nuevo ramo</b> |                                                            |               |                        |
|---------------------|---------------------|----------------|----------------|--------------------------------------------------|------------------------------------------------------------|---------------|------------------------|
| <b>APdf</b>         | Importar excel      |                | <b>Filtro</b>  | R Exportar Excel                                 | <b>B</b> Copiar                                            |               | <b>A</b> Imprimir      |
|                     |                     |                |                |                                                  |                                                            |               |                        |
| Gestión del ramo    | Estado              | ÷              | Tipo           | ó                                                |                                                            | <b>Nombre</b> | Sigla<br>A             |
| ۶                   | <b>ACTIVO</b>       |                | <b>GENERAL</b> |                                                  | Asistencia Médica Grupo                                    |               | <b>AMG</b>             |
| ۶                   | <b>ACTIVO</b>       |                | <b>GENERAL</b> |                                                  | Asistencia Medica Individual                               |               | AMI                    |
| ۶                   | <b>ACTIVO</b>       |                | <b>GENERAL</b> |                                                  | <b>Accidentes Personales</b>                               |               |                        |
| F                   | <b>ACTIVO</b>       |                | <b>GENERAL</b> |                                                  | Buen Uso de Anticipo                                       |               |                        |
| r                   | <b>ACTIVO</b>       |                | <b>GENERAL</b> |                                                  |                                                            | Casco Aéreo   |                        |
| 5<br>6<br>Siquiente | 3<br>$\overline{4}$ | $\overline{2}$ | 1              | Anterior                                         | Mostrando registros del 1 al 5 de un total de 28 registros |               | AP<br><b>BUA</b><br>CA |

*Ilustración 60: Visualización ramos* 

Exportación a formato PDF de tabla ramos:

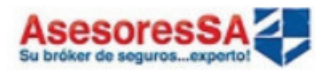

Generado por: Usuario1<br>Fecha de impresión: 1/7/2017 21:20:52

# Lista de Ramos

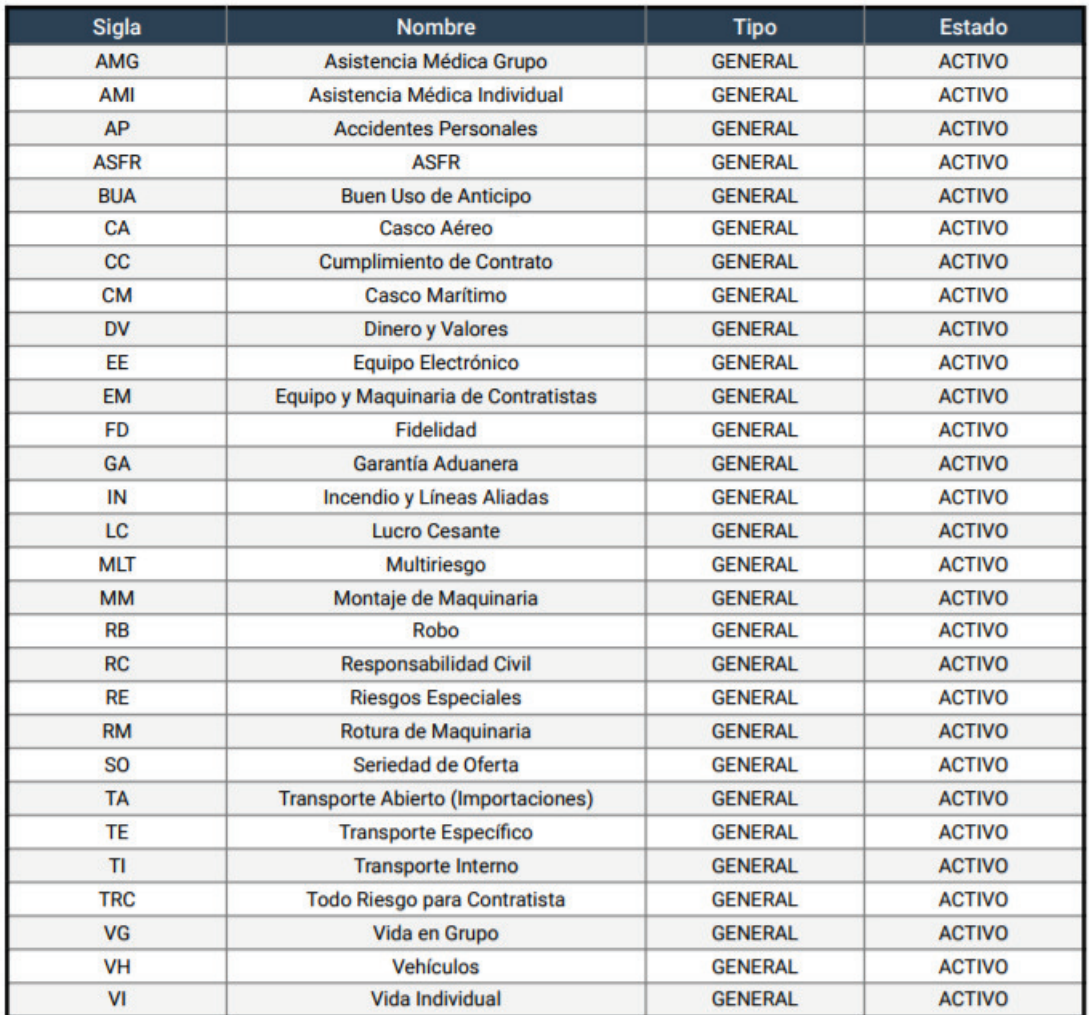

*Ilustración 61: Exportación PDF ramos* 

Exportación a formato Excel de tabla ramos:

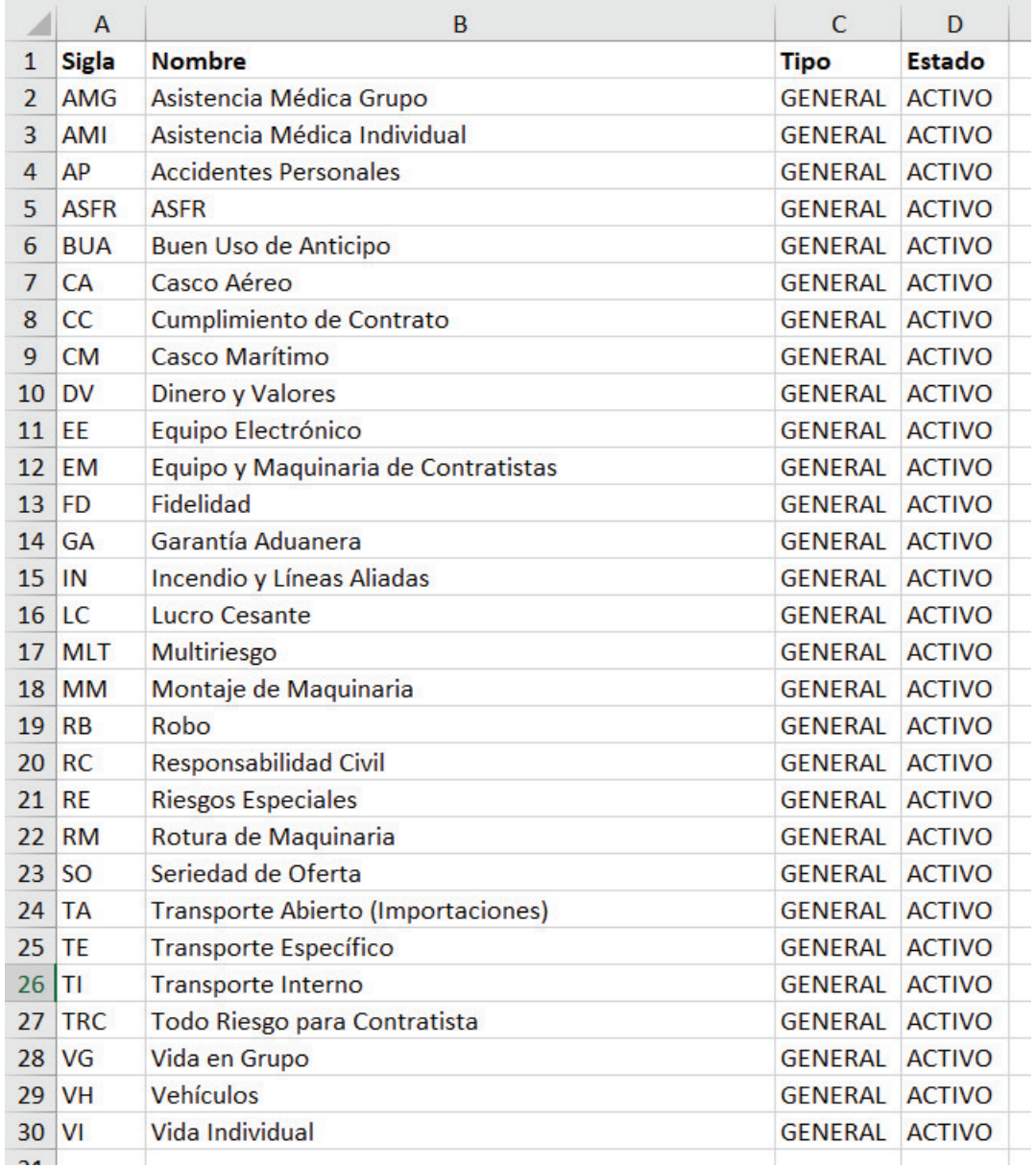

*Ilustración 62: Exportación Excel ramos* 

### Visualización Usuarios:

|                      |                                                           | Usuarios<br>Gestión de datos<br><b>E Nuevo usuario</b> |   |                           |  |              |
|----------------------|-----------------------------------------------------------|--------------------------------------------------------|---|---------------------------|--|--------------|
|                      |                                                           | <b>Filtro</b>                                          |   |                           |  |              |
| <b>A</b> Imprimir    | <b>B</b> Copiar                                           | R Exportar Excel                                       |   | <u>र</u> ी Importar excel |  | <b>A</b> Pdf |
| <b>Nombre</b><br>▲   | Perfil                                                    | Estado                                                 | ê | Gestión del usuario       |  | ÷            |
| <b>Admin</b>         | Administrador                                             | <b>HABILITADO</b>                                      |   | <b>NO APLICA</b>          |  |              |
| Usuario1             | Administrador                                             | <b>HABILITADO</b>                                      |   | ۶                         |  |              |
| Usuario <sub>2</sub> | Vendedor                                                  | <b>PENDIENTE</b>                                       |   | ۶                         |  |              |
|                      | Mostrando registros del 1 al 3 de un total de 3 registros |                                                        |   | Anterior                  |  | Siguiente    |

*Ilustración 63: Visualización usuarios* 

Exportación a formato PDF de tabla usuarios:

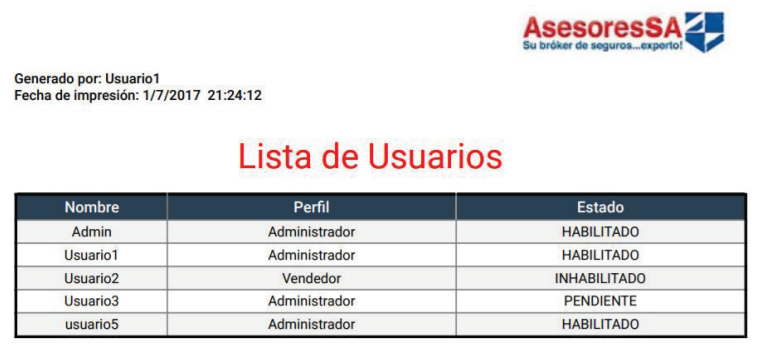

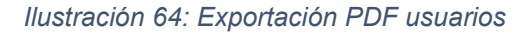

Exportación a formato Excel de tabla usuarios:

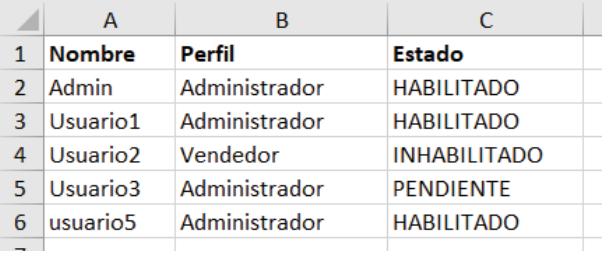

*Ilustración 65: Exportación Excel usuarios* 

### Visualización Pólizas:

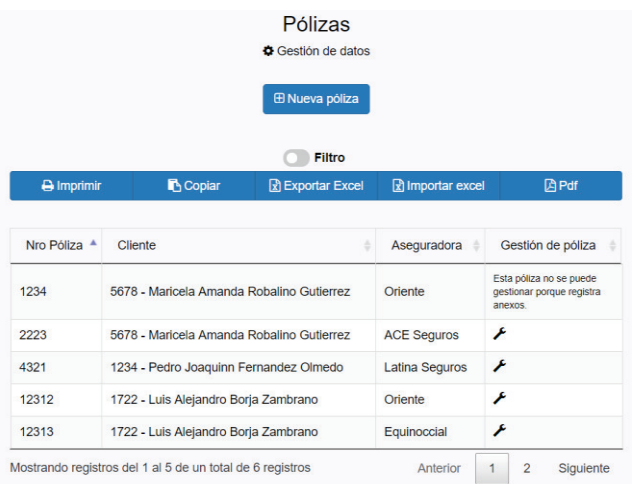

*Ilustración 66: Visualización pólizas* 

Exportación a formato PDF de tabla de pólizas:

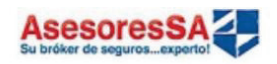

Generado por: Usuario1<br>Fecha de impresión: 1/7/2017 21:27:24

# Lista de Polizas

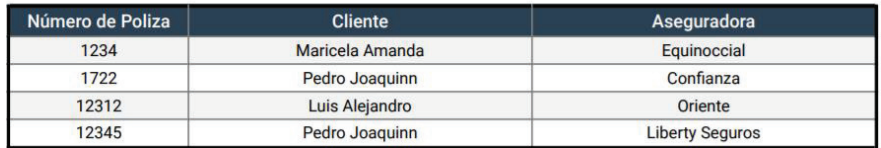

### *Ilustración 67: Exportación PDF pólizas*

Exportación a formato Excel de tabla de pólizas:

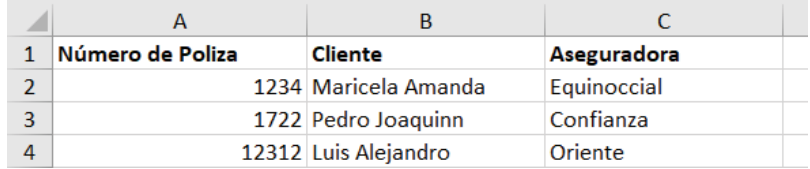

*Ilustración 68: Exportación Excel pólizas* 

Visualización Anexos:

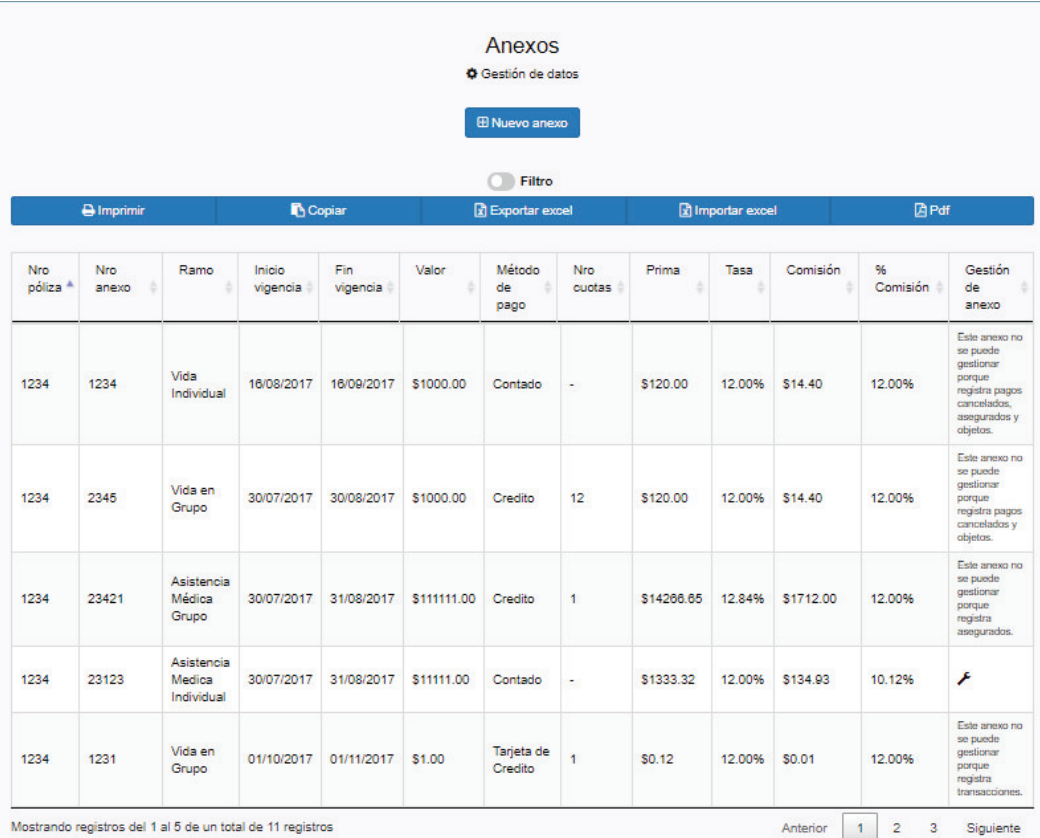

#### *Ilustración 69: Visualización anexos*

Exportación a formato PDF de tabla anexos:

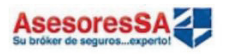

Generado por: Usuario1<br>Fecha de impresión: 09/08/2017 23:25:35

### **Anexos**

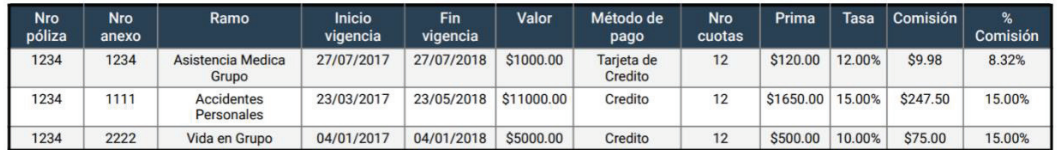

*Ilustración 70: Exportación PDF anexos* 

Exportación a formato Excel de tabla de anexos:

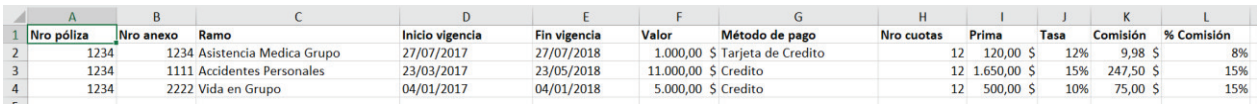

### *Ilustración 71: Exportación Excel anexos*

Visualización de reporte de transacciones:

|                        |                           |                            |                 |                       | Transacción       |                               |        |       |                           |                        |          |
|------------------------|---------------------------|----------------------------|-----------------|-----------------------|-------------------|-------------------------------|--------|-------|---------------------------|------------------------|----------|
|                        |                           |                            |                 |                       | <b>Filtro</b>     |                               |        |       |                           |                        |          |
|                        | $\bigoplus$ Imprimir      |                            |                 | <b>B</b> Copiar       |                   | $\mathbb{R}$ Excel            |        |       | <b>A</b> Pdf              |                        |          |
| File<br>ID             | <b>Nombre</b><br>cliente  | <b>Apellido</b><br>cliente | <b>Vendedor</b> | Aseguradora           | <b>Movimiento</b> | Ramo                          | Póliza | Anexo | <b>Inicio</b><br>Vigencia | <b>Fin</b><br>Vigencia | v<br>ase |
| 5678                   | <b>Maricela</b><br>Amanda | Robalino<br>Gutierrez      | Usuario1        | <b>EQ Equinoccial</b> | <b>Nuevo</b>      | Asistencia<br>Medica<br>Grupo | 1234   | 1234  | 27/07/2017                | 27/07/2018             | \$10     |
| $\overline{2}$<br>5678 | <b>Maricela</b><br>Amanda | Robalino<br>Gutierrez      | Usuario1        | <b>EQ Equinoccial</b> | <b>Nuevo</b>      | Vida en<br>Grupo              | 1234   | 2222  | 04/01/2017                | 04/01/2018             | \$50     |

*Ilustración 72: Visualización reporte de transacciones* 

Exportación a formato PDF de tabla de reporte de transacciones:

### AsesoresSAZ

Generado por: Usuario1<br>Fecha de impresión: 09/08/2017 23:37:20

# Lista de Transacciones

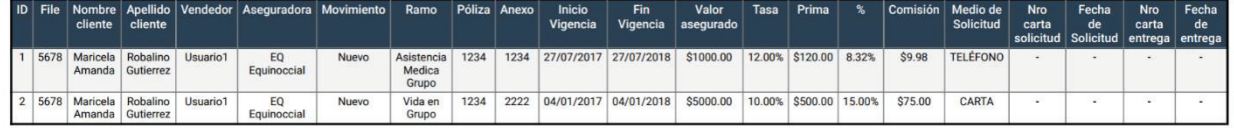

*Ilustración 73: Exportación PDF reporte de transacciones* 

Exportación a formato Excel de tabla de reporte de transacciones:

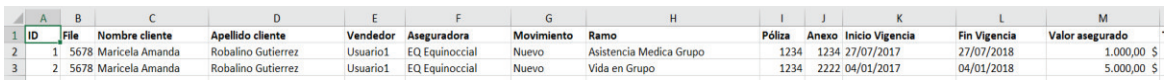

#### *Ilustración 74: Exportación Excel reporte de transacciones*

Visualización de reporte de pagos:

|                                                           |          |        |                 | Reporte de Pagos<br><b>E</b> Cobranzas |                                 |                       |                   |
|-----------------------------------------------------------|----------|--------|-----------------|----------------------------------------|---------------------------------|-----------------------|-------------------|
|                                                           |          |        |                 | Filtro                                 |                                 |                       |                   |
| $\bigoplus$ Imprimir                                      |          |        | <b>B</b> Copiar |                                        | <b>风</b> Excel                  | <b>APdf</b>           |                   |
| Fecha pago cuota                                          | Registra | Póliza | Anexo           | Cuota                                  | Modo de pago                    | Número de comprobante | <b>Valor</b> pago |
| 30/11/2017 18:47:30                                       | Usuario1 | 111    | 123             | $\mathbf{1}$                           | Deposito                        | 0000-111-111          | \$41.67           |
| 30/11/2017 18:52:53                                       | Usuario1 | 111    | 123             | $\overline{2}$                         | Deposito                        | 123154644121          | \$41.67           |
| 30/11/2017 20:43:37                                       | Luis     | 111    | 123             | $\overline{4}$                         | Transferencia                   | 234234234             | \$41.67           |
| 30/11/2017 20:52:24                                       | Luis     | 111    | 123             | 5                                      | Deposito                        | 222222222222222       | \$41.67           |
| 30/11/2017 20:53:01                                       | Luis     | 111    | 123             | 6                                      | Factura                         | 0000-111-111          | \$41.67           |
|                                                           |          |        |                 |                                        |                                 | Total:                | \$208.35          |
| Mostrando registros del 1 al 5 de un total de 6 registros |          |        |                 |                                        |                                 | Anterior              | $\overline{2}$    |
|                                                           |          |        |                 |                                        | Total recaudado pagos: \$250.02 |                       | Siguiente         |

*Ilustración 75: Visualización reporte de pagos* 

Exportación a formato PDF de tabla de reporte de pagos:

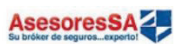

Generado por: Usuario1<br>Fecha de impresión: 04/12/2017 23:16:40

### Reporte de pagos

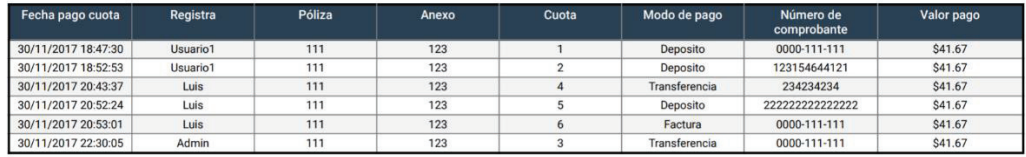

Total recaudado pagos \$250.02

*Ilustración 76: Exportación PDF reporte de pagos* 

Exportación a formato Excel de tabla de reporte de pagos:

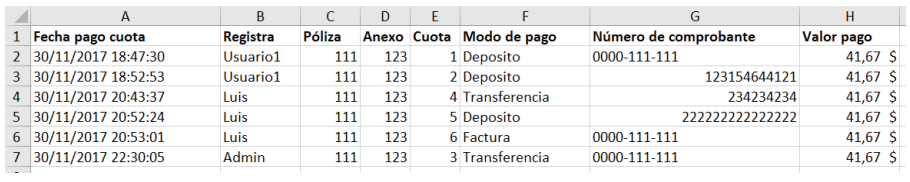

#### *Ilustración 77: Exportación Excel reporte de pagos*

Visualización de reporte de comisiones:

|                                                           |          |        |       |                 | Reporte de comisiones<br>Cobranzas |                       |            |                             |
|-----------------------------------------------------------|----------|--------|-------|-----------------|------------------------------------|-----------------------|------------|-----------------------------|
|                                                           |          |        |       |                 | Filtro                             |                       |            |                             |
| $\Theta$ Imprimir                                         |          |        |       | <b>B</b> Copiar |                                    | <b>R</b> Excel        |            | <b>APdf</b>                 |
| Fecha pago cuota 4                                        | Registra | Póliza | Anexo | Cuota           | Modo de pago                       | Número de comprobante | Valor pago | <b>Comisión Obtenida</b>    |
| 30/11/2017 18:47:30                                       | Usuario1 | 111    | 123   | 1               | Deposito                           | 0000-111-111          | \$41.67    | \$25.00                     |
| 30/11/2017 18:52:53                                       | Usuario1 | 111    | 123   | $\overline{2}$  | Deposito                           | 123154644121          | \$41.67    | \$25.00                     |
| 30/11/2017 20:43:37                                       | Luis     | 111    | 123   | $\overline{4}$  | Transferencia                      | 234234234             | \$41.67    | \$25.00                     |
| 30/11/2017 20:52:24                                       | Luis     | 111    | 123   | 5               | Deposito                           | 2222222222222222      | \$41.67    | \$25.00                     |
| 30/11/2017 20:53:01                                       | Luis     | 111    | 123   | 6               | Factura                            | 0000-111-111          | \$41.67    | \$25.00                     |
|                                                           |          |        |       |                 |                                    |                       | Total:     | \$125.00                    |
| Mostrando registros del 1 al 5 de un total de 6 registros |          |        |       |                 |                                    |                       | Anterior   | $\overline{2}$<br>Siguiente |

*Ilustración 78: Visualización reporte de comisiones* 

Exportación a formato PDF de tabla de reporte de comisiones:

Generado por: Usuario1<br>Fecha de impresión: 04/12/2017 23:19:06

#### **Reporte de Comisiones**

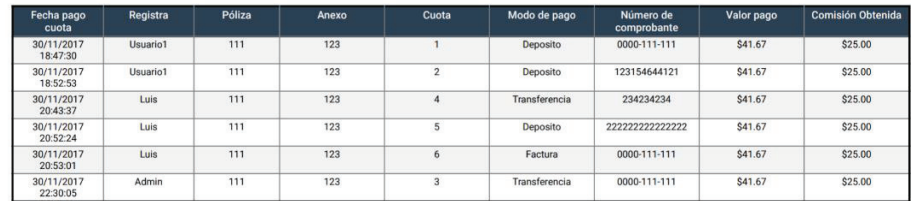

Total recaudado pagos \$150.00

**AsesoresSAZ** 

*Ilustración 79: Exportación PDF reporte de comisiones* 

Exportación a formato Excel de tabla de reporte de comisiones:

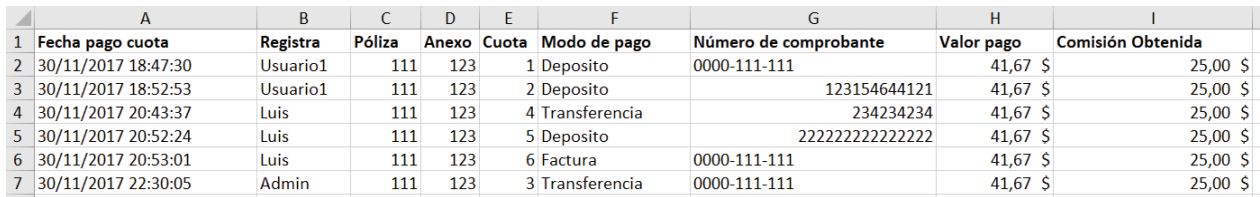

### *Ilustración 80: Exportación Excel reporte de comisiones*

### **Pruebas**

Se han realizado las pruebas unitarias de las funciones encontradas en los controladores sobre los que se trabajó en este sprint como se detalla en Tabla 25: Pruebas unitarias sprint 4.

### *Tabla 25: Pruebas unitarias sprint 4*

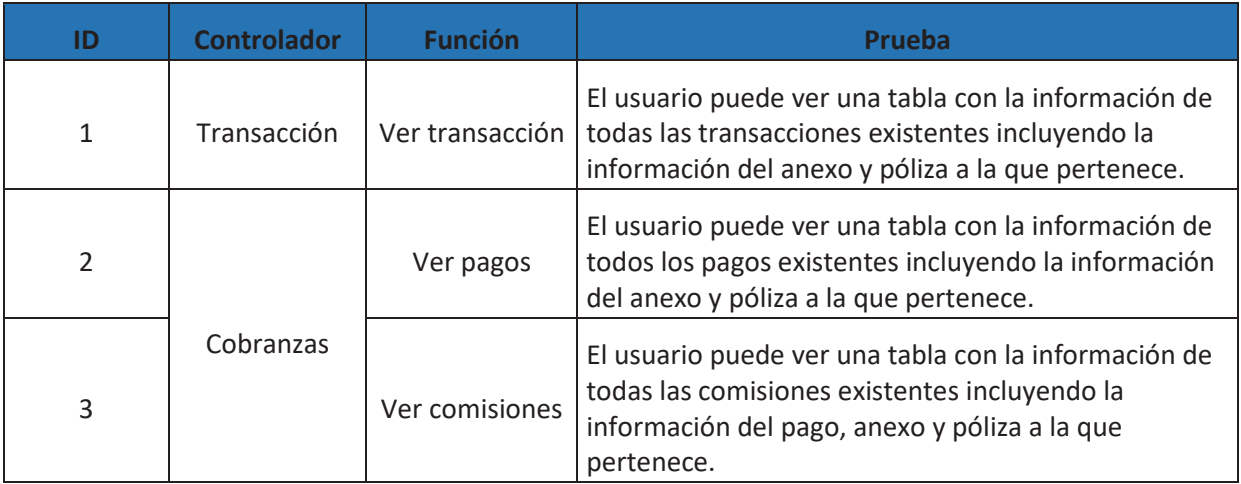

# **Retroalimentación**

Se ha solicitado la creación de un reporte que muestre todas las cuotas que han sido pagadas con su respectiva información, se lo ha llamado "reporte de ventas" en el cuál se mostrará la información completa de todos los usuarios para los administradores y la información de sus pagos para cada recaudador. Para llevar a cabo estas correcciones se ha incrementado tres días al presente *sprint*.

Se llevo a cabo una reunión con el cliente, el cual se mostró a gusto con las funcionalidades añadidas ya que le permiten tener acceso a la información detallada en varios formatos. La observación que hicieron se refiere a que se mejore la presentación del formato PDF para que el documento se muestre de una manera elegante.

El cliente manifestó la necesidad de poder agregar a la aplicación los datos con los que trabajan actualmente de manera automáticas, por lo cual se vio la necesidad de crear un nuevo *sprint* en el que se realice la importación de datos por medio de archivos Excel para cada uno de los módulos de la aplicación.

# **3.5. Sprint 5**

# **Planificación**

El *sprint* 5 estuvo planificado para 19 días en los cuales se trabajó 5 horas diarias, un total de 95 horas aproximadamente. En este sprint se realizó la importación de todos los módulos existentes en gestión de datos incluidos pólizas y anexos por medio de un archivo Excel con un formato específico para cada uno de los módulos.

# **Lista de Tareas**

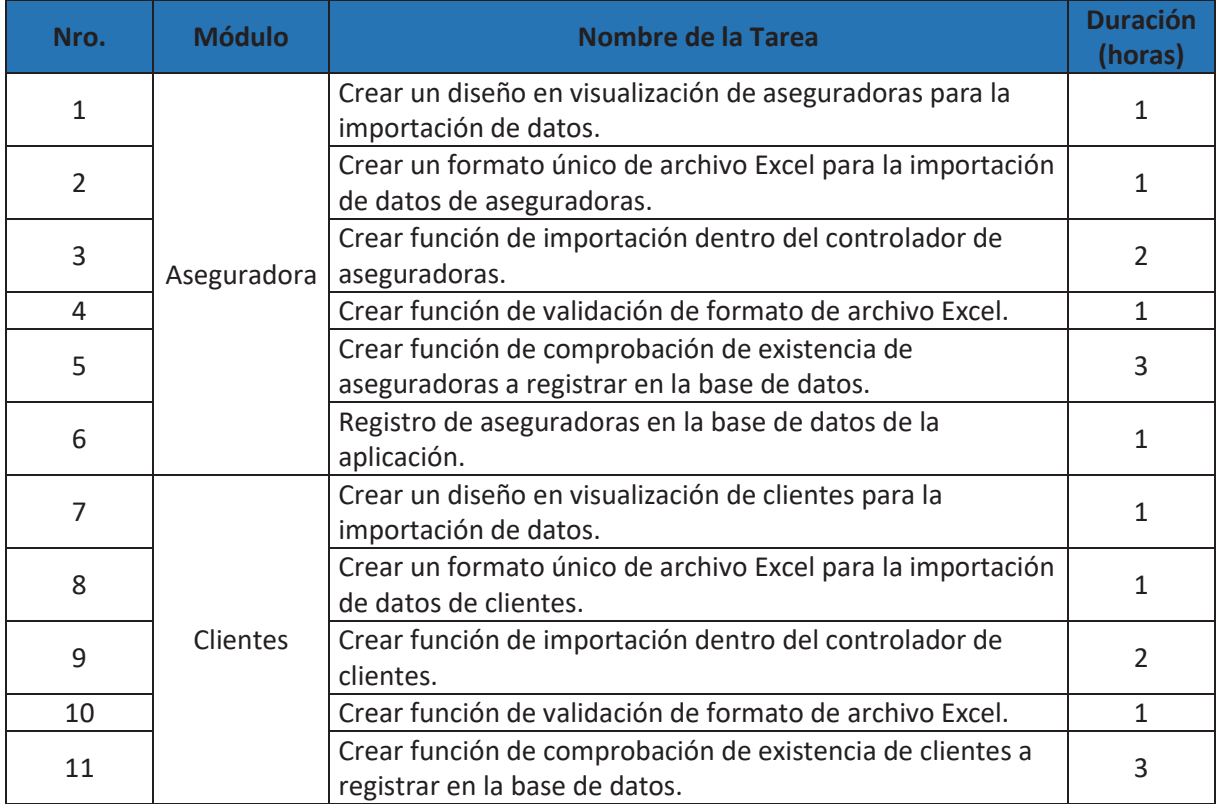

### *Tabla 26: Lista de tareas sprint 5*

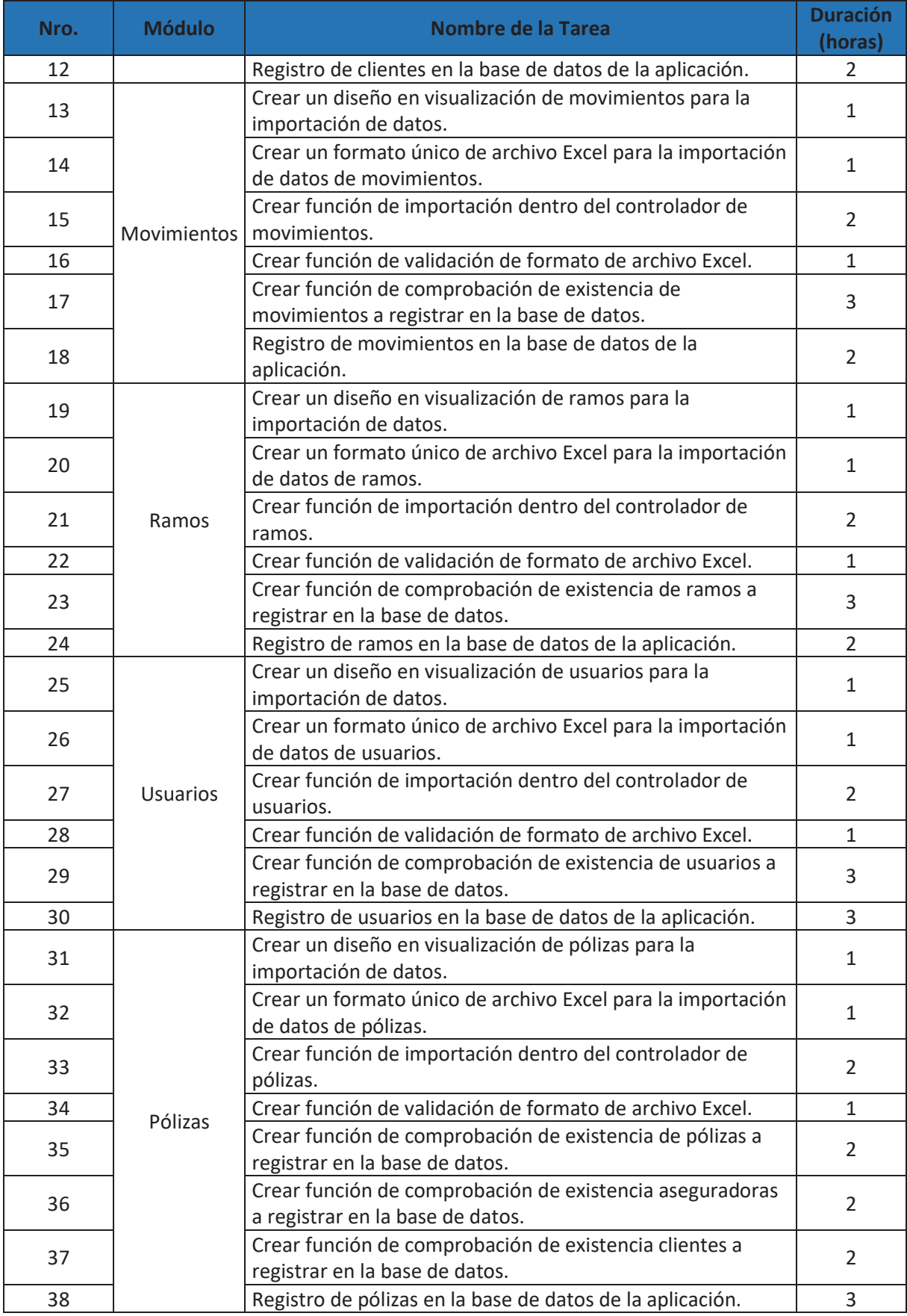

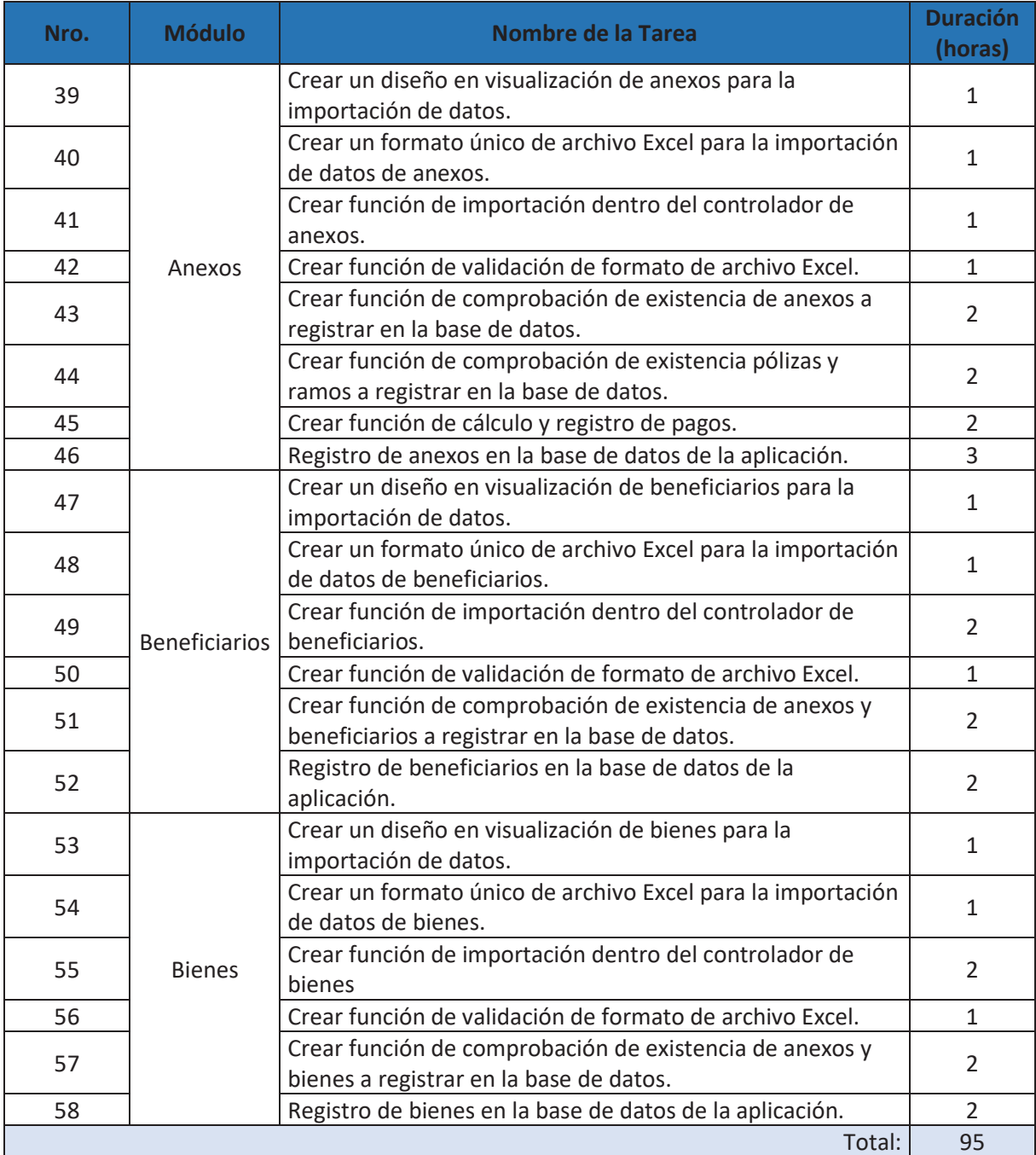

# **Ejecución**

# *Tabla 27: Reuniones diarias sprint 5*

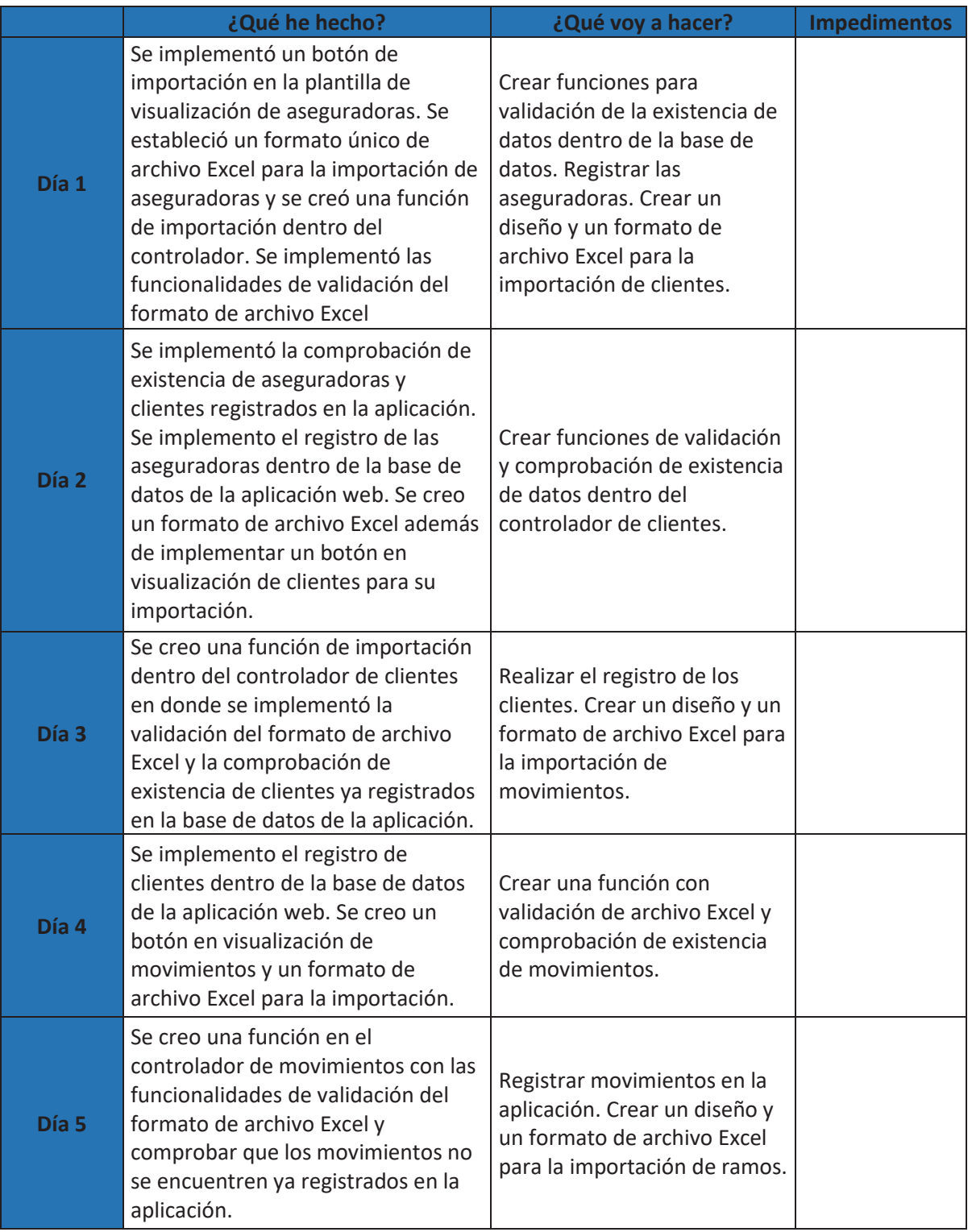

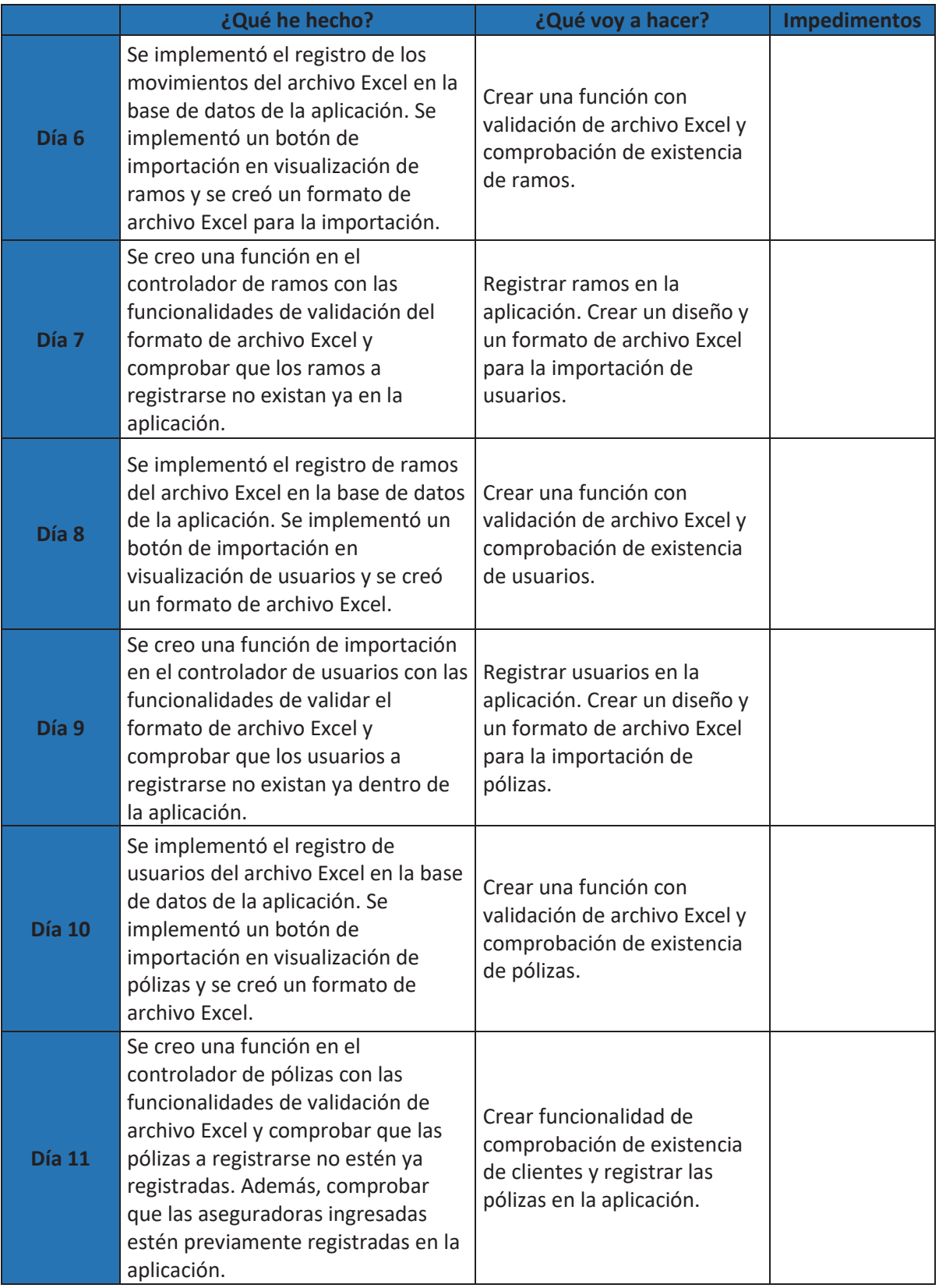

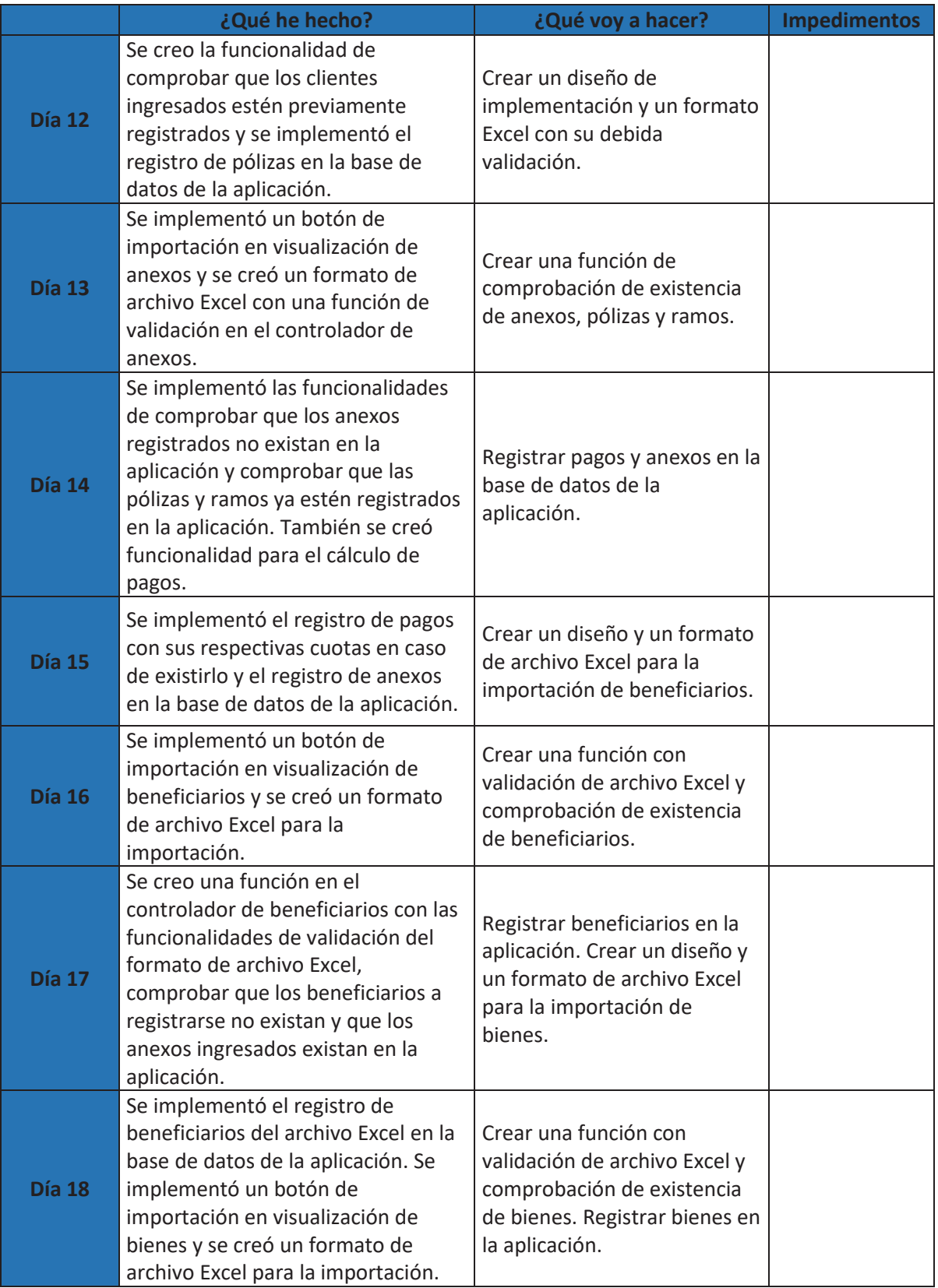

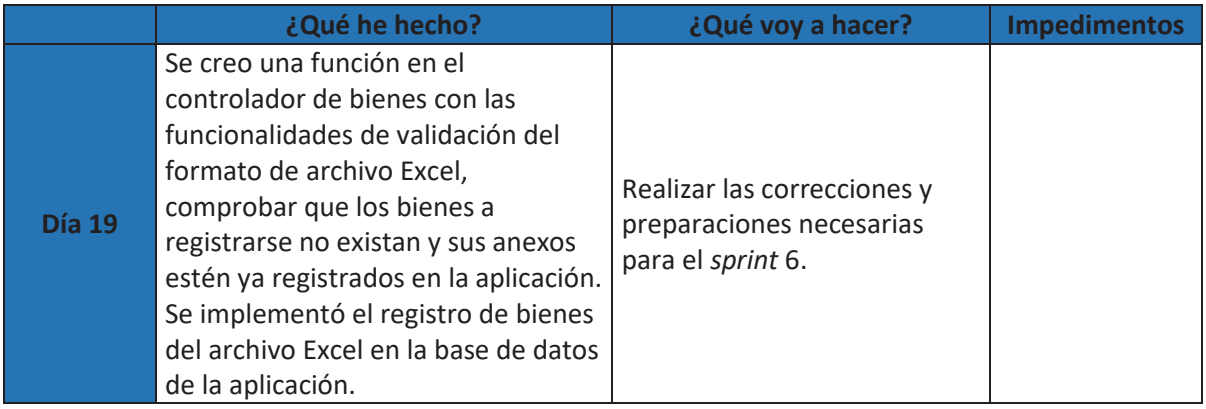

# **Resultados**

Se ha agregado una funcionalidad a todos los módulos existentes en "gestión de datos", esto consiste en que el usuario puede ingresar nuevos datos masivamente a través de un archivo Excel con un formato único para cada uno de los módulos.

Para acceder al formato de cada módulo se debe hacer clic sobre el botón de importa existente en cada plantilla de visualización y posteriormente un clic sobre la imagen de ejemplo, lo cual descargará el archivo Excel automáticamente.

| $\overline{z}$<br>△<br>AsesoresSA | Administrador | ☆ Gestión de Datos > 图 Transacción ><br>E Cobranzas-                                      |
|-----------------------------------|---------------|-------------------------------------------------------------------------------------------|
|                                   |               | $\times$<br>Aseguradoras                                                                  |
|                                   |               | http://www.margareta.com/sites/state/analysis/com/site/analysis/                          |
|                                   |               |                                                                                           |
|                                   |               | FORMATO ESTABLECIDO PARA IMPORTAR ASEGURADORAS AL SISTEMA                                 |
|                                   |               | B.                                                                                        |
|                                   |               | <b>Nombre</b><br>Sigla                                                                    |
|                                   |               | $\overline{2}$<br><b>ACE</b><br><b>ACE Seguros</b>                                        |
|                                   |               | AIG<br>AIG Metropolitana<br>R<br>ASG<br>aseguradora                                       |
|                                   |               | BMI<br><b>BMI Companies</b><br>5                                                          |
|                                   |               | 6<br>COF<br>Confianza                                                                     |
|                                   |               | a,<br><b>CON</b><br>Constitución                                                          |
|                                   |               | $8$ EQ<br>Equinoccial                                                                     |
|                                   |               |                                                                                           |
|                                   | Sigla         | ٠<br>Nota : Para importar aseguradoras recuerde que debe mantener el formato establecido. |
|                                   | <b>ACE</b>    |                                                                                           |
|                                   |               |                                                                                           |
|                                   | <b>AIG</b>    | Seleccionar archivo                                                                       |
|                                   | <b>ASG</b>    |                                                                                           |
|                                   |               |                                                                                           |
|                                   | <b>BMI</b>    | $\pm$ importar<br>Cerrar                                                                  |
|                                   | COF           | <b>ACTIVO</b><br>Confianza                                                                |
|                                   |               |                                                                                           |
|                                   |               | Mostrando registros del 1 al 5 de un total de 12 registros<br>Siguiente<br>Anterior       |
| œ<br>Ejm_importarAsegxlsx ^       |               |                                                                                           |

*Ilustración 81: Descarga formato archivo Excel de importación* 

| x Importar anexos de un archivo excel                  |                       |                              | FORMATO ESTABLECIDO PARA IMPORTAR ANEXOS AL SISTEMA                                                                                                    |                     |                  |                     |
|--------------------------------------------------------|-----------------------|------------------------------|----------------------------------------------------------------------------------------------------|---------------------|------------------|---------------------|
|                                                        |                       |                              |                                                                                                    |                     |                  |                     |
|                                                        |                       |                              |                                                                                                    |                     |                  |                     |
| Poliza Anexo Ramo InicioVigencia FinVigencia           |                       | Valor                        | <b>MetodoPago</b>                                                                                                    | NroCuotas Tasa<br>g |                  | PorcentajeComision  |
| 1234 1234 AMG 01/05/2017 01/05/2018<br>2468 AP<br>1234 | 18/05/2017 18/05/2018 | $2.500,00$ \$<br>2.500,00 \$ | Credito<br>Tarjeta de Credito                                                                                                    | 8                   | 30,00%<br>30,00% | 15,57%<br>15,50%    |
| 1234 12121 VG                                          | 28/07/2017 28/08/2017 | 1.111,00 \$                  | Transferencia Bancaria -                                                                                                    |                     | 12,55%           | 20,00%              |
| 1234 2342 AMI 28/07/2017 28/08/2017                    |                       | $2.222,00$ \$                | Transferencia Bancaria -                                                                                                    |                     | 12,00%           | 12,00%              |
| 1234 2345 VG                                           | 30/07/2017 30/08/2017 | 1.000,00 \$                  | Credito                                                                                                    | 12                  | 12,00%           | 12,00%              |
| 1234 23421 AMG 30/07/2017                              | 31/08/2017            | 111.111,00 \$ Contado        |                                                                                                    |                     | 12,84%           | 12,00%              |
| 1234 23123 AMI 30/07/2017 31/08/2017                   |                       | 11.111,00 \$ Contado         |                                                                                                    |                     | 12,00%           | 10,12%              |
| x                                                      |                       |                              | HAGA "CLICK" SOBRE ESTA IMAGEN PARA DESCARGAR UN ARCHIVO EXCEL EJEMPLO.                                                                                                    |                     |                  |                     |
| DEFINICIÓN DE COLUMNAS (ARCHIVO EXCEL)                 |                       |                              | Poliza: Corresponde al número de póliza registrado en el sistema.<br>Anexo: Corresponde al número de anexo a registrar dentro de la póliza.<br>Ramo: Corresponde a la sigla del ramo registrado en el sistema.<br><b>InicioVigencia:</b> Corresponde a la fecha inicio de vigencia del anexo a registrar<br><b>FinVigencia:</b> Corresponde a la fecha fin de vigencia del anexo a registrar<br>Valor: Corresponde al valor monetario establecido para el anexo a registrar |                     |                  |                     |
|                                                        |                       |                              | <b>Nrocuotas:</b> Corresponde a las cuotas establecidas de pago para el anexo a registrar                                                                                                    |                     |                  |                     |
| prima del anexo.                                       |                       |                              | Tasa: Corresponde al porcentaje que se aplicará sobre el valor asegurado para obtener la                                                                                                    |                     |                  |                     |
| obtener la ganancia para la empresa.                   |                       |                              | <b>Comisión:</b> Corresponde al porcentaje que se aplicará sobre la prima del anexo para                                                                                                    |                     |                  |                     |
|                                                        |                       |                              | Nota : Para importar anexos recuerde que debe mantener el formato establecido.                                                                                                    |                     |                  |                     |
|                                                        |                       |                              |                                                                                                    |                     |                  | Seleccionar archivo |
|                                                        |                       |                              |                                                                                                    | <b>El</b> Cerrar    |                  | $\pm$ Importar      |

*Ilustración 82: Importación de anexos* 

Importación de aseguradoras:

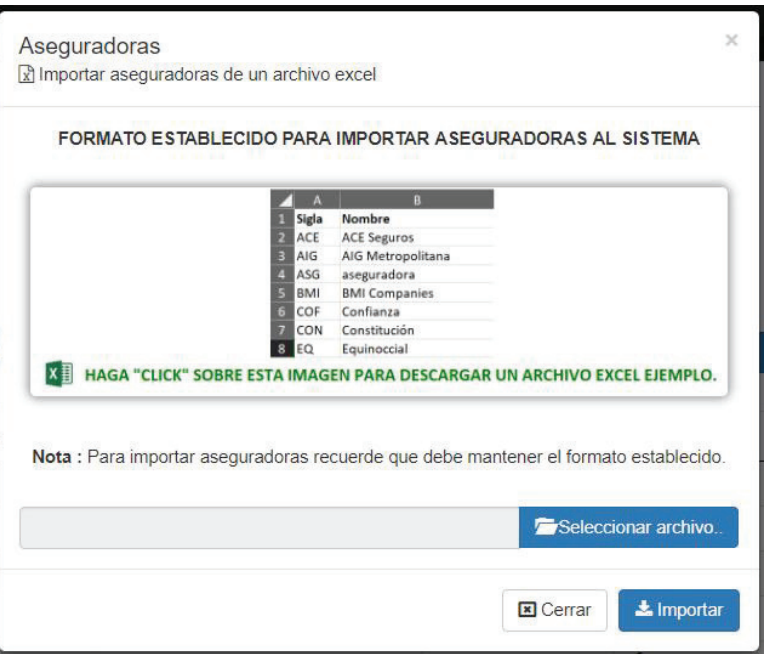

*Ilustración 83: Importación de aseguradoras* 

Importación de beneficiarios:

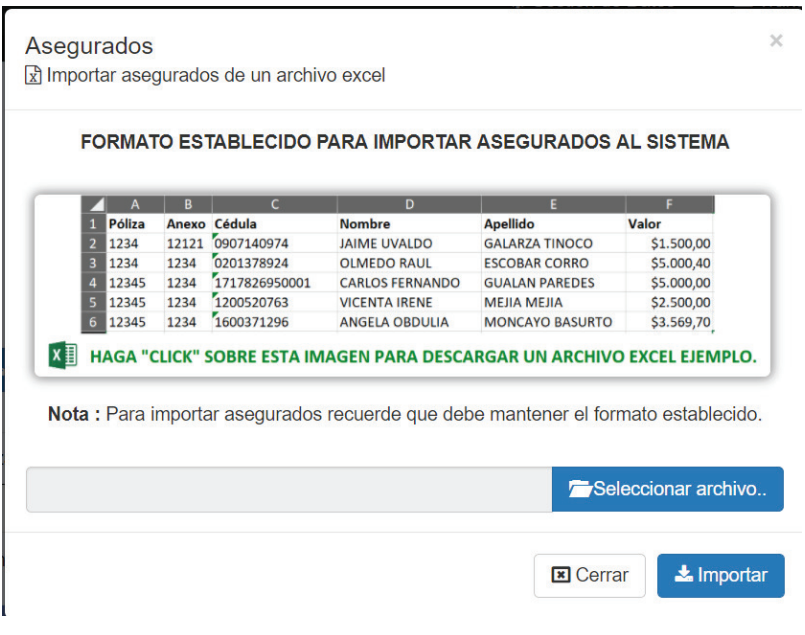

*Ilustración 84: Importación de beneficiarios* 

Importación de clientes:

|                                         |                                 | FORMATO ESTABLECIDO PARA IMPORTAR CLIENTES AL SISTEMA                                      |                  |                 |                     |
|-----------------------------------------|---------------------------------|--------------------------------------------------------------------------------------------|------------------|-----------------|---------------------|
|                                         | r                               | D                                                                                          |                  |                 | G                   |
| File<br>Cedulaldentidad                 | <b>Nombres</b>                  | <b>Apellidos</b>                                                                           | <b>Direccion</b> | <b>Telefono</b> | Correo              |
| 1234 0401021191                         | Pedro Joaquin<br>Luis Alejandro | Fernandez Olmedo                                                                           | Calderón         | 0223658745      | pedro@hotmail.com   |
|                                         |                                 | <b>Borja Zambrano</b>                                                                      | El Batán         | 0999004796      | luis@hotmail.com    |
| 1722 1722015847<br>3<br>1908 1750169797 | <b>Jessica Brigitthe</b>        | Arciniega Chapi<br>HAGA "CLICK" SOBRE ESTA IMAGEN PARA DESCARGAR UN ARCHIVO EXCEL EJEMPLO. | Cotocollao       | 0983652114      | jessica@hotmail.com |

*Ilustración 85: Importación de clientes* 

Importación de movimientos:

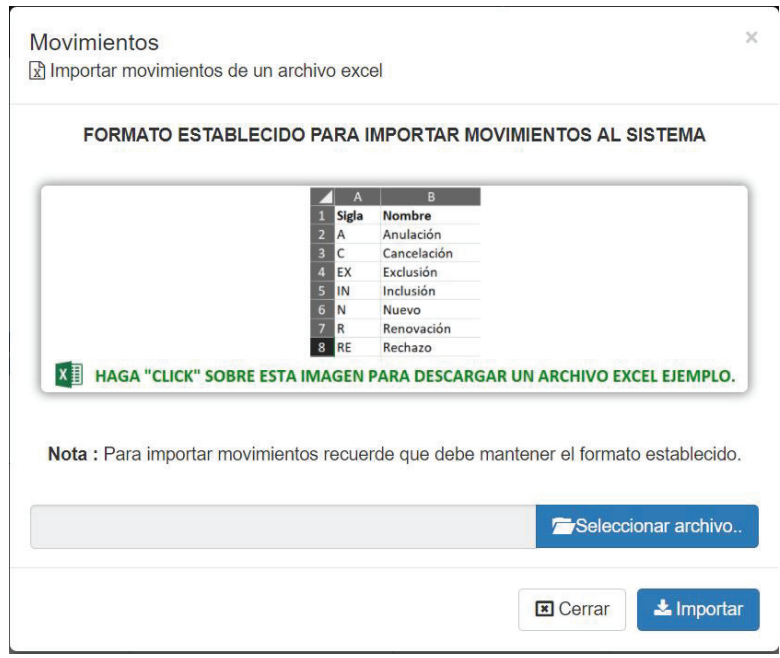

*Ilustración 86: Importación de movimientos* 

Importación de bienes:

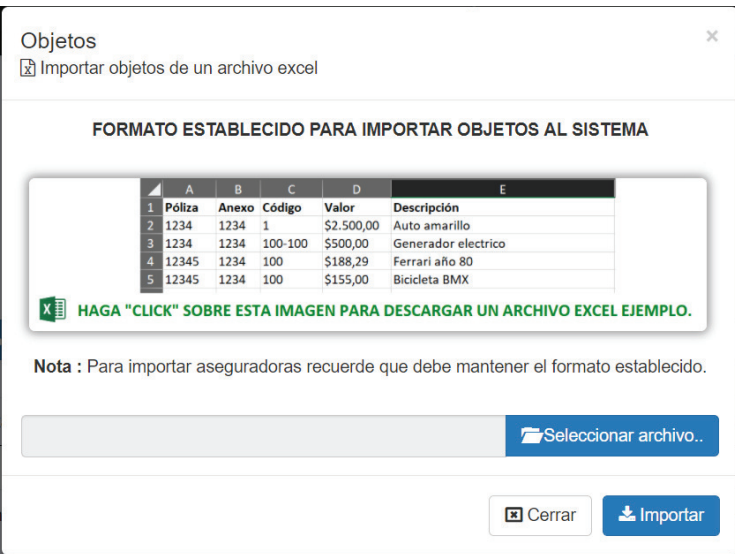

*Ilustración 87: Importación de bienes* 

Importación de pólizas:

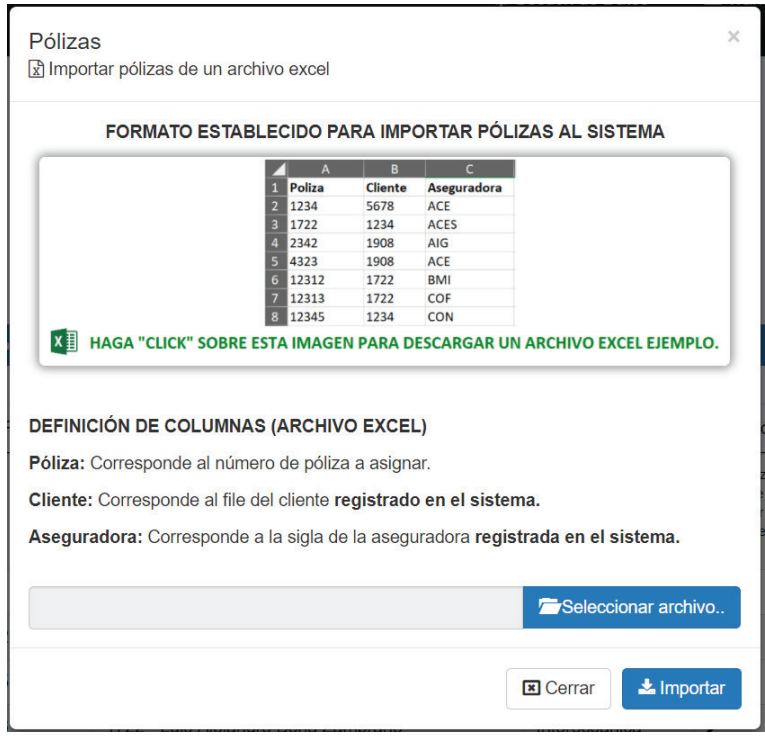

*Ilustración 88: Importación de pólizas* 

Importación de ramos:

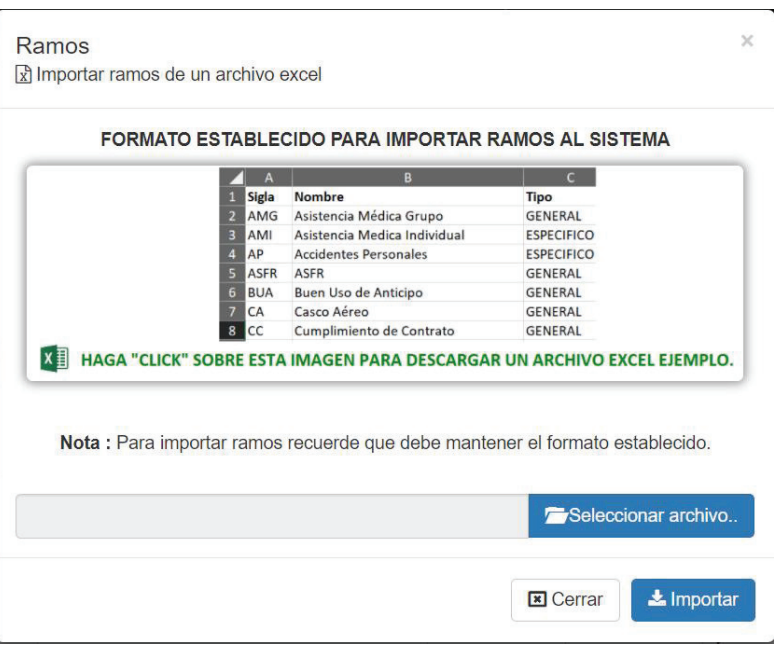

*Ilustración 89: Importación de ramos* 

Importación de usuarios:

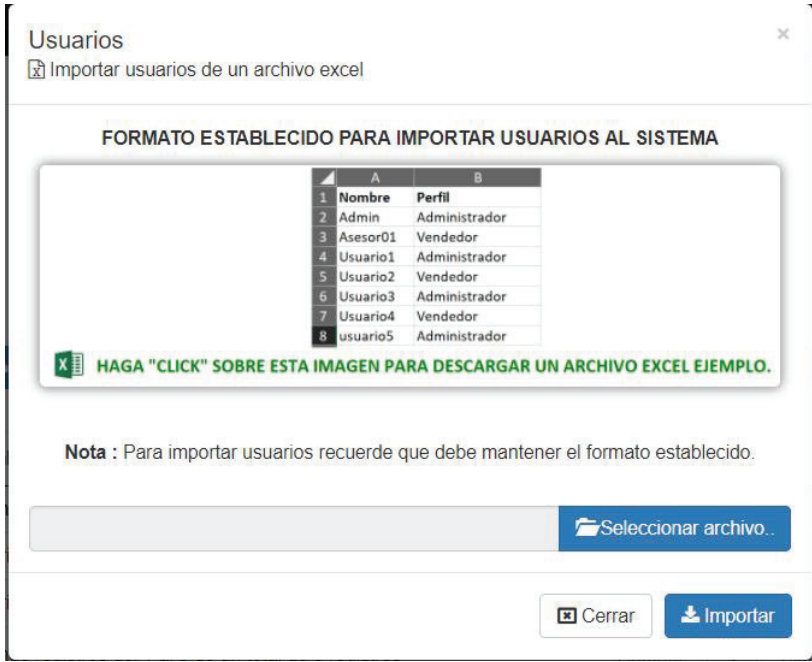

*Ilustración 90: Importación de usuarios*
# **Pruebas**

Se realizó las pruebas unitarias de las funciones que fueron creadas en ese *sprint* dentro de cada uno de los controladores.

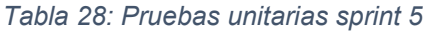

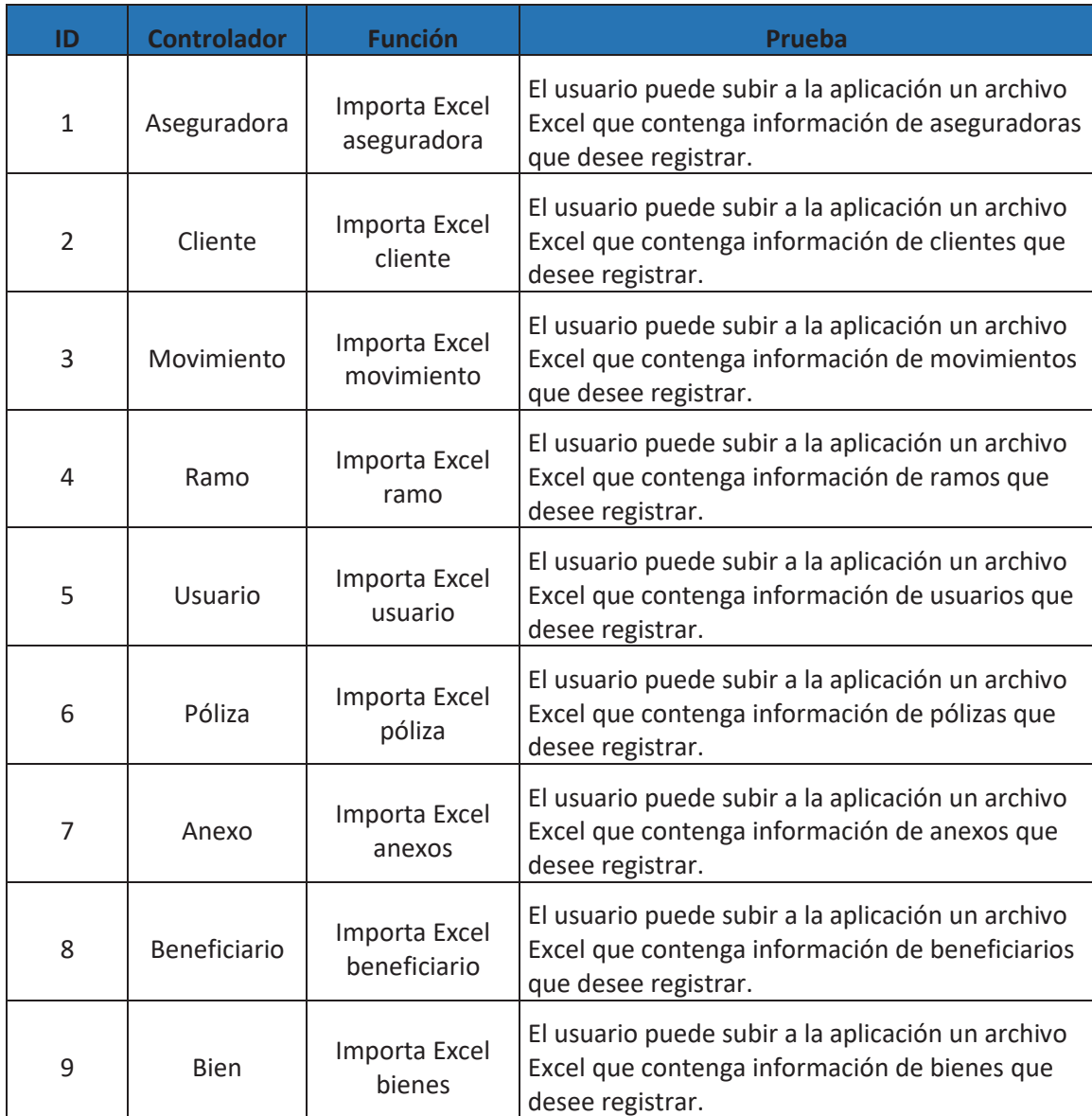

# **Retroalimentación**

Se ha realizado una reunión con el gerente de la empresa Asesores S.A. en la cual se ha realizado pruebas de la importación de datos mediante archivos Excel con los formatos proporcionados por la aplicación dando como resultado una reacción satisfactoria por parte del gerente de la empresa quien ha aprobado su funcionamiento dando como única observación el colocar un mensaje de aviso de descarga del archivo de formato Excel.

# **3.6. Sprint 6**

# **Planificación**

En este *sprint* se ha realizado la implementación de la aplicación en el servidor web Heroku perteneciente a la empresa, dentro de este se ha implementado la base de datos de la aplicación con las configuraciones necesarias. El *sprint* fue planeado para 2 días en los cuales se trabajó 5 horas diarias dando un total de 10 horas aproximadamente.

# **Lista de Tareas**

## *Tabla 29: Lista de tareas sprint 6*

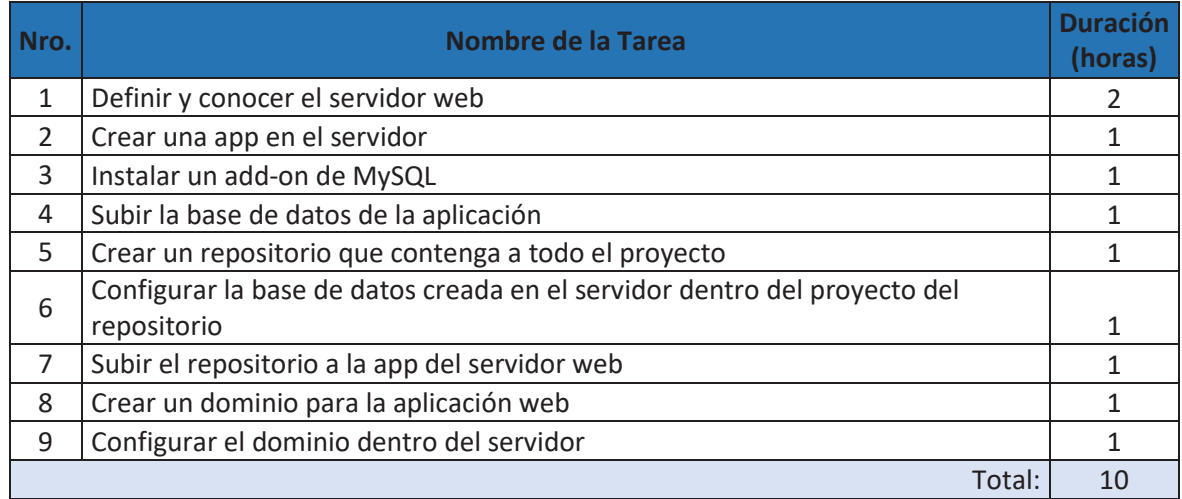

# **Ejecución**

*Tabla 30: Reuniones diarias sprint 6* 

|       | ¿Qué he hecho?                                                                                                    | ¿Qué voy a hacer?                                                                   | <b>Impedimentos</b> |
|-------|----------------------------------------------------------------------------------------------------|-------------------------------------------------------------------------------------|---------------------|
| Día 1 | La empresa ha adquirido un servidor web<br>en Heroku y nos hemos encargado de<br>investigar sus características y<br>funcionamiento. Se ha creado una app<br>llamada "asesoressa" en el servidor web<br>Heroku. Se ha instalado el add-on llamado<br>"JawsDB MySQL" dentro de la app creada<br>anteriormente en el servidor web Heroku y<br>se ha subido la base de datos de la<br>aplicación con ayuda de MySQL<br>Workbench. | Crear y subir el<br>repositorio a Heroku.<br>Crear un dominio para<br>la aplicación |                     |
| Día 2 | Se ha creado un repositorio que contiene a<br>todo el proyecto realizado con la nueva<br>configuración de base de datos alojada en<br>Heroku y se ha subido el repositorio al<br>servidor web. Se ha creado el dominio<br>gratuito "asesoressa.tk" en freenom.com y<br>ha sido configurado para dirigirse a la<br>aplicación alojada en el servidor web<br>Heroku.                                                             | Realizar las pruebas<br>necesarias de<br>funcionamiento                             |                     |

# **Resultados**

Se ha creado la app "asesoressa" basada en código PHP en la cuenta de Heroku de la empresa.

| $\mathbb{E}$ HEROKU      | Jump to Favorites, Apps, Pipelines, Spaces | $\mathbb{H}$ $\Omega$                    |
|--------------------------|--------------------------------------------|------------------------------------------|
| Personal apps $\Diamond$ |                                            | New C                                    |
| asesoressa               |                                            | <b>CO</b> PHP - cedar-14 - United States |

*Ilustración 91: App asesoressa en Heroku* 

JawsDB MySQL ha sido instalado para la implementación de la base de datos MySQL de la aplicación web, la configuración de base de datos en Symfony ha sido cambiada por la configuración proporcionada por el servidor web mostrada en la Ilustración 93: Configuración de JawsDB MySQ.

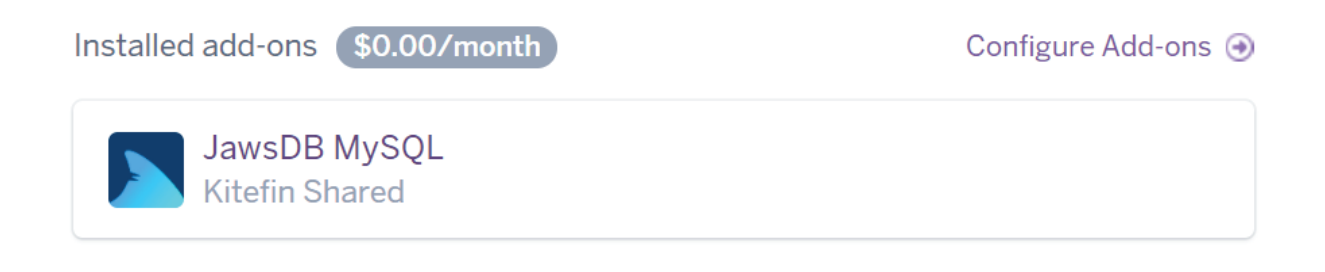

## *Ilustración 92: JawsDB MySQL en Heroku*

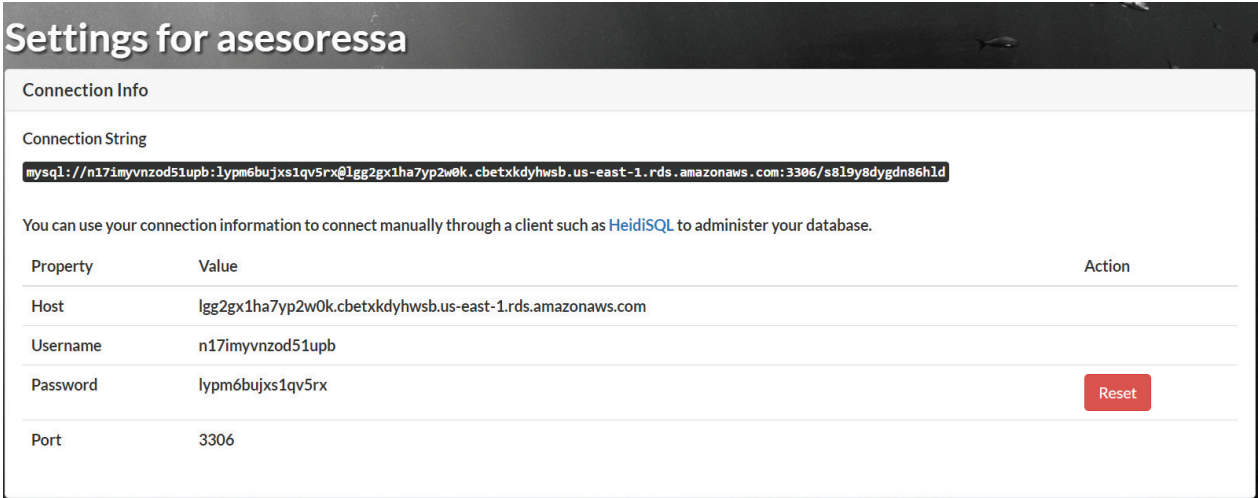

*Ilustración 93: Configuración de JawsDB MySQL* 

Una vez creado y subido el repositorio de la aplicación al servidor web Heroku se puede ingresar a la aplicación vía web en la dirección "asesoressa.herokuapp.com" seguido de la dirección correspondiente de Symfony como se muestra en la Ilustración 94: Asesoressa en Heroku.

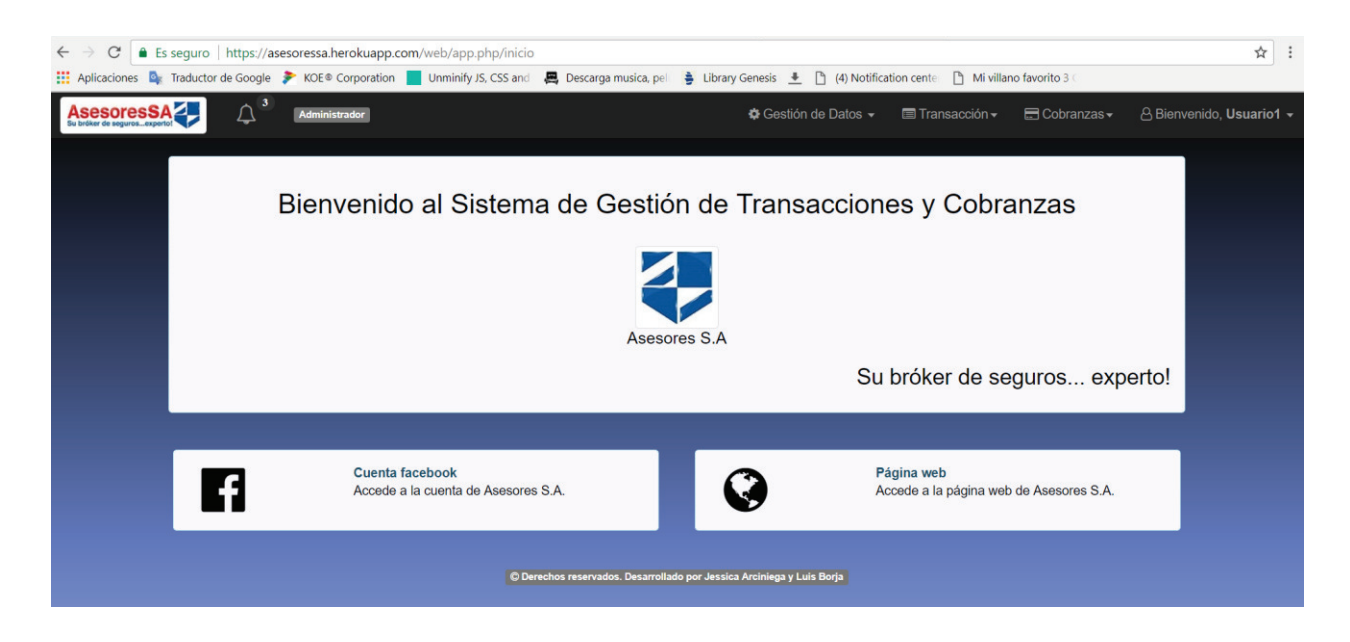

## *Ilustración 94: Asesoressa en Heroku*

Para la creación y configuración del dominio se ingresa a freenom.com con la cuenta de la empresa en donde se puede observar los datos del dominio creado y da la opción de cambiar la configuración en caso de ser necesario. Realizadas las configuraciones correctamente se puede acceder a la aplicación a través de la dirección "asesoressa.tk" como se muestra en la Ilustración 96: Acceso a aplicación web en asesoressa.tk.

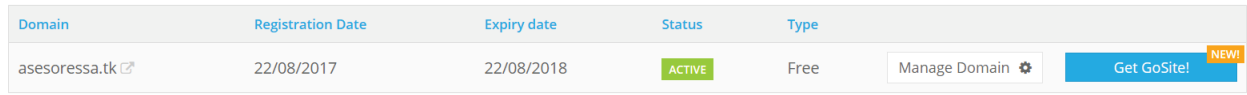

*Ilustración 95: Dominio asesoressa.tk en freenom.com* 

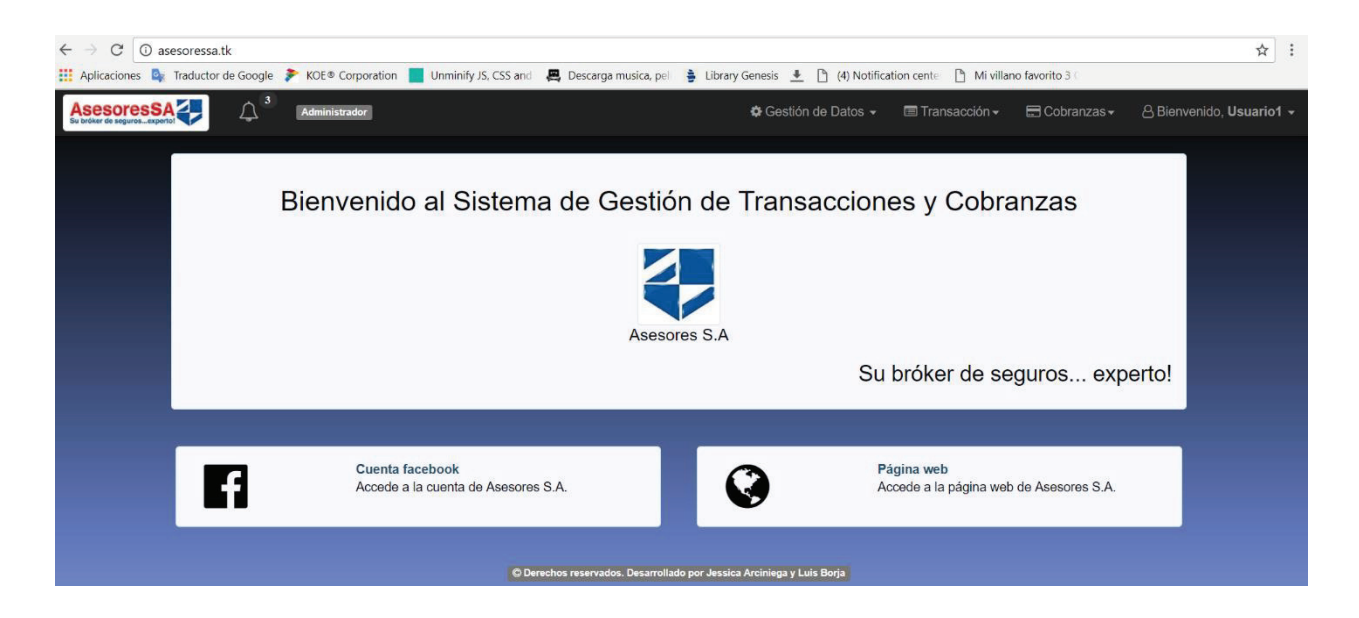

*Ilustración 96: Acceso a aplicación web en asesoressa.tk* 

# **Pruebas**

Para verificar el correcto funcionamiento de la base de datos alojada en Heroku se han realizado varias inserciones, modificaciones y eliminación de datos a través de MySQL Workbench.

Prueba de consulta a la base de datos:

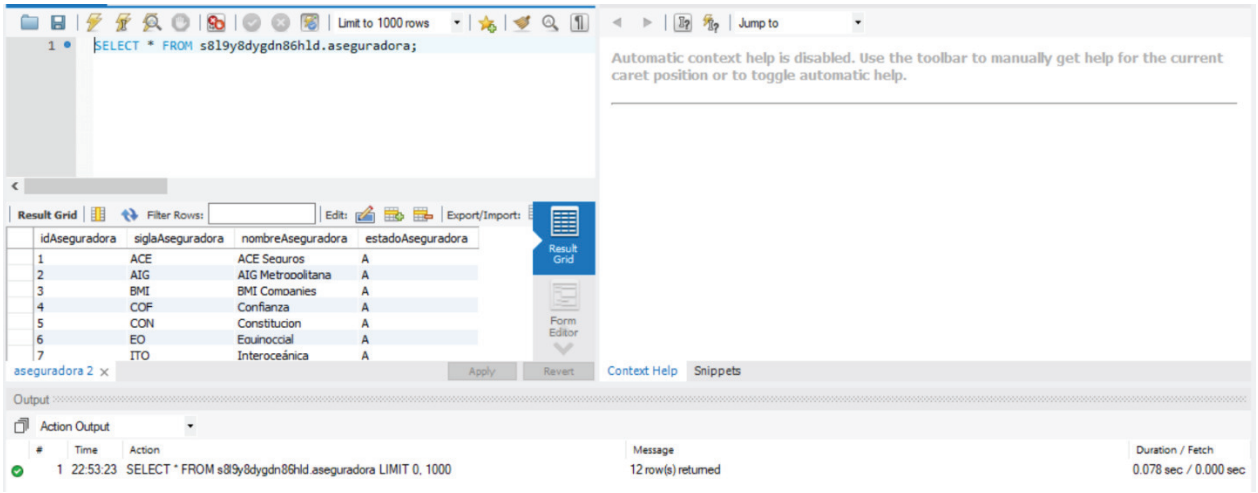

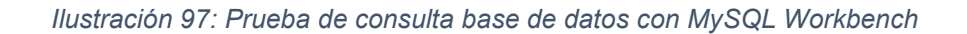

Prueba de inserción de datos a la base de datos:

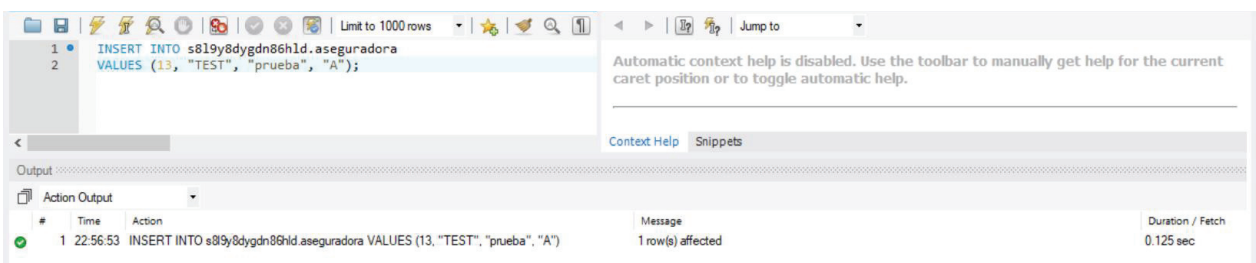

## *Ilustración 98: Prueba de inserción base de datos con MySQL Workbench*

Prueba de actualización de datos de la base de datos:

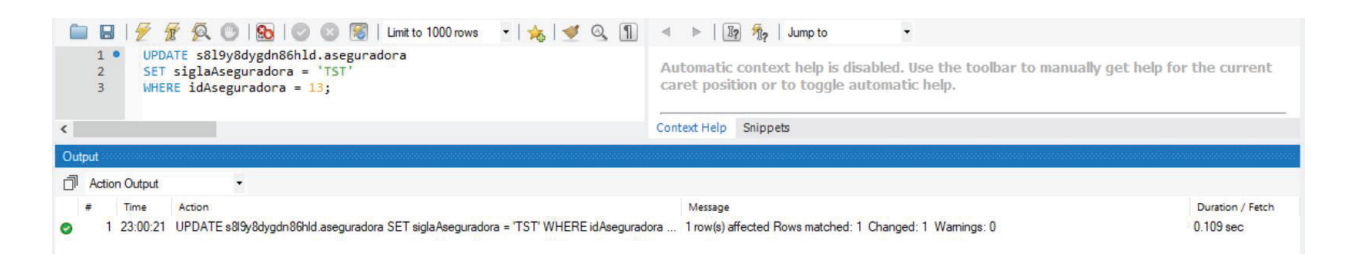

## *Ilustración 99: Prueba de edición base de datos con MySQL Workbench*

Prueba de eliminación de datos de la base de datos:

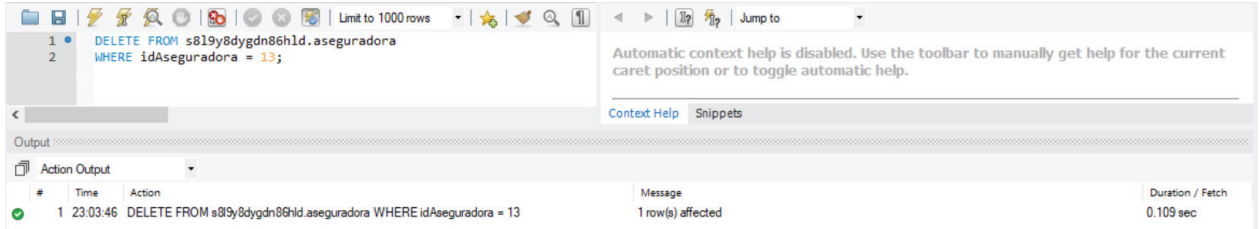

## *Ilustración 100: Prueba de eliminación de base de datos con MySQL Workbench*

En la aplicación web se han realizado de la misma forma pruebas de funcionamiento de visualización, registro, modificación y eliminación de datos.

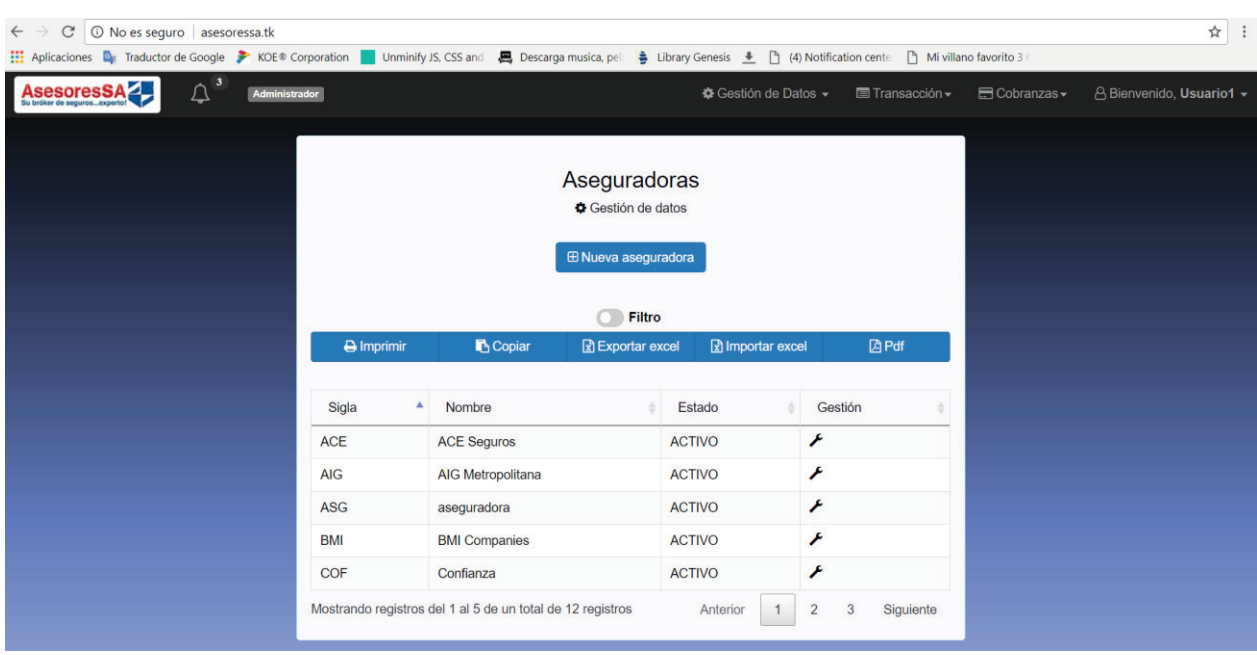

Prueba de visualización de datos en *asesoressa.tk*:

*Ilustración 101: Prueba de visualización en asesoressa.tk* 

Prueba de registro de datos en *asesoressa.tk:*

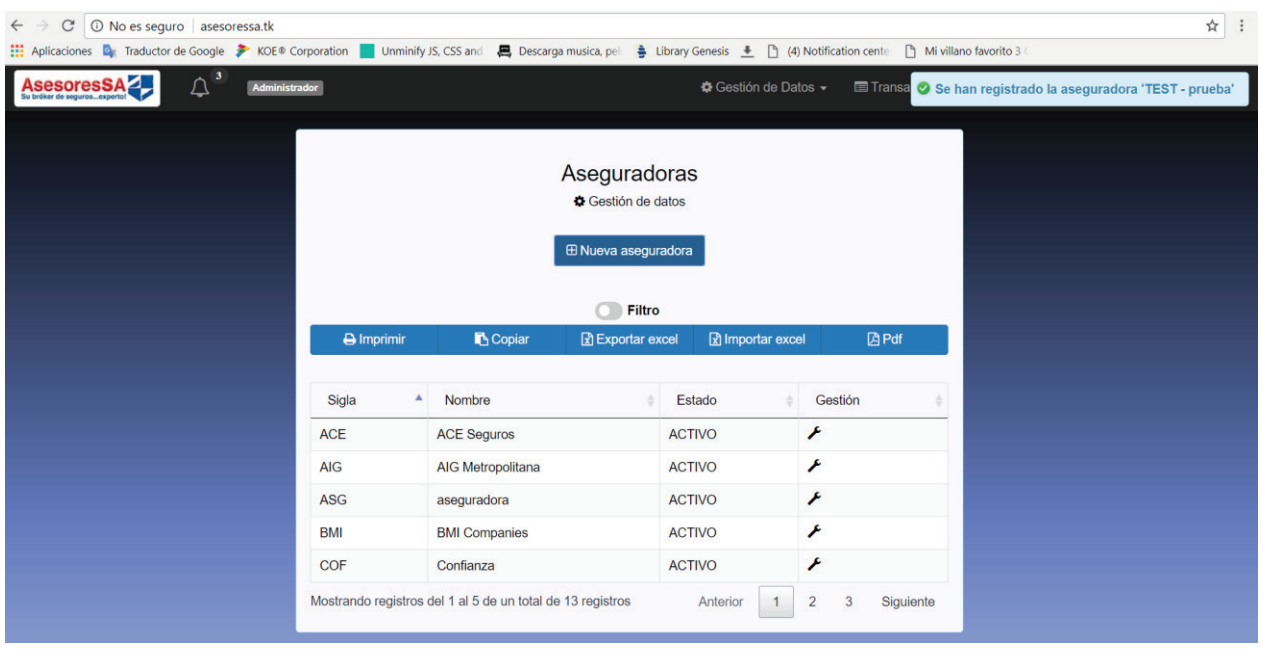

*Ilustración 102: Prueba de registro en asesoressa.tk*

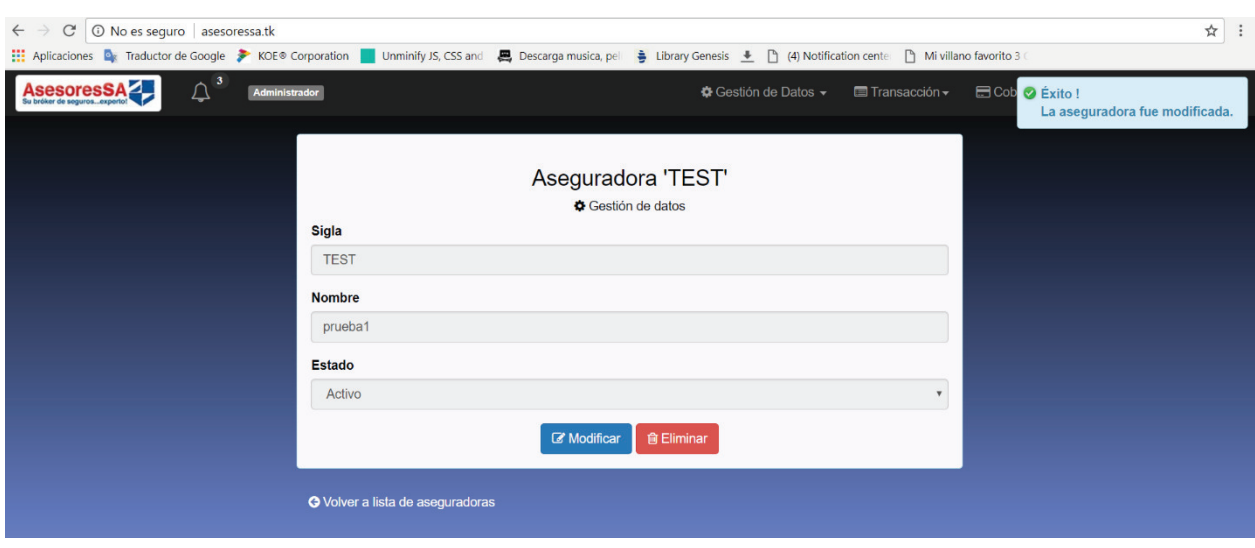

Prueba de actualización de datos en *asesoressa.tk:*

*Ilustración 103: Prueba de modificación en asesoressa.tk* 

Prueba de eliminación de datos en *asesoressa.tk:*

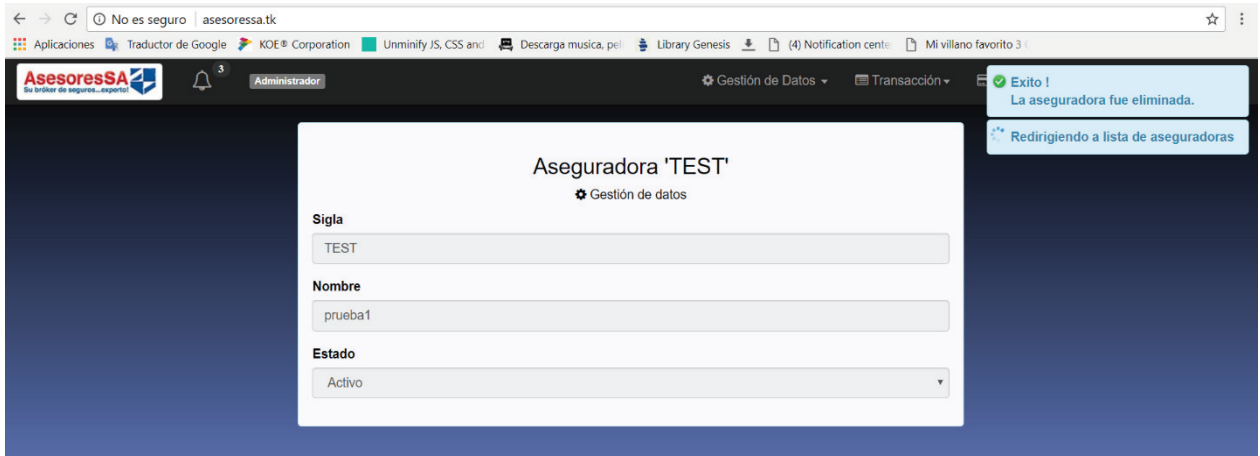

*Ilustración 104: Prueba de eliminación en asesoressa.tk* 

## **Retroalimentación**

Se ha proporcionado la dirección de "asesoressa.tk" al gerente de la empresa Asesores S.A. para que pueda ingresar a la aplicación desde cualquier lugar y realizar las pruebas de funcionamiento que el gerente y su equipo crean necesarios, dando como resultado observaciones satisfactorias acerca del funcionamiento y apariencia de la aplicación.

# **3.7. Recursos utilizados**

Describir y cuantificar los recursos financieros, materiales, humanos, tecnológicos.

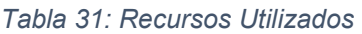

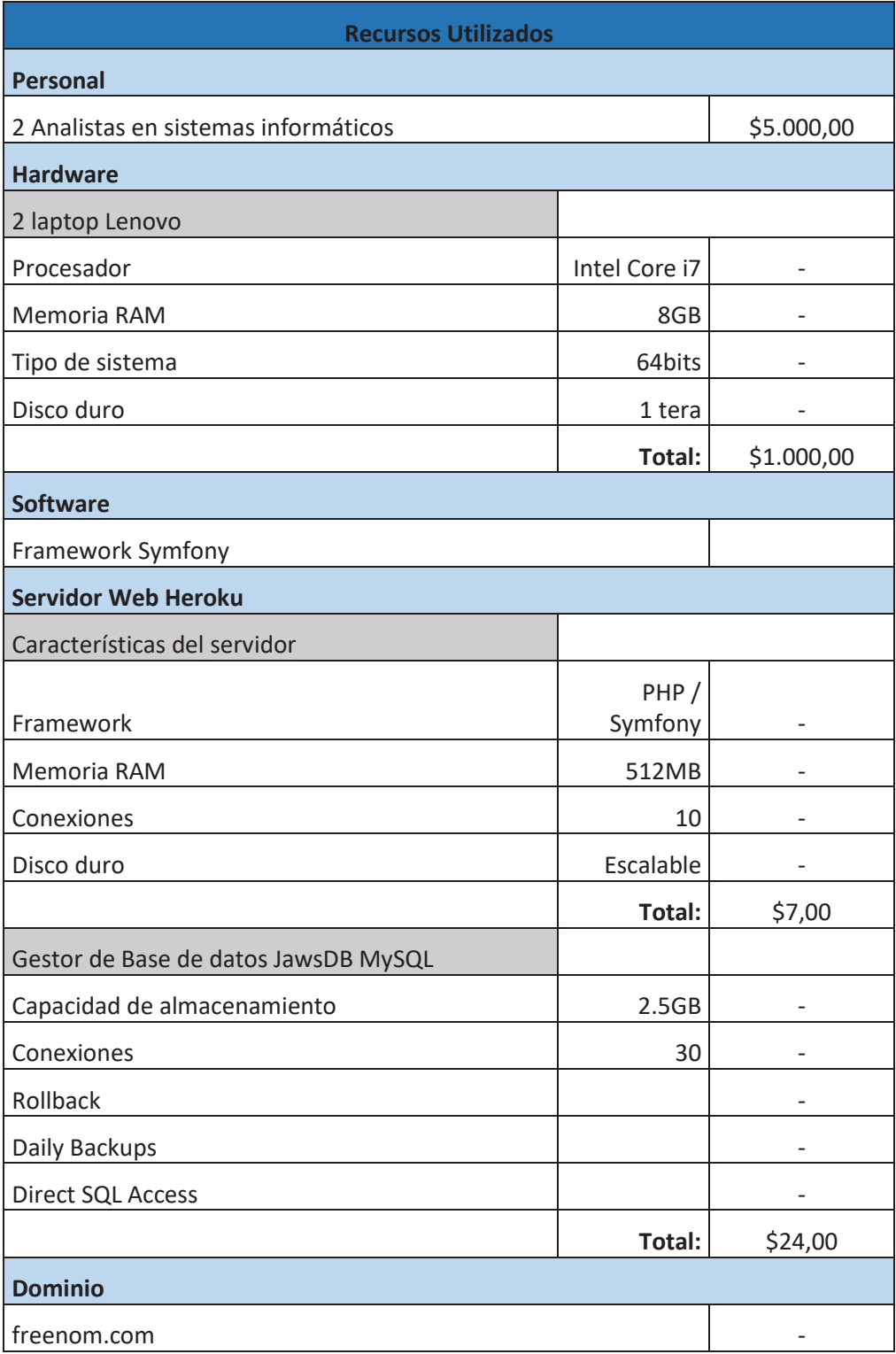

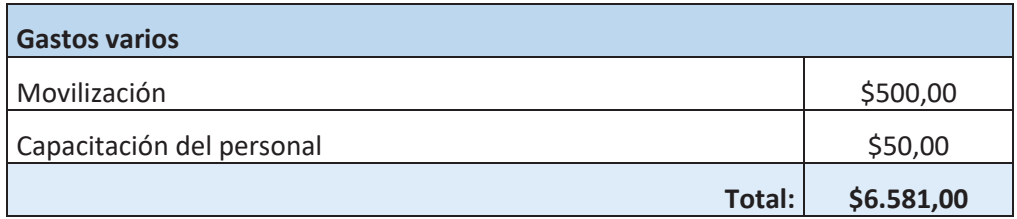

# 3.8. Cronograma ejecutado **3.8. Cronograma ejecutado**

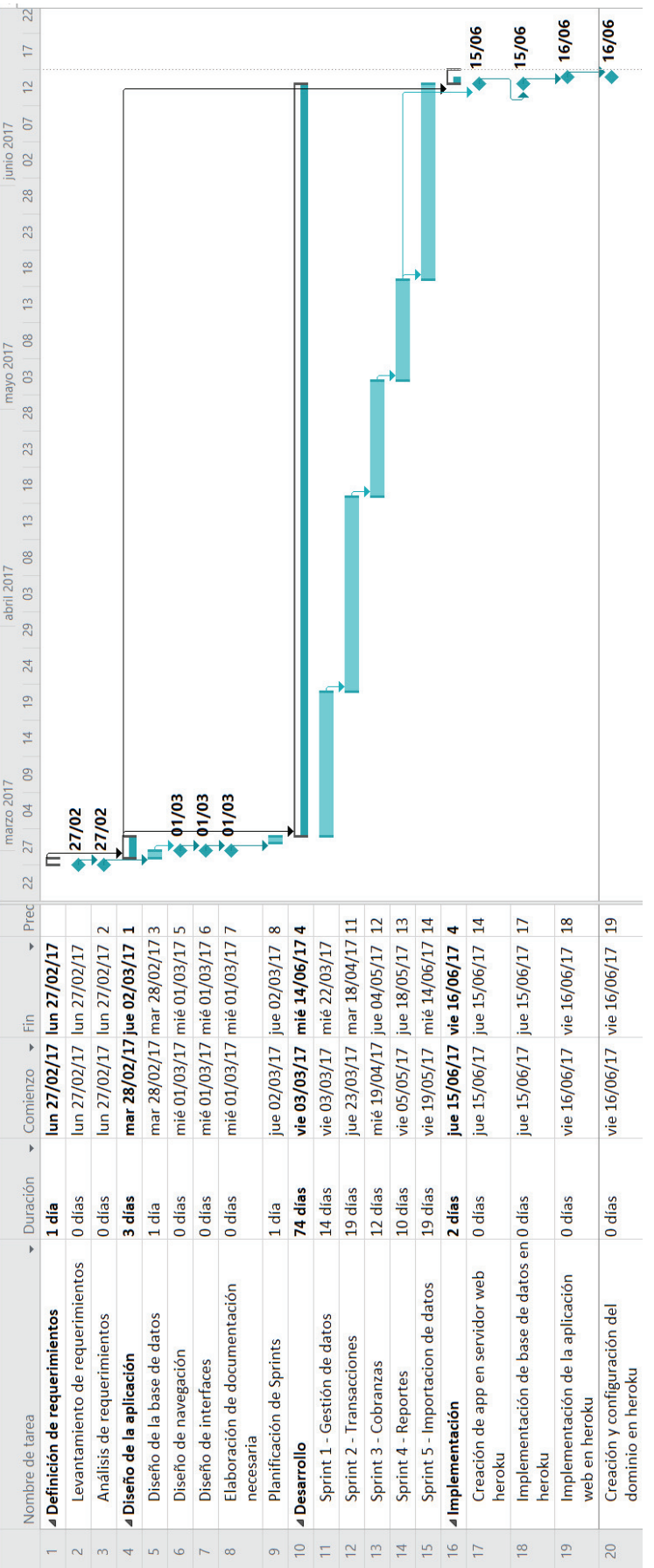

Ilustración 105: Cronograma ejecutado *Ilustración 105: Cronograma ejecutado* 

# **4. Conclusiones**

Symfony permitió la creación de controladores que dan funcionalidad a la aplicación web, facilitó la implementación de rutas en los controladores para que cuando exista una solicitud desde el navegador web, se ejecute una función del controlador. También se utilizó un plugin llamado FosJsRouting que realiza peticiones HTTP desde la plantilla TWIG hacia un controlador, favoreciendo el envío de datos en formato JSON.

Este framework, a través de doctrine, permitió la generación de entidades, las mismas que se utilizan para gestionar la información de la base de datos y la generación de formularios mediante la ejecución de comandos. También se pueden generar plantillas TWIG, que, en base a los atributos de los formularios creados, permiten al usuario el gestionamiento de los datos de manera gráfica.

Se realizaron pruebas unitarias dentro de Symfony las cuales permitieron verificar que cada función cumpla con la funcionalidad para la cual fue creada, caso contrario se procedió a la evaluación de los posibles errores que se pueden presentar para ser corregidos.

jQuery ayudó a mejorar la interacción de la aplicación web con el cliente a través de eventos, verificar datos válidos a través de un formulario o la importación de un archivo Excel. Adicionalmente, minimizó las funciones y métodos para filtrar y exportar las diferentes tablas generadas por el sistema en varios formatos como Excel y PDF con el plugin *Datatables*, y la presentación de notificaciones de las acciones realizadas en la aplicación web con el plugin *Notify*.

El diseño del modelo relacional permitió la generación de la base de datos, que integra todos los datos relevantes de la empresa, garantizando el correcto registro y la fiabilidad de la información.

Heroku brindó la facilidad de integrar la base de datos y la aplicación web, debido a que utiliza recursos auto escalables, es decir que no es necesario establecer una cantidad de memoria y espacio de almacenamiento fijo para su funcionamiento, sino que acorde al uso de la aplicación web y la base de datos, sus recursos incrementan o disminuyen simultáneamente. De igual manera se puede establecer la cantidad necesaria de usuarios simultáneos.

El desarrollo de la aplicación web permitió que se agilite la gestión de los procesos críticos de la empresa. De esta manera se verifica que, a comparación del registro manual, el tiempo es

105

considerable y beneficioso tanto para el cliente como para el trabajador que es el encargado de realizar este proceso. También facilitó la generación de reportes e implementación de mecanismos que brinden información oportuna de pagos atrasados, obteniendo información veraz para la toma de decisiones por parte de los directivos de la empresa. Haciendo de esta aplicación web amigable e interactiva con el usuario.

# **5. Referencias bibliografías**

- Alvarez, M. A. (Abril de 2013). *desarrolloweb.com.* Obtenido de http://www.cav.jovenclub.cu/comunidad/datos/descargas/jQuery.pdf
- Brokers Ltd. (2016). *brokers Sistema de Corretaje de Seguros*. Obtenido de http://www.brokers.com.ve/
- Culturacion. (2012). *¿Qué es Apache?* Obtenido de Culturacion: http://culturacion.com/quees-apache/
- ebroker. (2016). *Ebroker*. Obtenido de http://www.ebroker.es/
- Florentino, M. (Febrero de 2016). *Mozilla Developer Network.* Obtenido de https://developer.mozilla.org/es/docs/Web/HTML
- Gallego, M. T. (Septiembre de 2013). *Gobierno Bolivariano de Venezuela.* Obtenido de http://www.quimbiotec.gob.ve/sistem/auditoria/pdf/ciudadano/mtrigasTFC0612memor ia.pdf
- Gómez, R. (11 de Noviembre de 2015). *Modelo Vista Controlador.* Obtenido de http://rodrigogr.com/blog/modelo-vista-controlador/
- Hanckes, H. (Julio de 2012). Obtenido de https://www.google.com.ec/url?sa=t&rct=j&q=&esrc=s&source=web&cd=1&cad=rja& uact=8&sqi=2&ved=0ahUKEwimvtD2hcbLAhVMGB4KHafJCl0QFggaMAA&url=http% 3A%2F%2Fdeadlyjim.googlecode.com%2Fsvn%2Ftrunk%2Fprogra%2Ftutoriales%2 FTutorial10-MVC.pdf&usg=AFQjCNE4iime9-gVQwS

Heroku. (15 de Noviembre de 2017). *Rendimiento de la aplicacion Heroku.* Obtenido de https://devcenter.heroku.com/articles/scaling#autoscaling

Heurtel, O. (2014). *PHP 5.5 Desarrollar un sitio web dinámico e interactivo.* Barcelona.

- Letelier Torres, P., & Sanchez Lopez, E. (12 de Noviembre de 2013). *Metodologias Agiles de Desarrollo de Software.* Obtenido de http://issi.dsic.upv.es/archives/f-1069167248521/actas.pdf
- Palacio, J. (Abril de 2014). *Gestión de proyectos Scrum Manager.* Obtenido de Scrum manager: http://www.scrummanager.net/files/sm\_proyecto.pdf
- Pavón, J. (2012). *El patron Modelo-Vista-Controlador.* Obtenido de Estructura de las Aplicaciones Orientadas a Objetos: https://www.fdi.ucm.es/profesor/jpavon/poo/2.14.MVC.pdf

Pressman, R. (2012). *Ingeniería de Software. Un enfoque practico.* Mc Wall Hill.

- ProyectosAgiles, S. (2012). *Lista de objetivos / requisitos priorizada (Product Backlog).* Obtenido de https://proyectosagiles.org/lista-requisitos-priorizada-product-backlog/
- Santillán, L. A. (2011). *Open Course Ware.* Obtenido de http://ocw.uoc.edu/computer-sciencetechnology-and-multimedia/bases-de-datos/bases-de-datos/P06\_M2109\_02151.pdf
- Schwaber, K., & Sutherland, J. (Julio de 2013). *La guía de Scrum.* Obtenido de Scrumguides: https://www.scrumguides.org/docs/scrumguide/v1/Scrum-Guide-ES.pdf

SensioLabs. (2016). *Symfony.* Obtenido de https://symfony.com/

Symfony. (15 de Octubre de 2017). *FOSJsRoutingBundle.* Obtenido de https://symfony.com/doc/master/bundles/FOSJsRoutingBundle/index.html

# **6. Anexos**

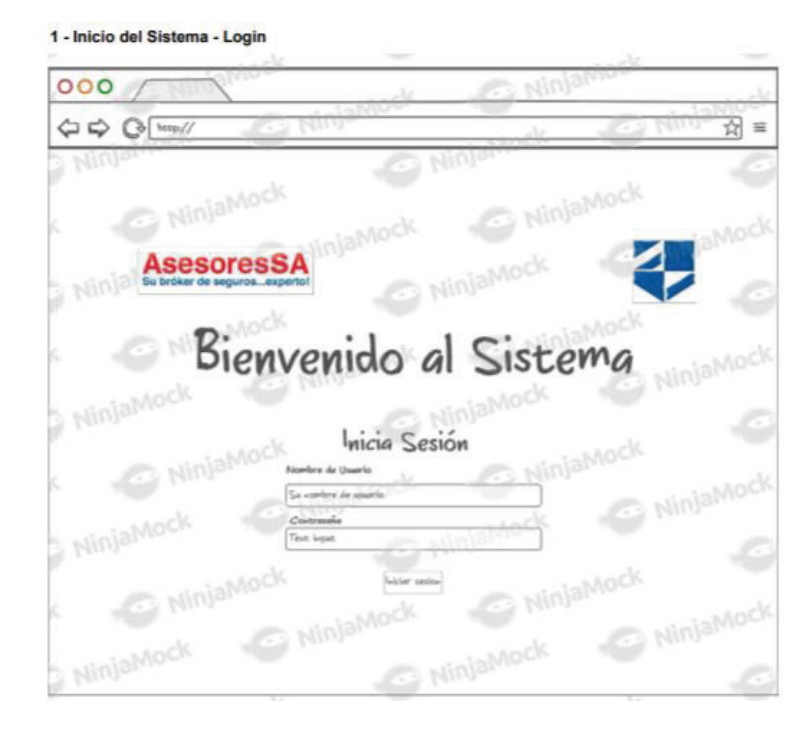

# **ANEXO A: Diseño de interfaces de usuario**

#### 3 - Inicio del Sistema - Pagina Principal

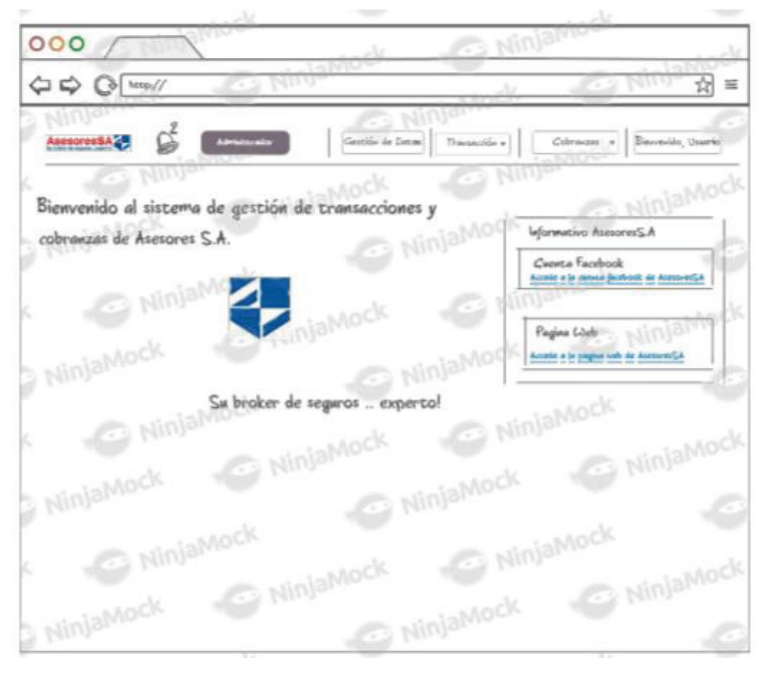

### 4 - Gestión de Datos - Gestion de datos - anexos

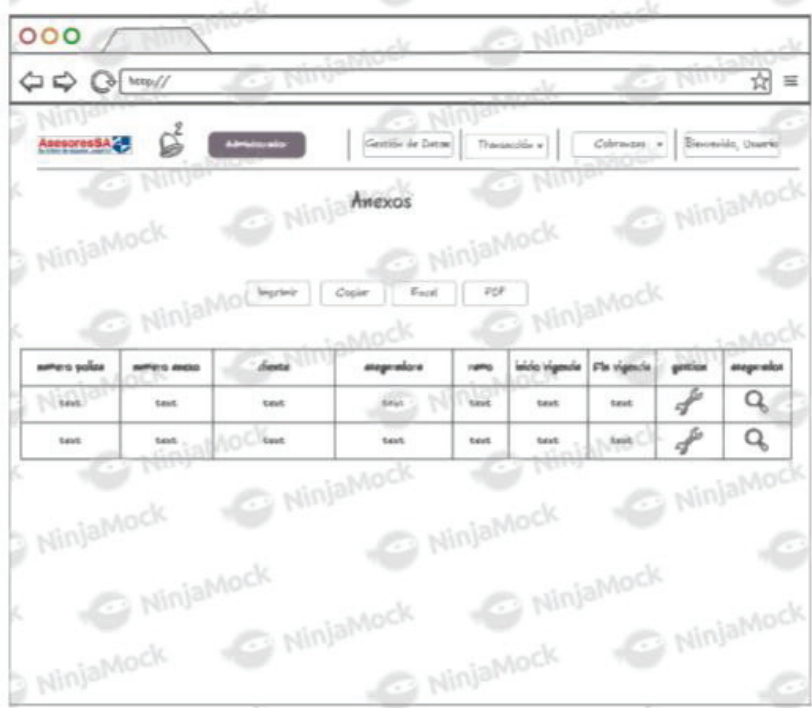

#### 5 - Gestión de Datos - Gestion de datos - aseguradoras

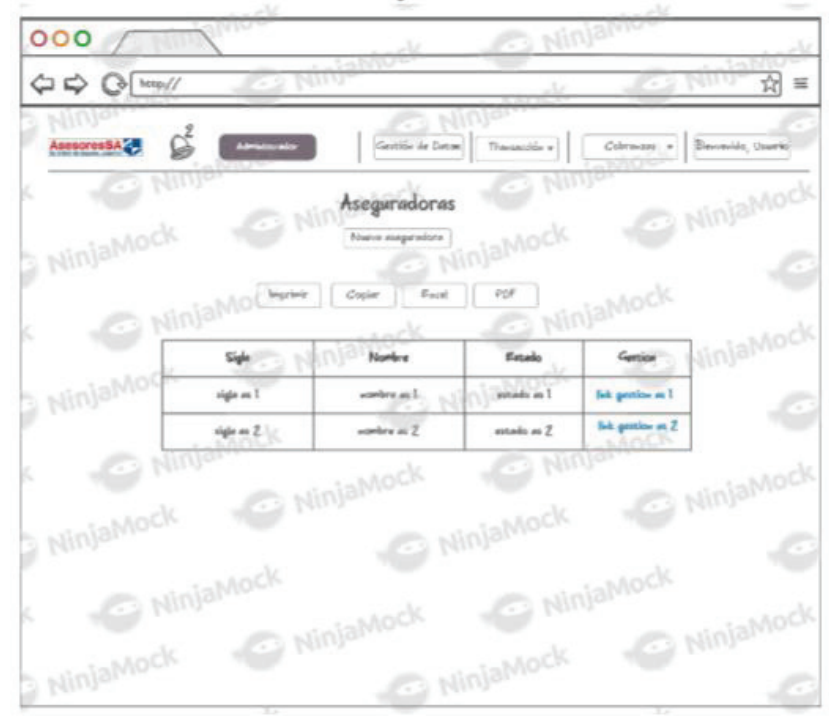

6 - Gestión de Datos - Gestion de datos - clientes

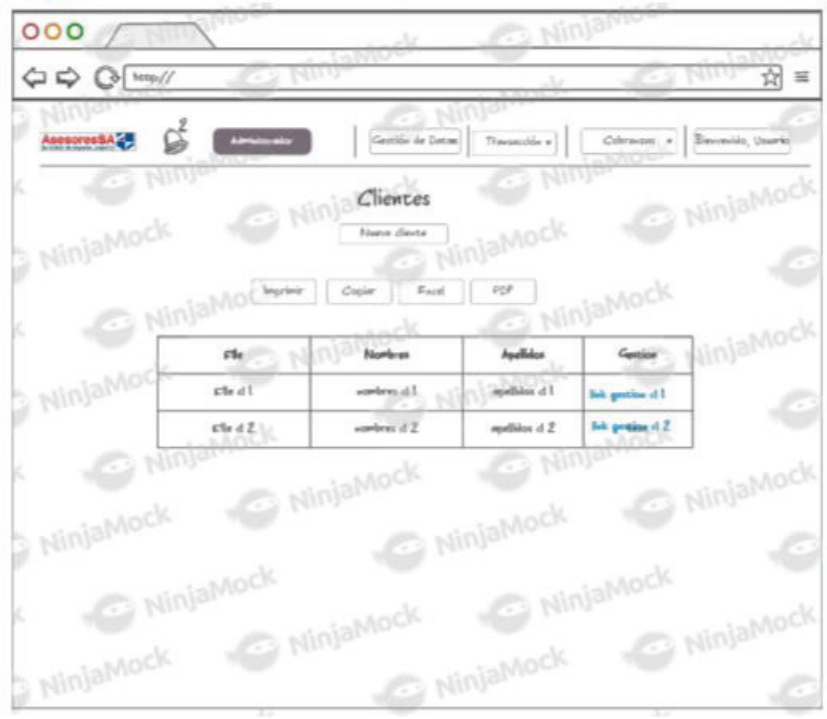

7 - Gestión de Datos - Gestion de datos - movimientos

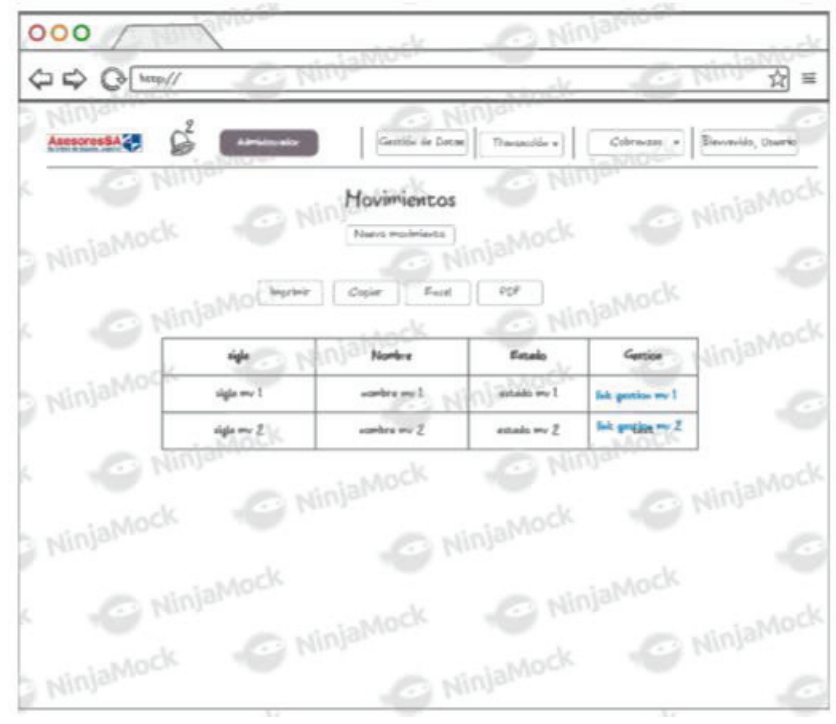

8 - Gestión de Datos - Gestion de datos - ramos

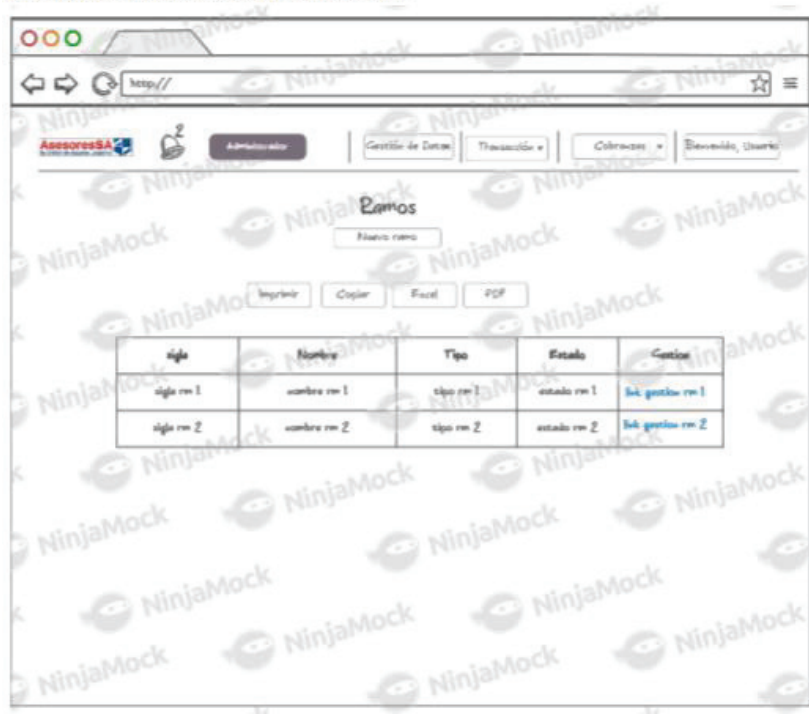

9 - Gestión de Datos - Gestion de datos - usuarios

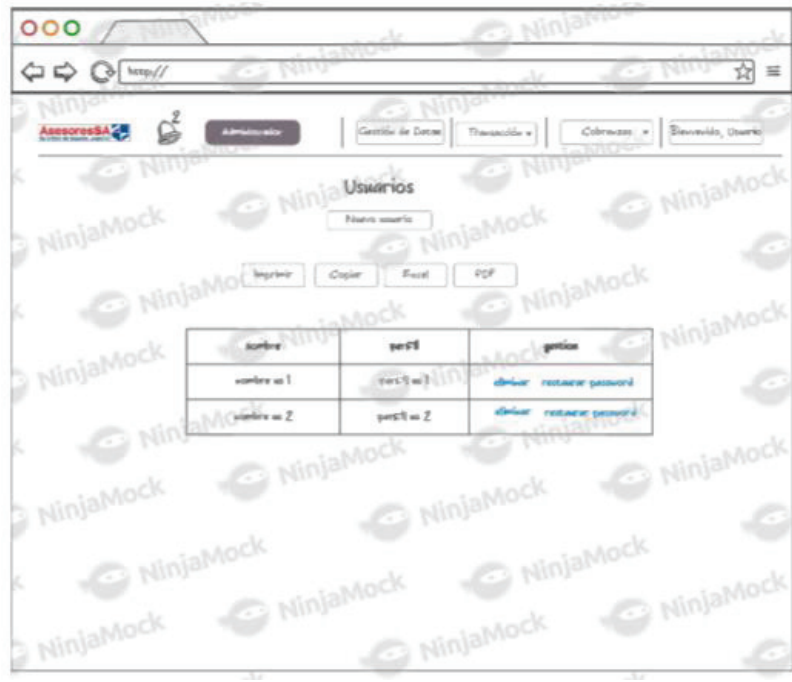

10 - Gestión de Datos - Gestion de datos - polizas

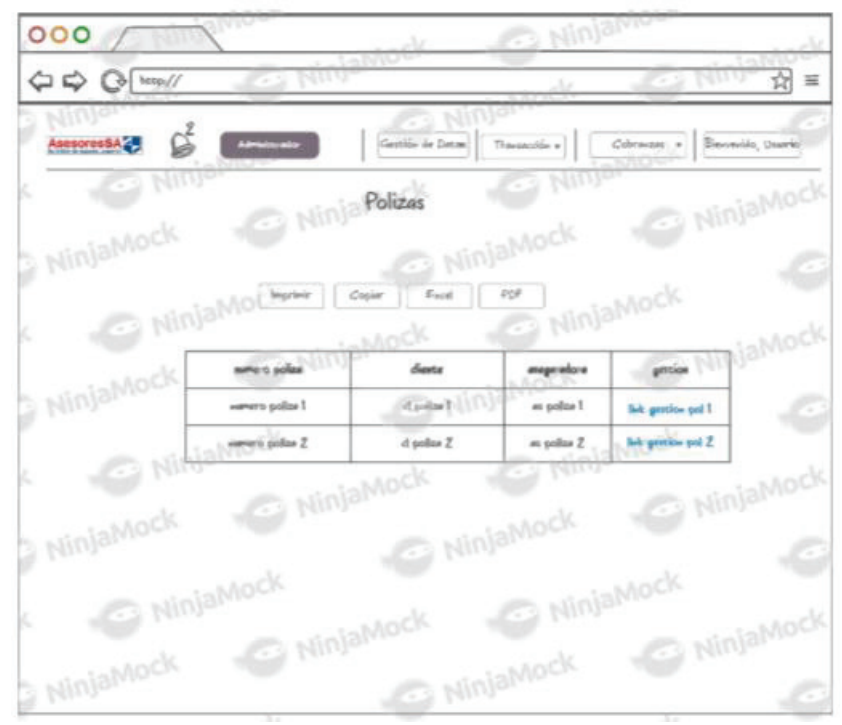

11 - Gestión de Datos - Editar aseguradora

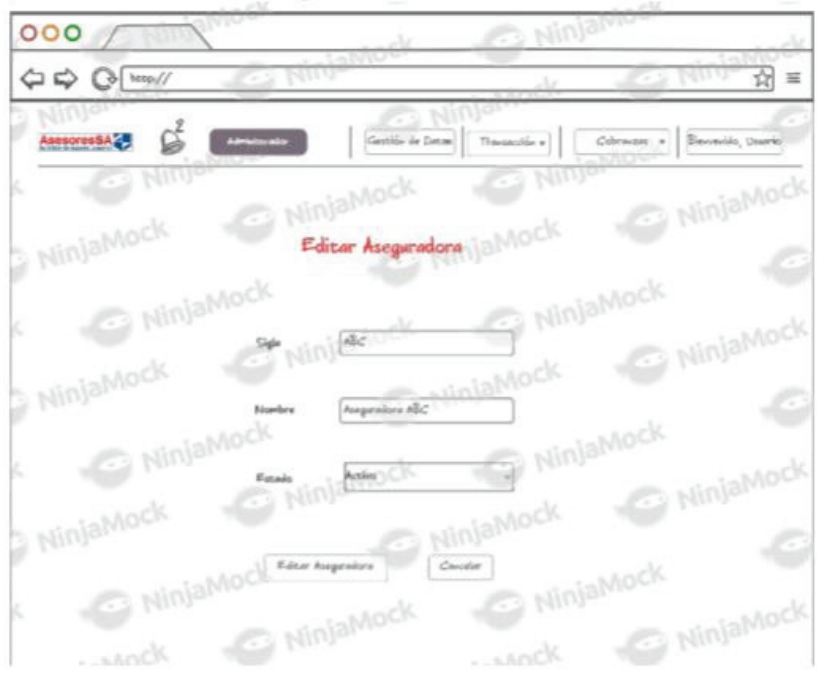

12 - Gestión de Datos - Nueva aseguradora

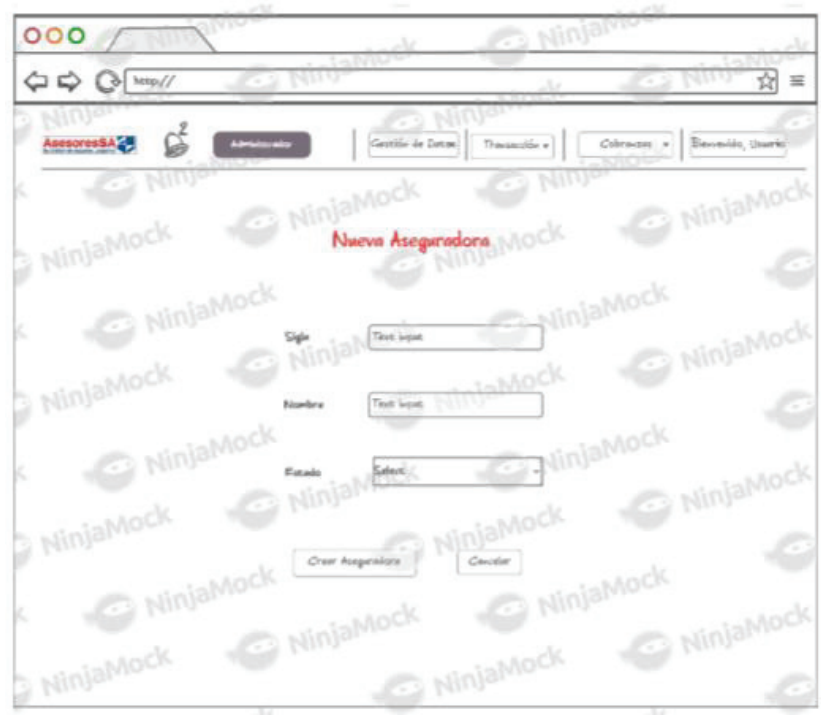

13 - Gestión de Datos - Gestion de Anexo

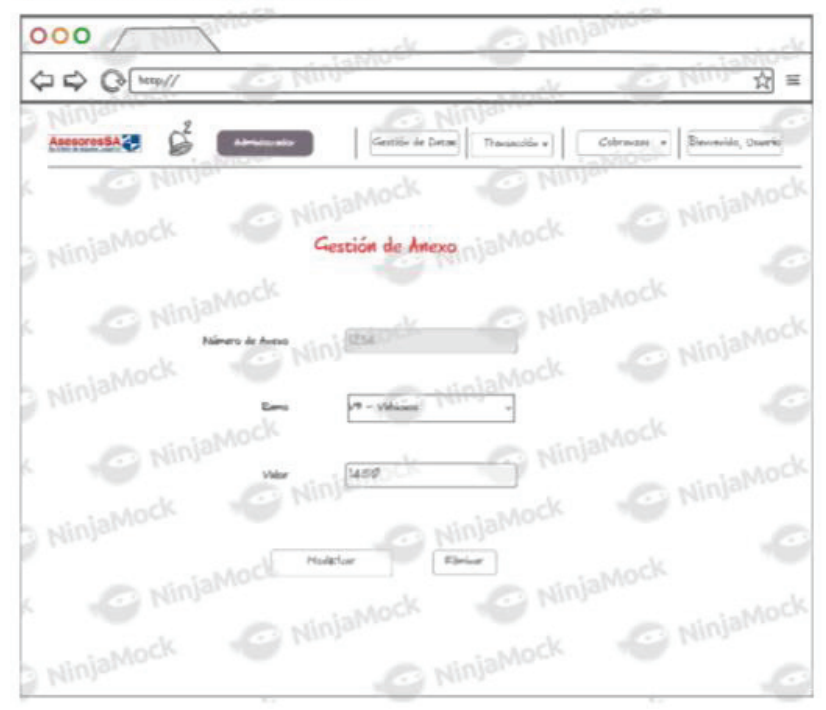

14 - Gestión de Datos - Nuevo Cliente

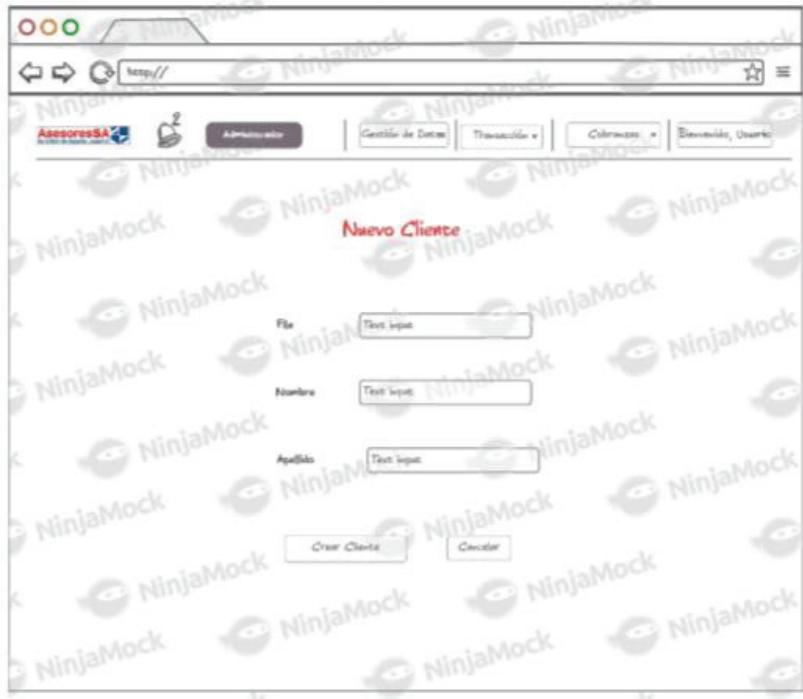

15 - Gestión de Datos - Nuevo Movimiento

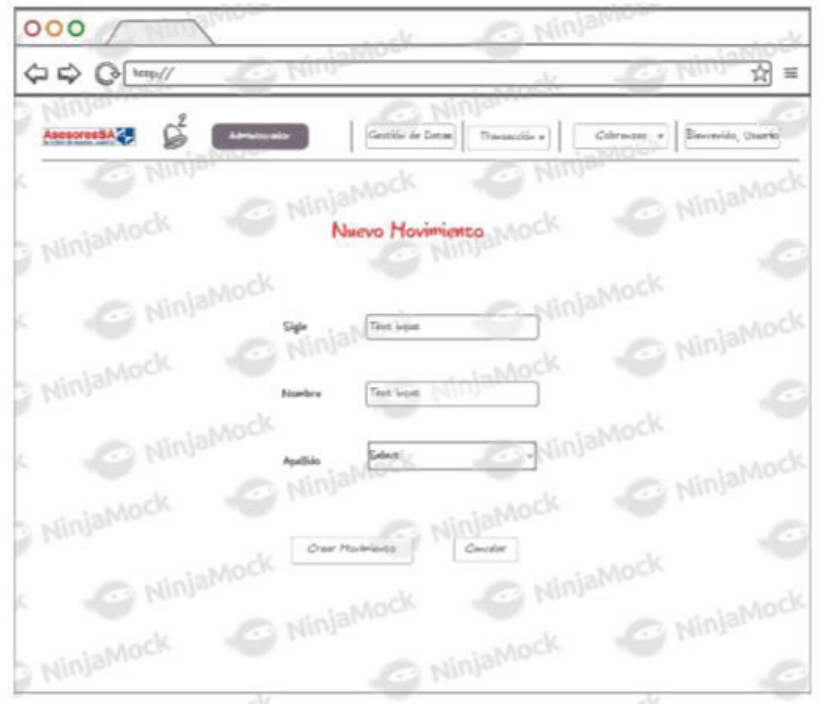

16 - Gestión de Datos - Nuevo Ramo

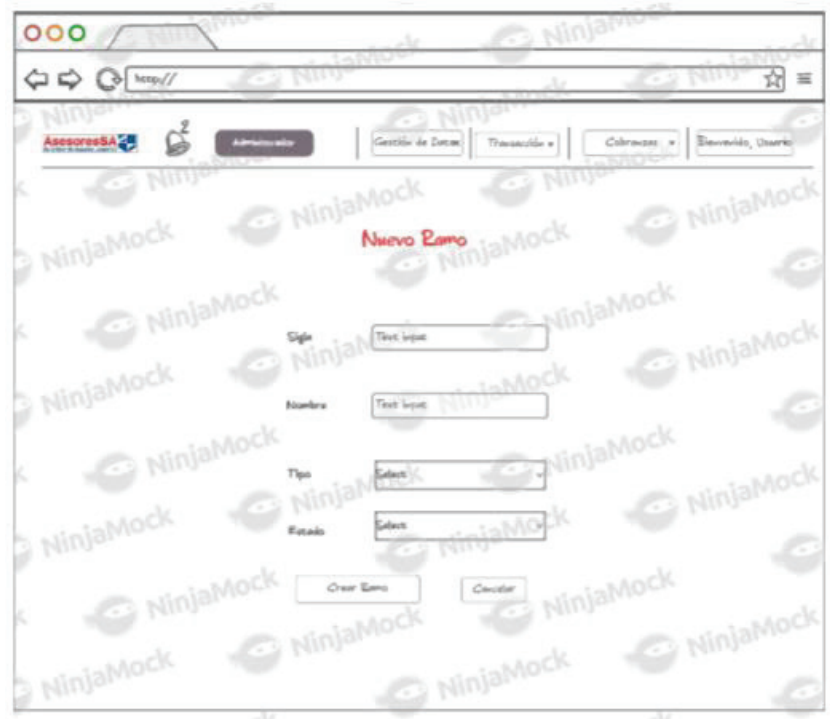

#### 17 - Transaccion - Lista de Transacciones

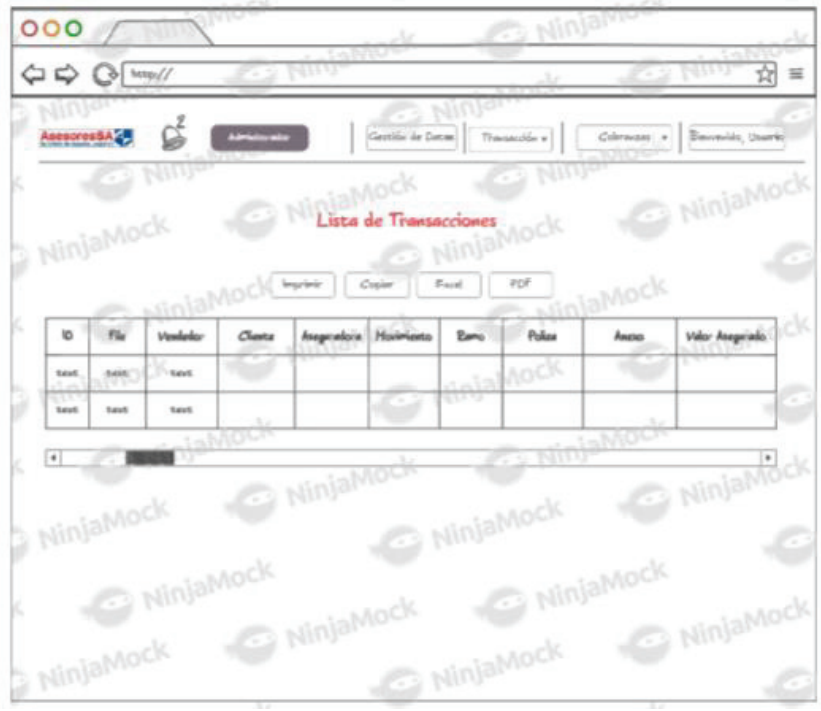

18 - Transaccion - Gestion de Transaccion

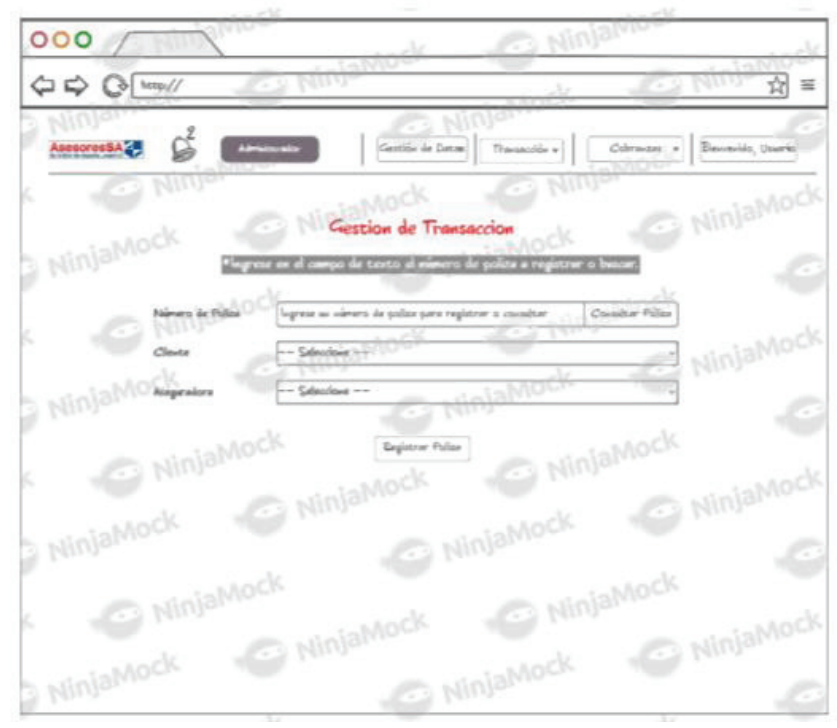

19 - Transaccion - Gestión de Transaccion 2

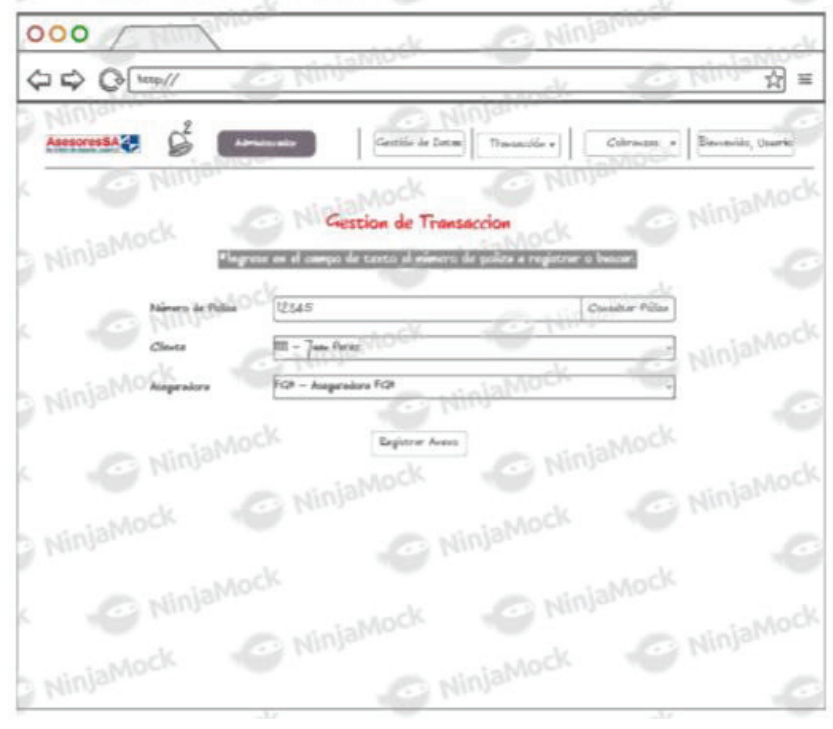

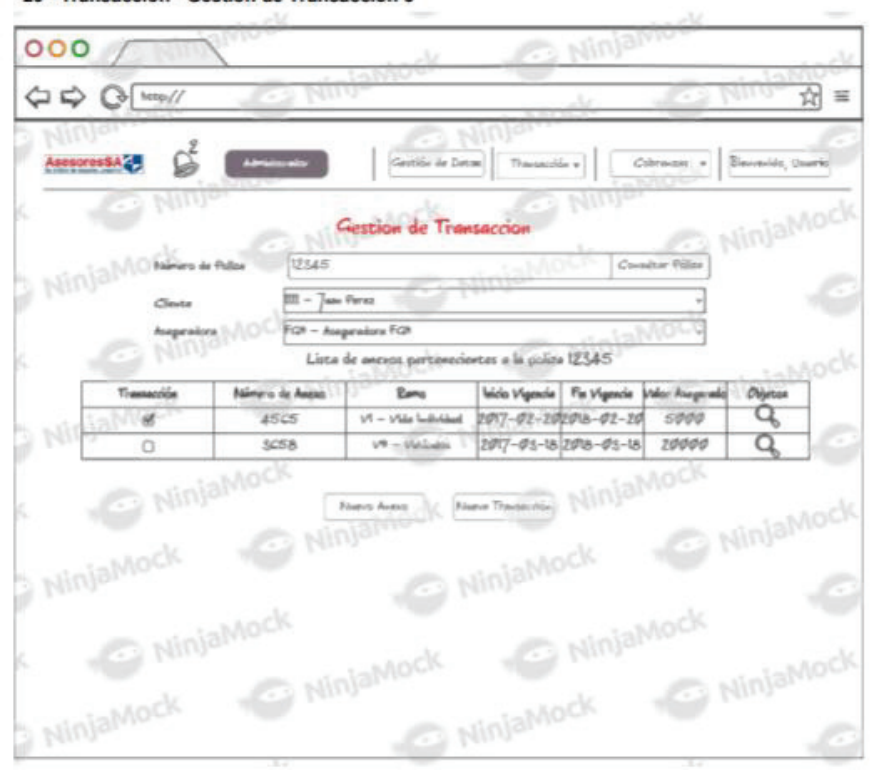

20 - Transaccion - Gestión de Transaccion 3

21 - Transaccion - Gestión de Transaccion 4

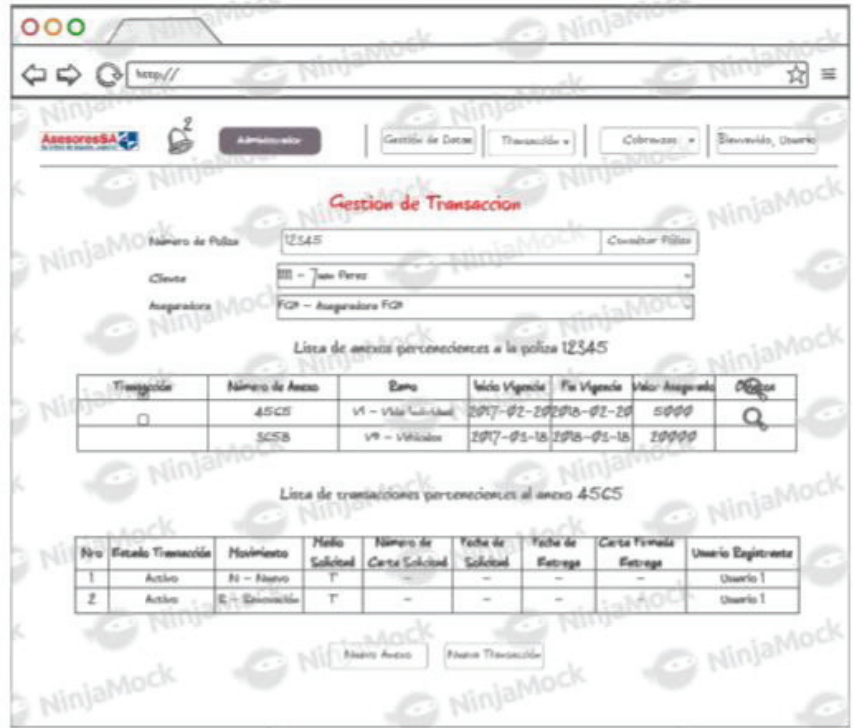

22 - Transaccion - Registro de anexo

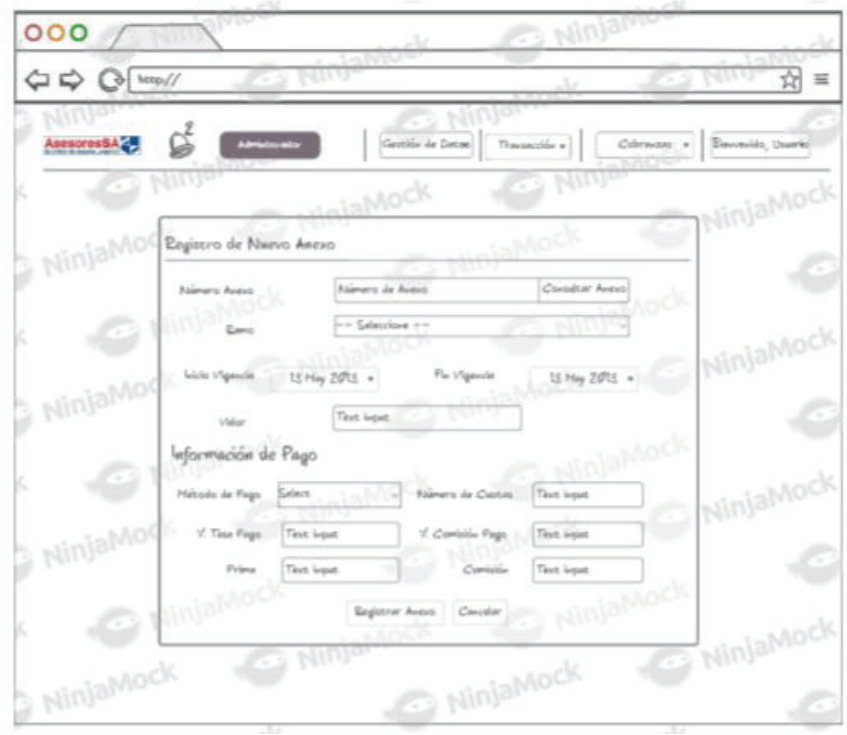

23 - Transaccion - Registro de Transaccion

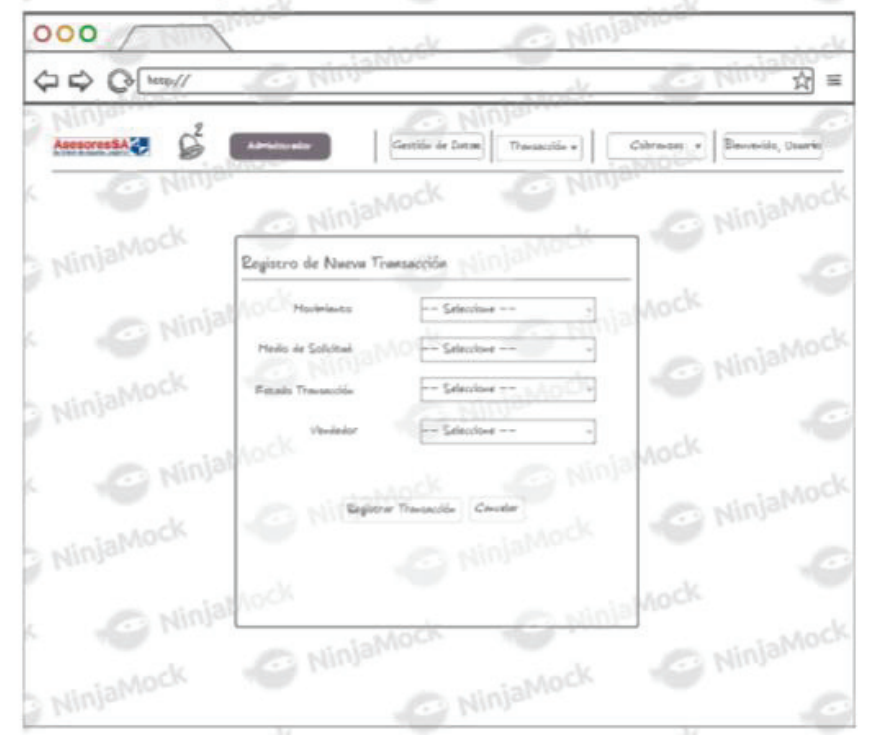

24 - Cobranzas - Seccion Cobranzas

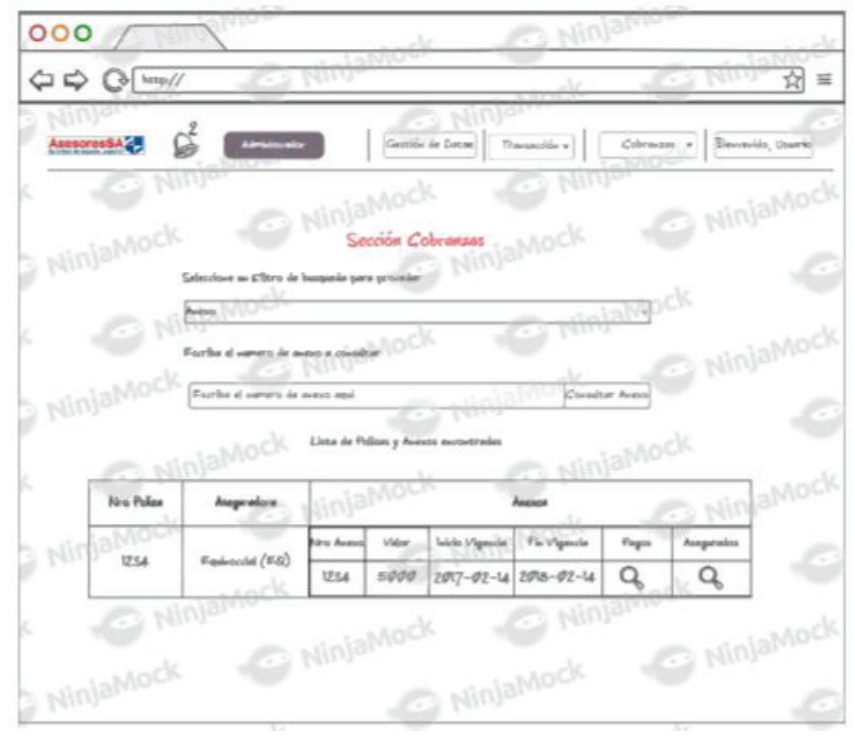

25 - Cobranzas - Sección Pagos de Anexo

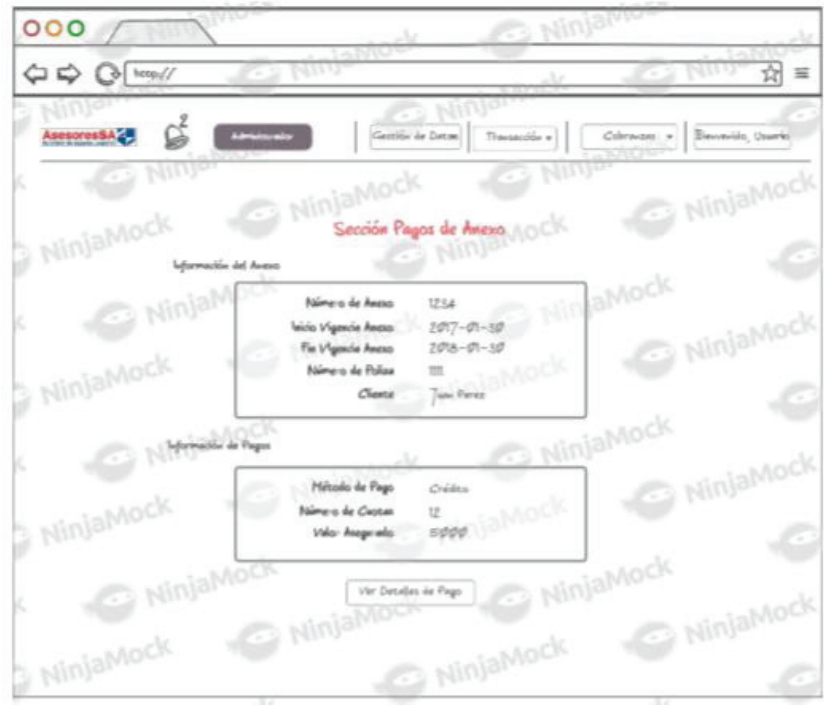

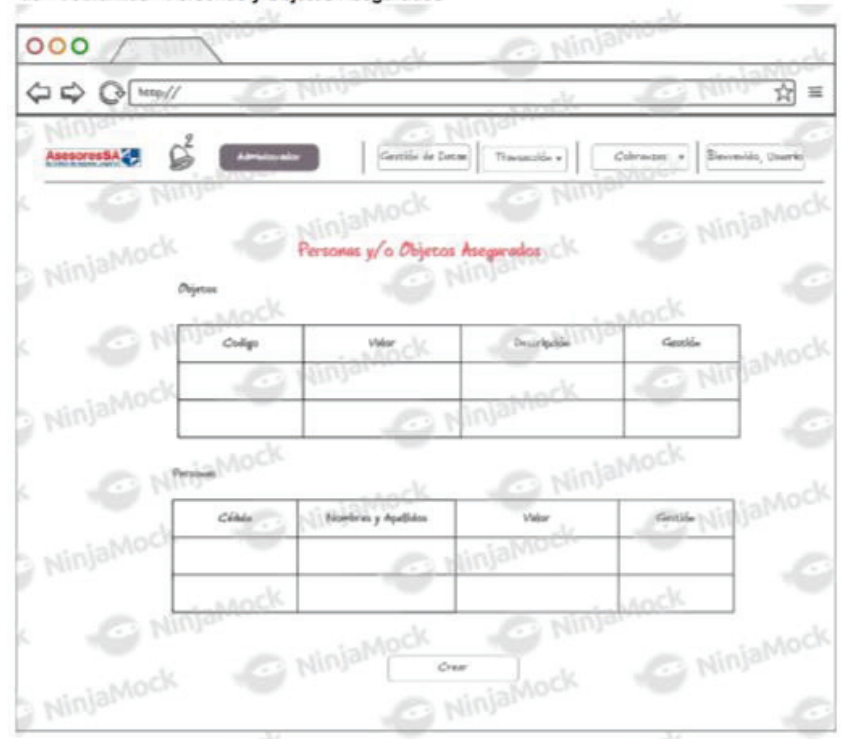

26 - Cobranzas - Personas y Objetos Asegurados

27 - Cobranzas - Notificaciones

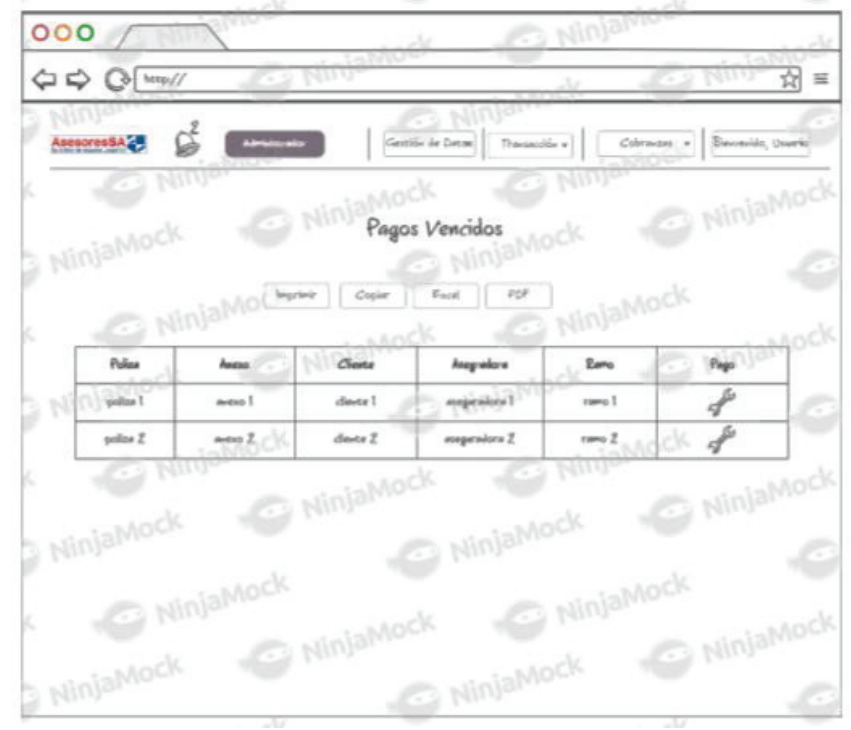

28 - Cobranzas - Creacion de Personas y Objetos

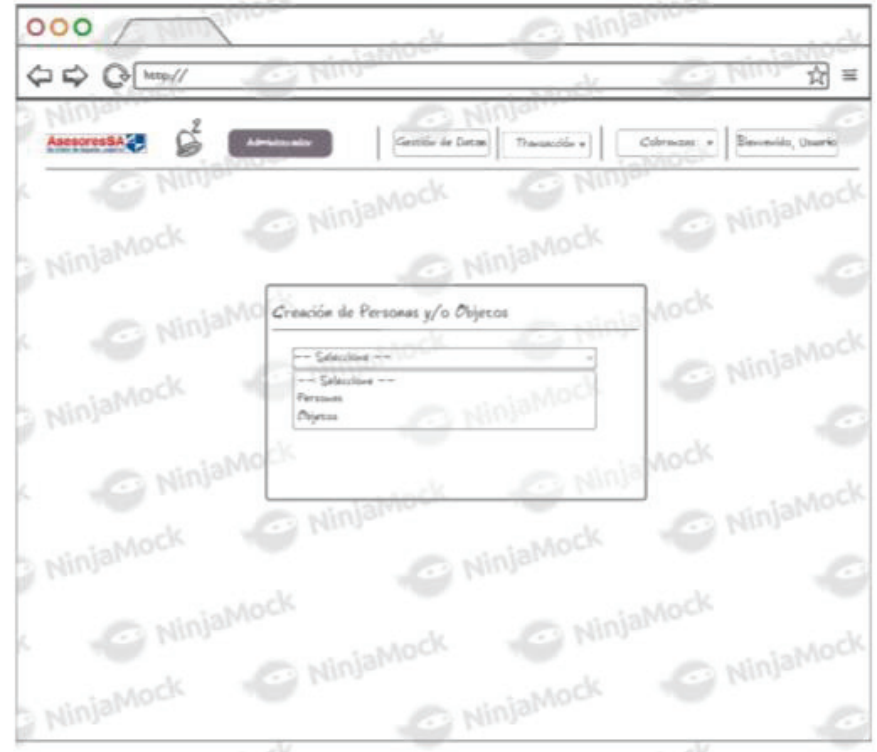

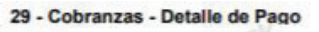

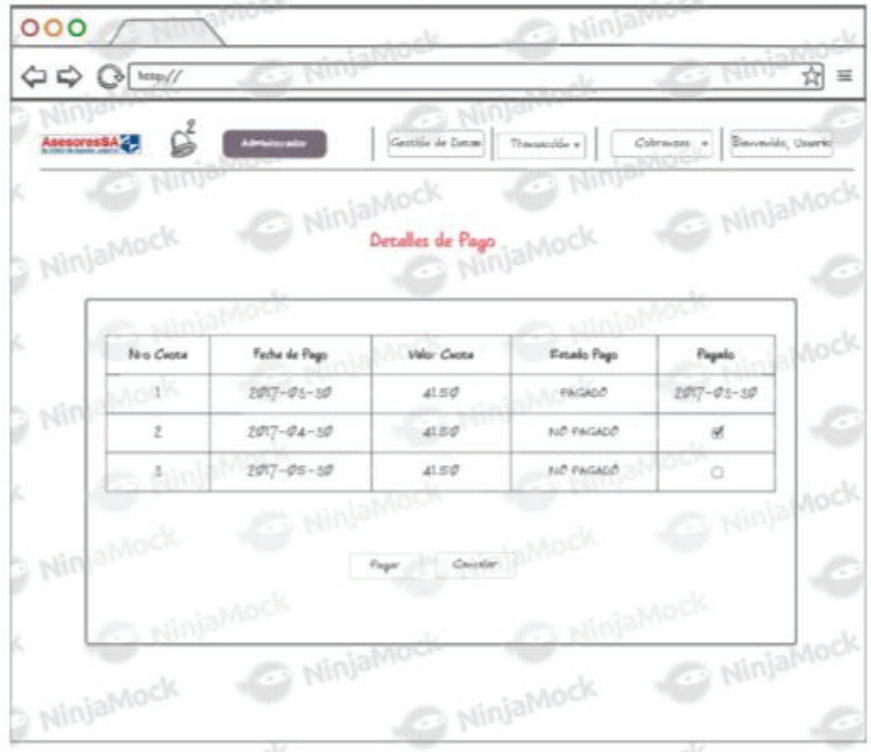

30 - Cobranzas - Creación Personas

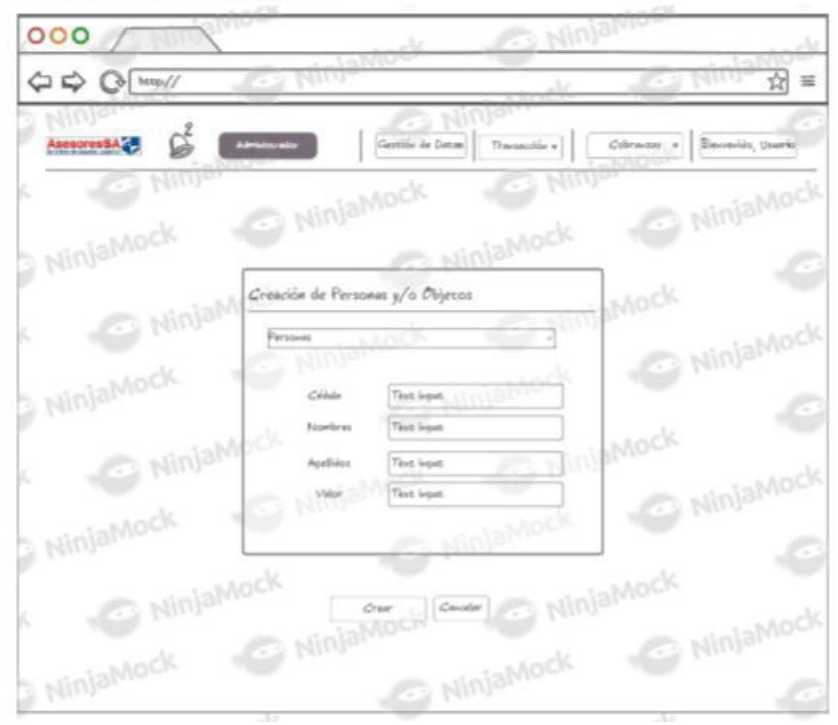

#### 31 - Cobranzas - Creación Objetos

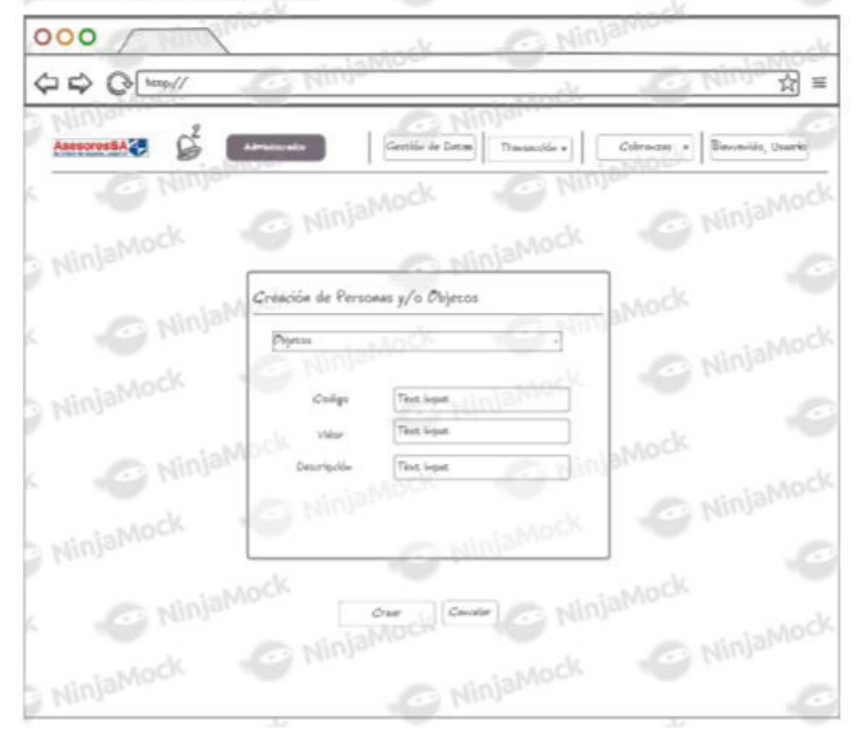

#### 32 - Cobranzas - Reporte de Pagos

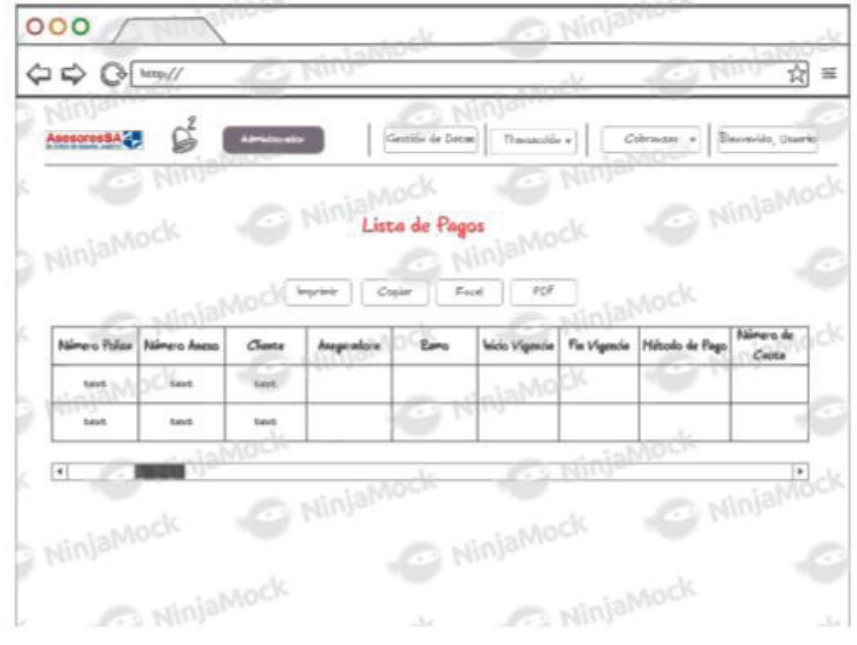

#### 33 - Cobranzas - Reporte de Comisiones

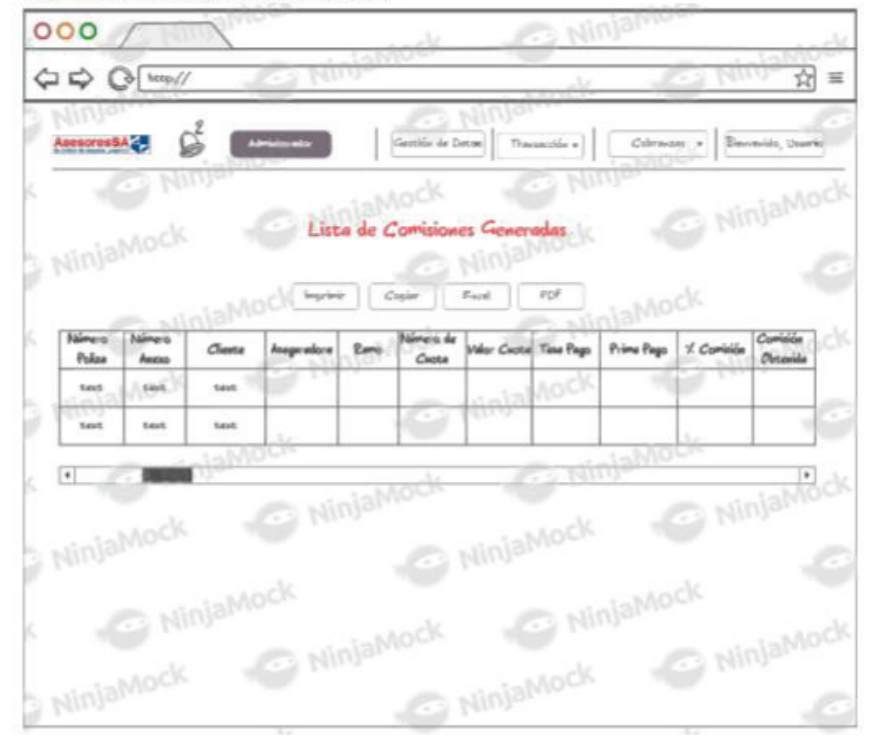

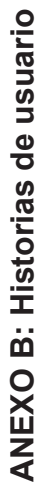

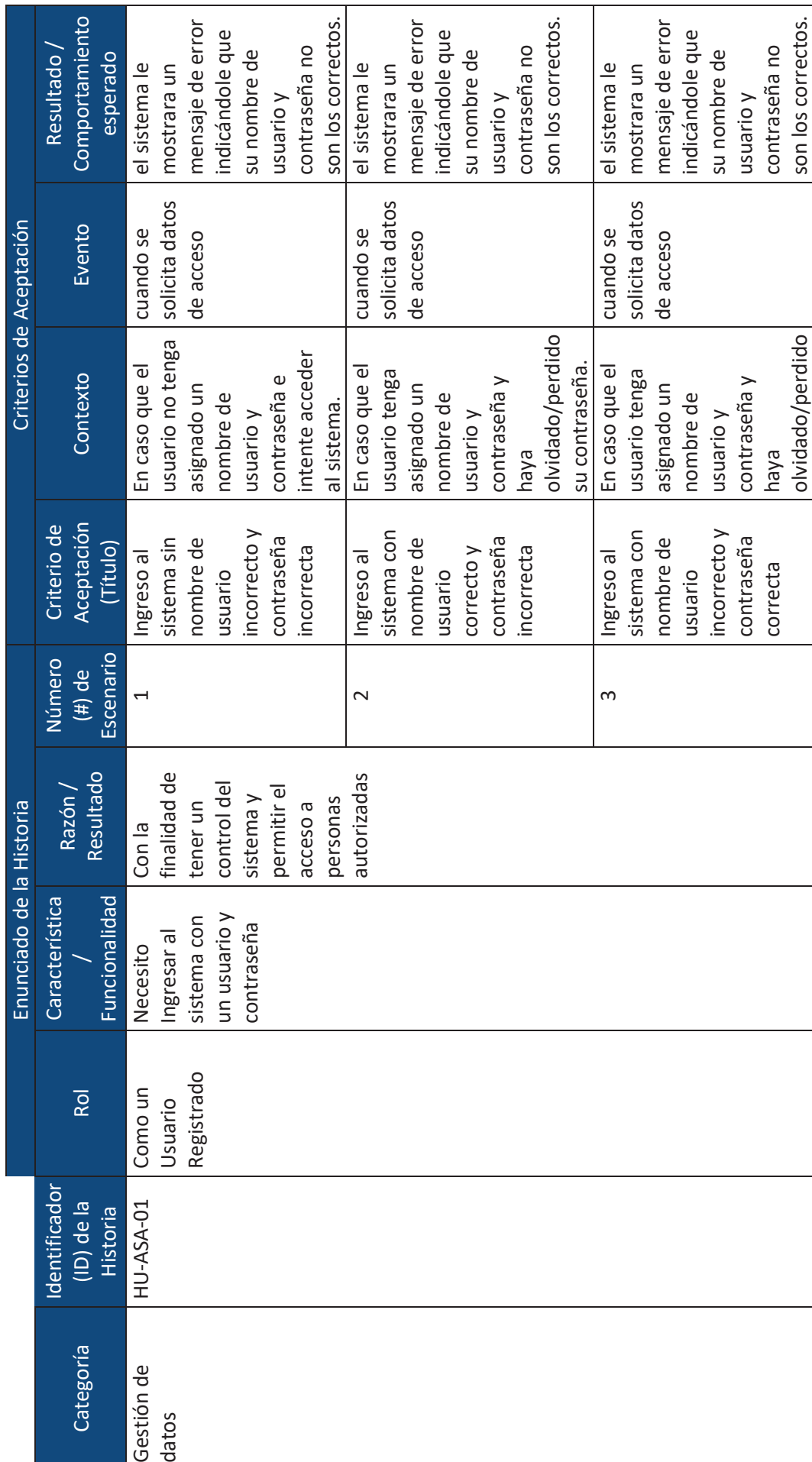

xvii

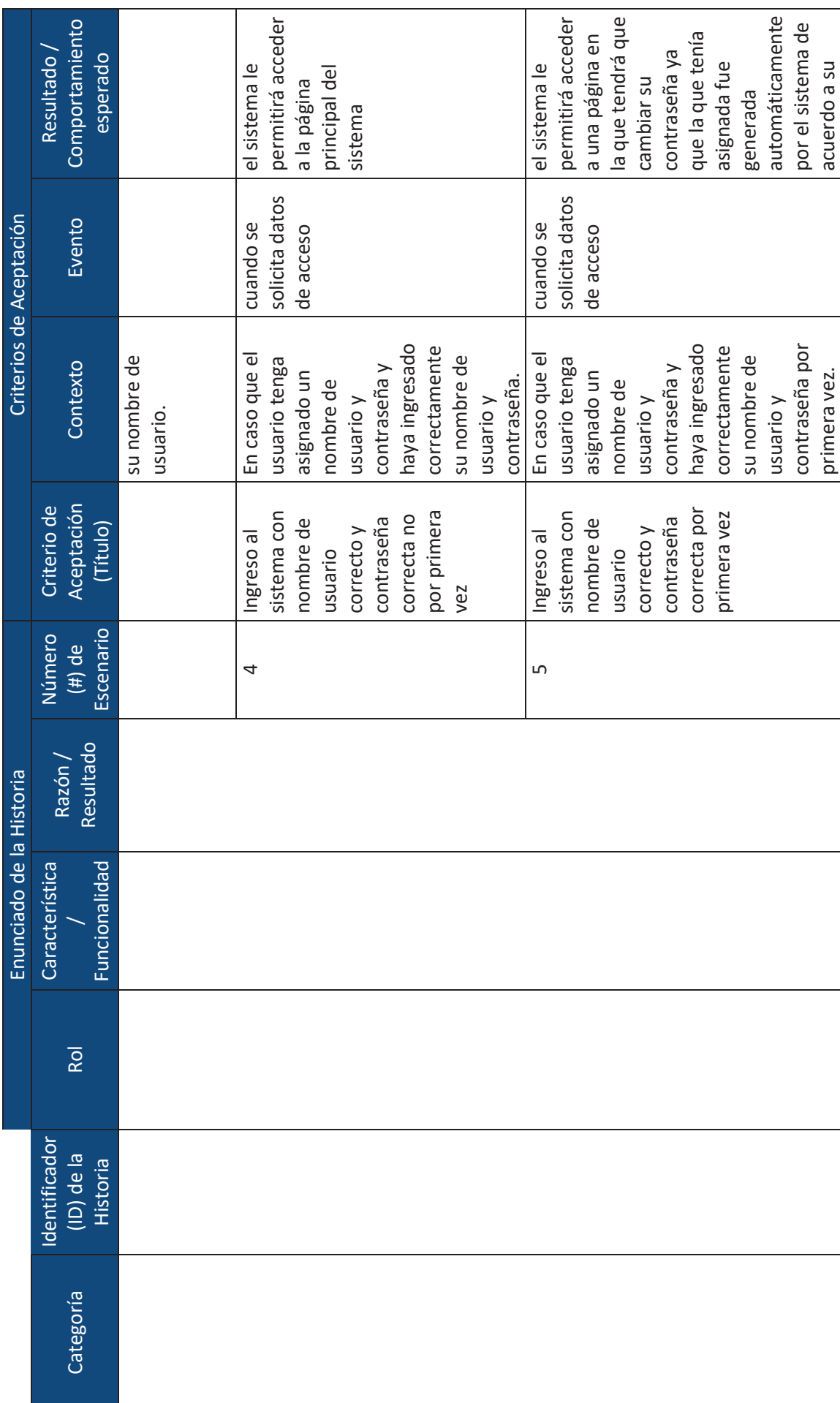

 $:=$ 

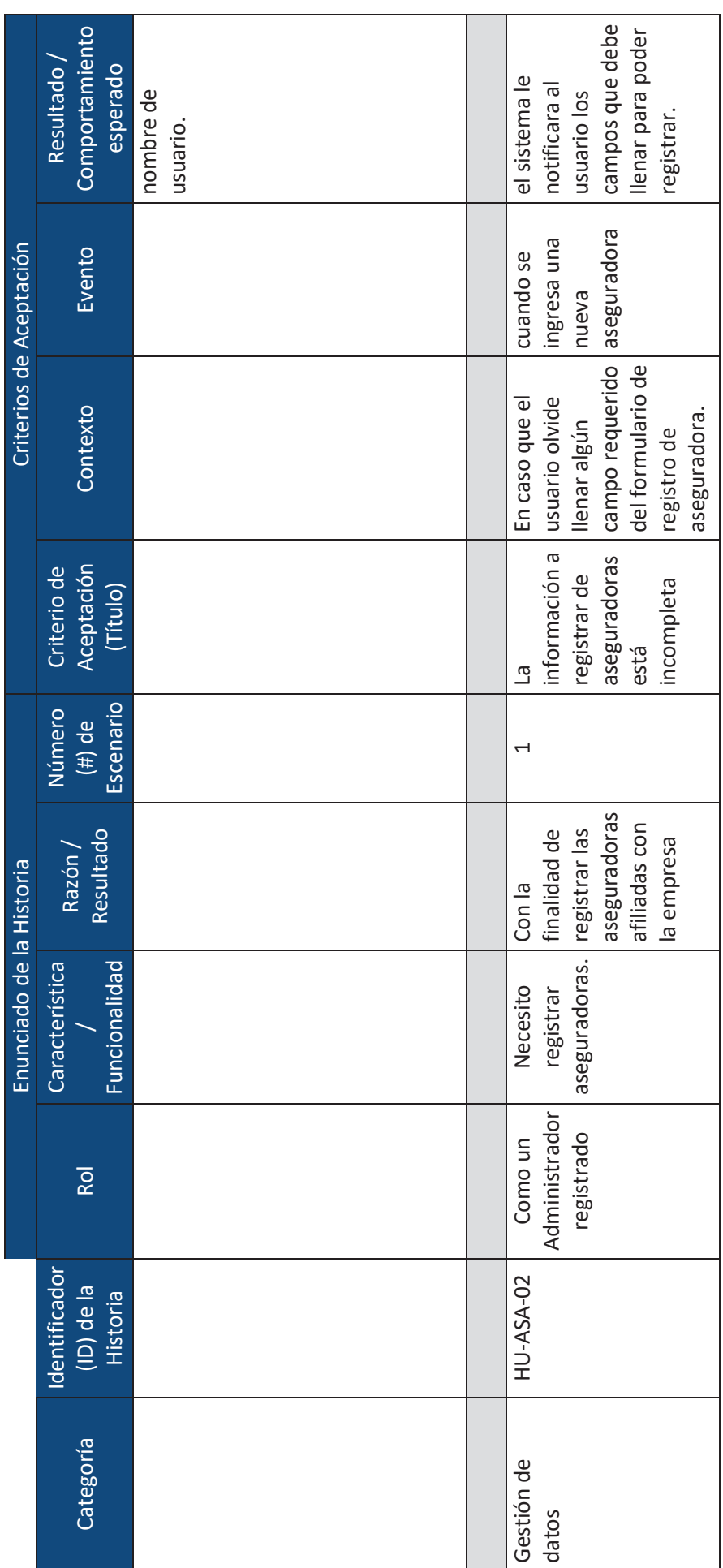

xix

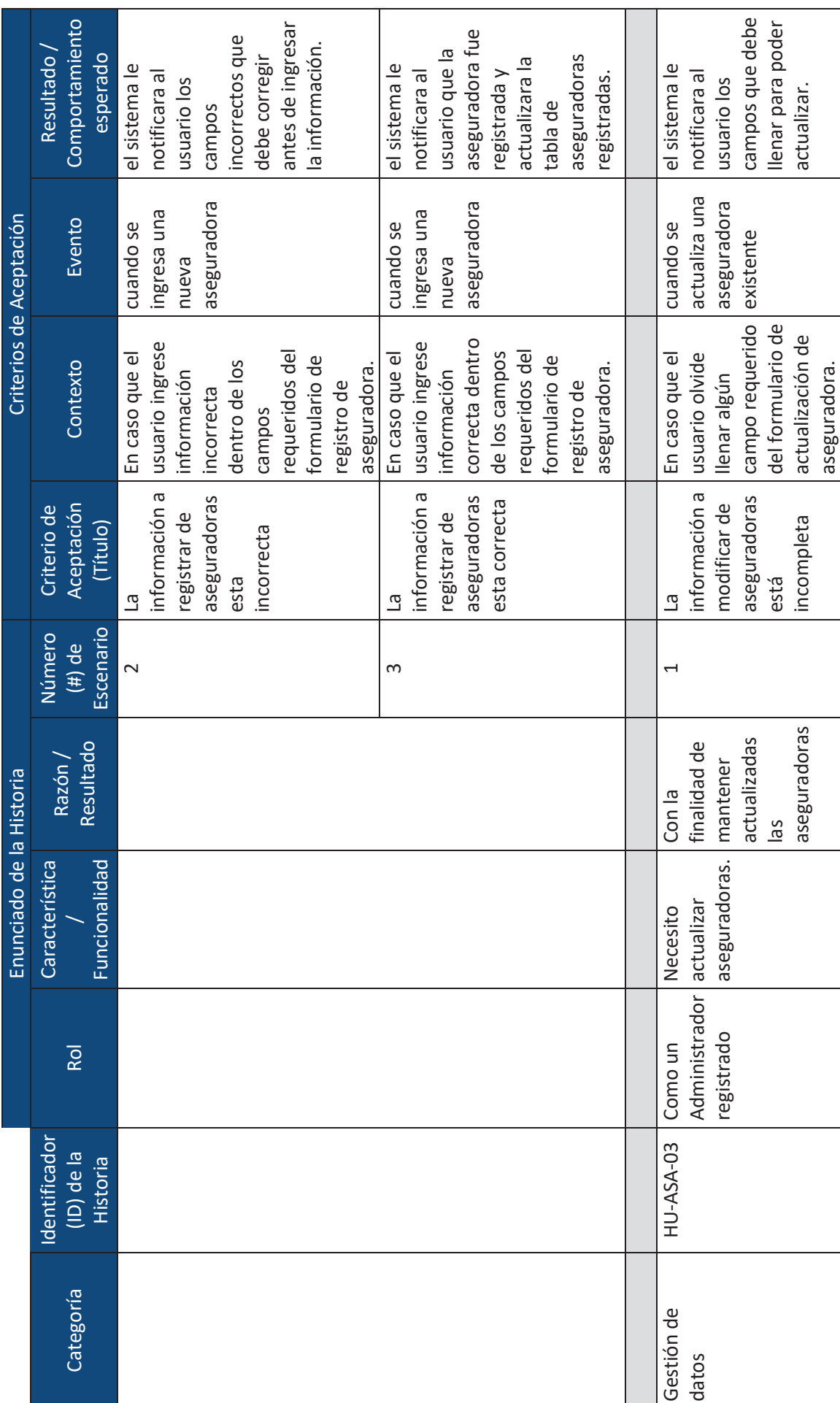

 $\times$ 

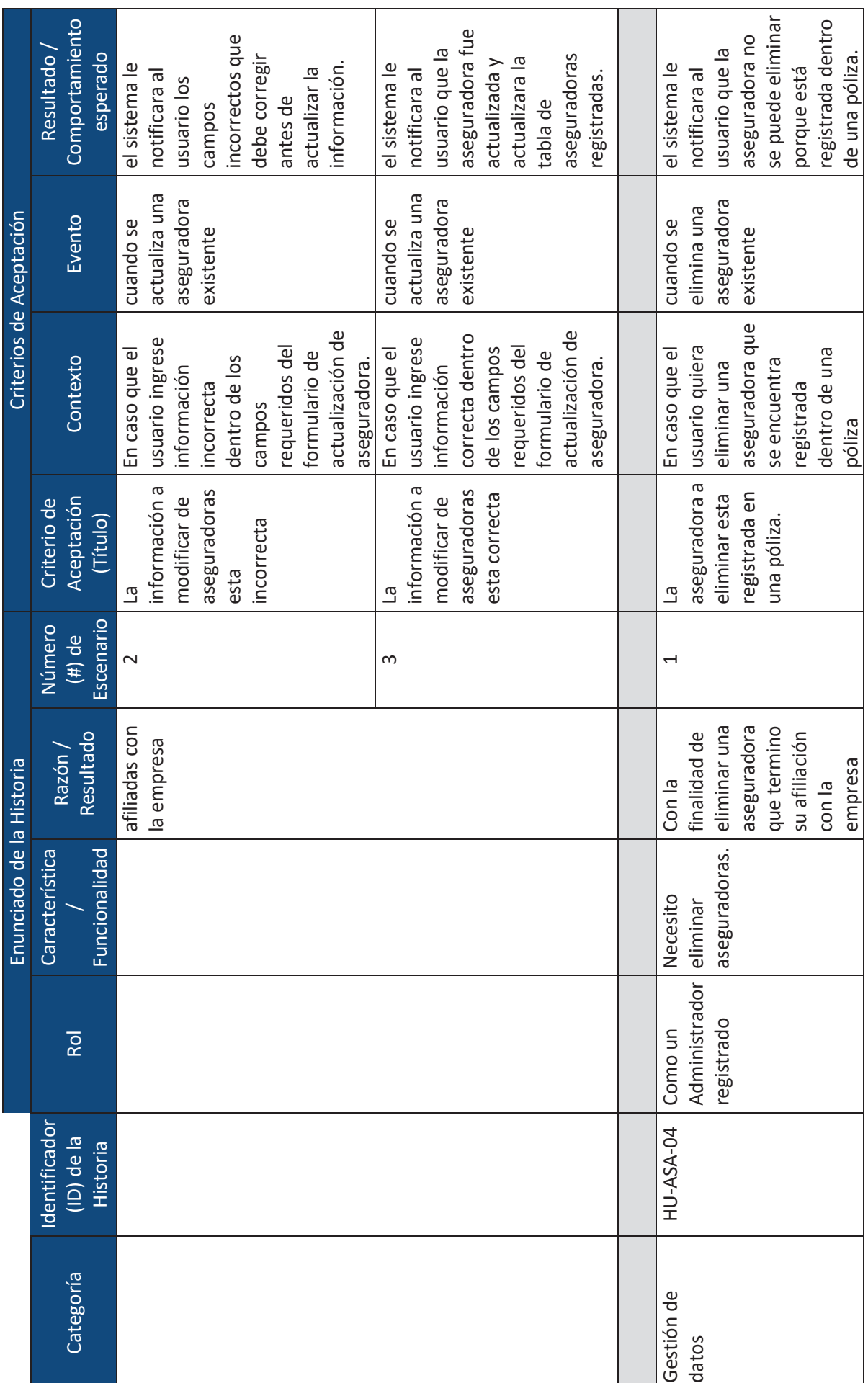

xxi
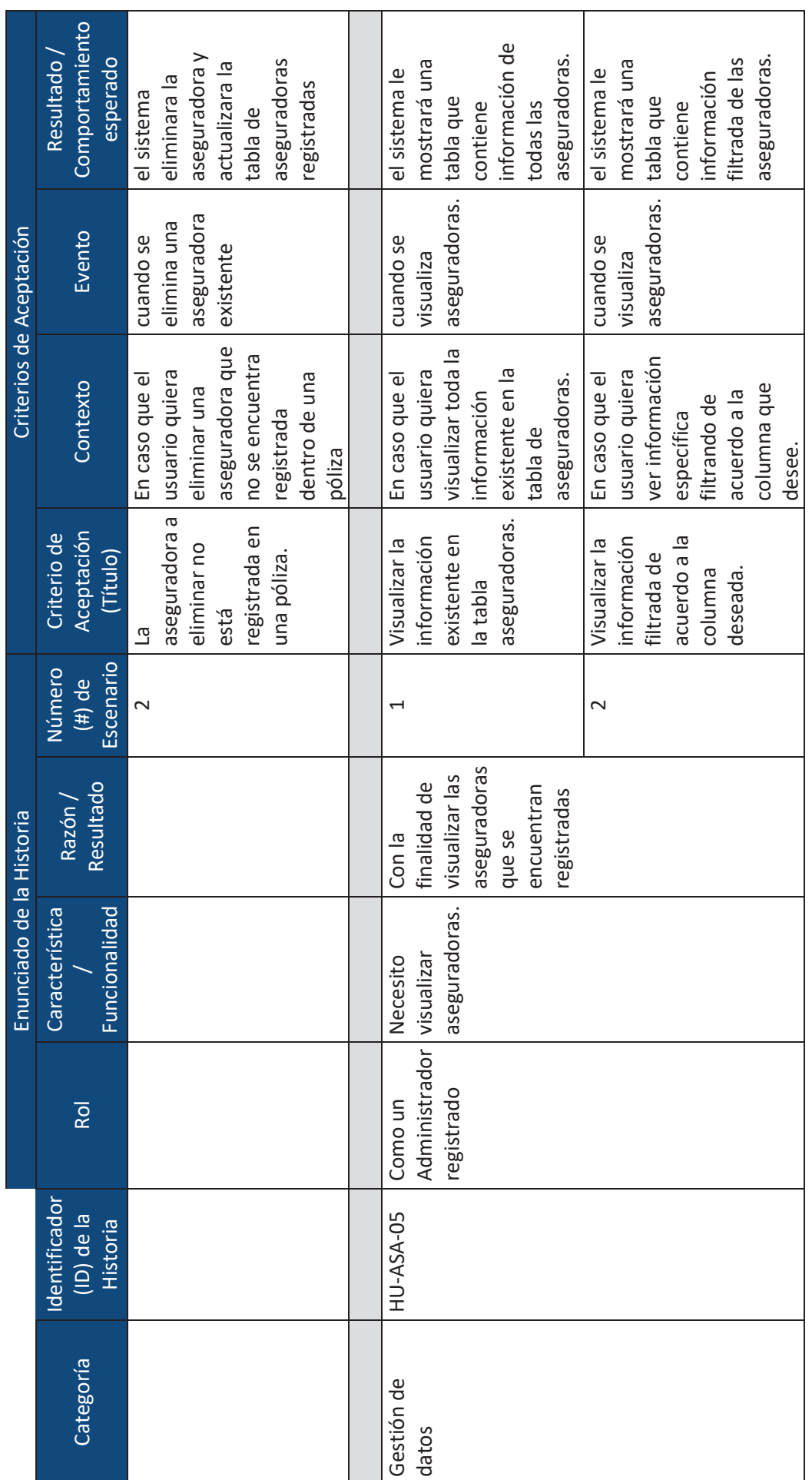

xxii

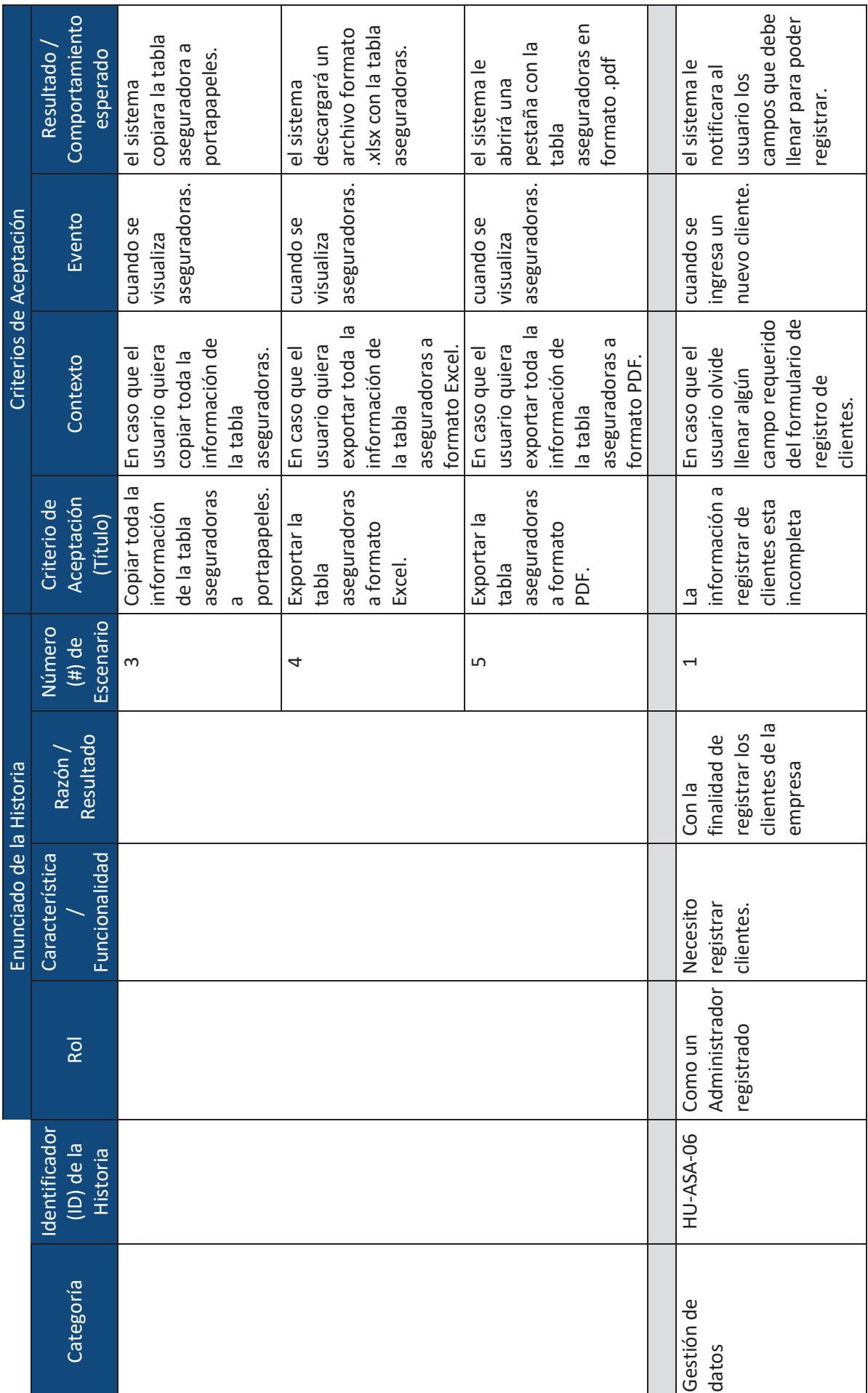

 $\mathrel{\mathop:}=$ 

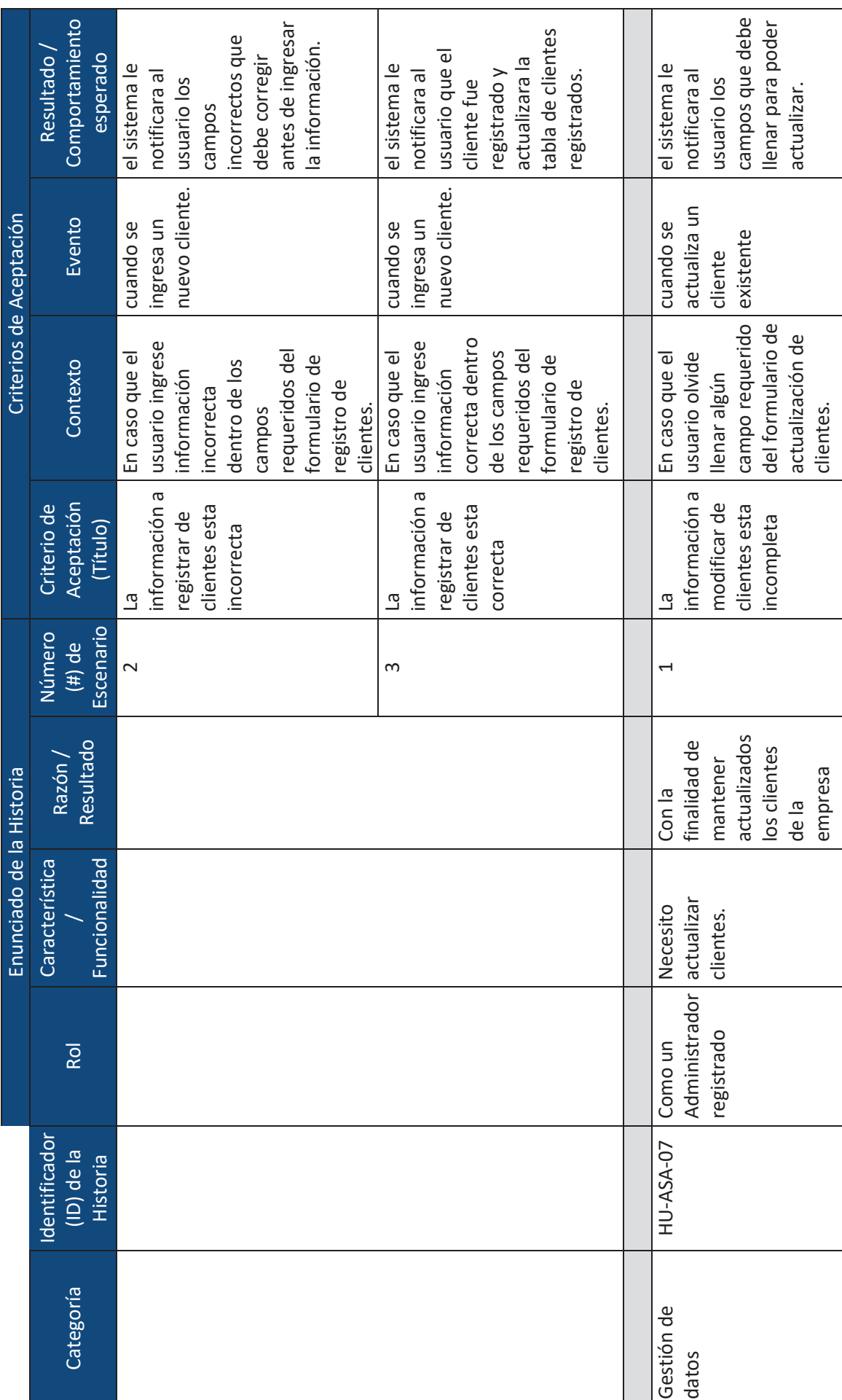

xxiv

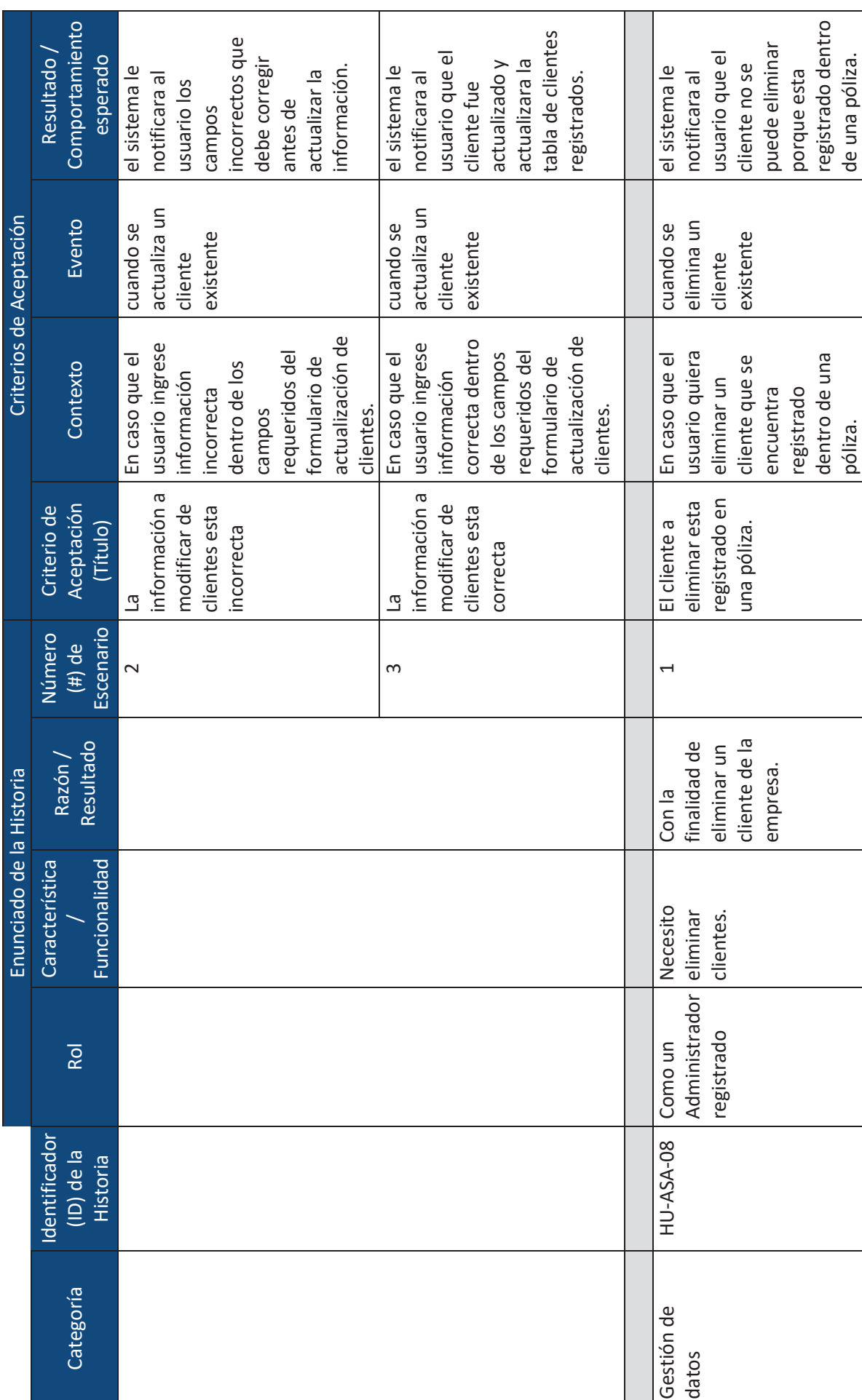

xxv

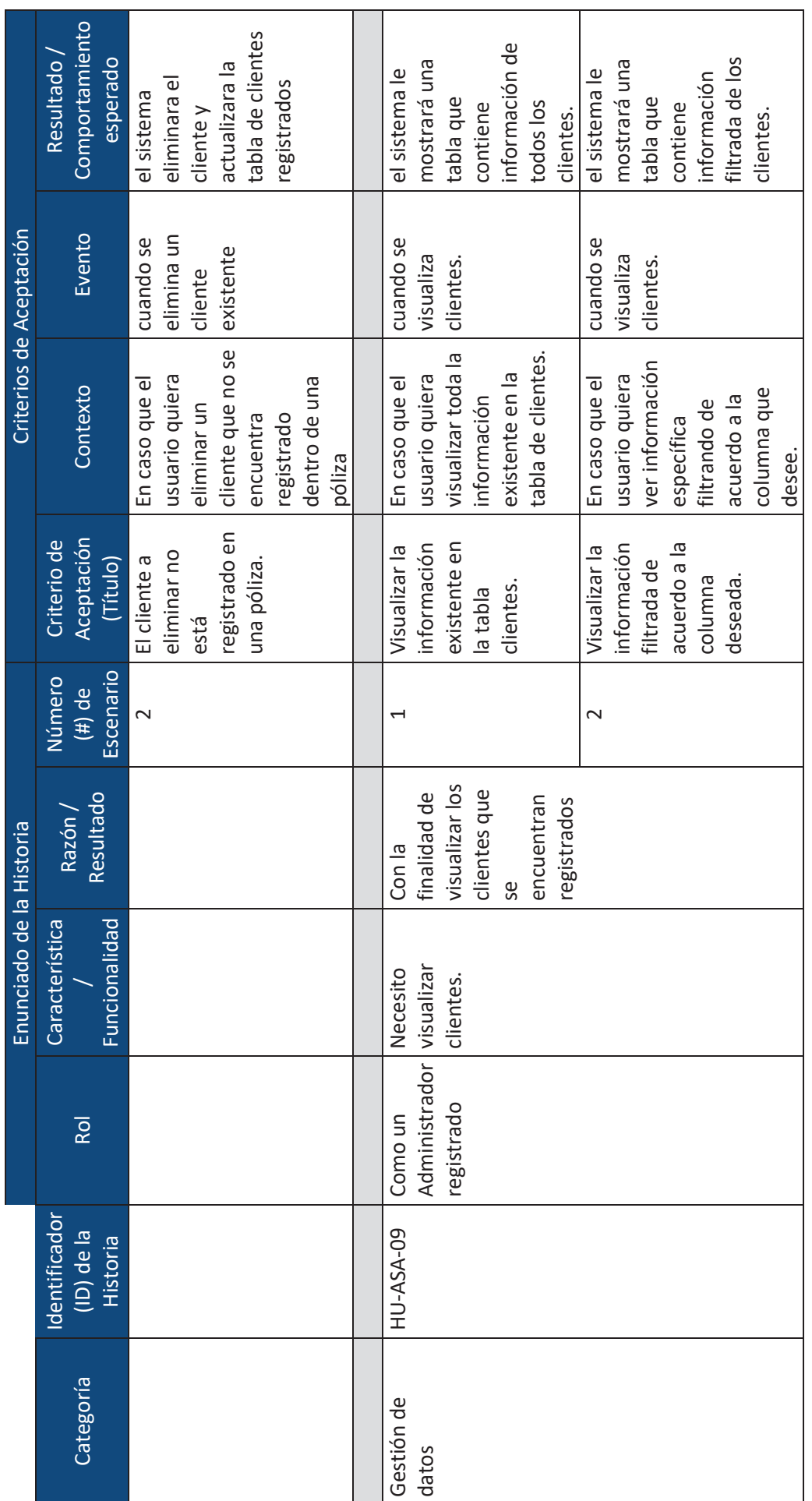

xxvi

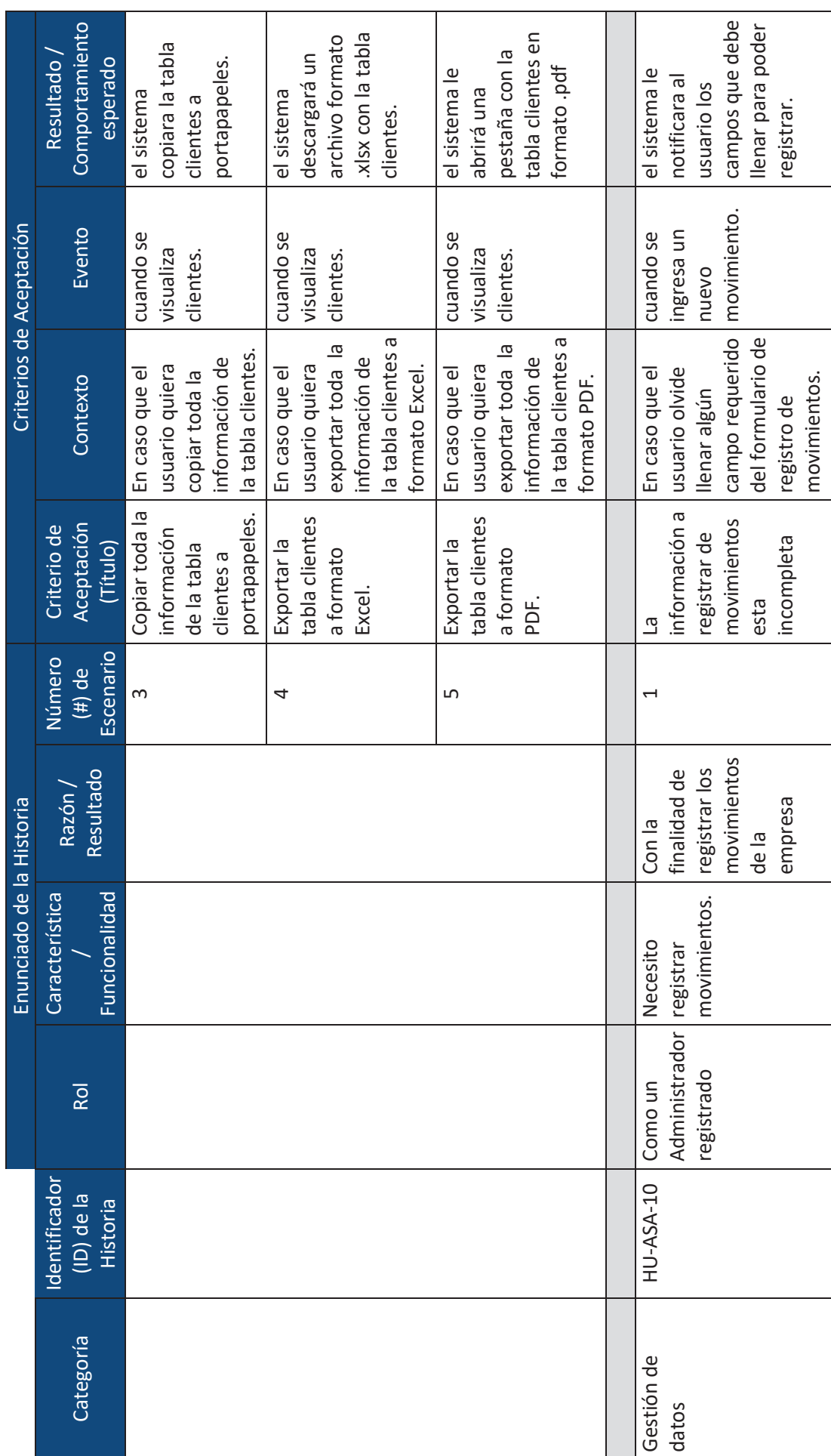

xxvii

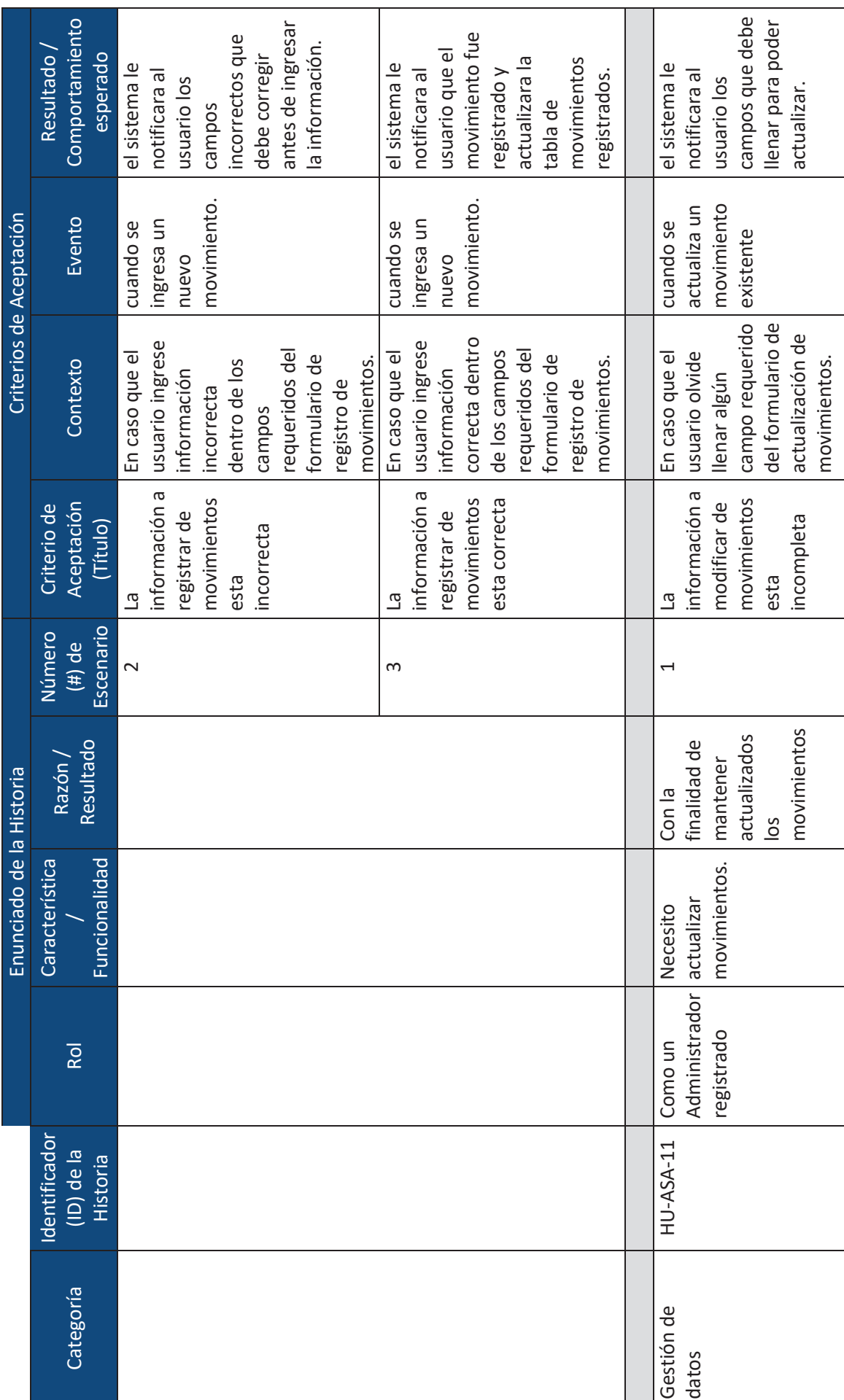

xxviii

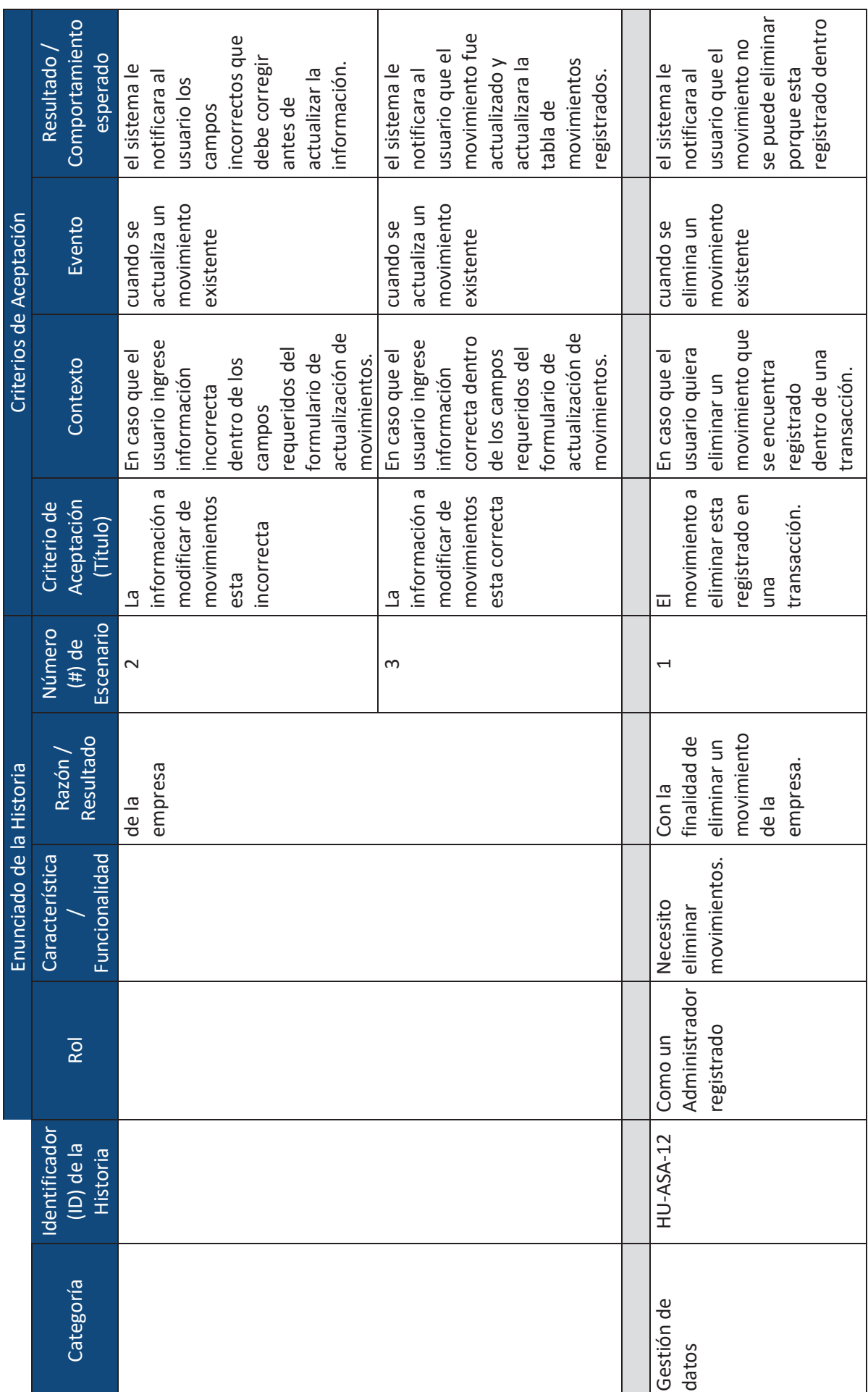

xxix

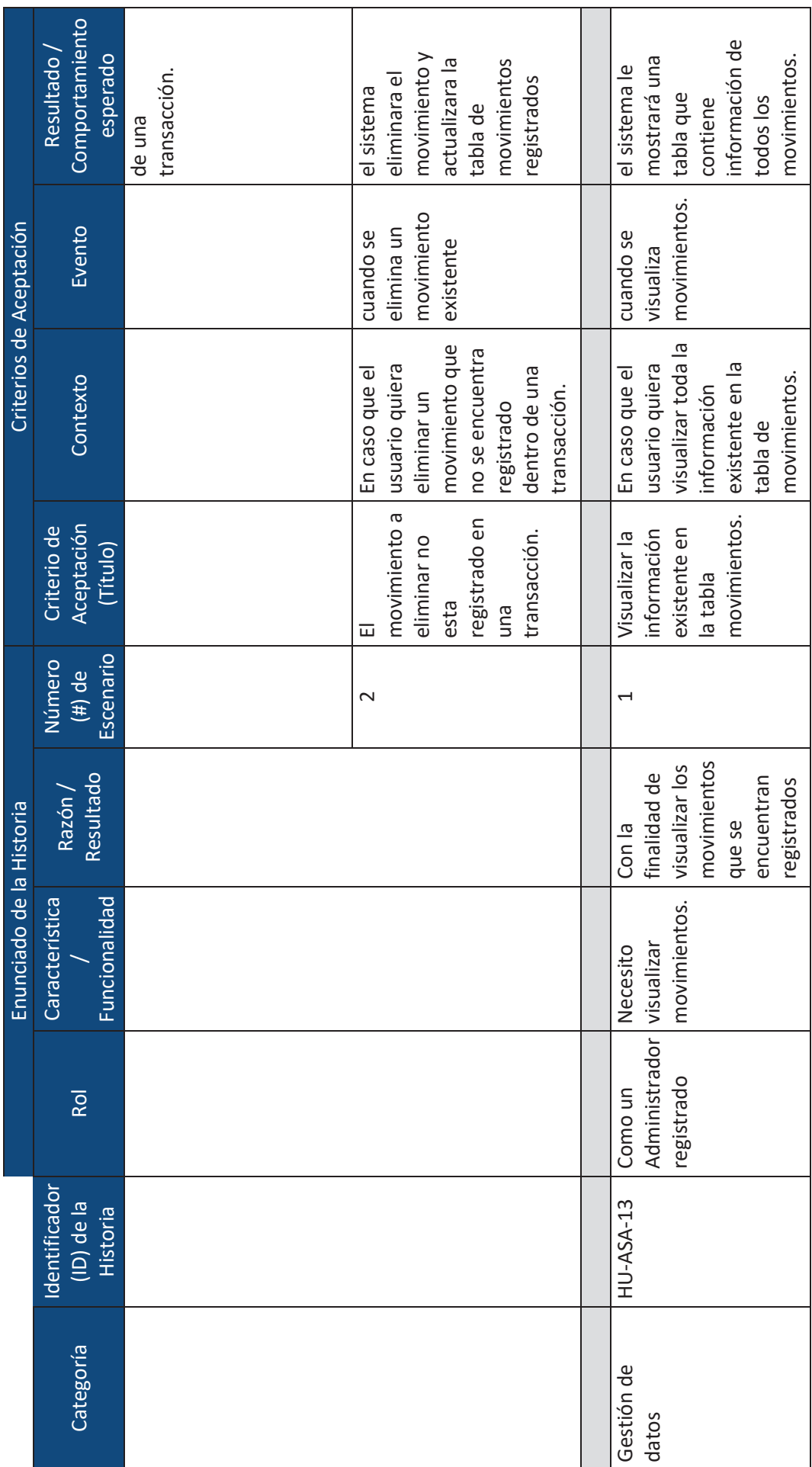

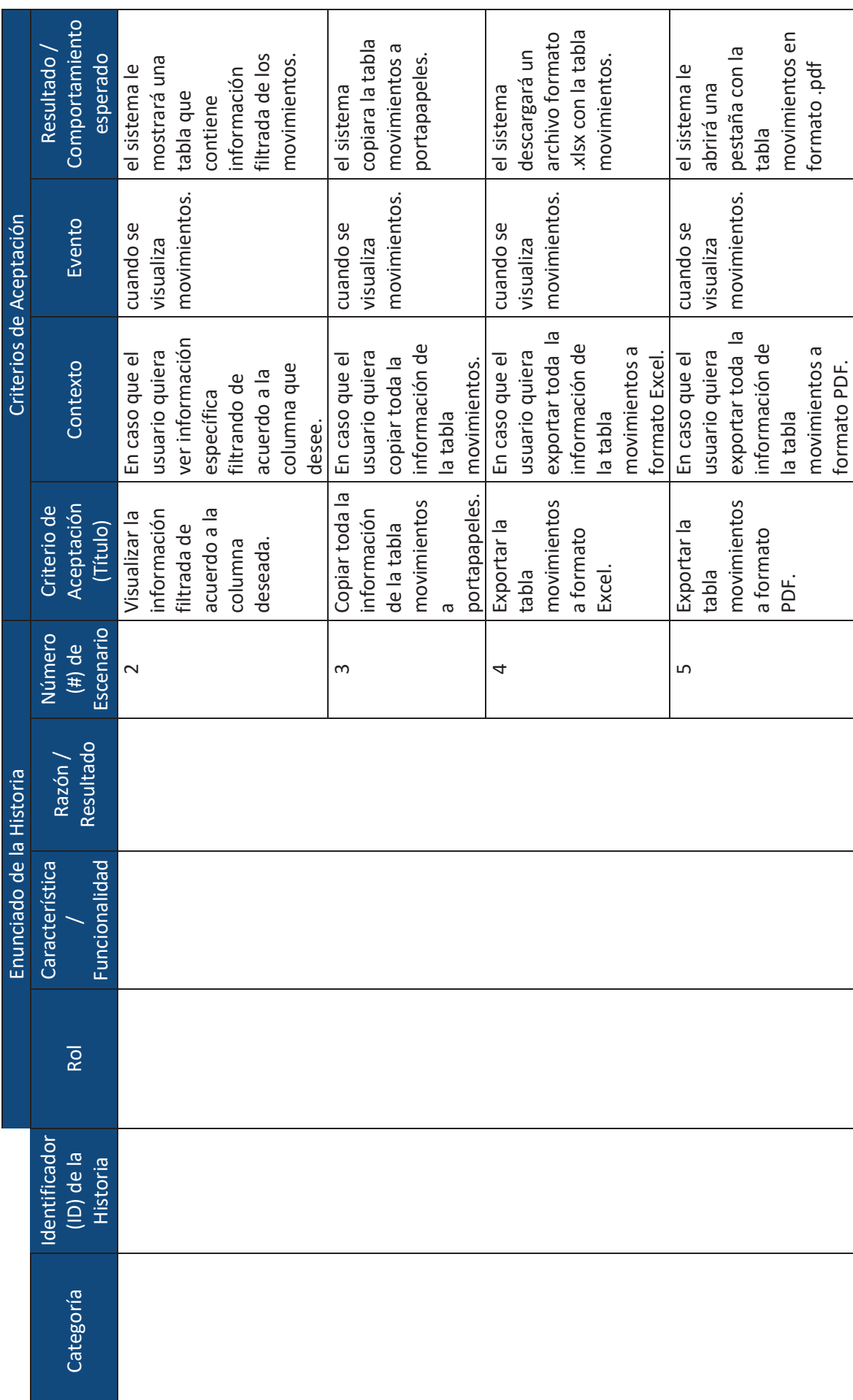

 $\overline{\mathbf{v}}$ 

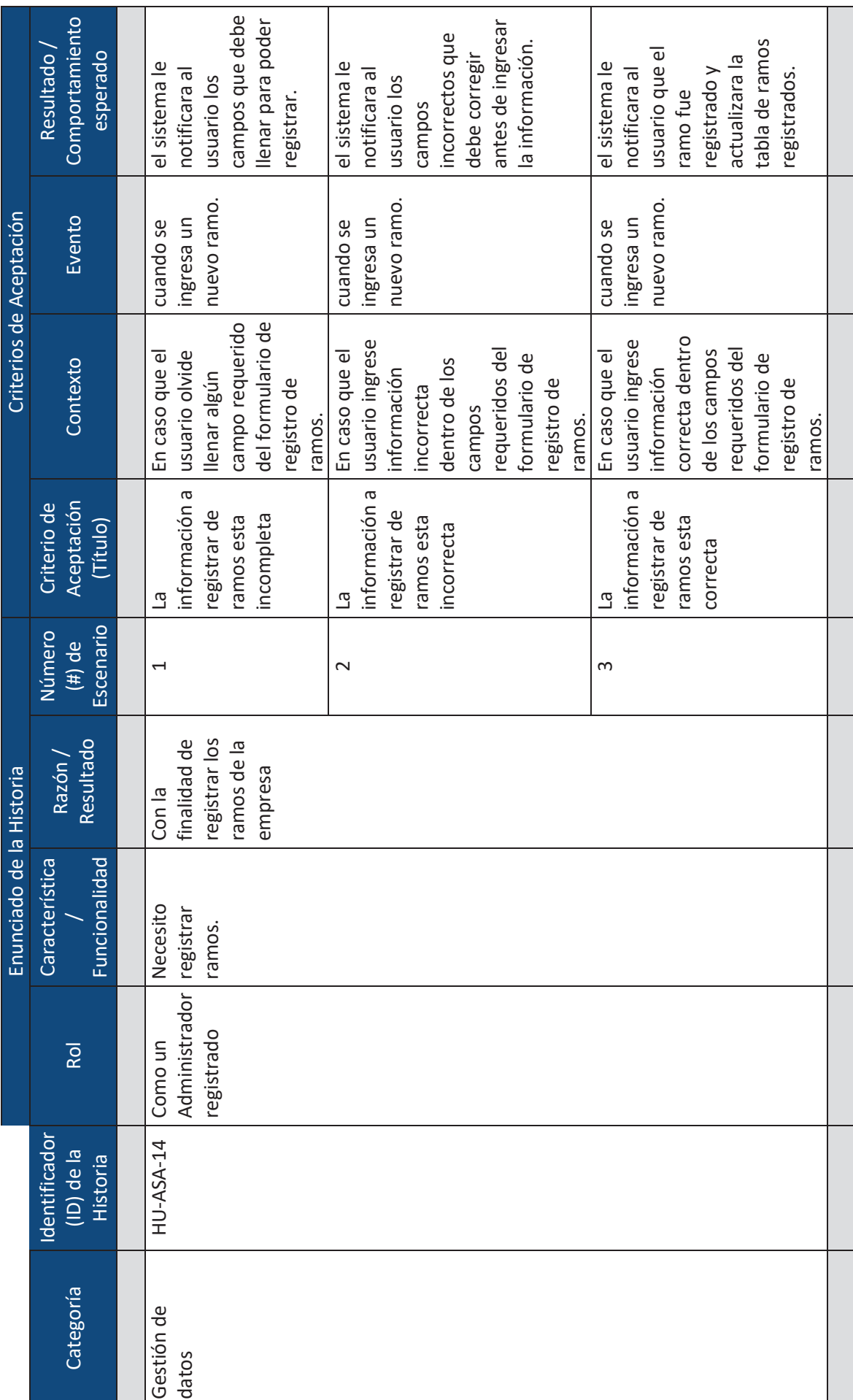

xxxii

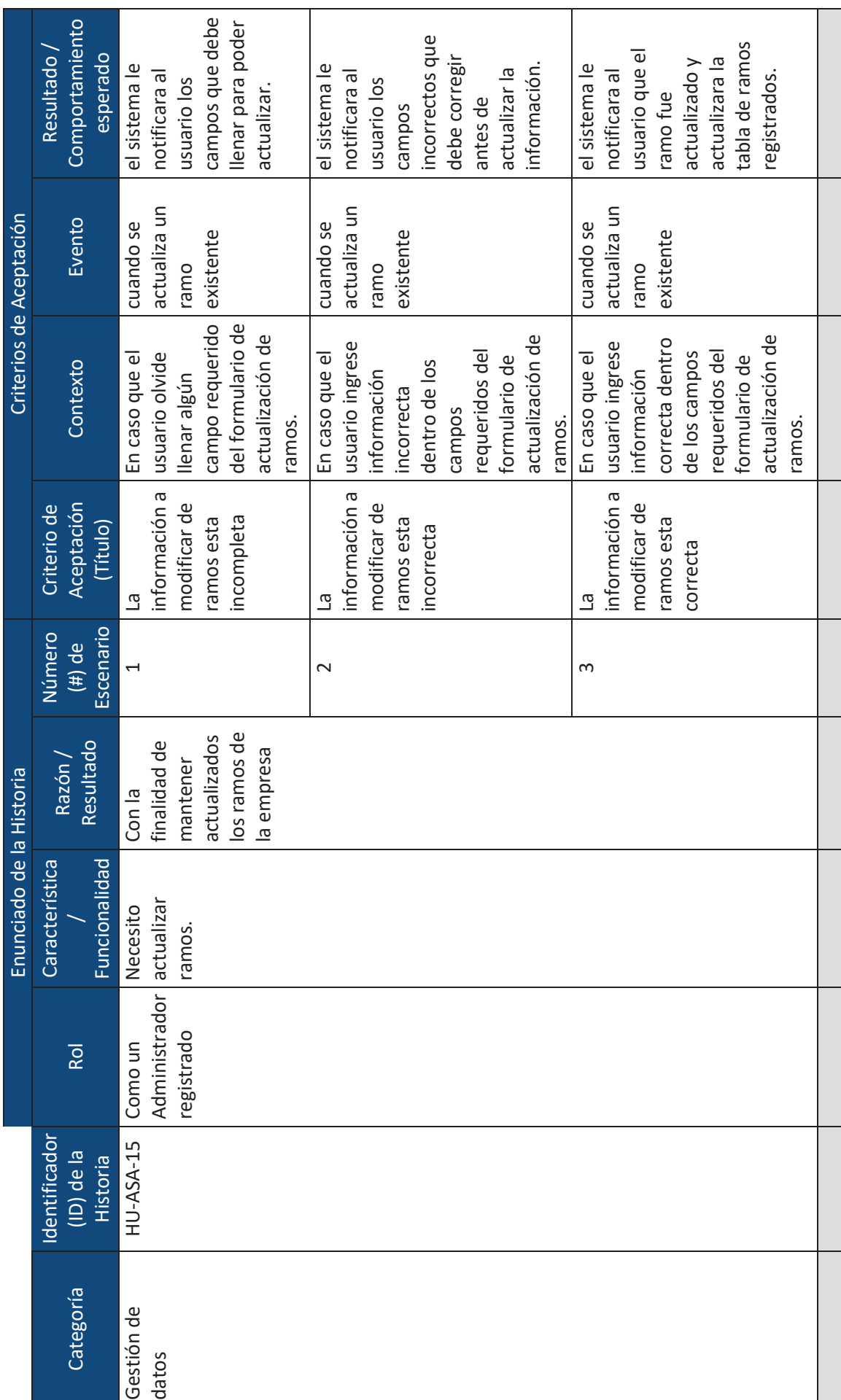

xxxiii

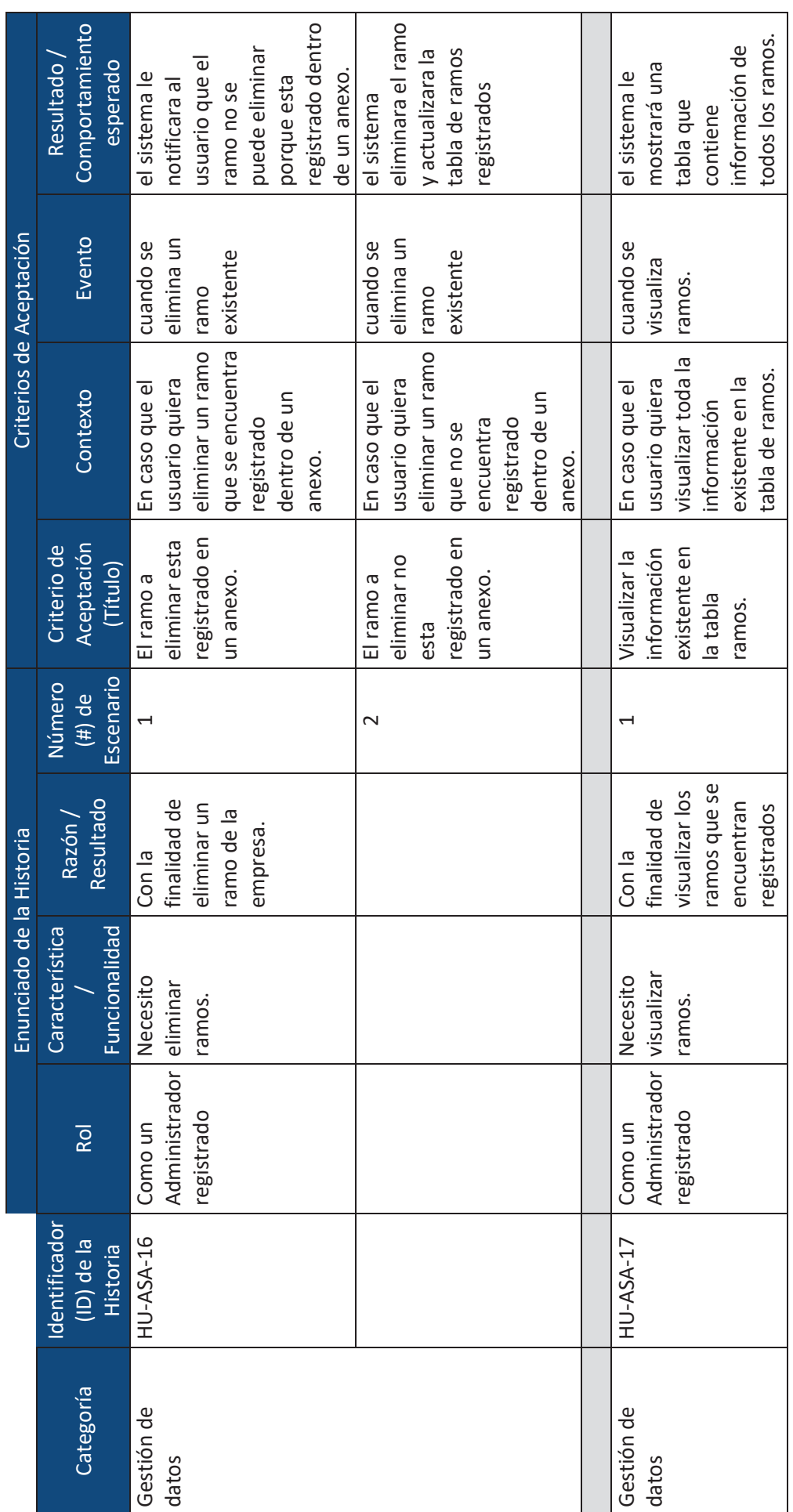

xxxiv

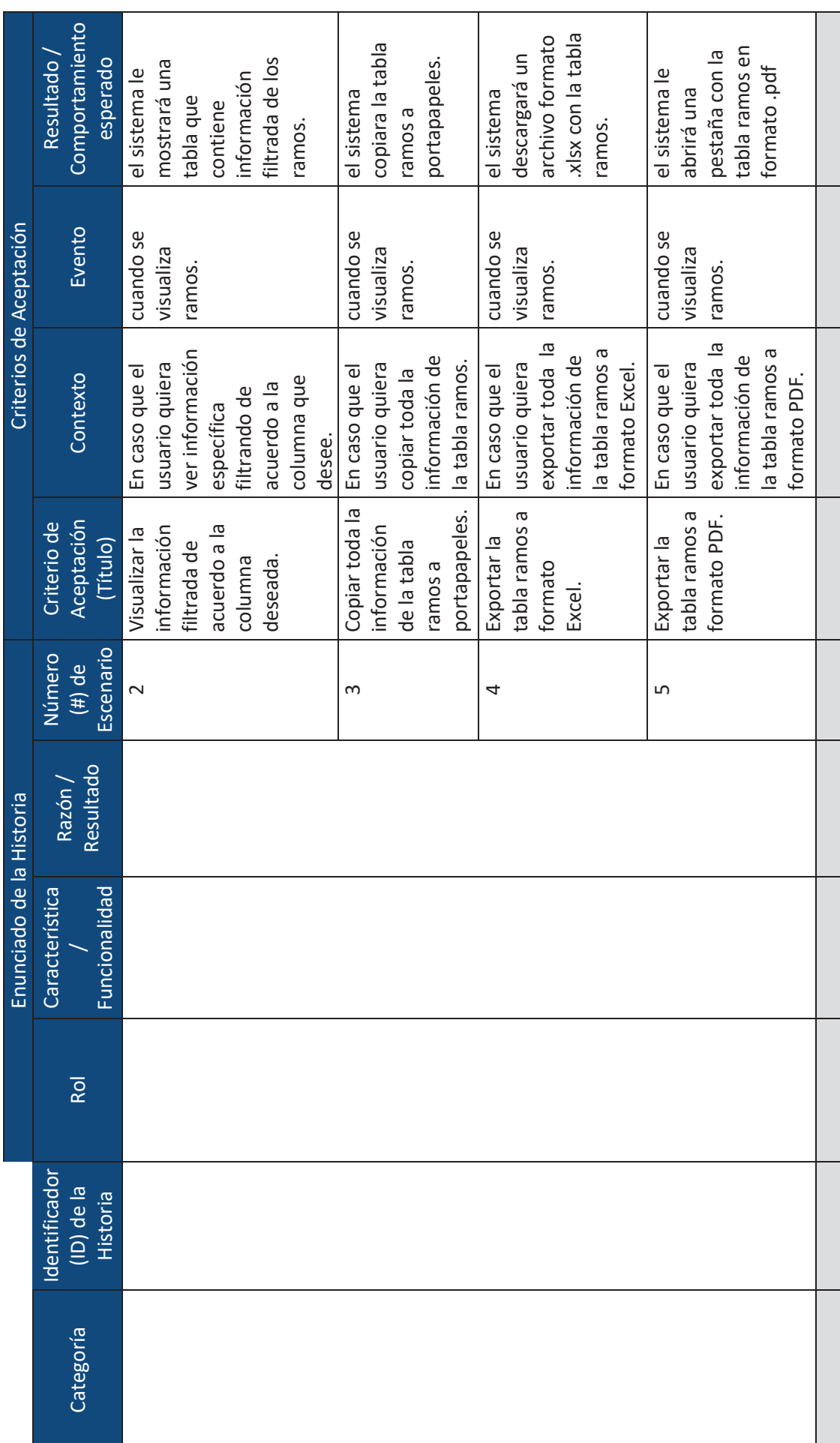

 $\geq$ 

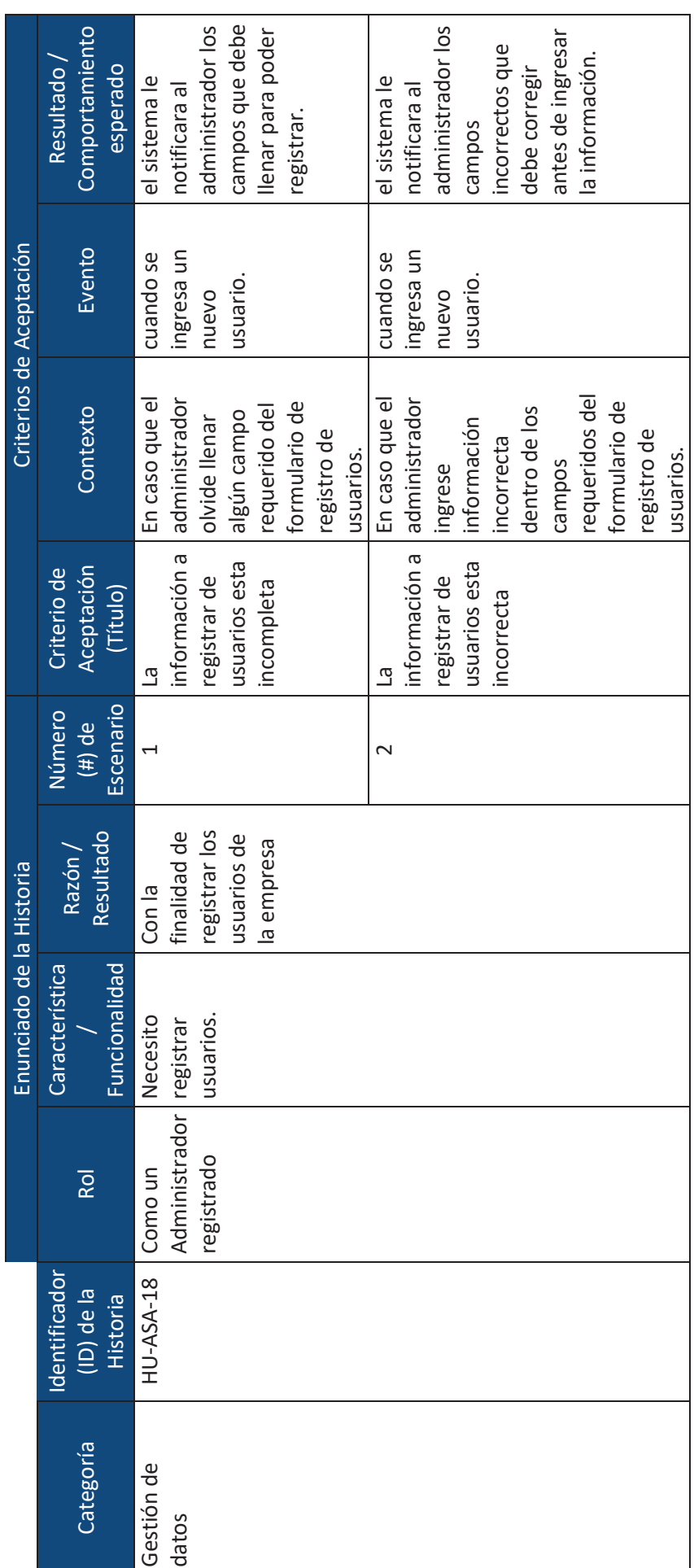

xxxvi

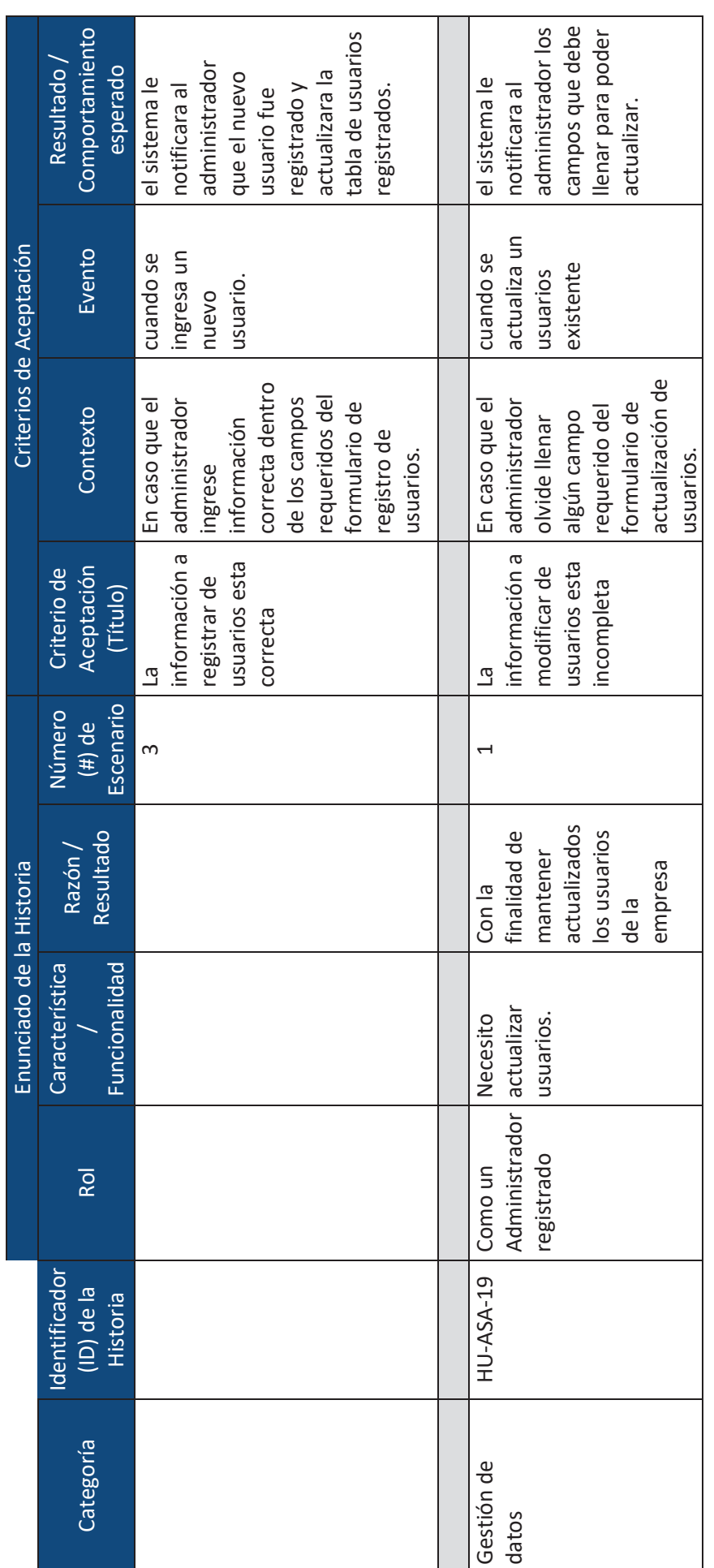

xxxvii

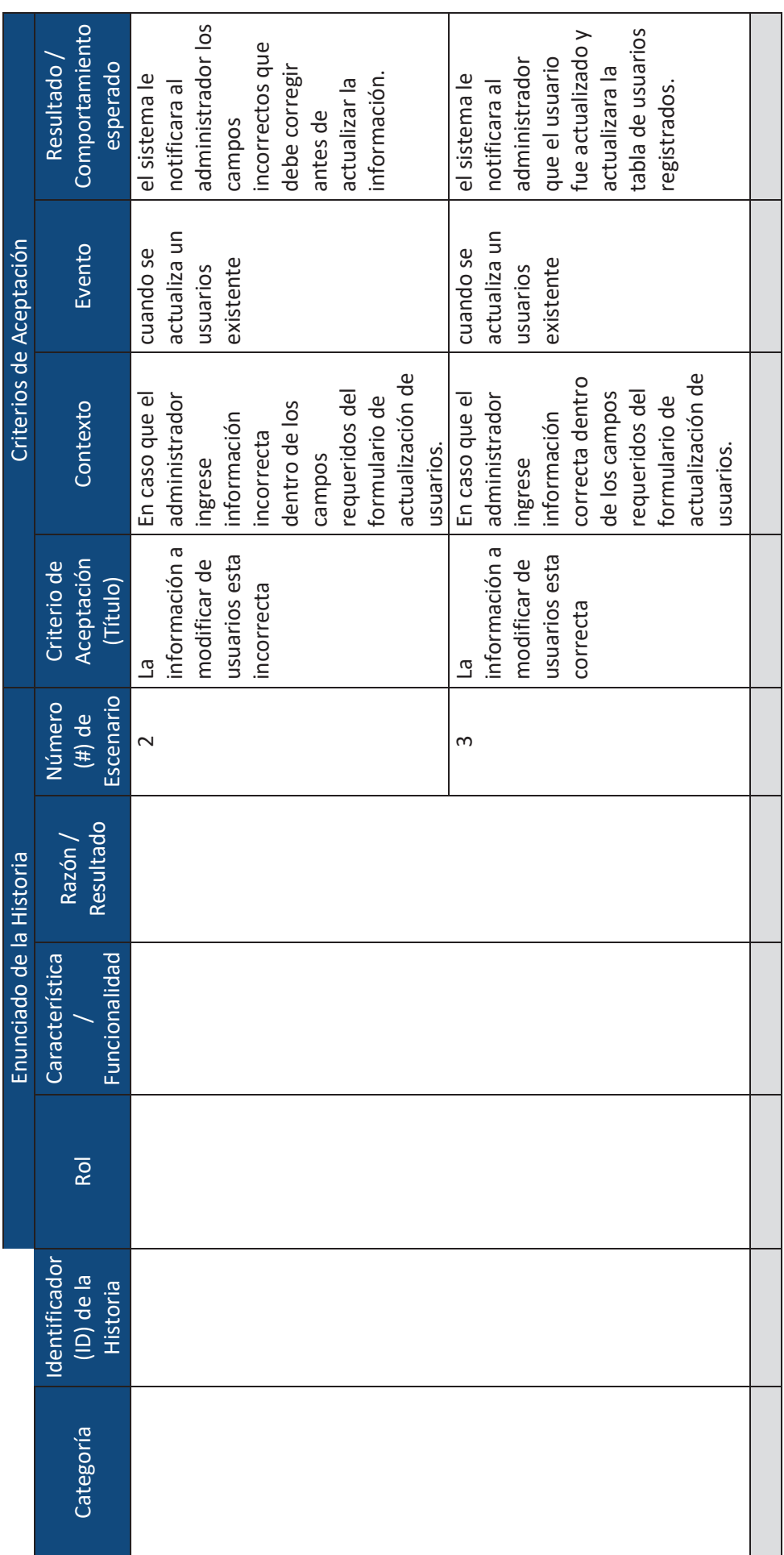

 $\mathop{\overline{\in}}$ 

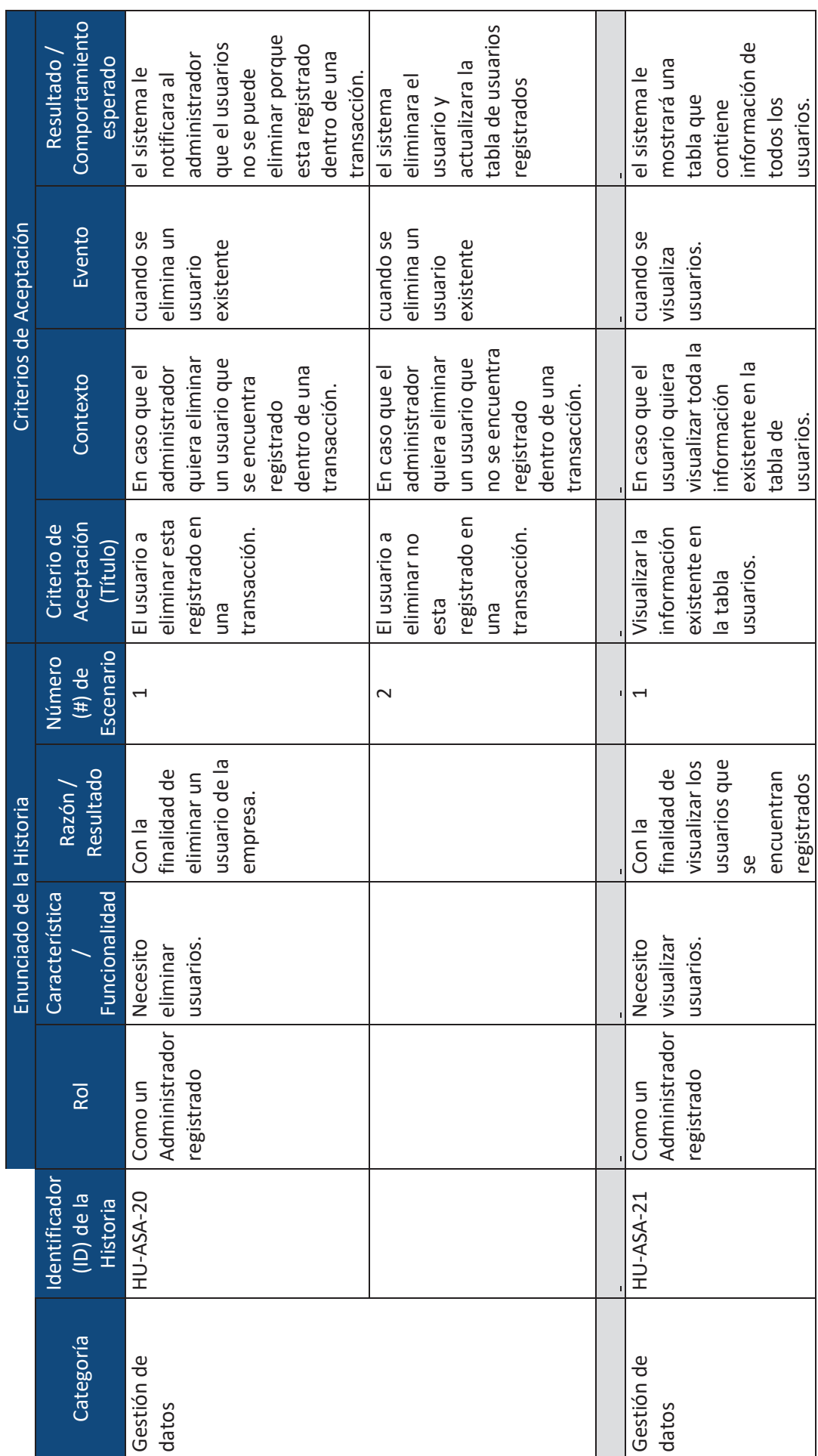

xxxix

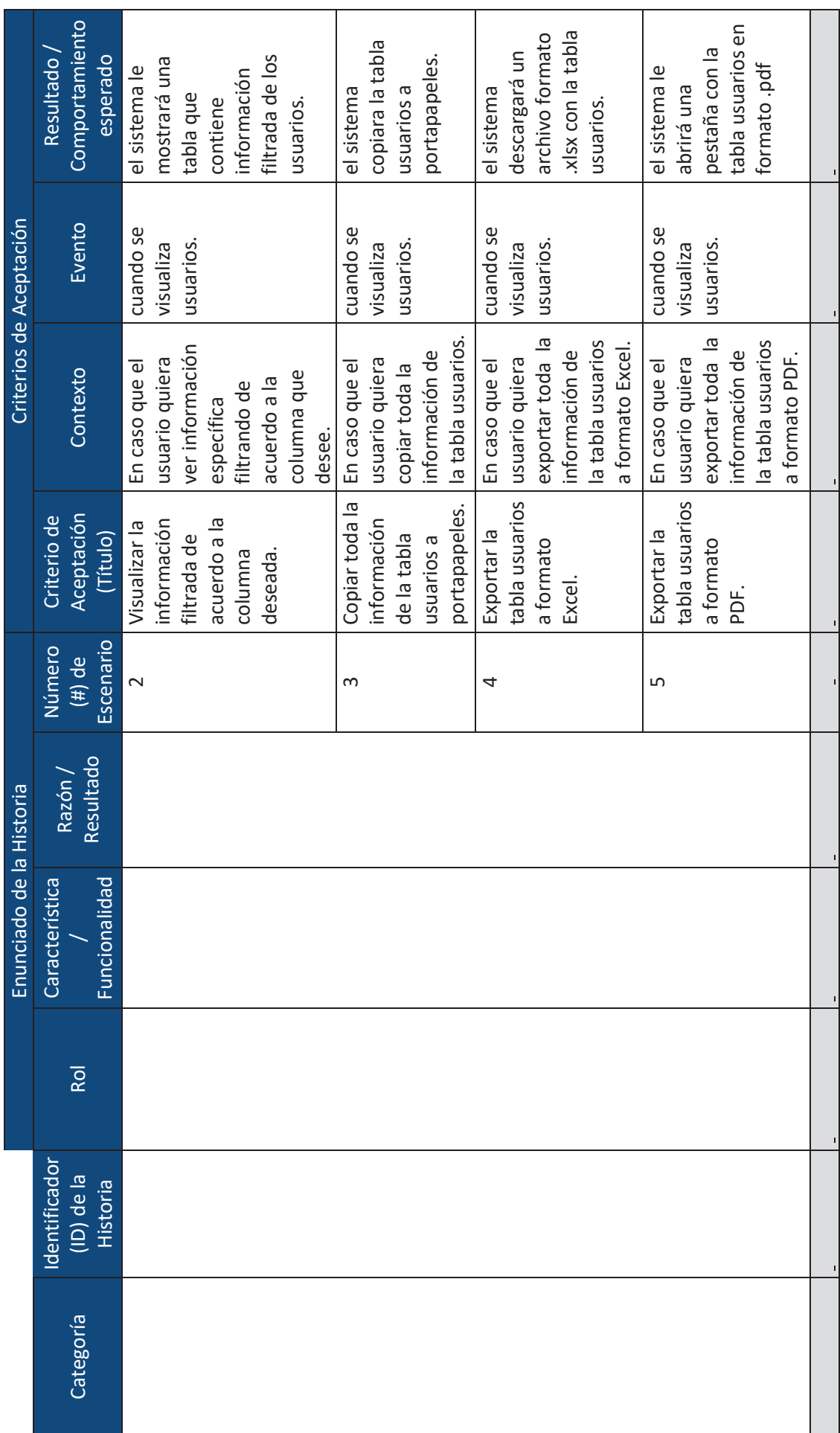

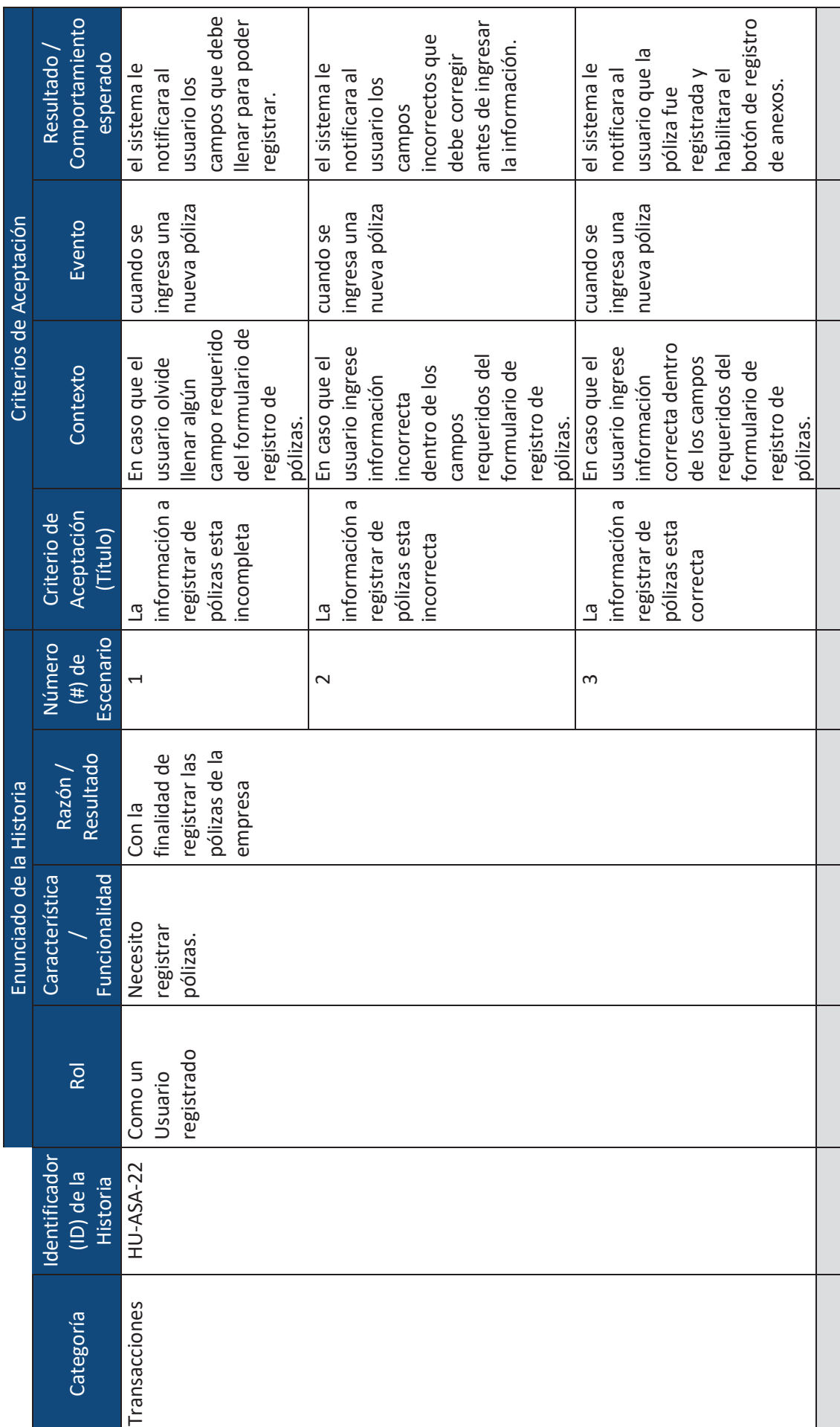

 $\overline{\mathbf{x}}$ 

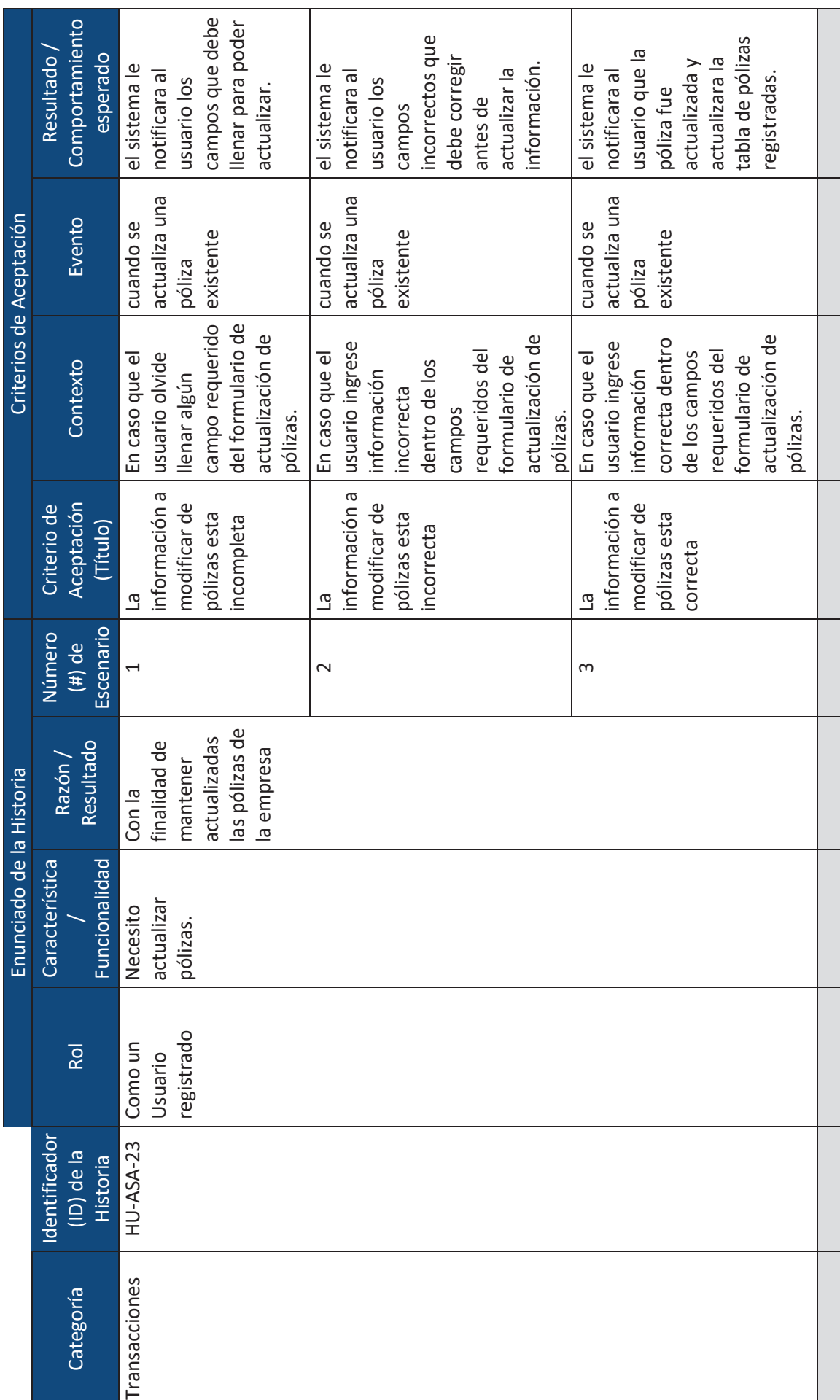

 $\overline{\overline{\mathsf{x}}}$ 

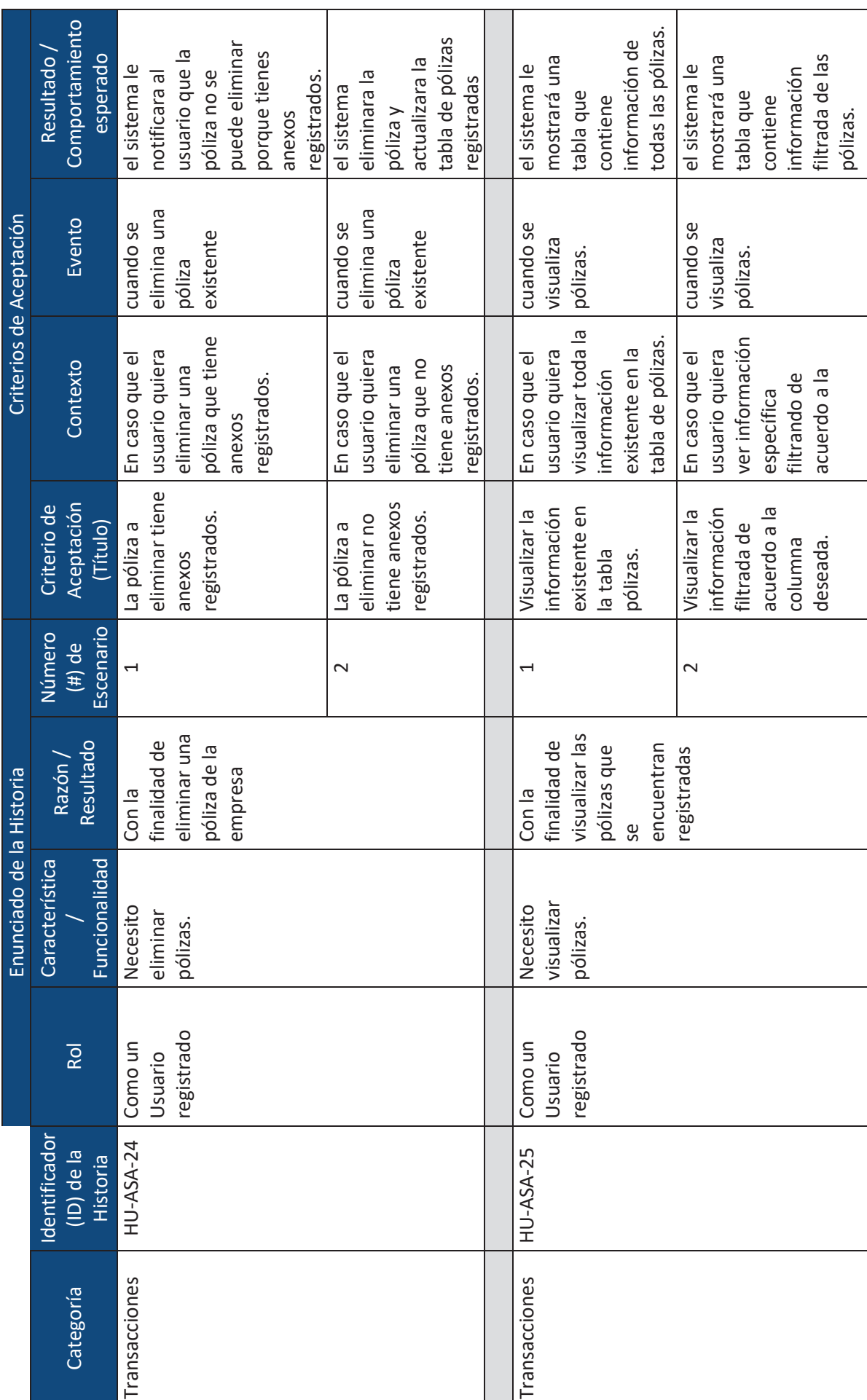

xliii

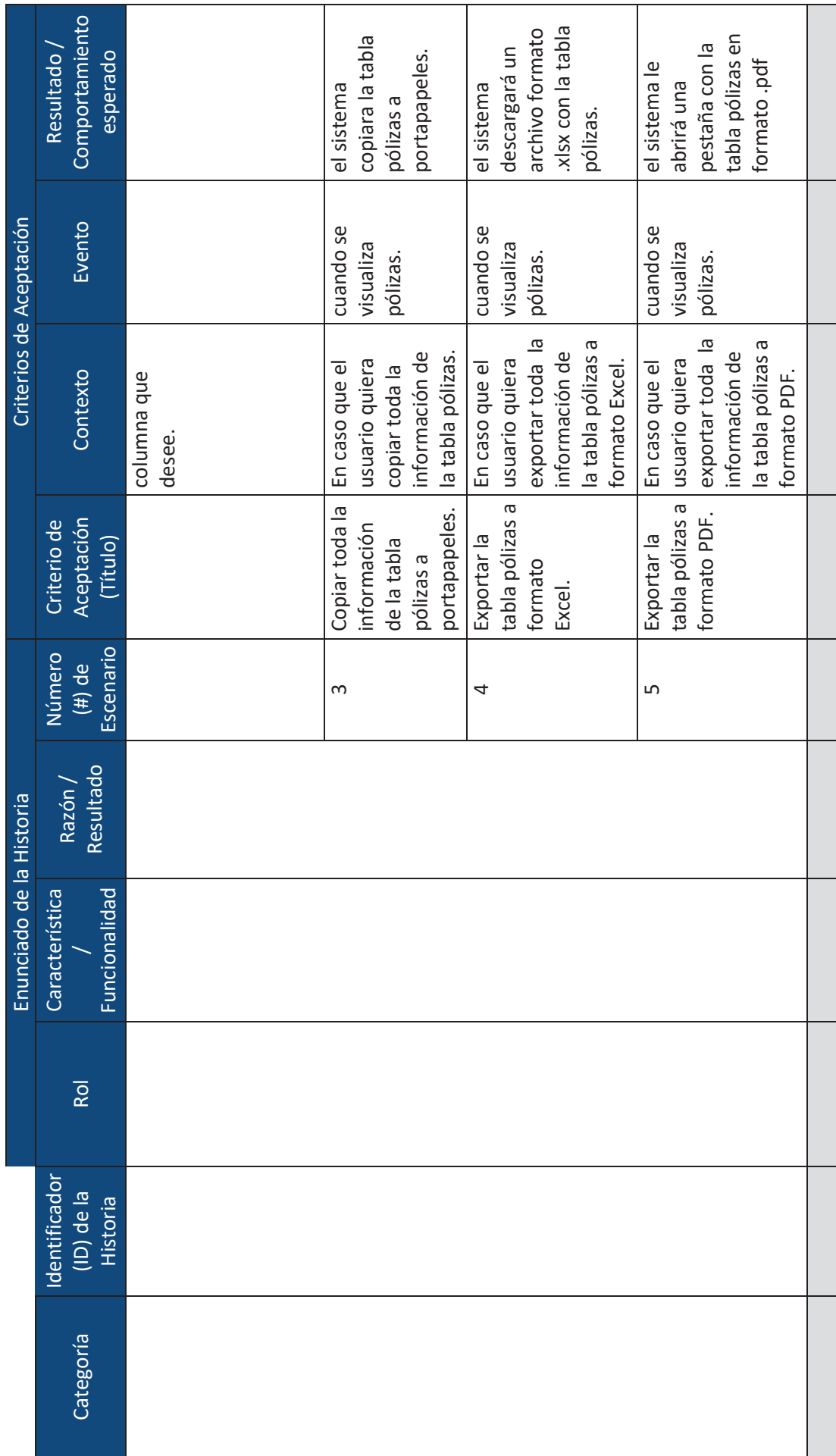

 $\ddot{\phantom{1}}$ 

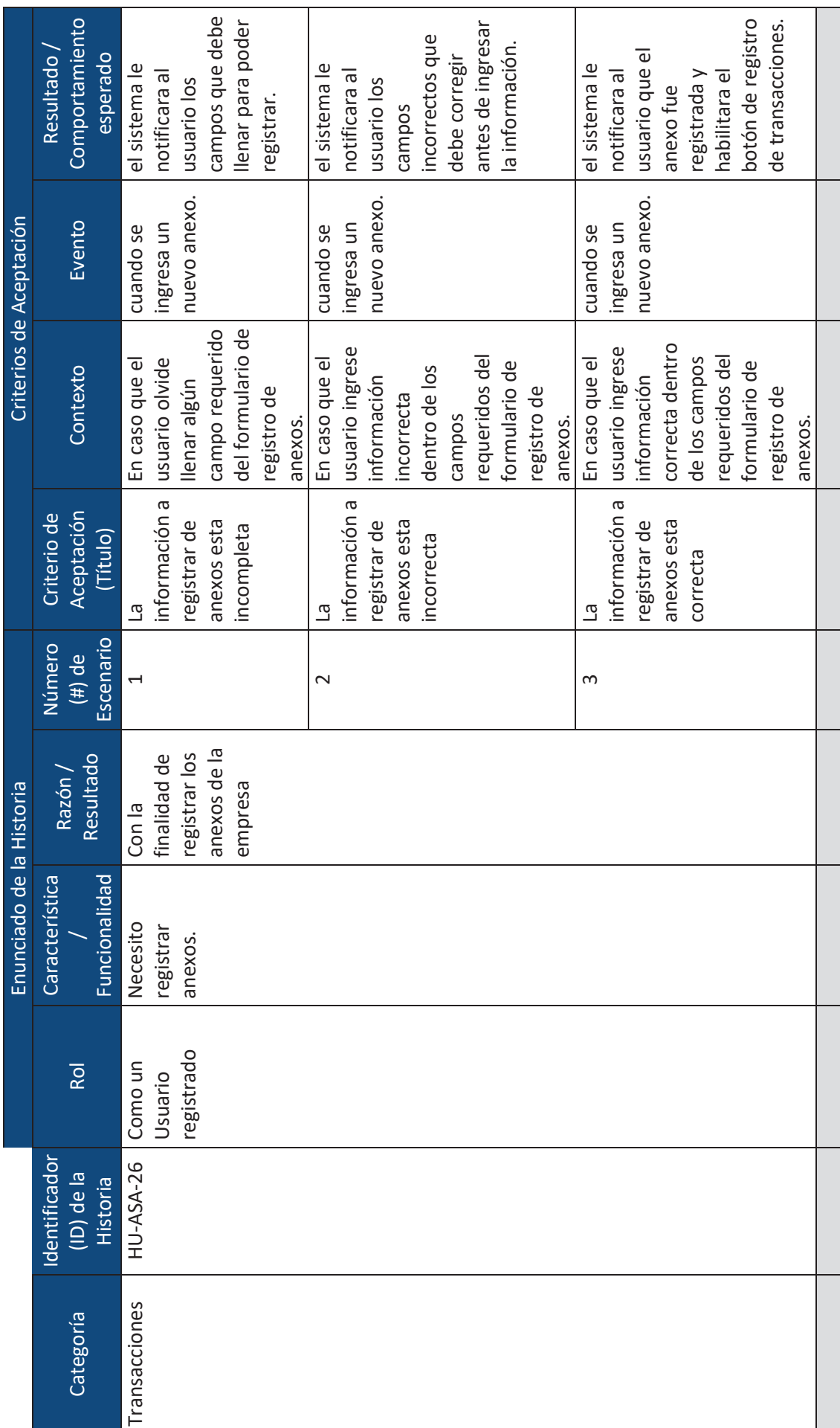

xlv

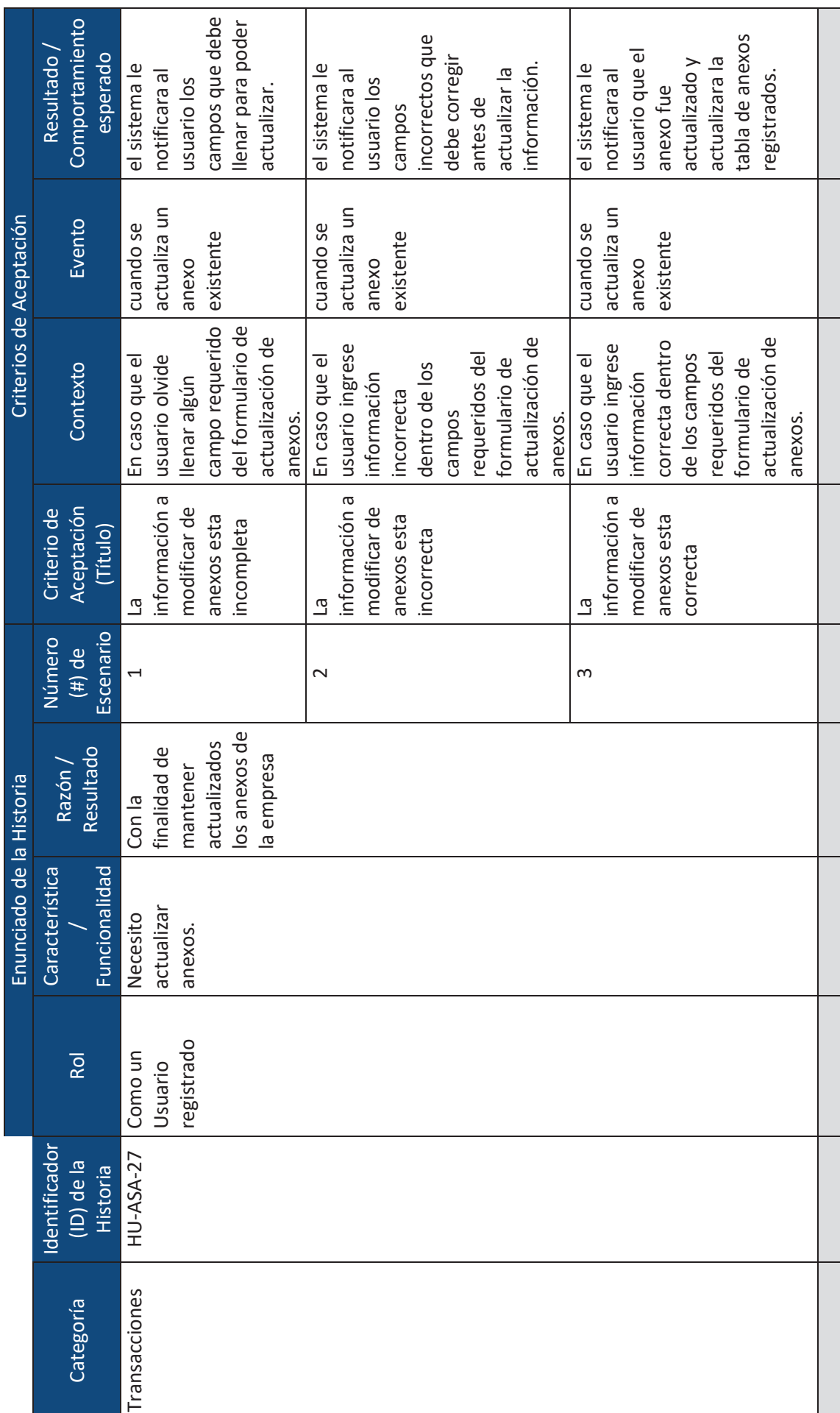

xlvi

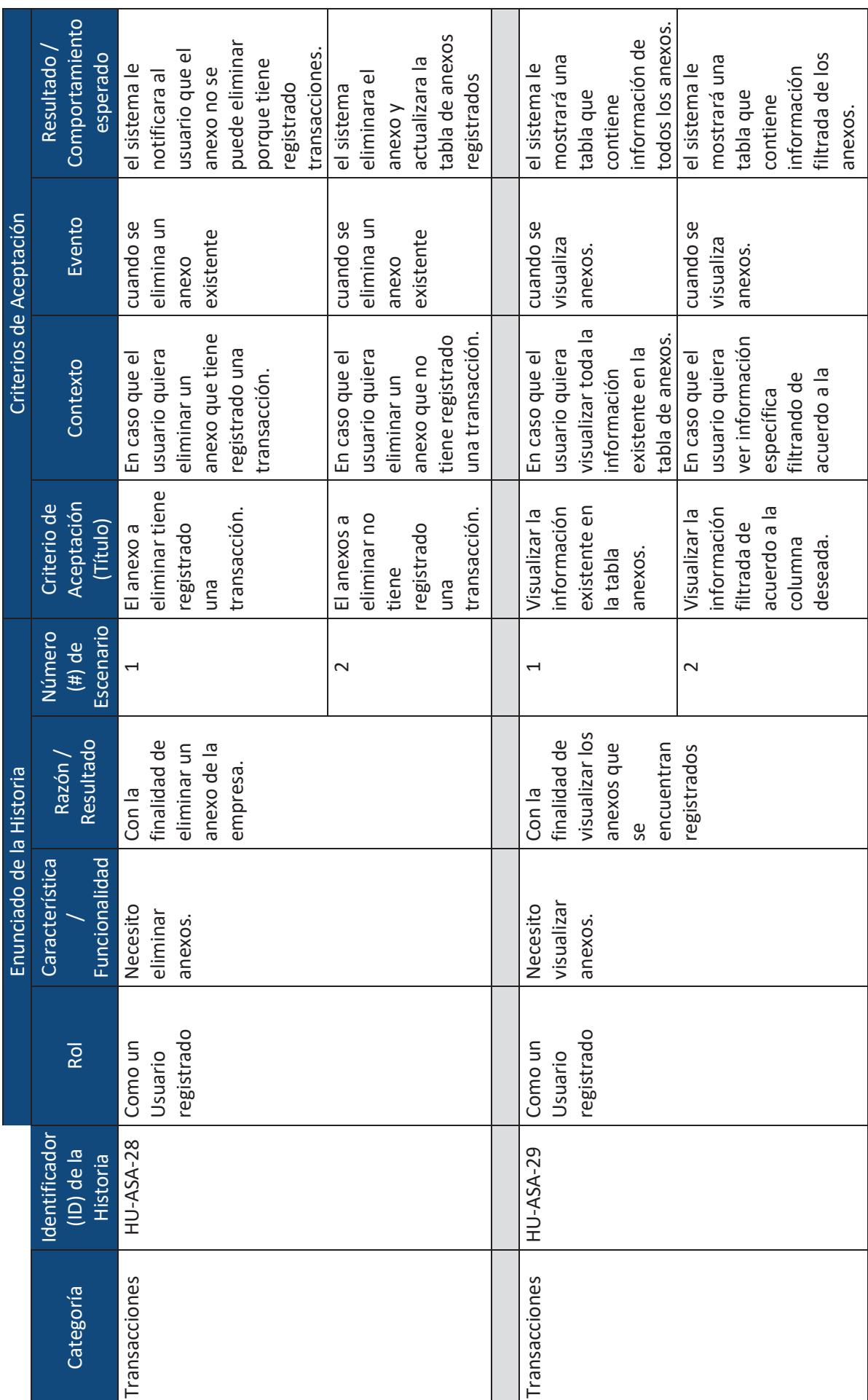

xlvii

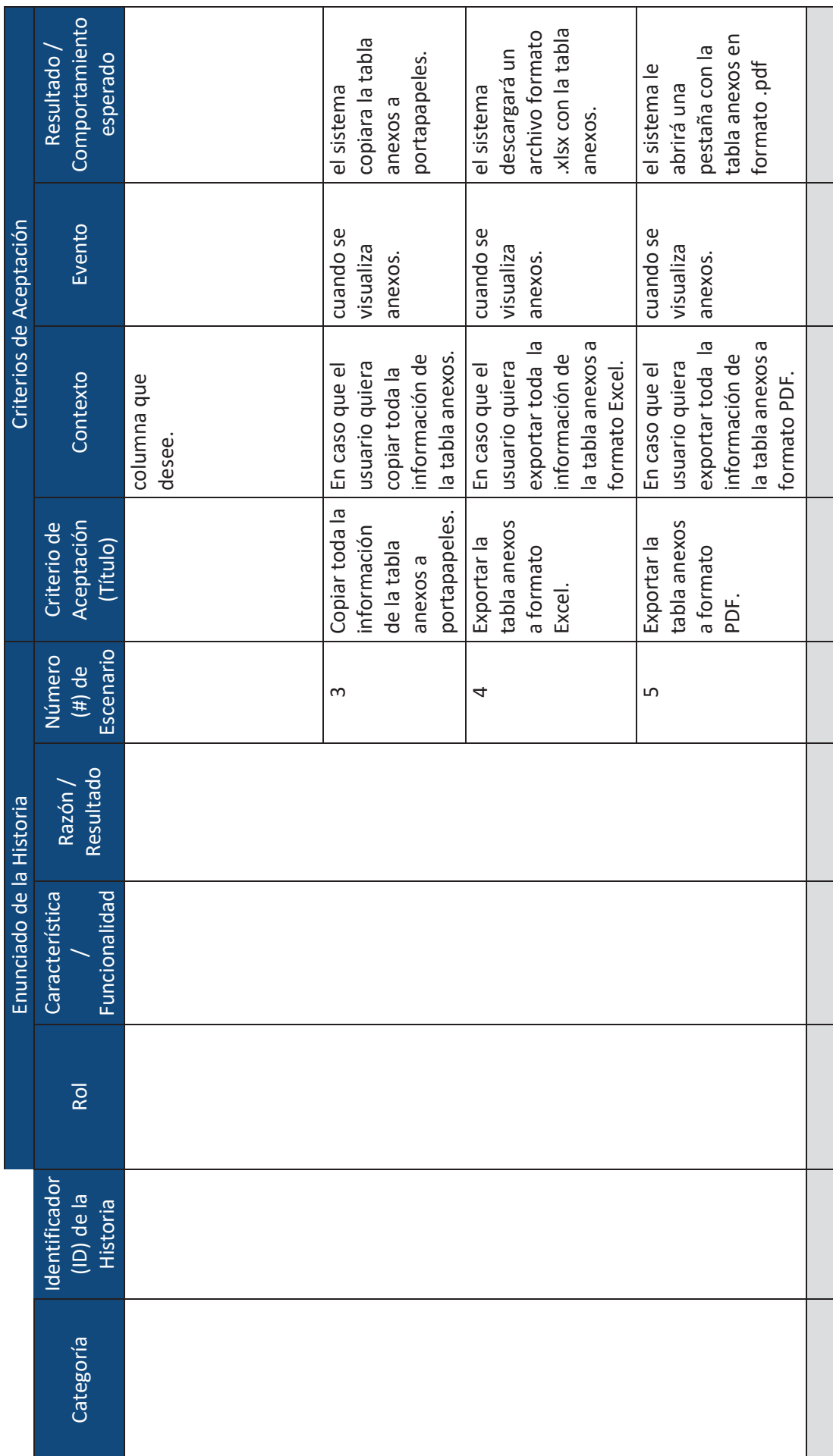

 $\equiv$ 

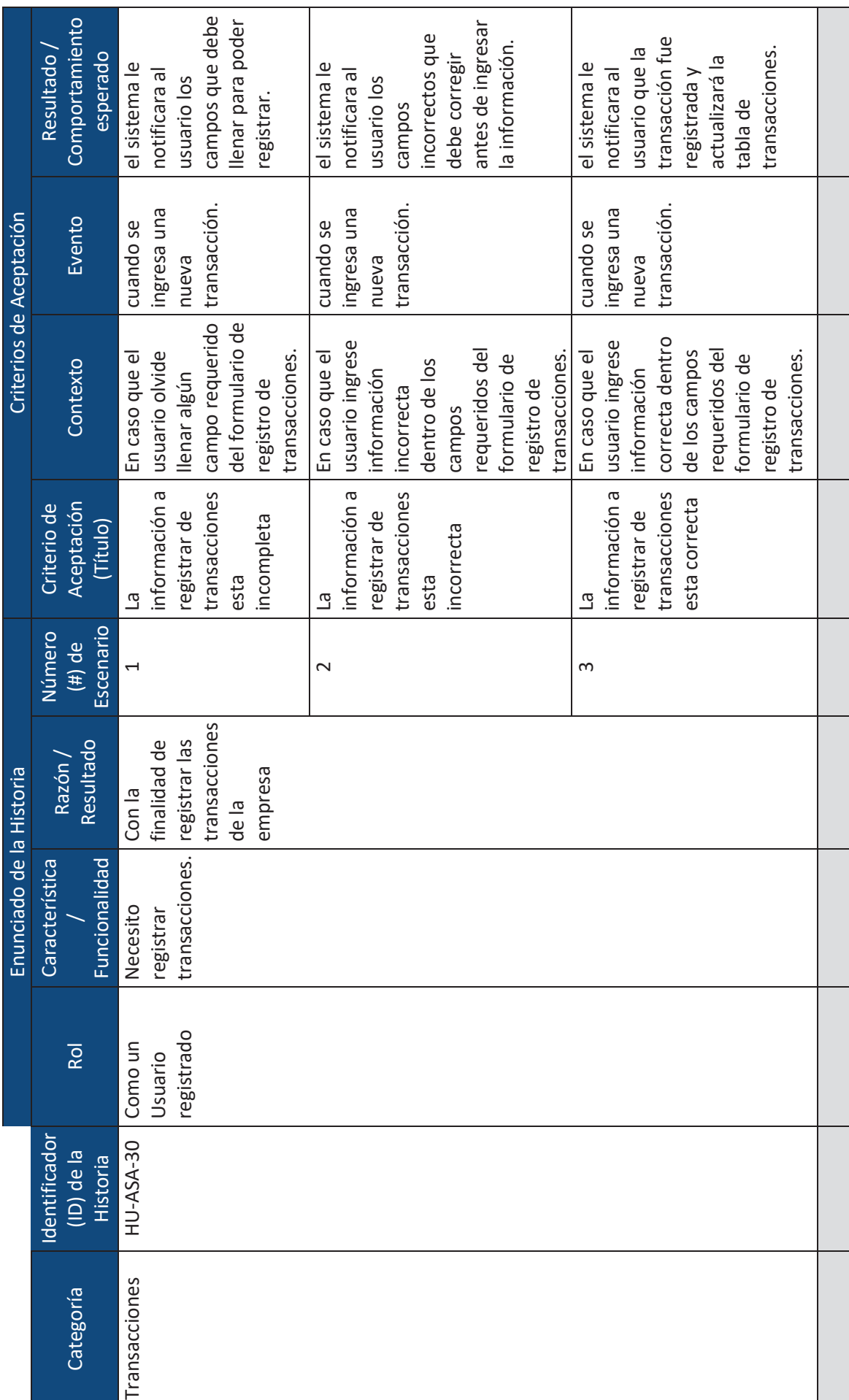

xlix

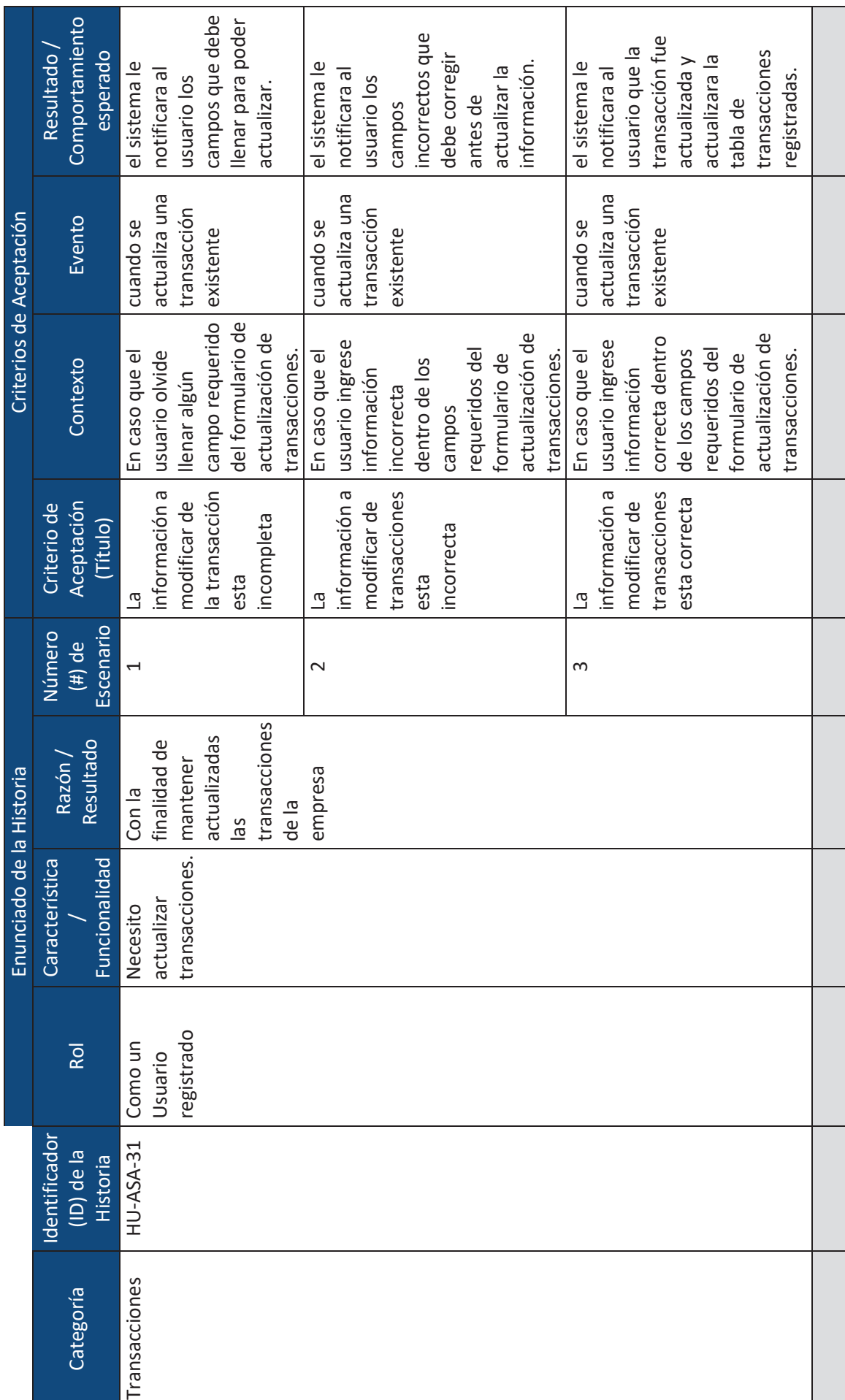

 $\overline{\phantom{0}}$ 

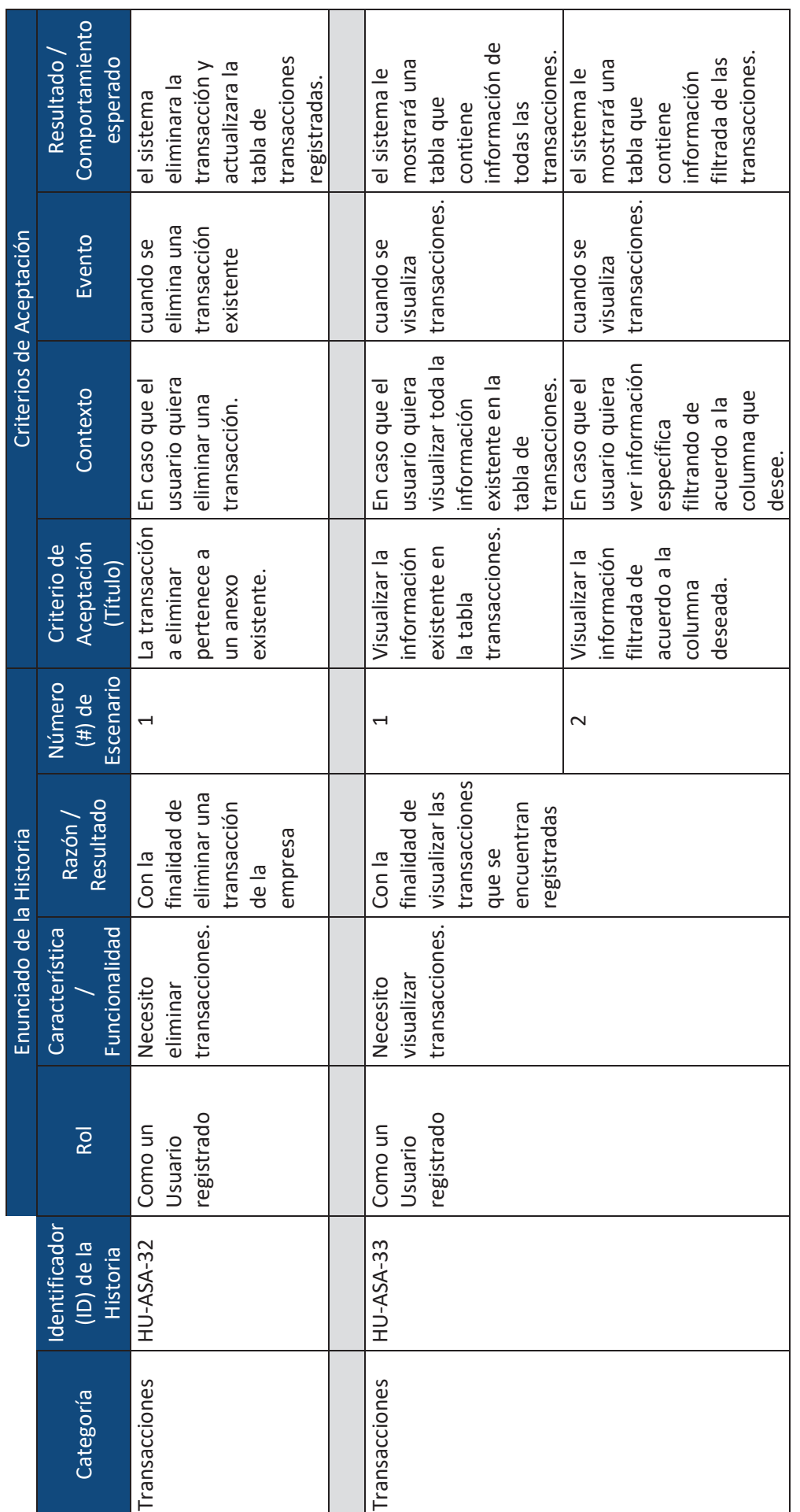

 $\!\!\!=$ 

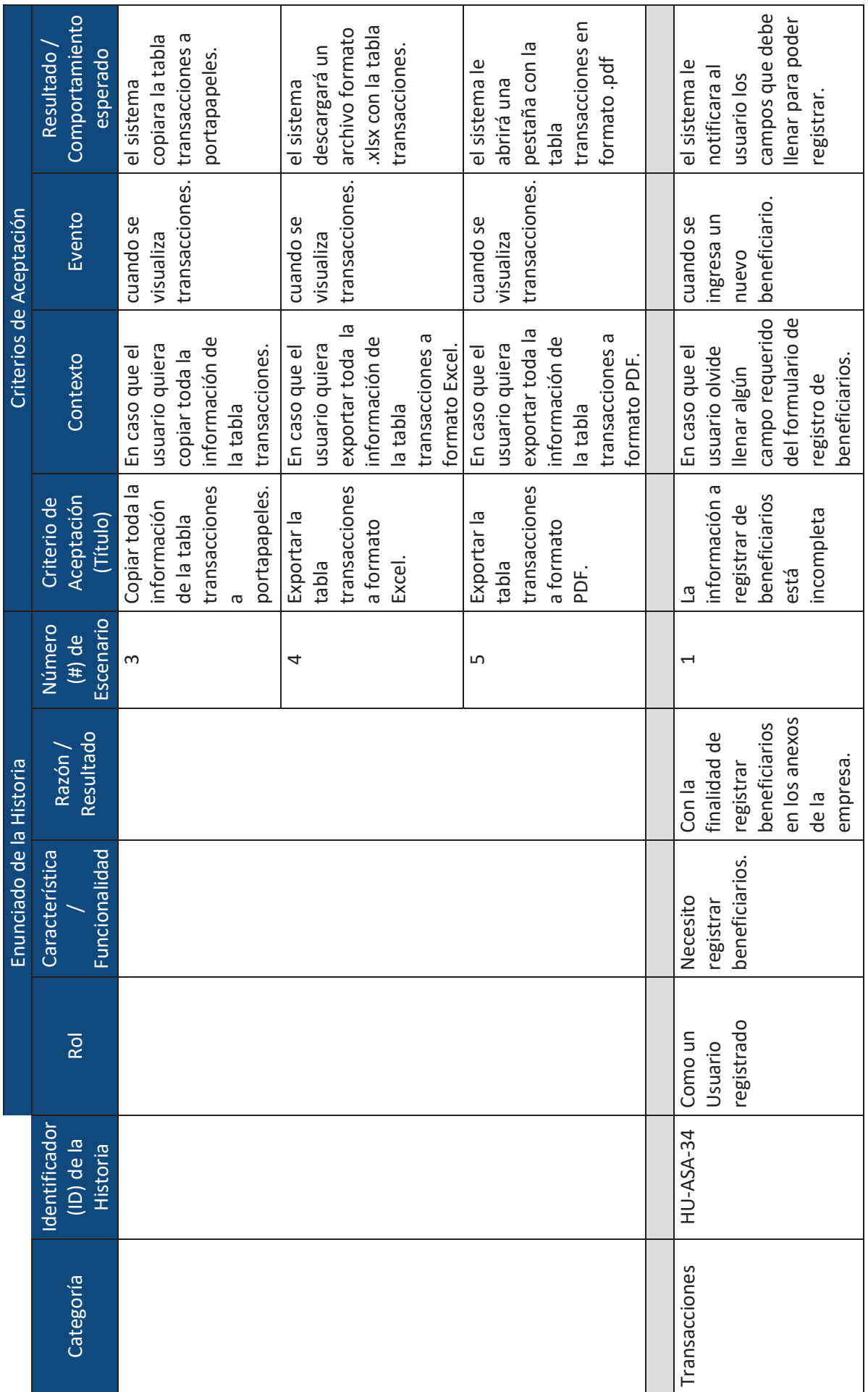

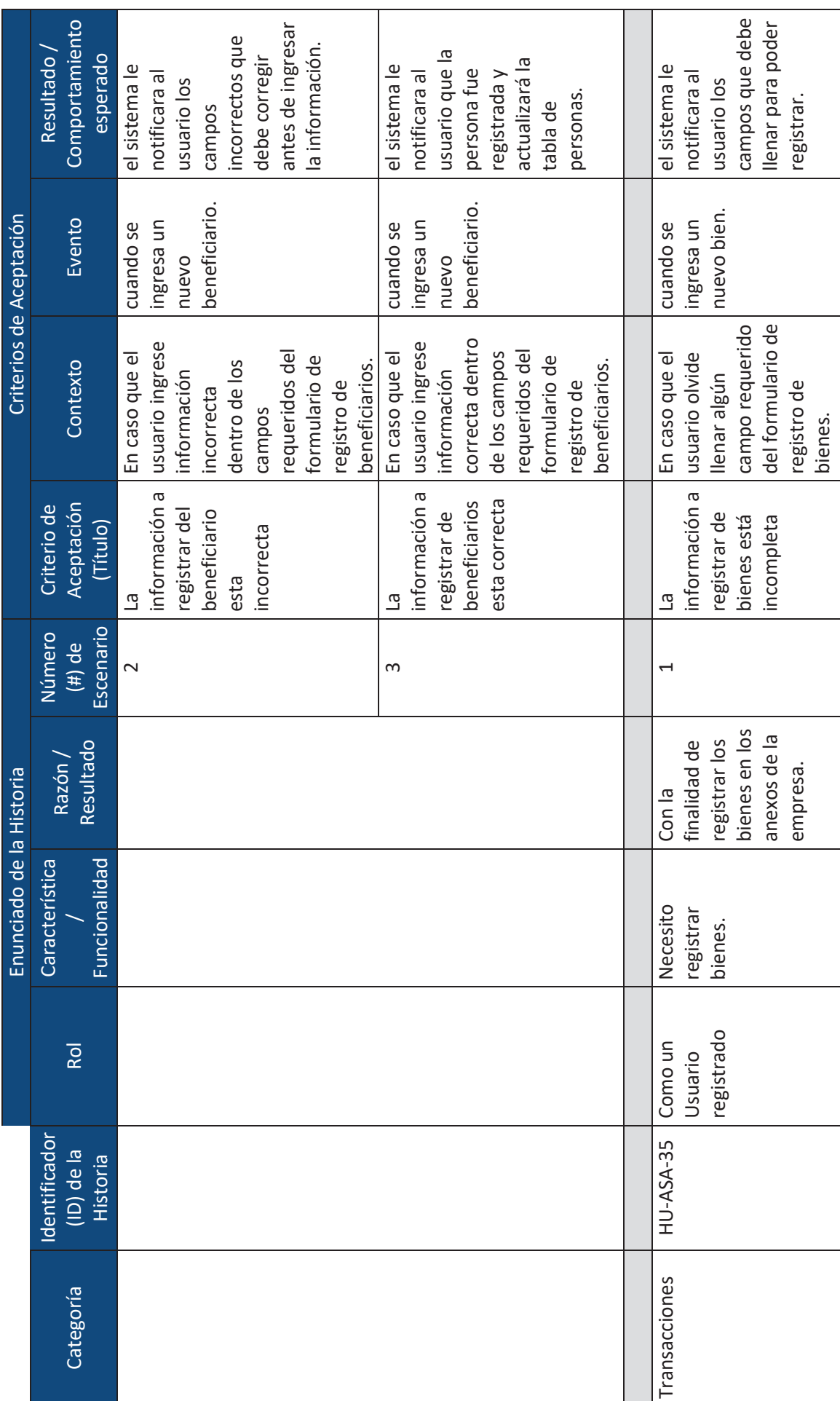

 $\equiv$ 

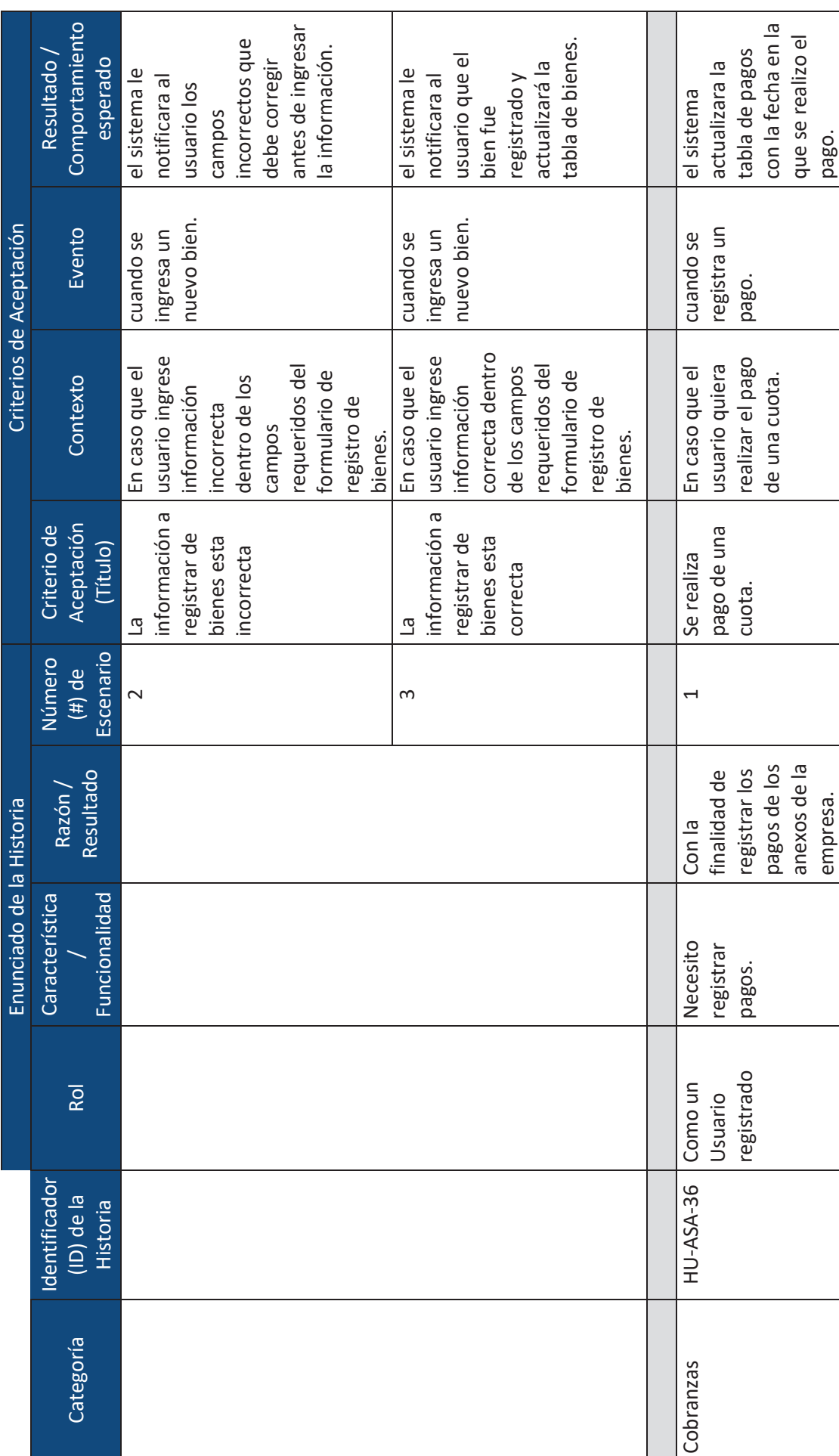

 $\geq$ 

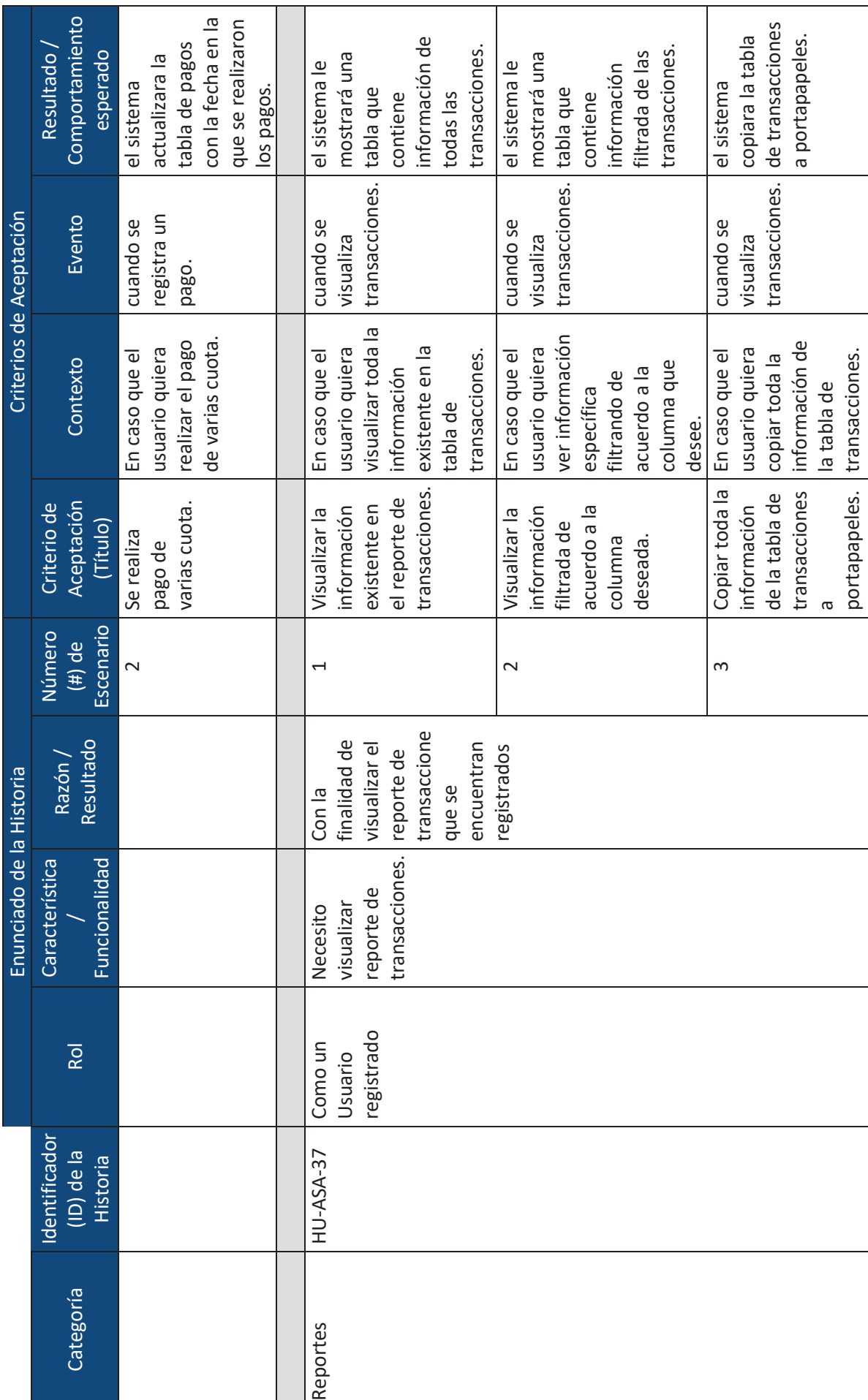

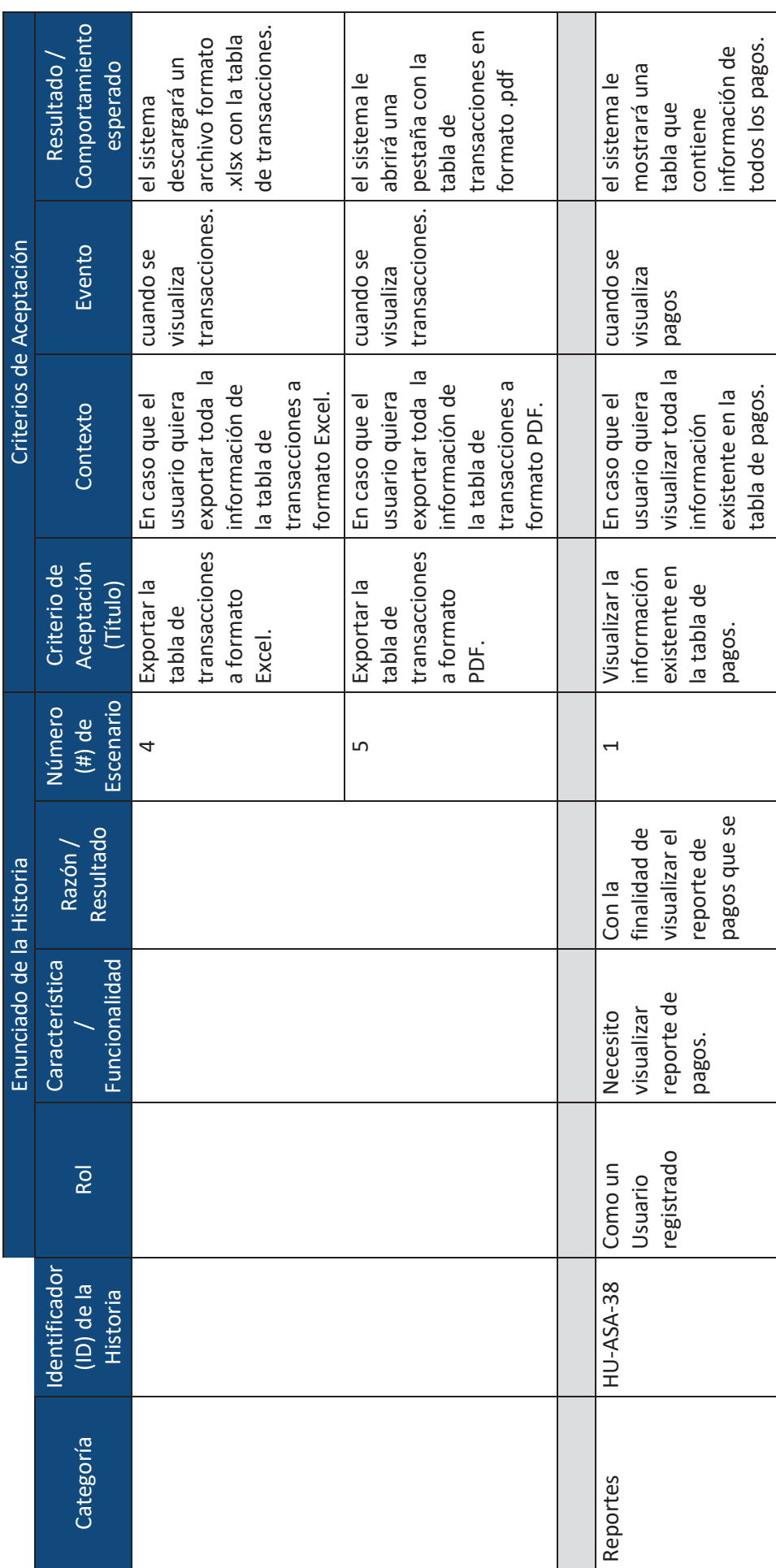

 $\overline{\ge}$ 

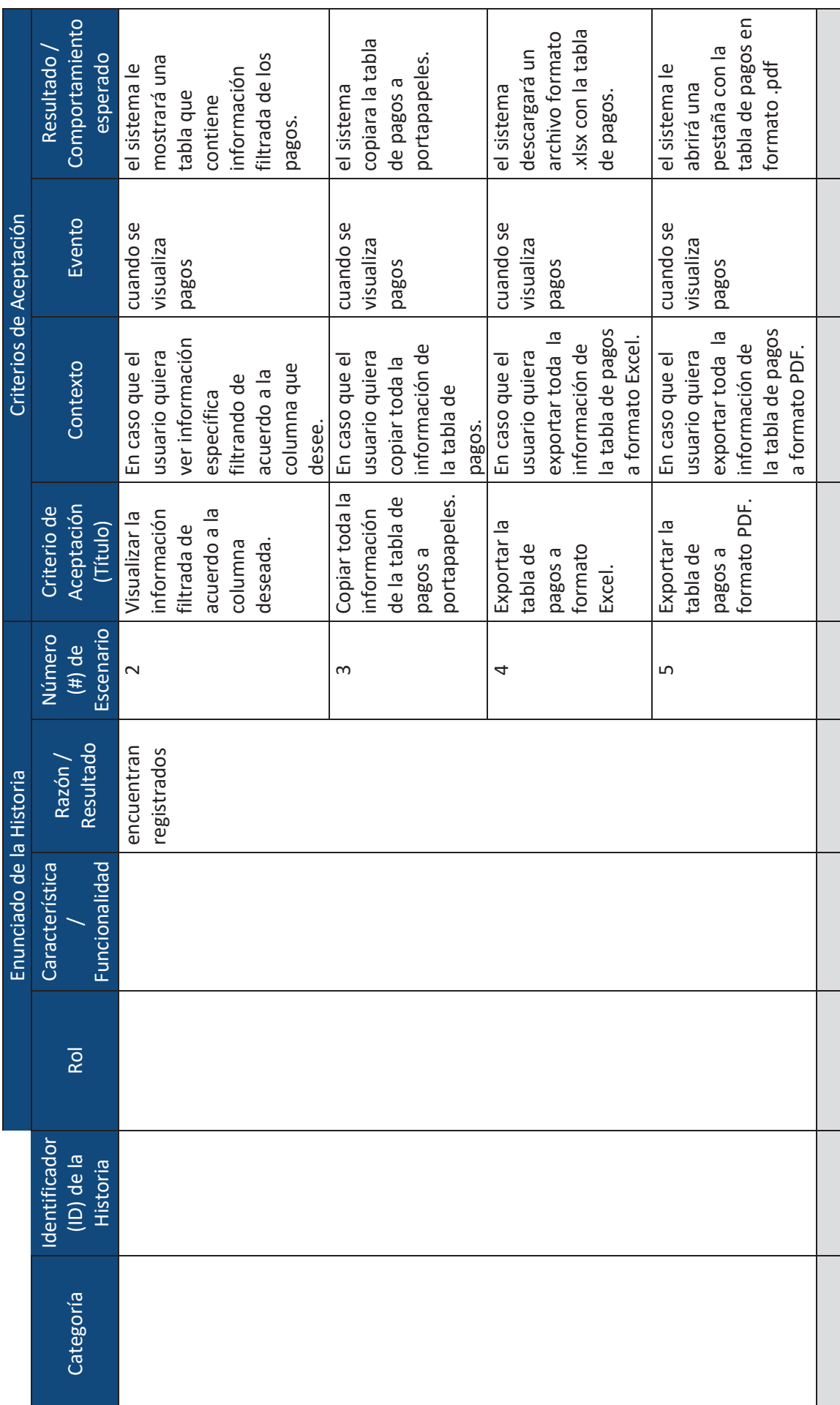

 $\ddot{\Xi}$
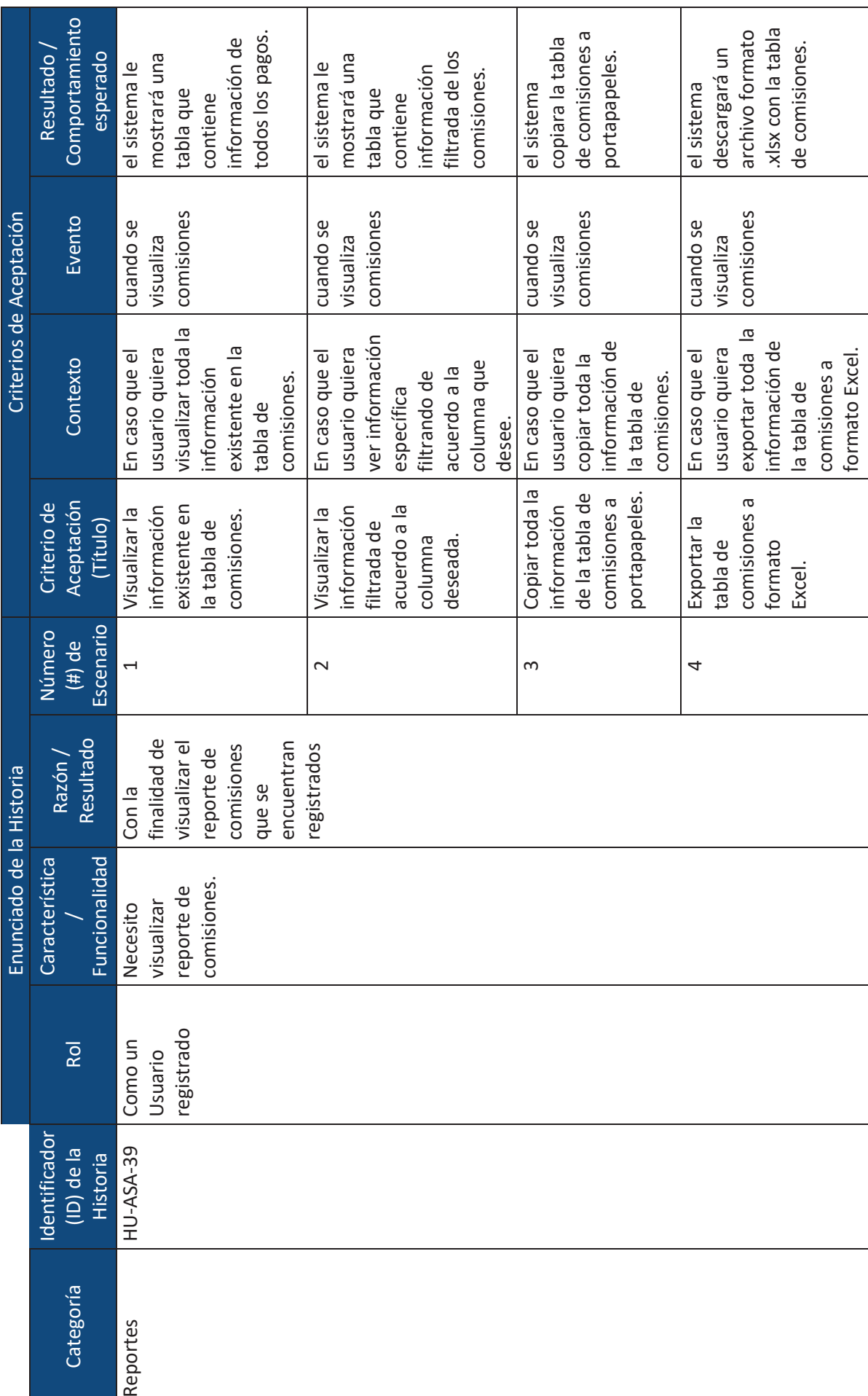

lviii

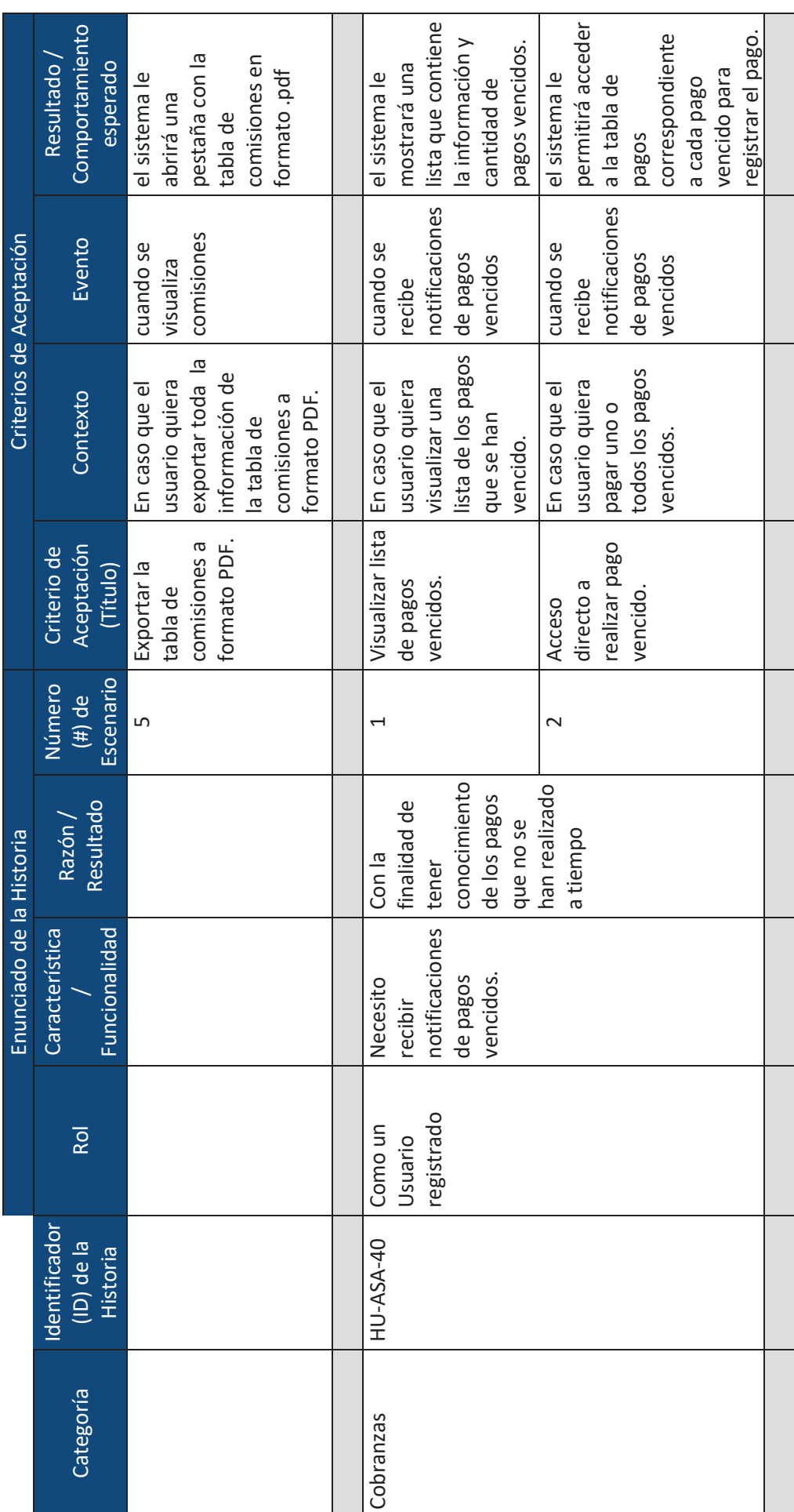

 $\stackrel{\times}{=}$ 

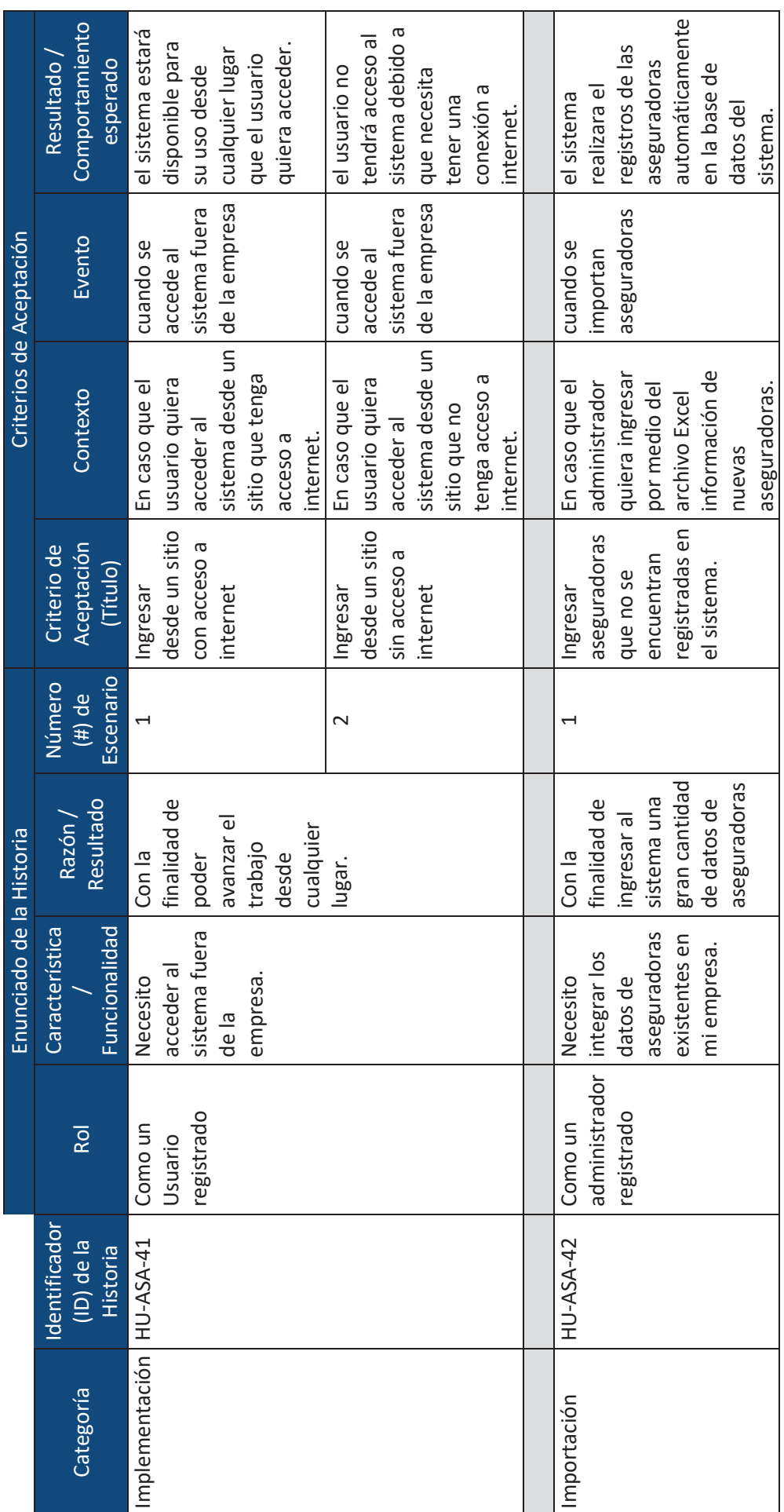

 $\geq$ 

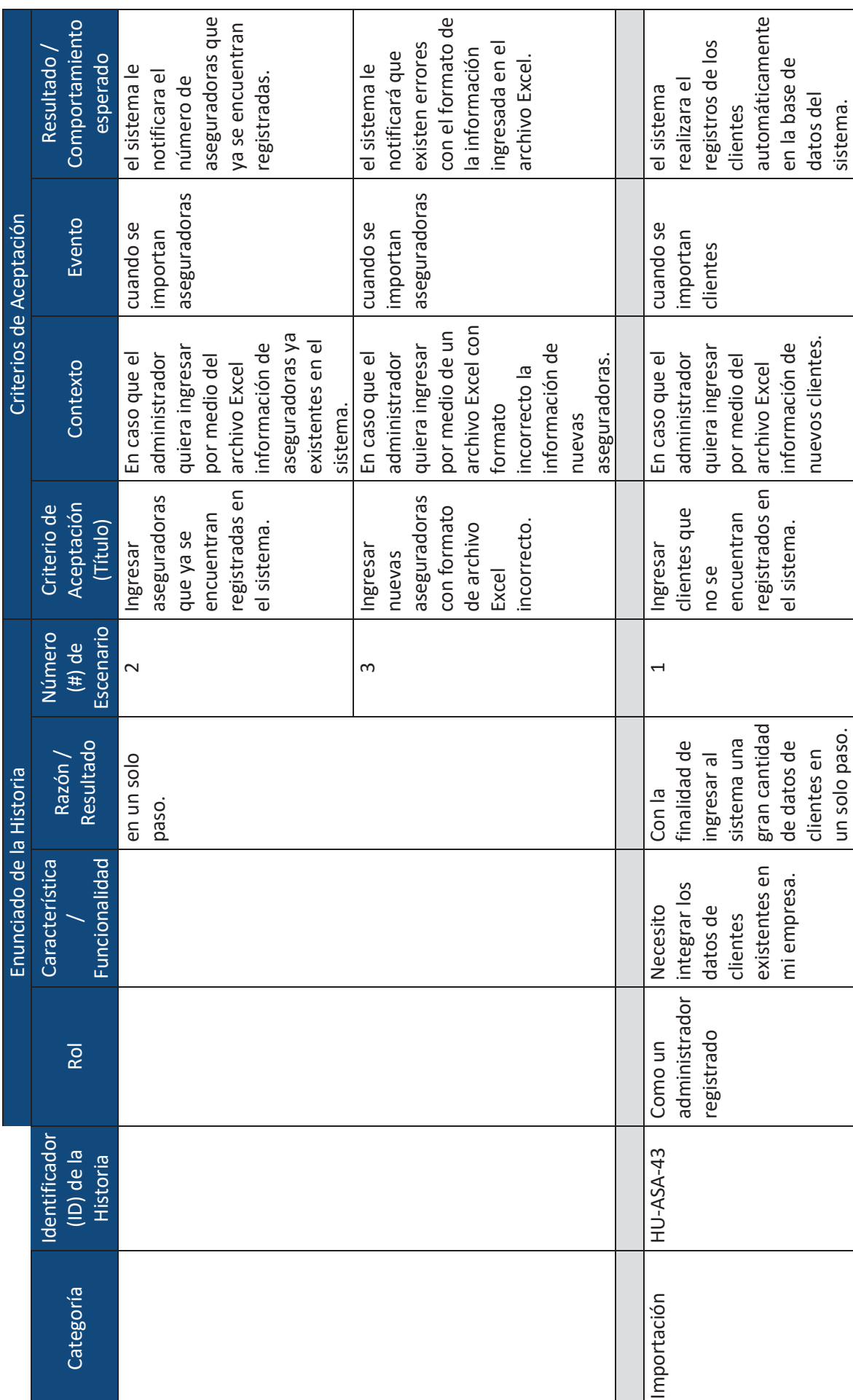

 $\overline{\mathbf{x}}$ 

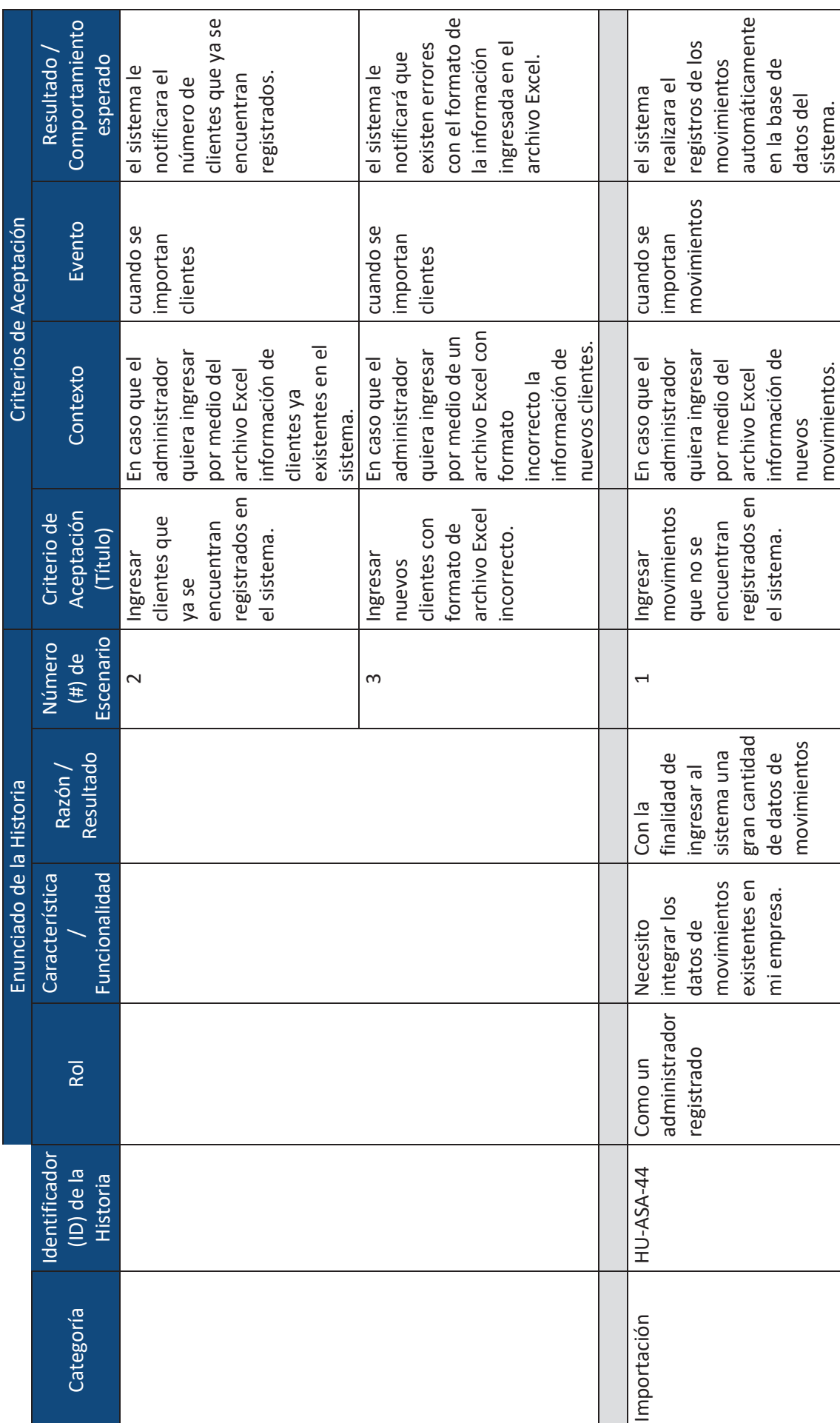

lxii

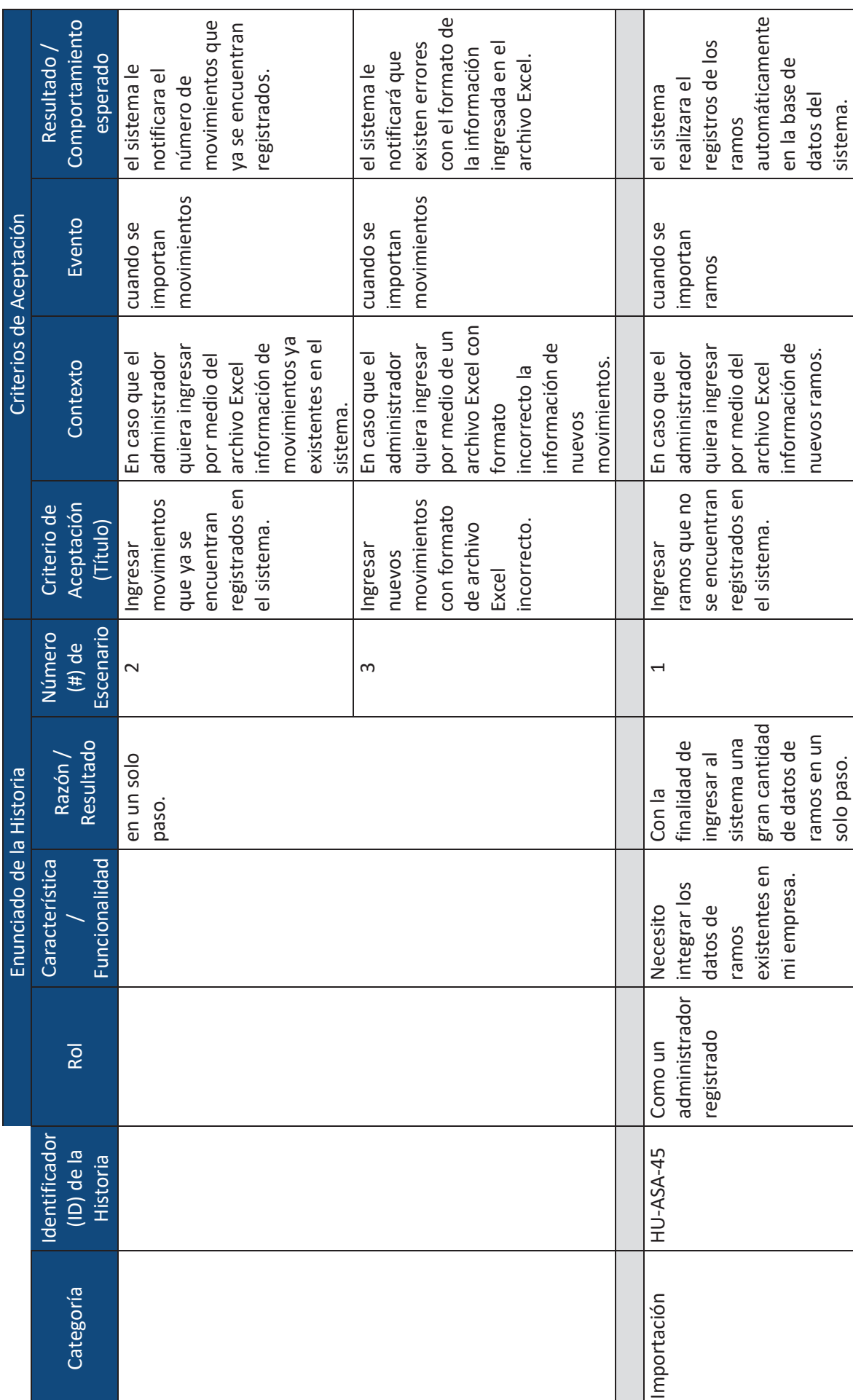

lxiii

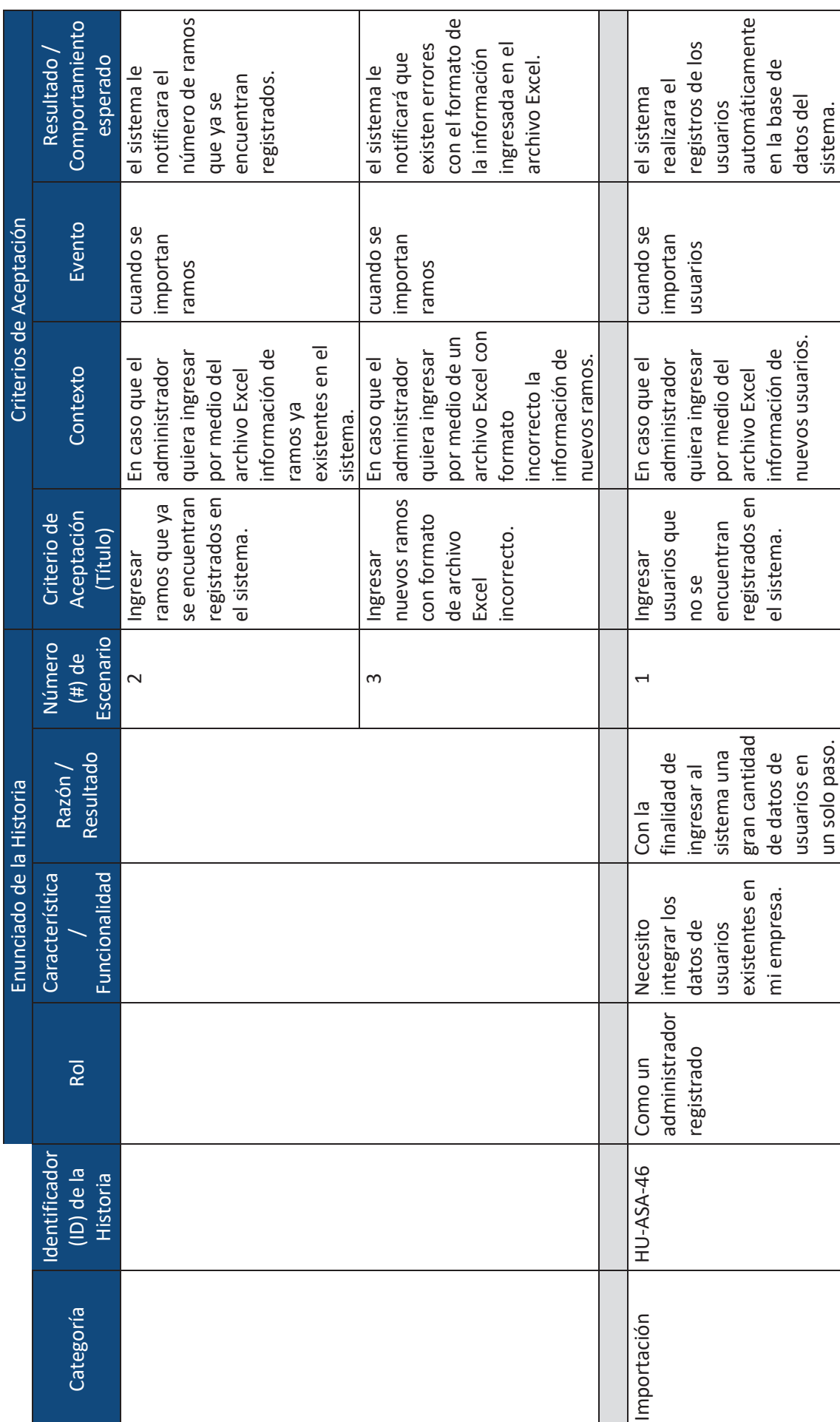

lxiv

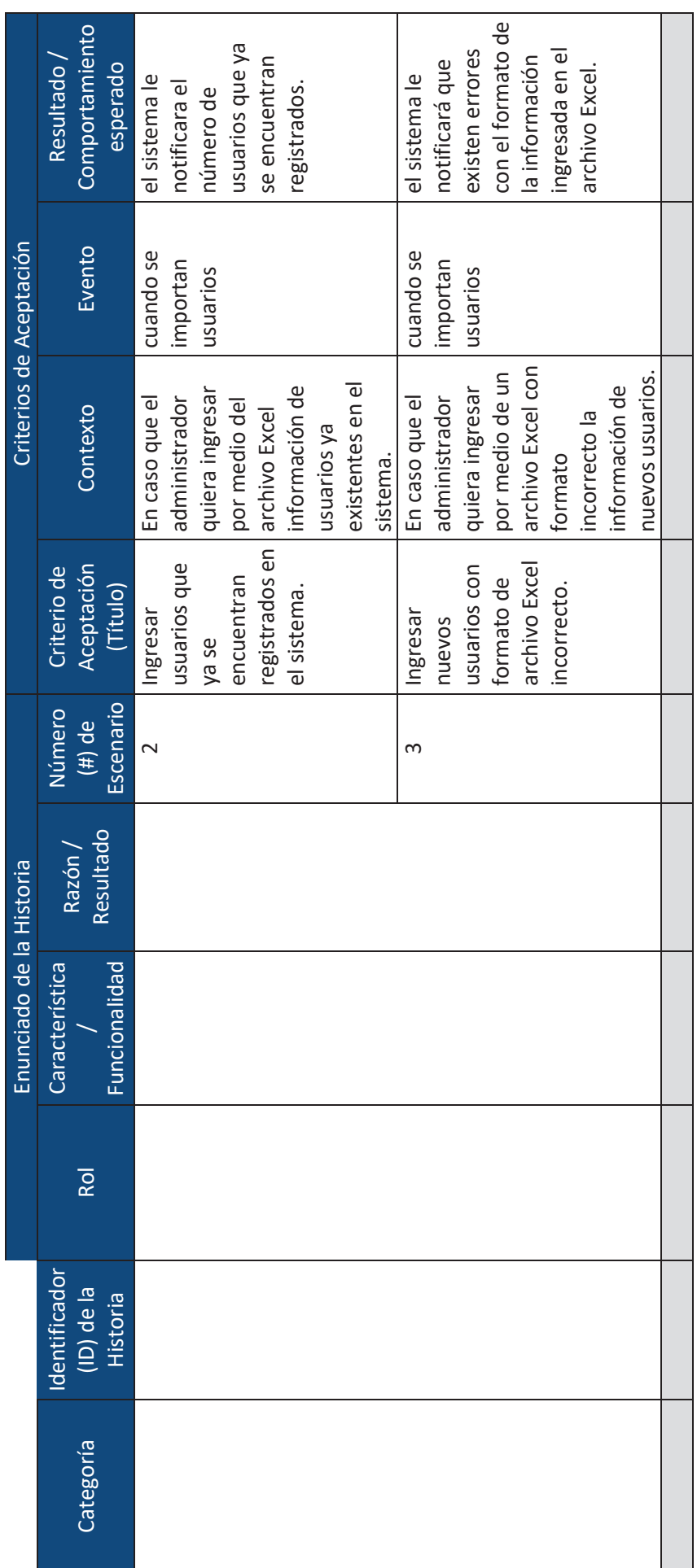

 $\gtrapprox$ 

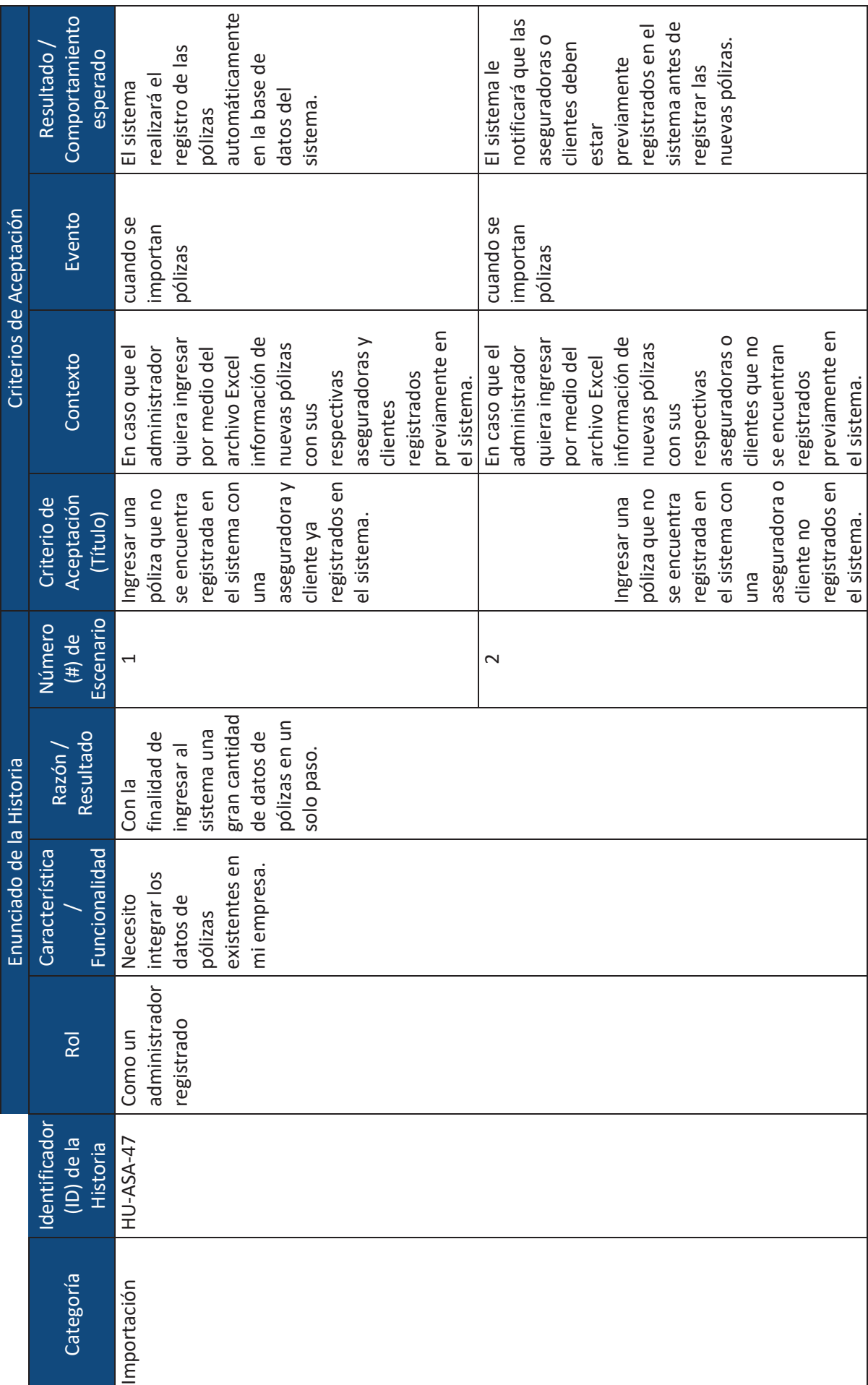

lxvi

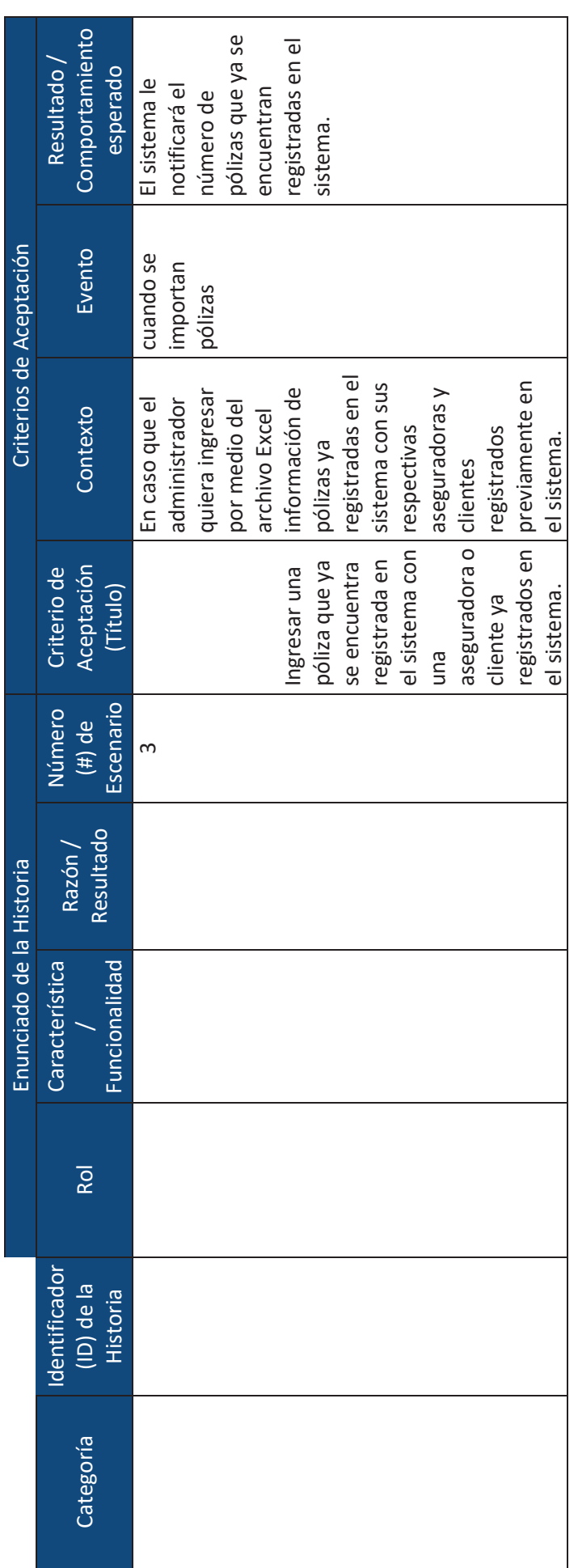

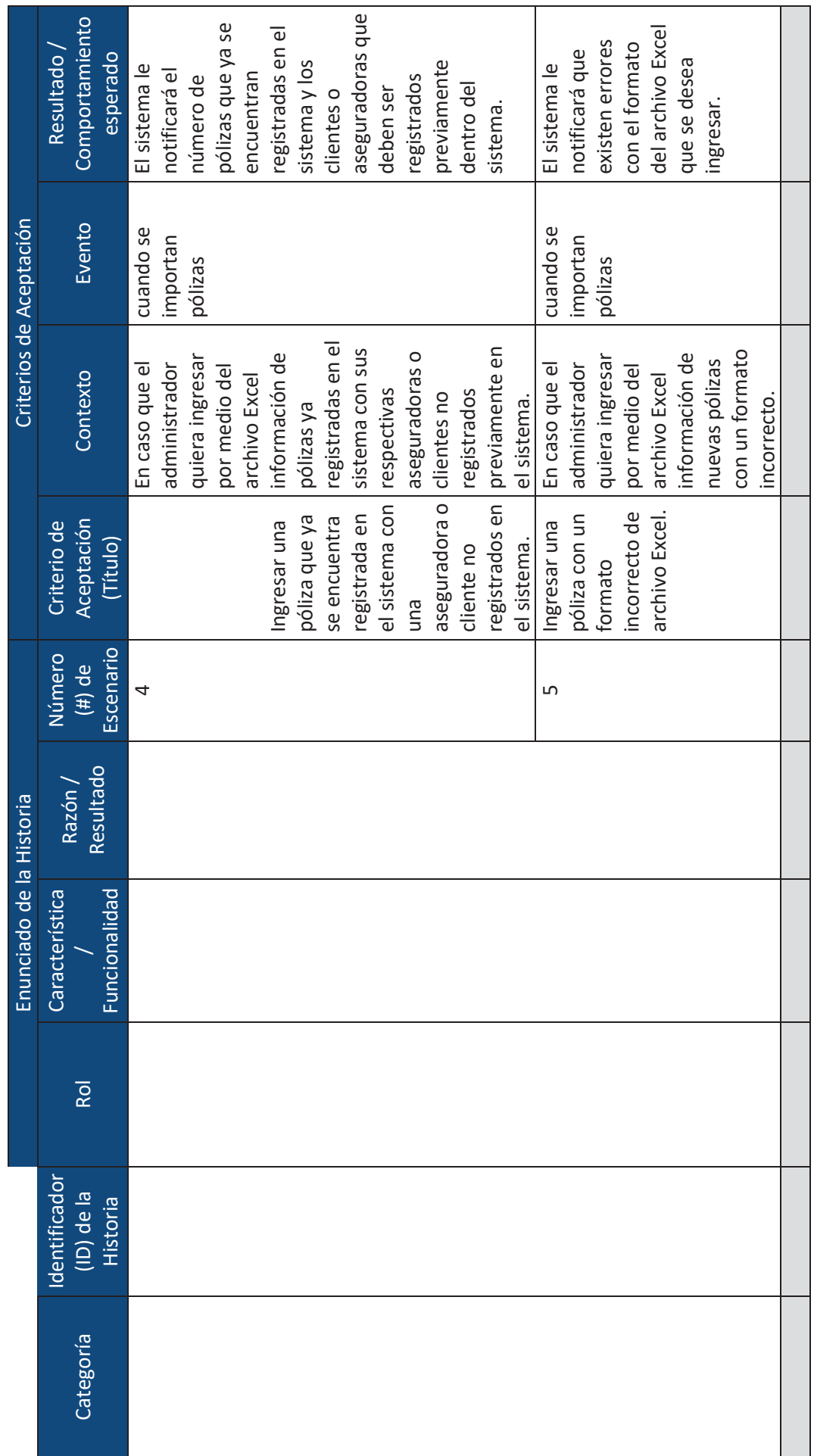

 $\equiv$ 

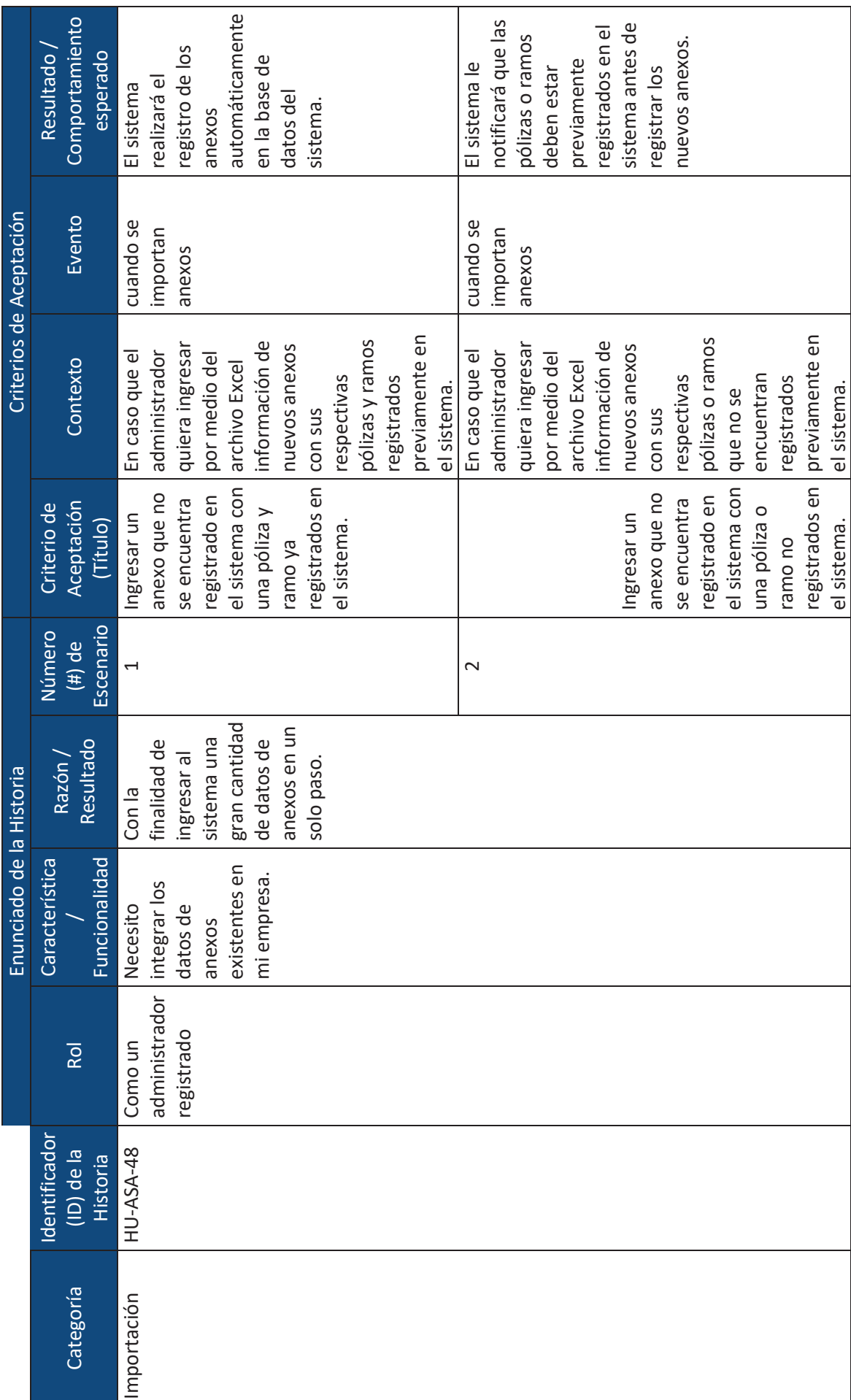

lxix

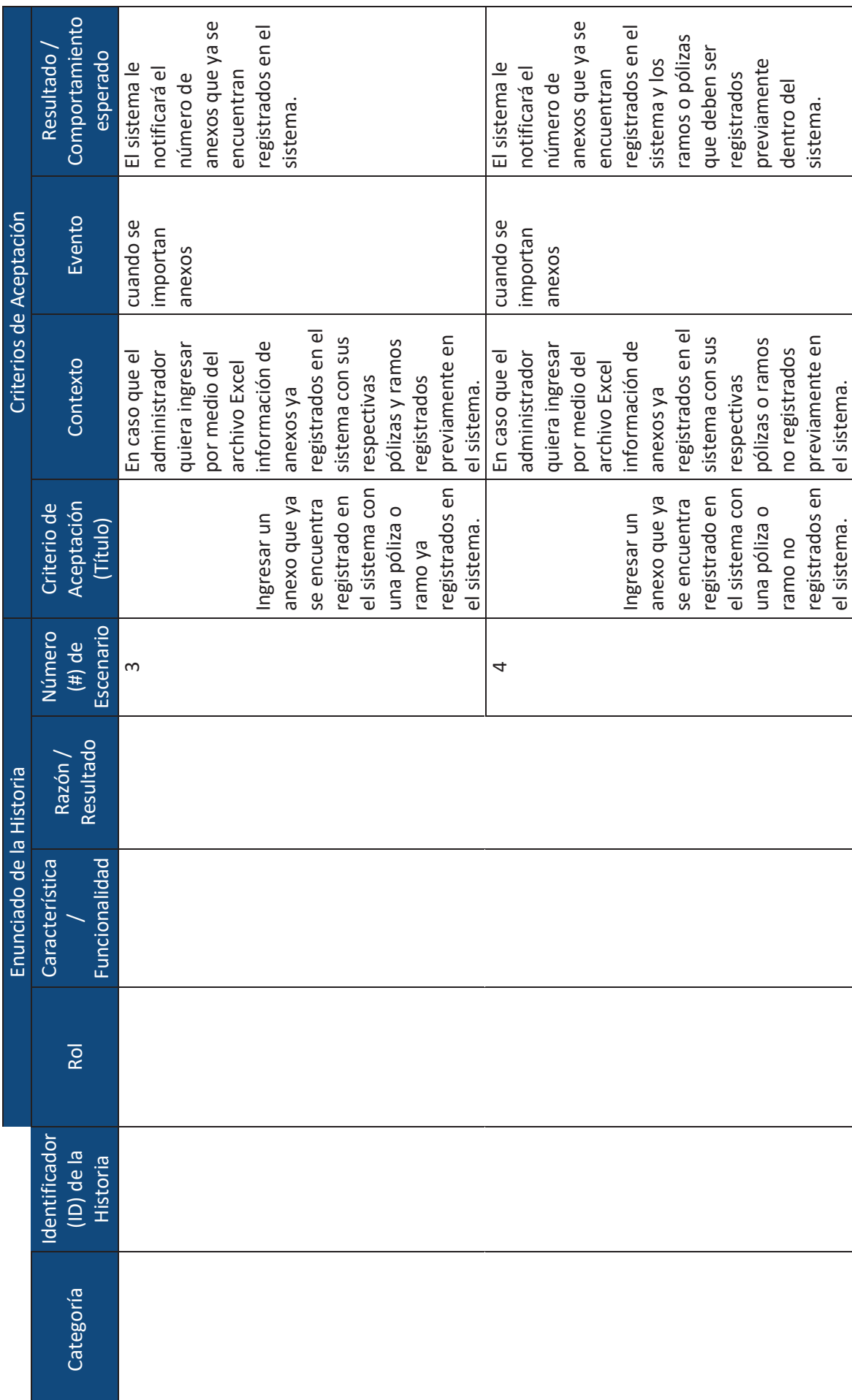

 $\ddot{\phantom{1}}$ 

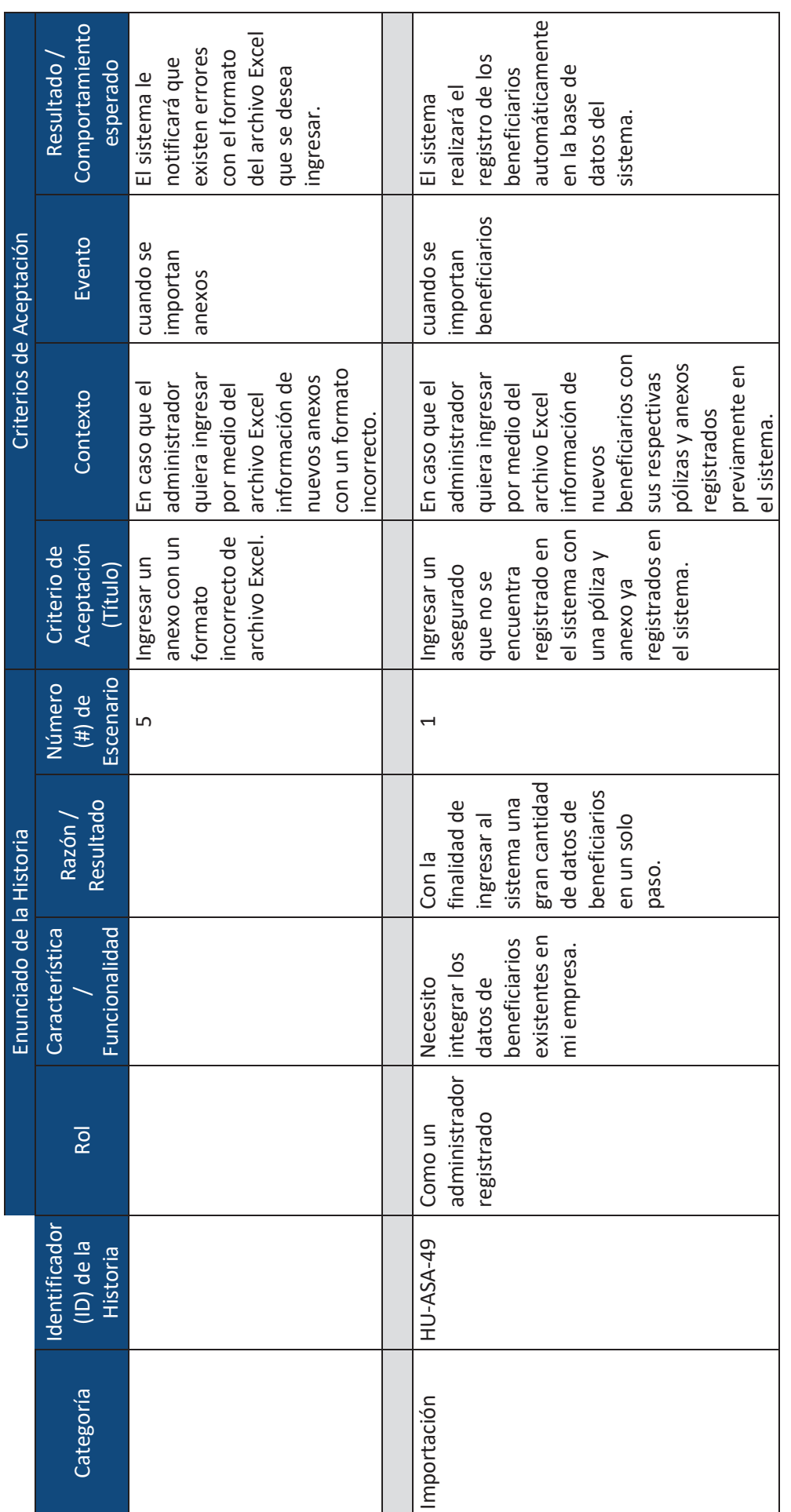

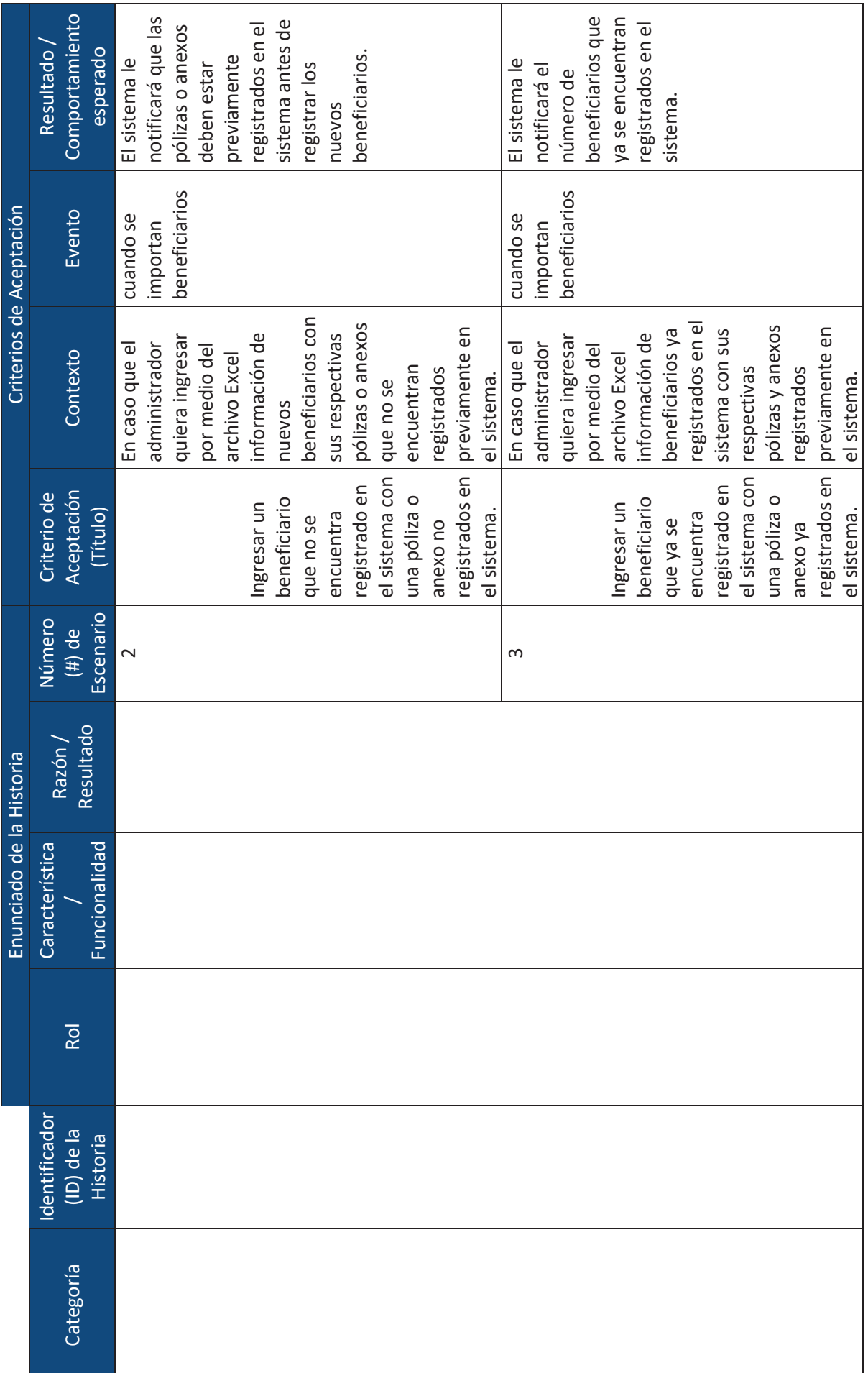

 $\mathrel{\mathop:}=$ 

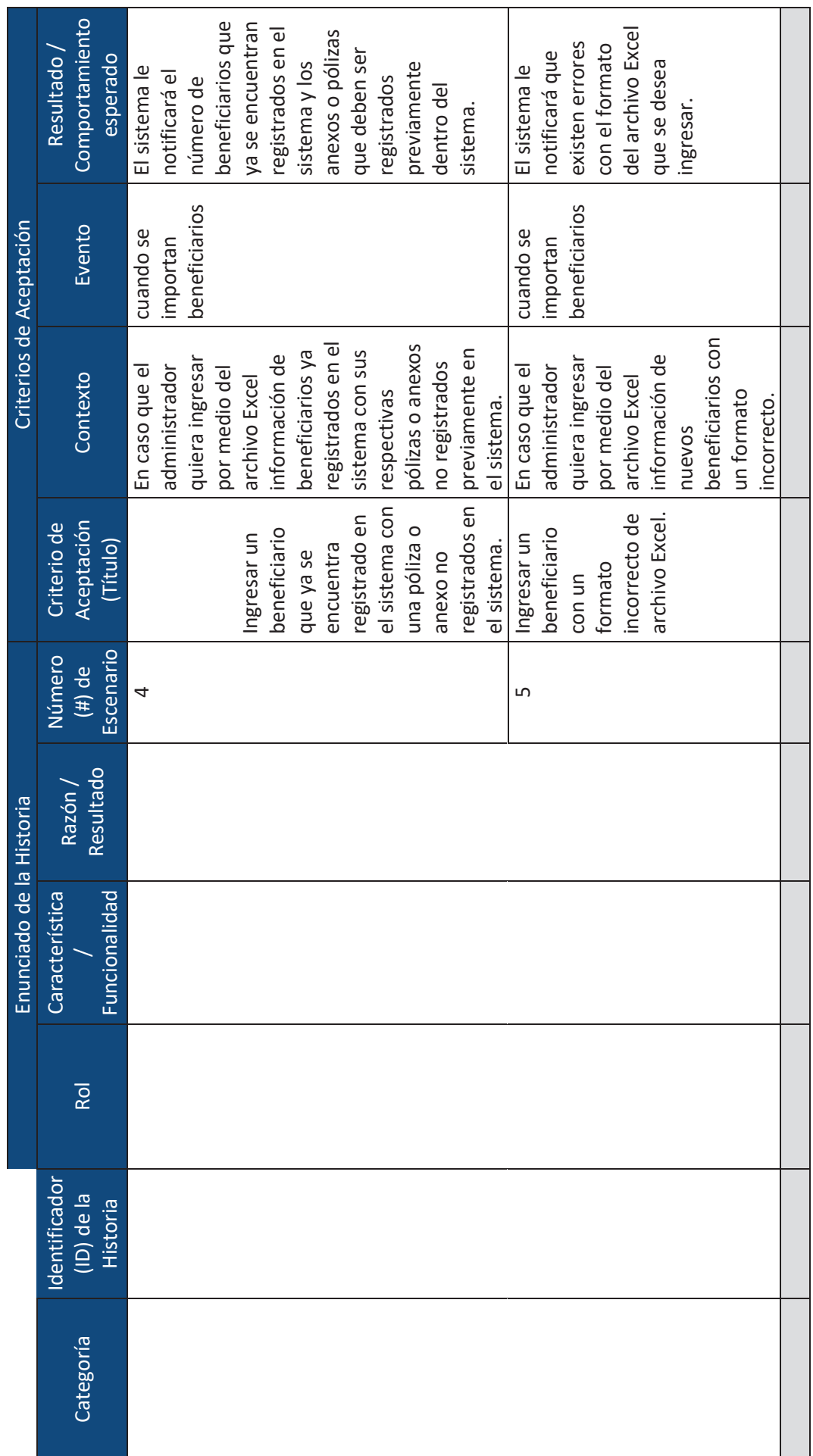

 $\coloneqq$ 

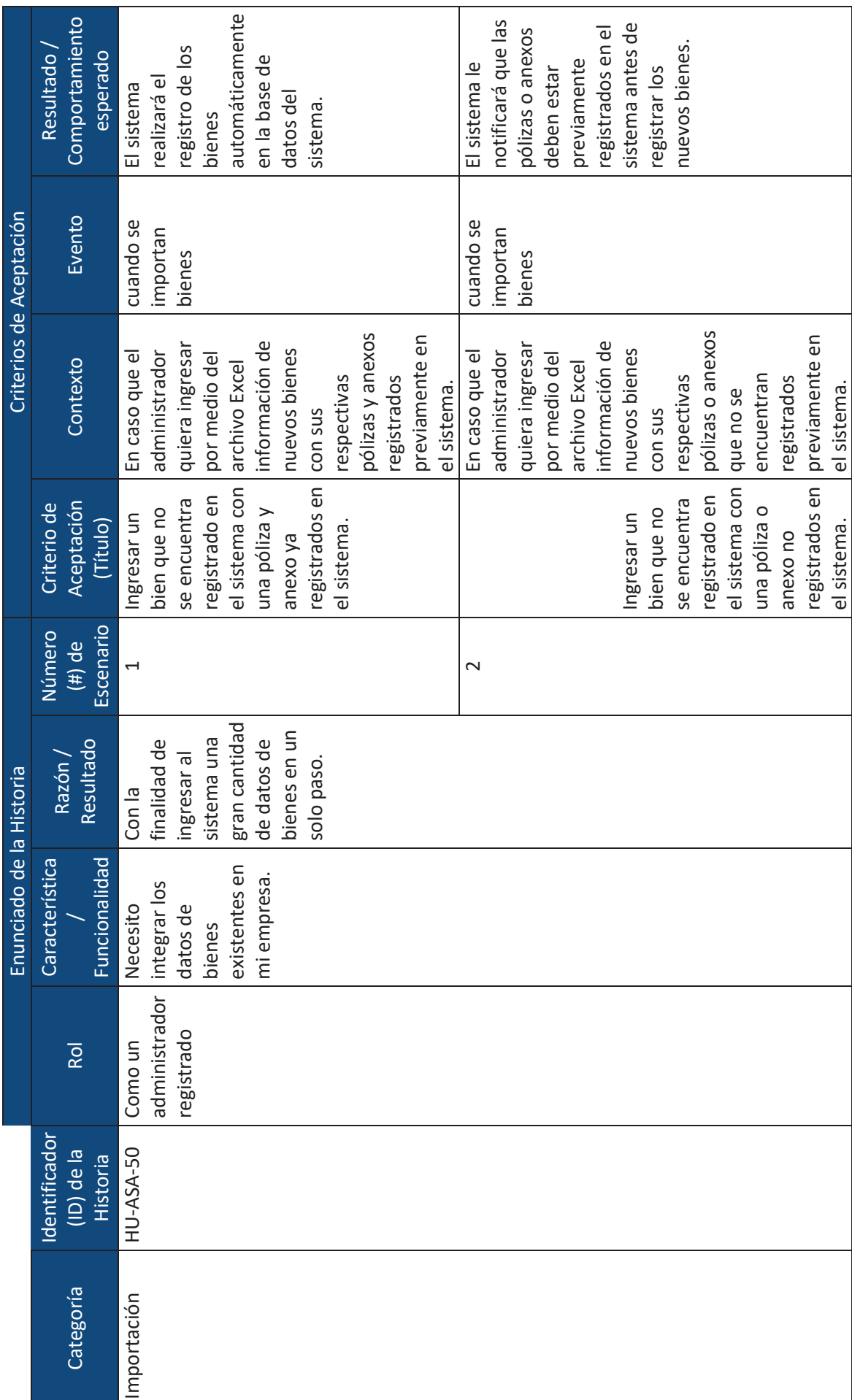

lxxiv

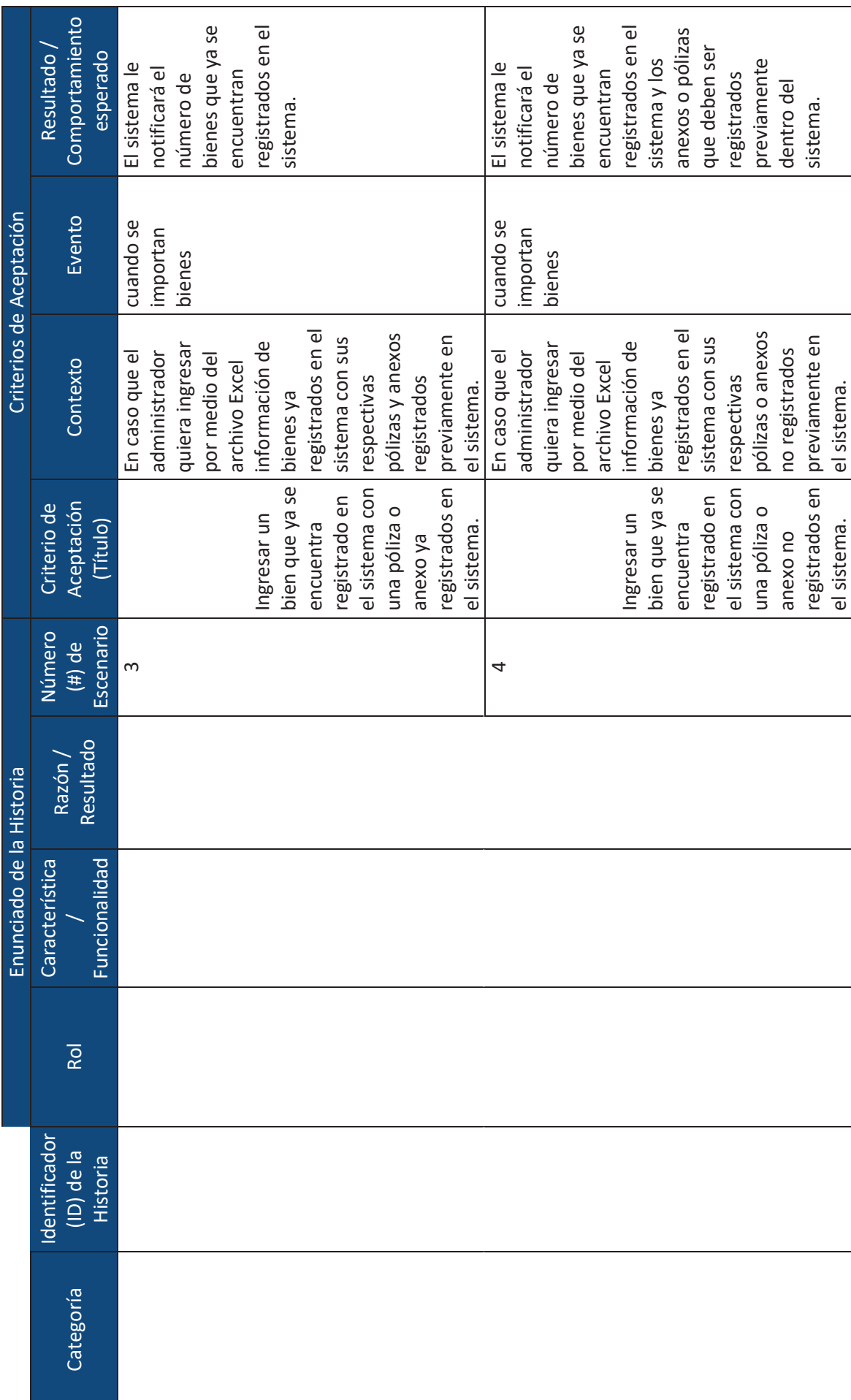

 $\geq$ 

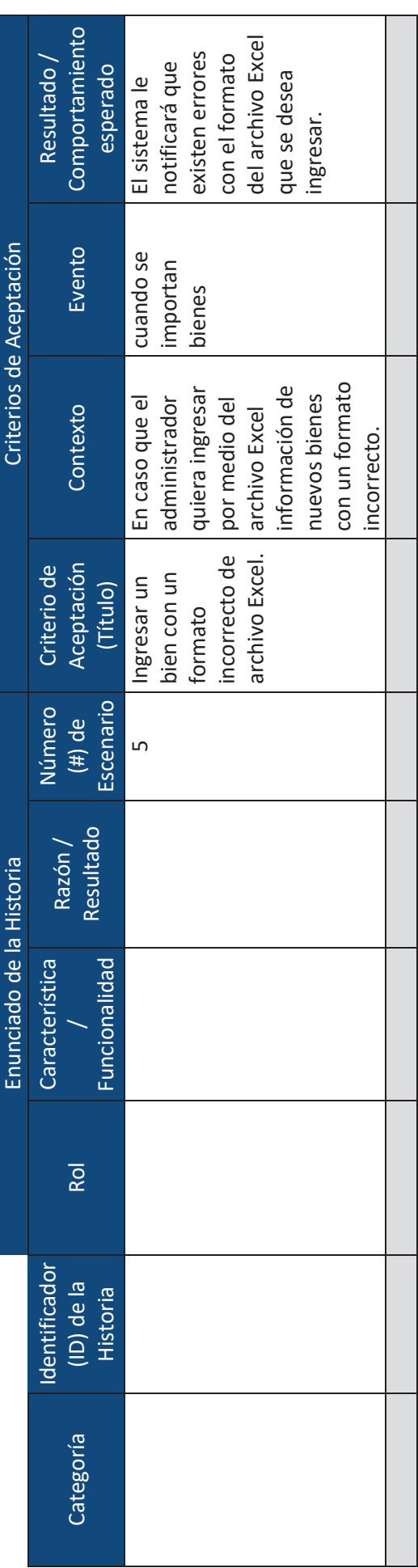

**ANEXO C: Manual técnico** 

# MANUAL DE USUARIO

# APLICACIÓN WEB ASESORES S.A.

# Contenido

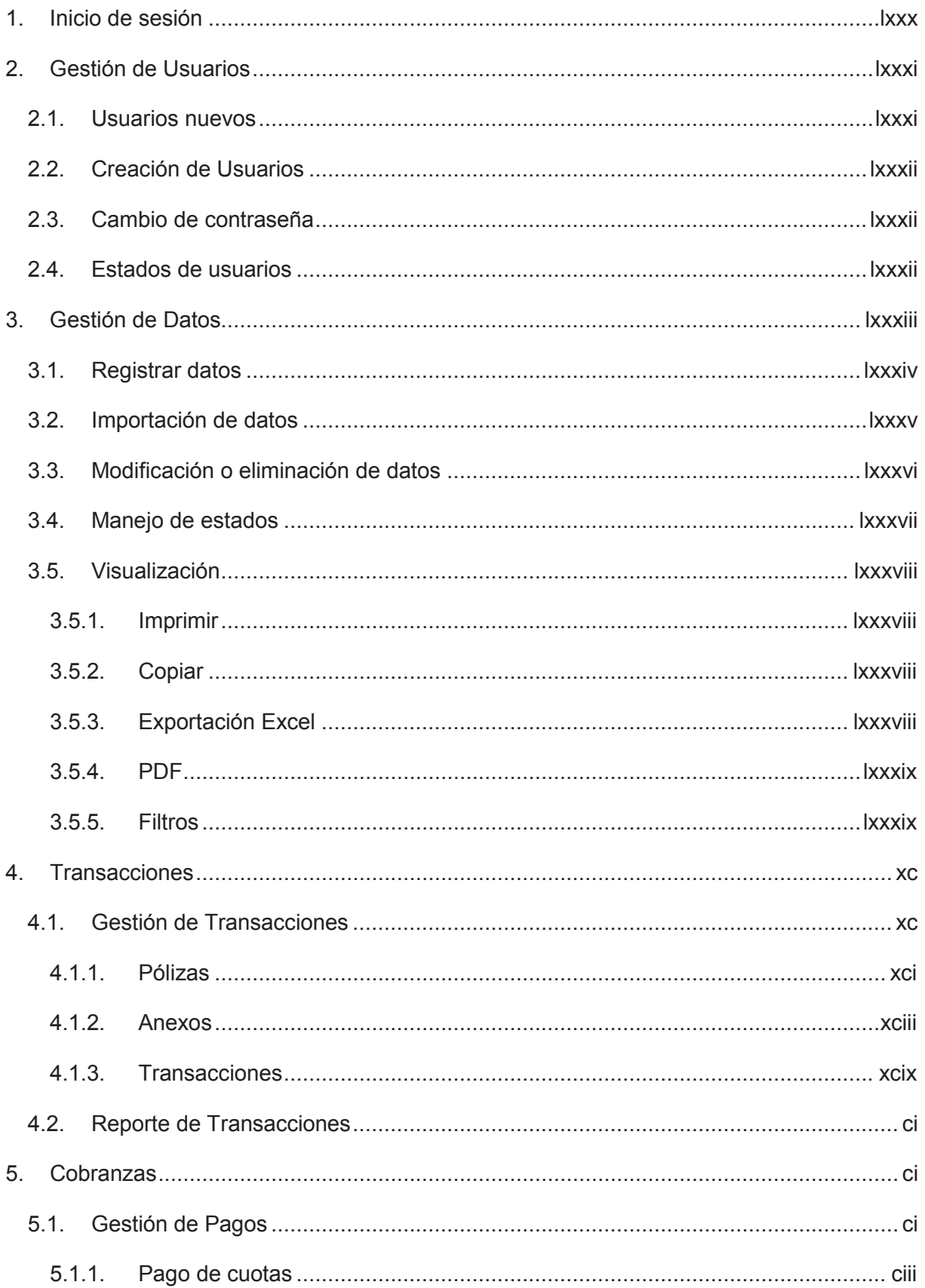

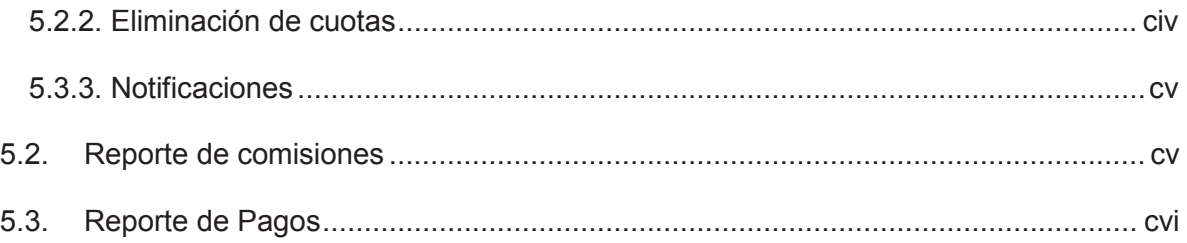

# **1. Inicio de sesión**

El ingreso a la aplicación web se realiza por medio de un inicio de sesión en el cual se debe ingresar el nombre de usuario y contraseña proporcionados por un administrador del sistema.

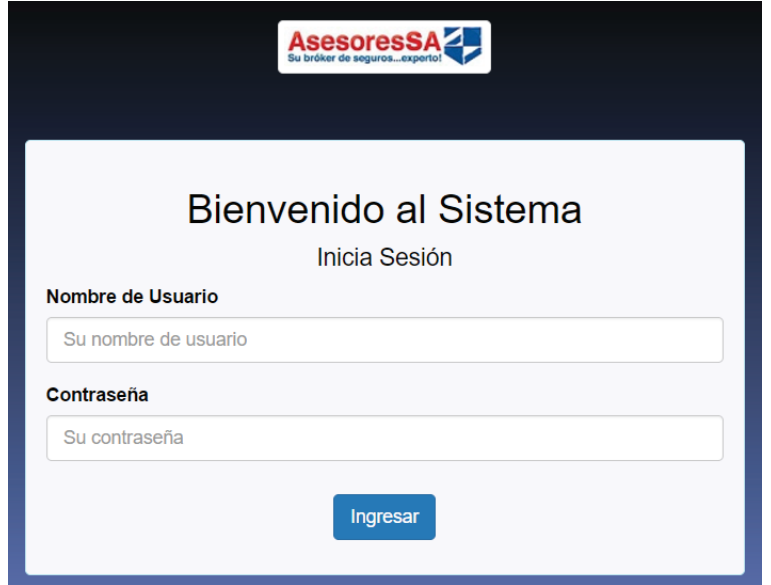

Una vez ingresado correctamente las credenciales se le redirigirá a la página de bienvenida.

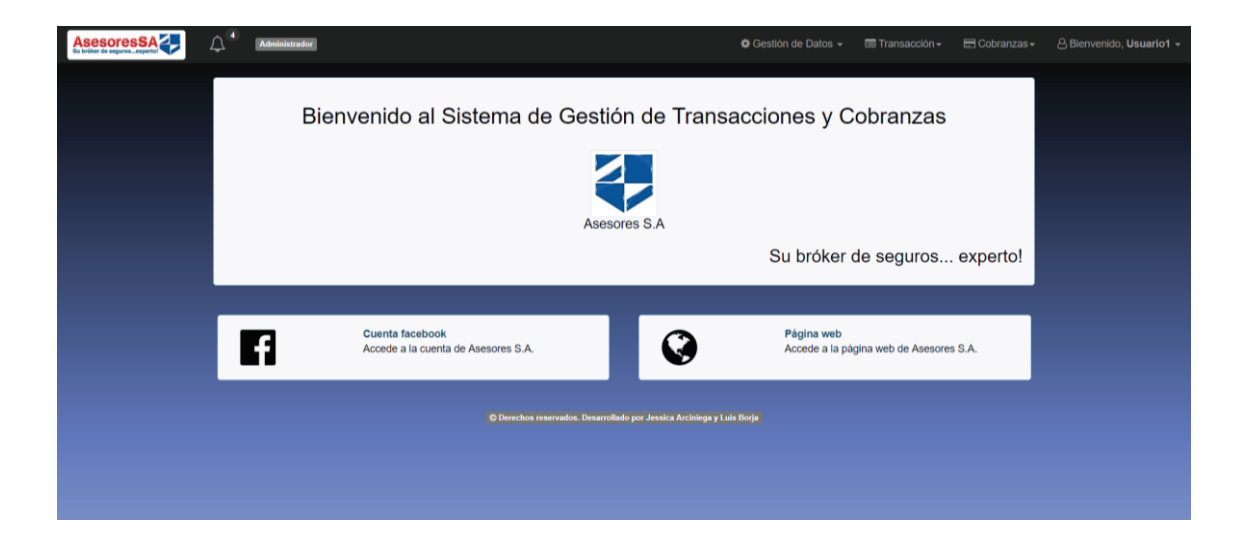

# **2. Gestión de Usuarios**

### **2.1. Usuarios nuevos**

En caso de ser la primera vez que ingresa a la aplicación, será redirigido a un checkpoint, en el cual se le pedirá que cambie su contraseña para poder continuar.

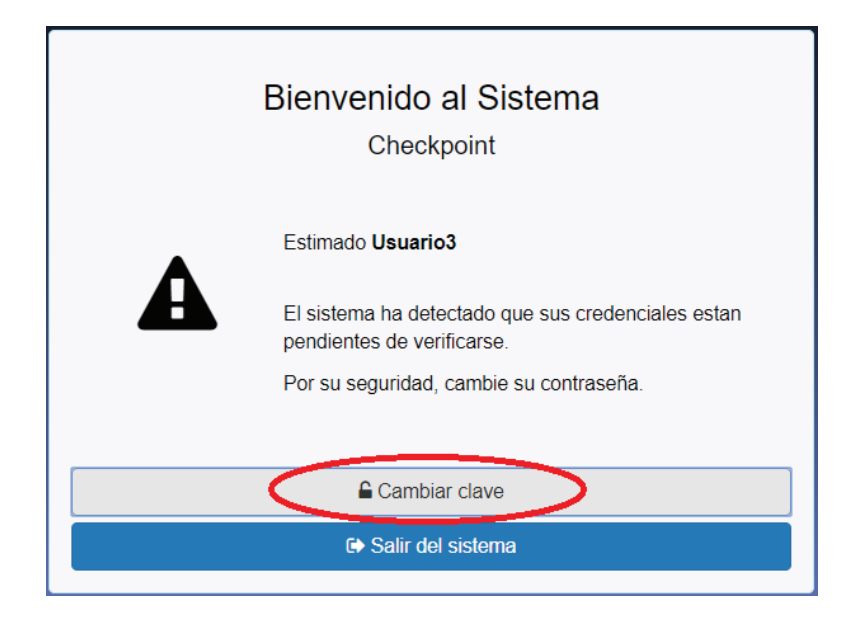

Para cambiar su clave deberá ingresar la clave actual y una nueva clave, debe repetir la nueva clave para comprobar que este bien escrita y procedes a presionar "Cambiar clave".

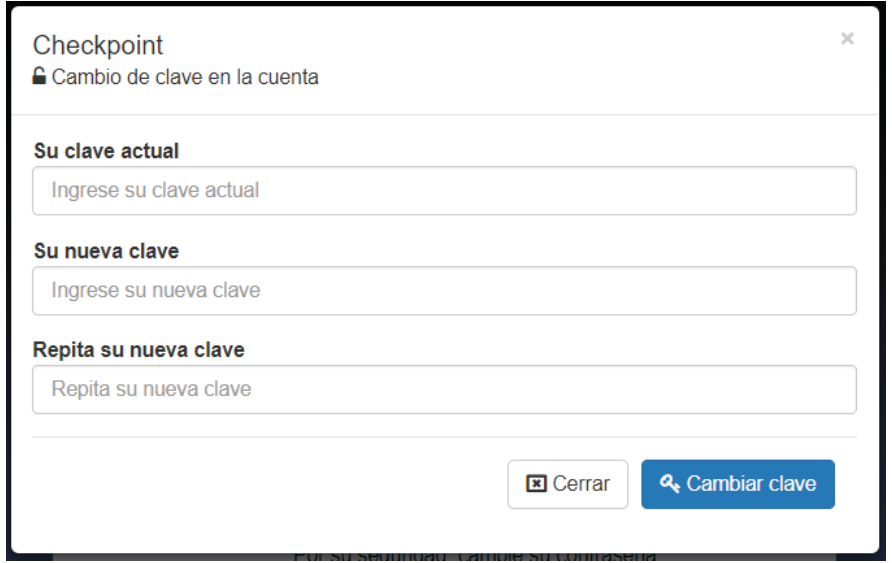

### **2.2. Creación de Usuarios**

La creación de usuarios del sistema es permitida únicamente por administradores, al momento de llenar el formulario el administrador deberá ingresar el nombre de usuario y el perfil al que este va a pertenecer, sea este "vendedor" o "administrador". Al ser creado el usuario su clave se generará automáticamente siendo esta el nombre de usuario seguida de un guion medio y "123", por ejemplo, si el usuario ingresado es "vendedor1" la contraseña generada será "vendedor1-123".

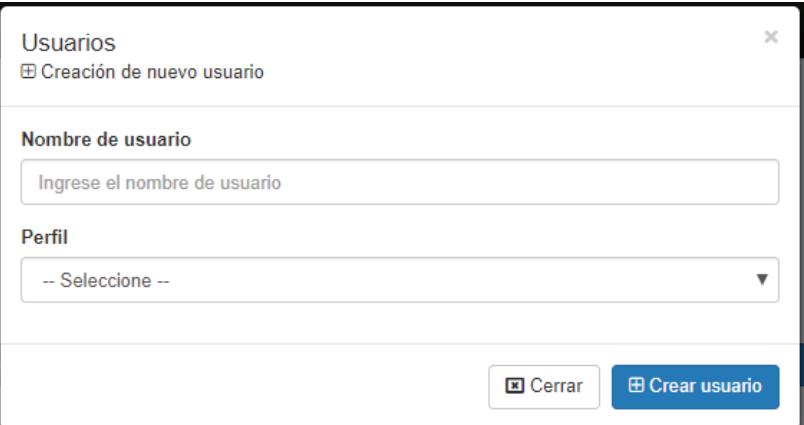

### **2.3. Cambio de contraseña**

Si el usuario desea cambiar su contraseña debe dirigirse al menú desplegable que se encuentra en el lado derecho del menú y seleccionar la opción "Cambiar contraseña", automáticamente se abrirá un formulario en el cual el usuario ingresará su contraseña actual y la nueva contraseña.

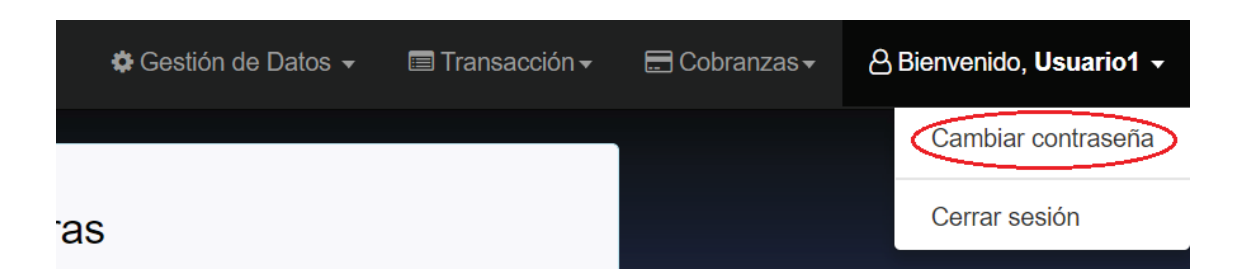

### **2.4. Estados de usuarios**

El estado de los usuarios tiene un manejo diferente al de los estados del resto de módulos debido a que este tiene las opciones de "Habilitado", "Inhabilitado" y "Pendiente".

Habilitado: Este estado se usa para aquel usuario que ingresará a la aplicación directamente sin pasar por un checkpoint.

Inhabilitado: Este estado se usa para aquellos usuarios a los que ya no se les permitirá el ingreso al sistema, cuyo usuario no pueden ser eliminado porque este se encuentra registrado en alguna transacción.

Pendiente: Este estado es usado por el administrador al momento de crear un usuario para que este tenga que cambiar su contraseña generada por la aplicación la primera vez que inicie sesión.

Para modificar el estado de un usuario se debe dirigir a la columna de gestión y hacer clic sobre la llave del dato que desee, a continuación debe hacer clic sobre el botón "modificar" y en "estado" debe seleccionar el estado al que desee cambiar.

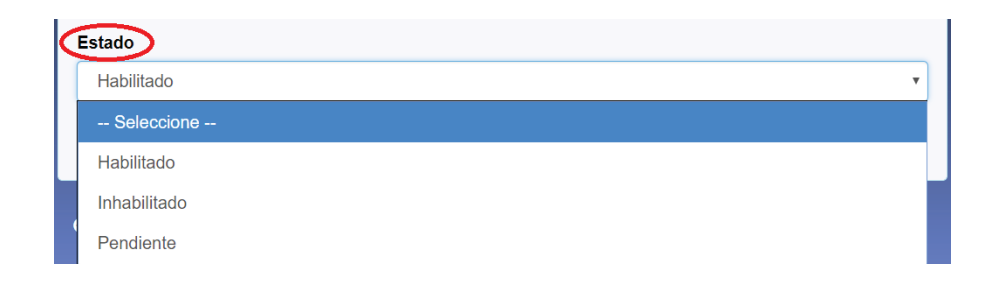

### **3. Gestión de Datos**

En la sección de gestión de datos se tiene varias opciones que contienen los datos básicos de la aplicación web, en esta sección el usuario podrá visualizar los datos existentes, ingresar nuevos, modificarlos y eliminarlos.

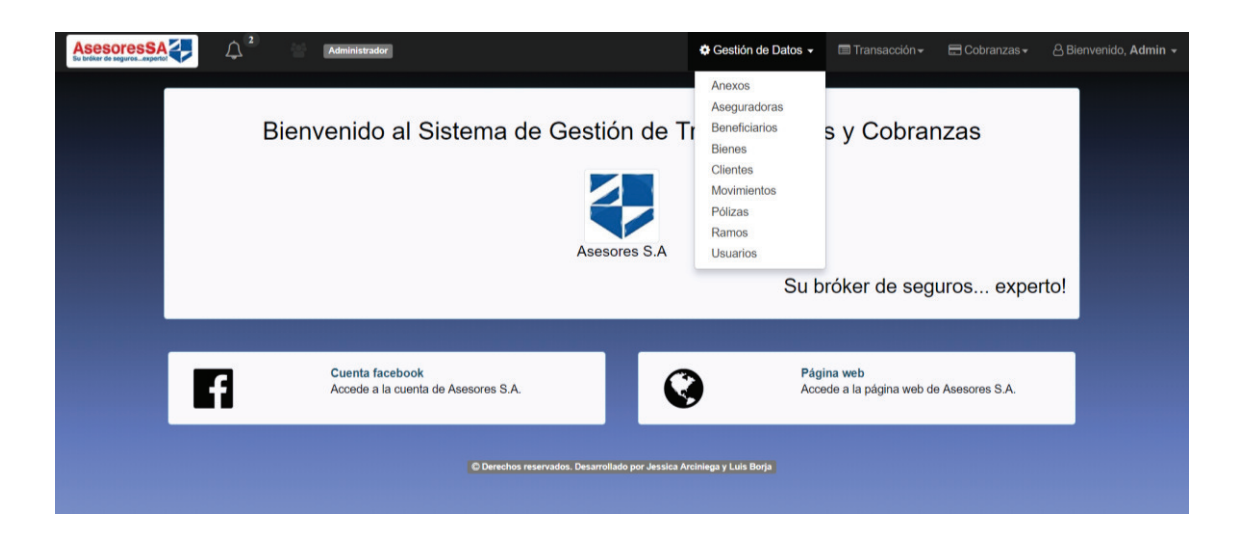

# **3.1. Registrar datos**

Para el registro de nuevos datos en cualquiera de las opciones en la pestaña de Gestión de Datos del menú principal se debe hacer clic sobre el botón de "nuevo" ya sea esta nueva aseguradora, cliente, movimiento, ramo, usuario, etc.

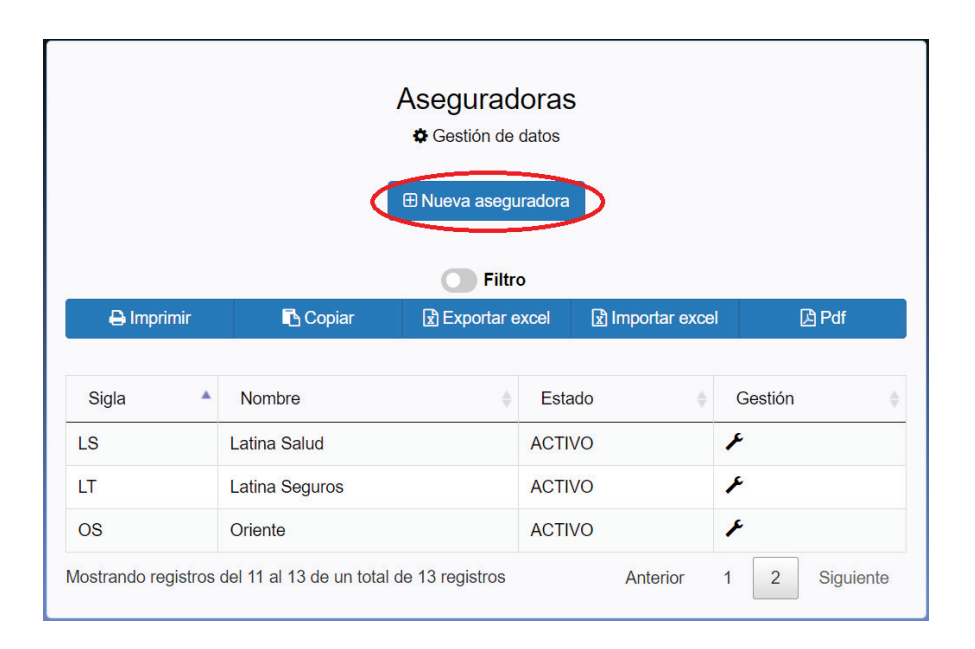

Al hacer clic en nuevo aparecerá un formulario el cual debe ser llenado correctamente para el registro de un nuevo dato, en caso de no ser llenado correctamente le aparecerán los mensajes en rojo indicando cual es el error.

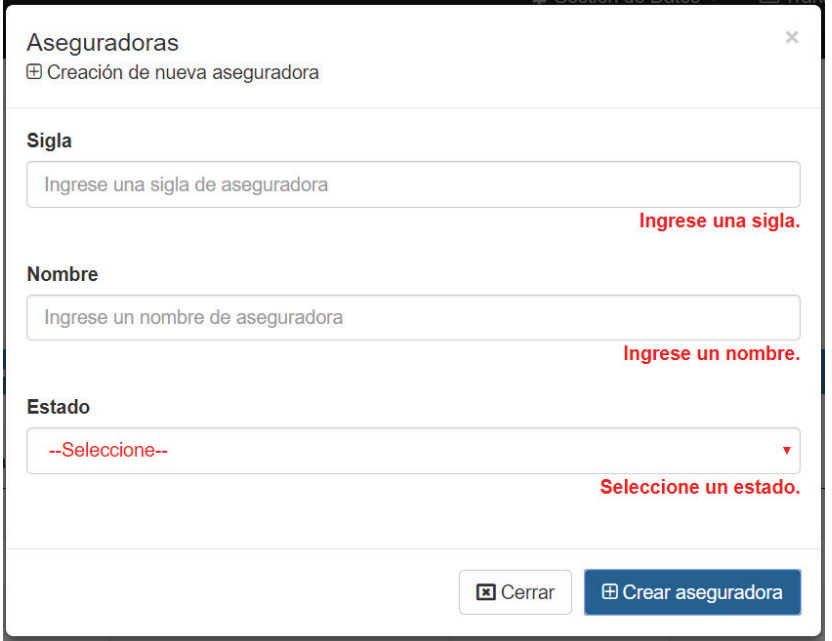

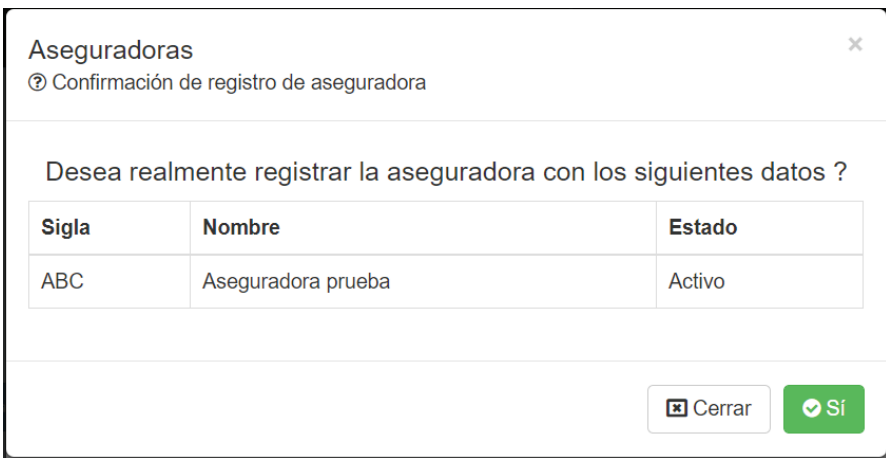

# **3.2. Importación de datos**

La aplicación web brinda la opción de registrar datos en el sistema por medio de archivos Excel con un formato establecido para cada uno de los módulos, ya sea estas aseguradoras, ramos, movimientos, pólizas, etc.

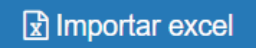

Para descargar el archivo con el formato establecido para cada uno de los módulos se debe hacer clic sobre el botón de "Importar Excel" y posteriormente sobre la imagen del formato.

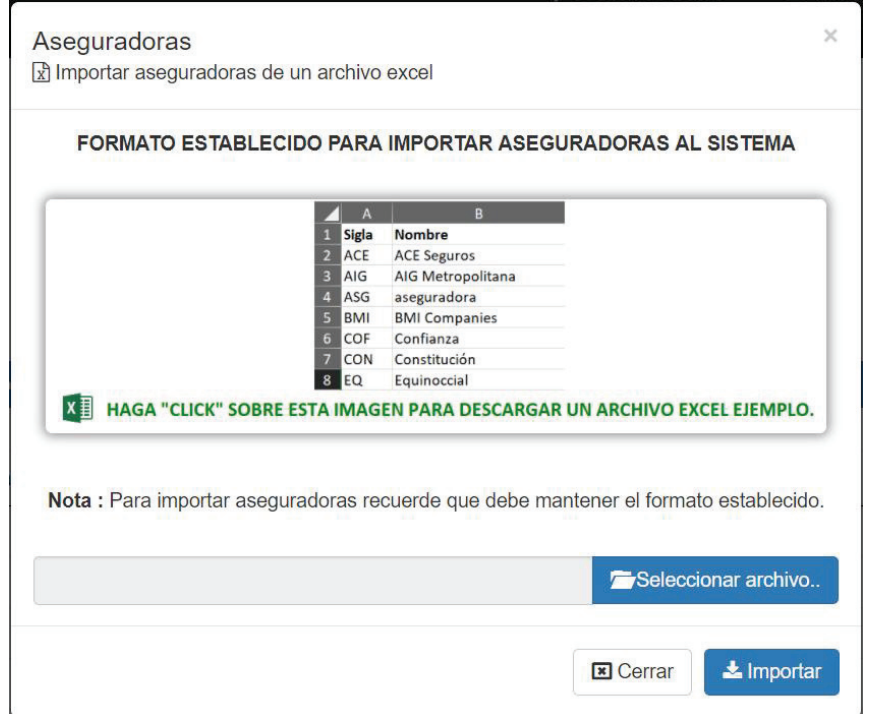

Al seleccionar el archivo a ser importado debe asegurarse de que este tenga el formato correcto, caso contrario el sistema le mostrará un mensaje de error.

> $\Theta$  El archivo excel no cumple con el formato establecido. Corrija y vuelva a intentarlo

Si el formato y los datos ingresados son correctos el sistema le mostrará un mensaje de éxito indicándole que sus datos fueron registrados correctamente.

En caso de existir un dato ya registrado dentro del archivo Excel el sistema le indicará el número de datos que ya se encuentran registrados y realizará correctamente el registro de los demás datos.

### **3.3. Modificación o eliminación de datos**

Al hacer clic en la llave de la columna "Gestión" se dirigirá a una nueva ventana en la tendrá la opción de modificar o eliminar el dato que selecciono.

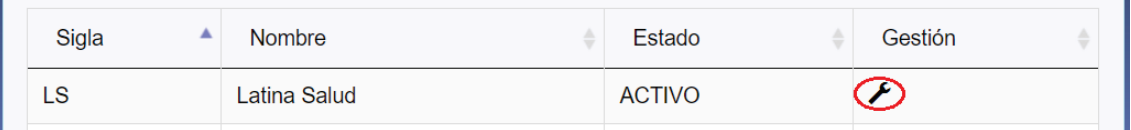

Se le mostrará la opción para modificar el dato o para eliminarlo, si selecciona "Modificar" se le habilitaran los campos para que puede escribir o seleccionar lo que desee, en el caso de "Eliminar" el sistema realizará una verificar previa para ver si el dato que desea eliminar no está asociado a una póliza, si este es el caso el sistema no le permitirá eliminarlo.

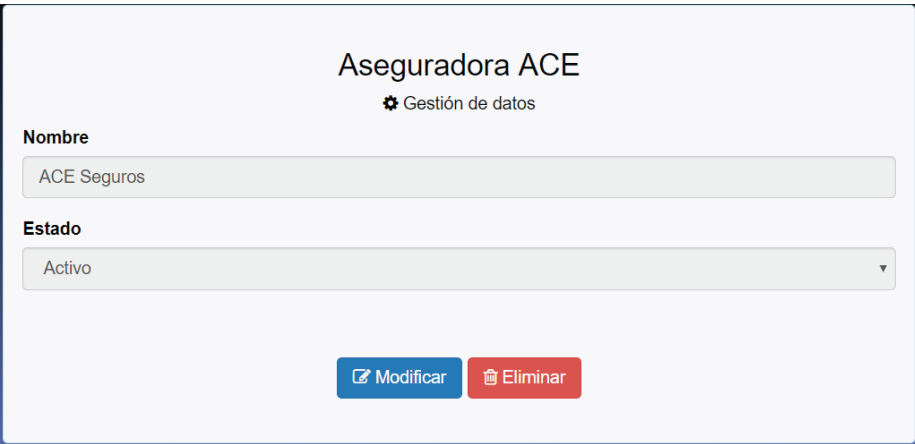

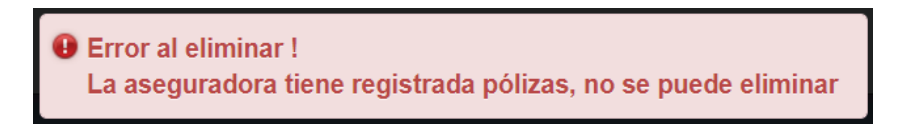

Si desea regresar a la página de visualización debe seguir el botón de "regresar".

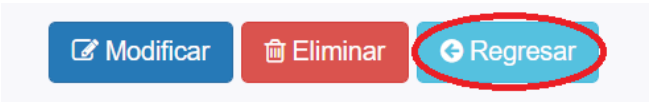

### **3.4. Manejo de estados**

Cada uno de los módulos existentes en Gestión de datos poseen un atributo llamado "estado", este estado puede ser activo o inactivo. El estado activo significa que el usuario puede hacer uso de ese dato cuando sea necesario, en cambio el estado inactivo se ha creado para aquellos datos que ya no serán usados, pero no pueden ser eliminados porque han sido usados anteriormente en alguna póliza, anexo o transacción. En cuanto el estado de un dato pasa a ser inactivo este ya no se mostrará en el registro de pólizas, anexos o transacciones.

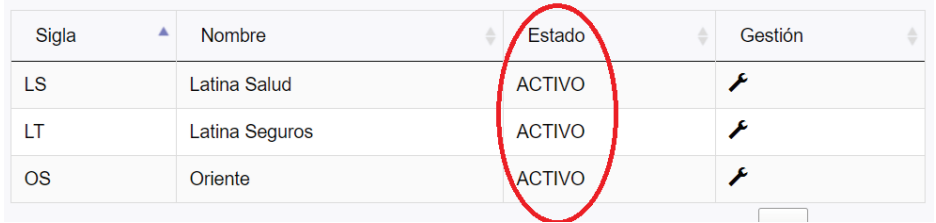

Para cambiar el estado de un dato se debe dirigir a la columna de "Gestión" y hacer clic sobre la llave del dato y presionar el botón de "Modificar".

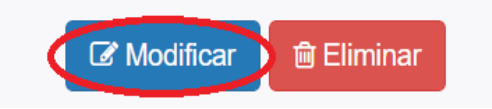

En "Estado" puede seleccionar el estado que desee para el dato previamente seleccionado.

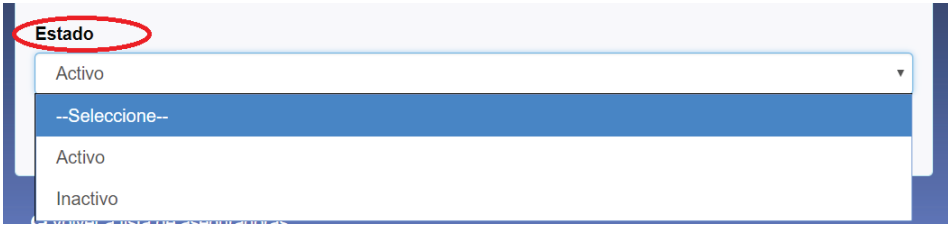

### **3.5. Visualización**

En cada una de las opciones de gestión de datos se nos muestra una lista de los datos registrados y varias opciones sobre esta lista.

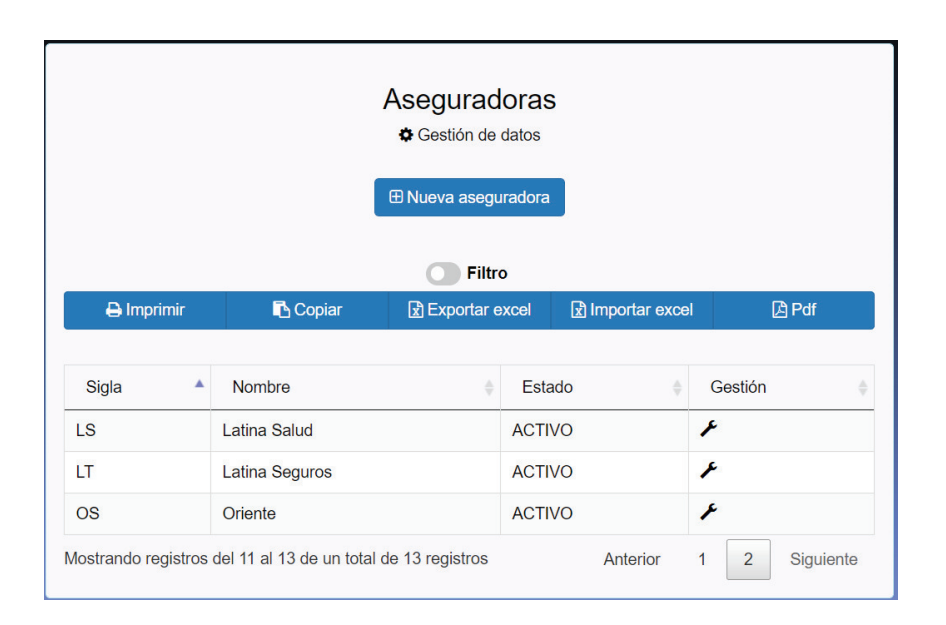

#### **3.5.1. Imprimir**

La opción de imprimir permite la impresión de todos los datos de la tabla que se esté visualizando.

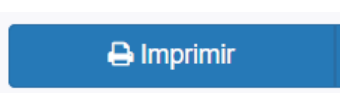

#### **3.5.2. Copiar**

Esta opción permite copiar toda la información de la tabla que se esté visualizando para posteriormente pegarla en donde el usuario considere necesario.

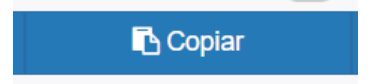

#### **3.5.3. Exportación Excel**

Esta opción permite exportar todos los datos de la tabla a formato .xlsx (Microsoft Excel).

<br /> **Exportar excel** 

#### **3.5.4. PDF**

La opción PDF permite exportar todos los datos de la tabla a formato .pdf abriendo el documento en una nueva pestaña dándole al usuario la opción ya sea de descargarlo o imprimirlo.

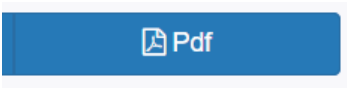

#### **3.5.5. Filtros**

Al hacer clic sobre la opción de filtro se desplegará varios campos en los que el usuario puede ingresar o seleccionar los datos específicos que desea buscar.

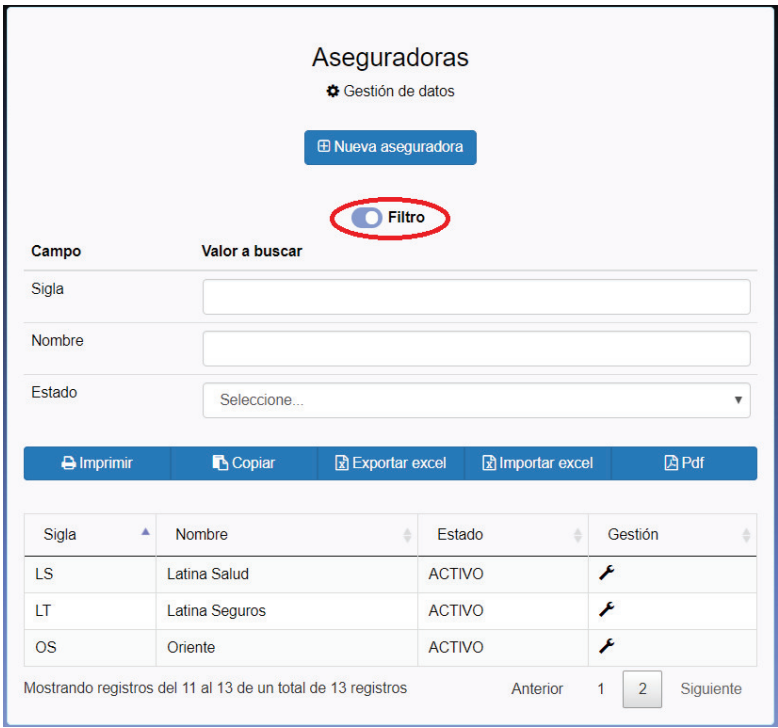

### **4. Transacciones**

En la sección de transacciones existen dos opciones, en gestión de transacciones el usuario puede ingresar nuevas transacciones y en reporte de transacciones el usuario puede visualizar todas las transacciones que se encuentran registradas.

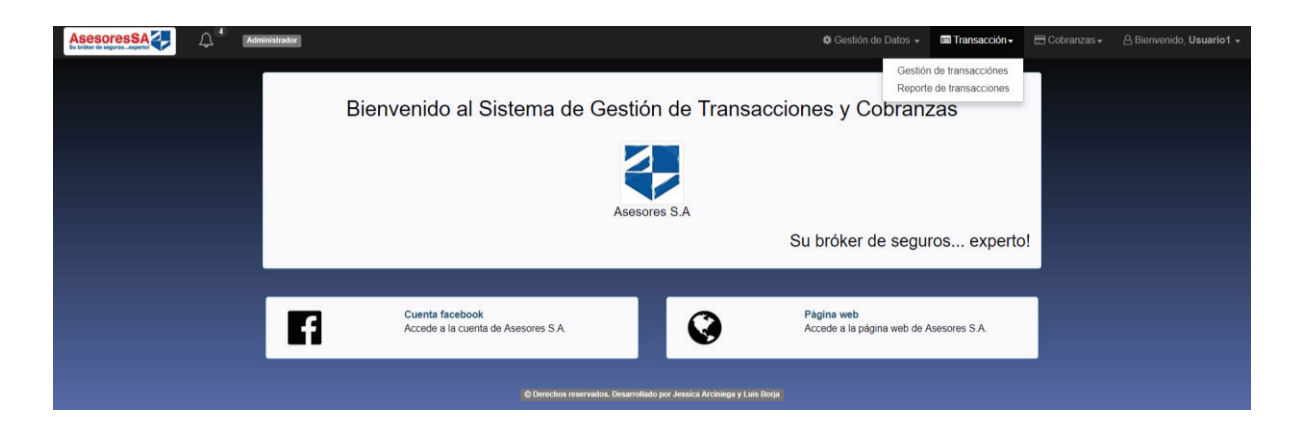

### **4.1. Gestión de Transacciones**

La opción de gestión de transacciones permite visualizar las pólizas y anexos registrados haciendo clic en su respectivo botón, además de permitir crear nuevas pólizas ingresando un número en la barra y haciendo clic en el botón "Consultar póliza".

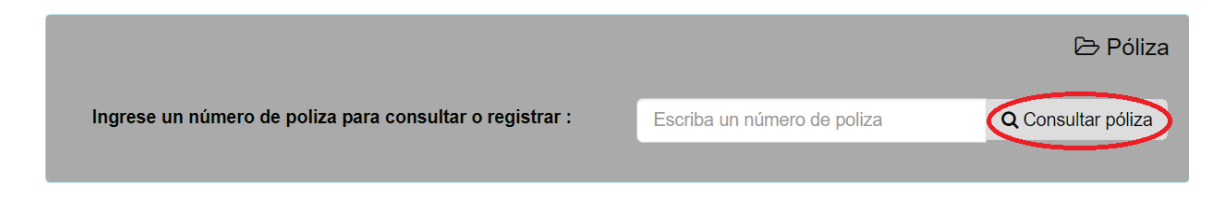

#### **4.1.1. Pólizas**

#### **Registro de nueva póliza**

Si el número de póliza ingresado aún no se encuentra registrado se le presentará las opciones para poder registrar la nueva póliza.

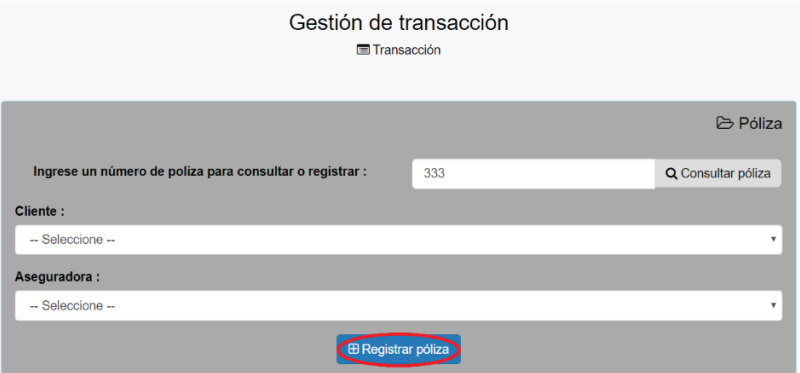

En caso de que el número de póliza ingreso ya se encuentre registrado se le mostrará los datos de la póliza y en siguiente sección se mostrarán los anexos registrados en esa póliza dando la opción a crear un nuevo anexo presionando el botón "Nuevo anexo".

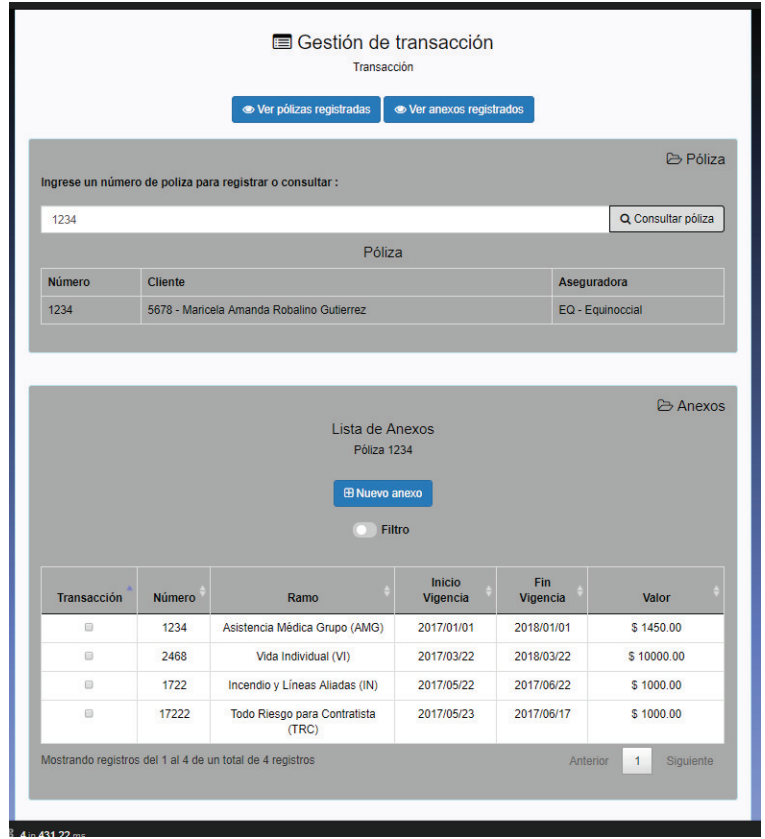

#### **Gestión de pólizas**

Para realizar la gestión de una póliza el usuario se debe dirigir a la pestaña de "Gestión de datos" del menú principal y seleccionar "Pólizas", se le mostrará un listado con todas las pólizas de la aplicación.

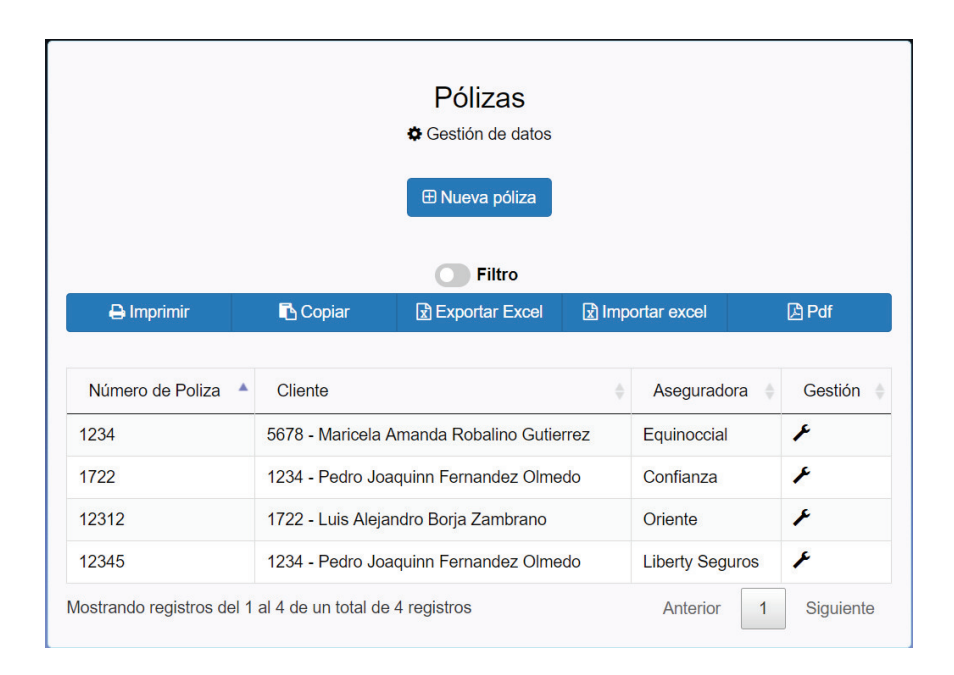

En la columna de "Gestión" debe hacer clic sobre la llave del dato que desee gestionar si la aplicación se lo permite, esta opción se deshabilita si la póliza tiene registrado algún anexo.

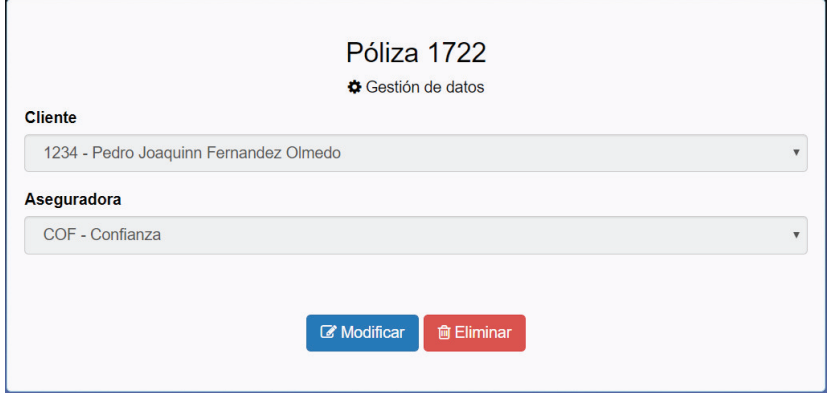

La aplicación lo redirigirá a una plantilla en donde tendrá la opción de modificar los datos de la póliza seleccionada o eliminarla. Para regresar a la lista de pólizas debe hacer clic en el botón de "regresar".

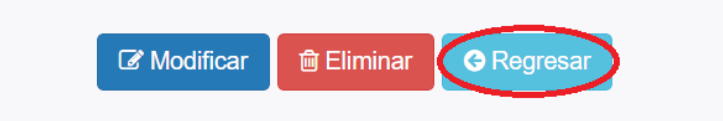

#### **4.1.2. Anexos**

#### **Registro de nuevo anexo**

El formulario de creación de anexos pide el ingreso de un número de anexo para verificar si este ya se encuentra ingresado, en caso de que este registrado la aplicación mostrará un mensaje de error y en caso de no estar registrado se desplegará el formulario de anexos.

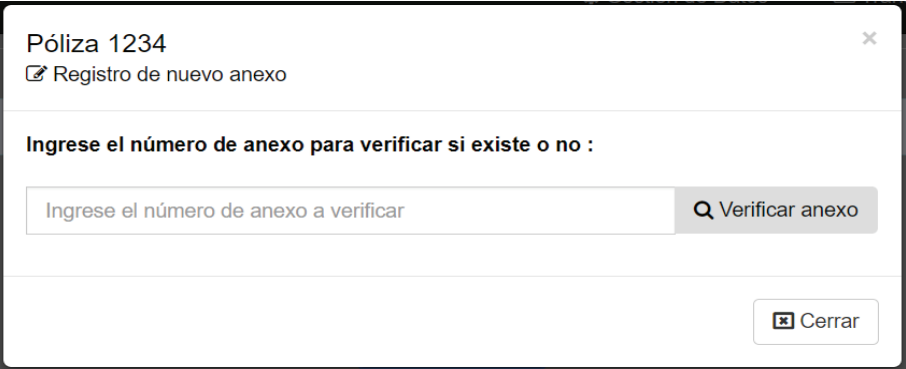
El formulario de anexos tiene dos secciones, la información del anexo y la información de cómo se realizarán los pagos por parte del cliente además de calcular automáticamente cual será la comisión que la empresa recibirá por el anexo.

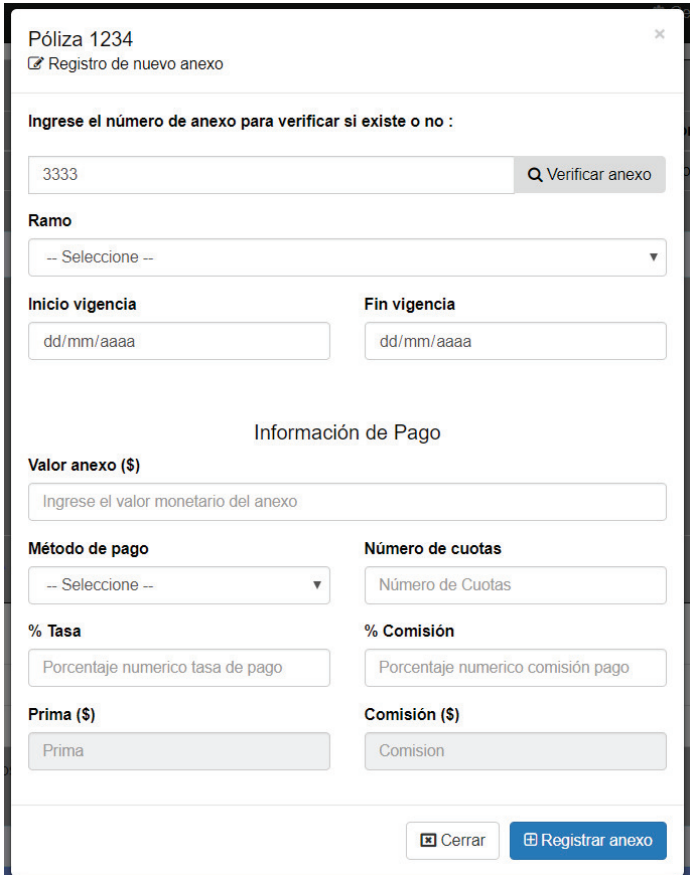

### **Beneficiarios**

El registro de un beneficiario en un anexo se lo realiza desde el menú de opciones en "Gestión de datos".

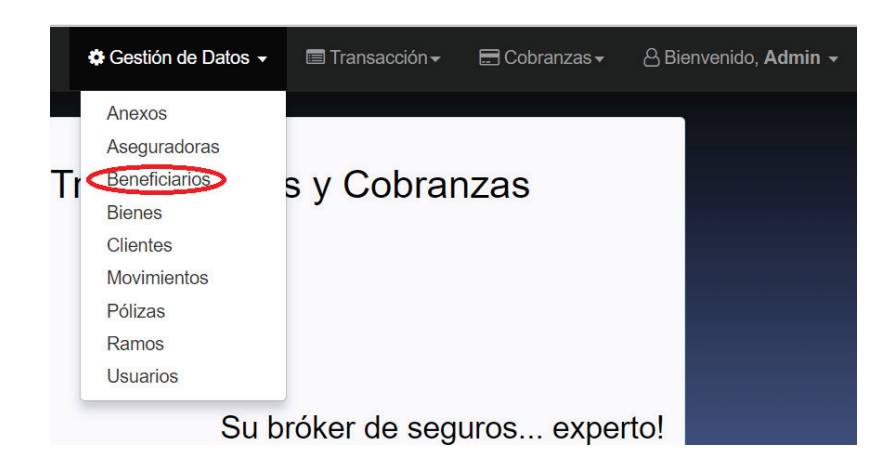

Se mostrará una lista con los datos de todos los beneficiarios existente en la aplicación, seleccionar el botón de "Nuevo beneficiario".

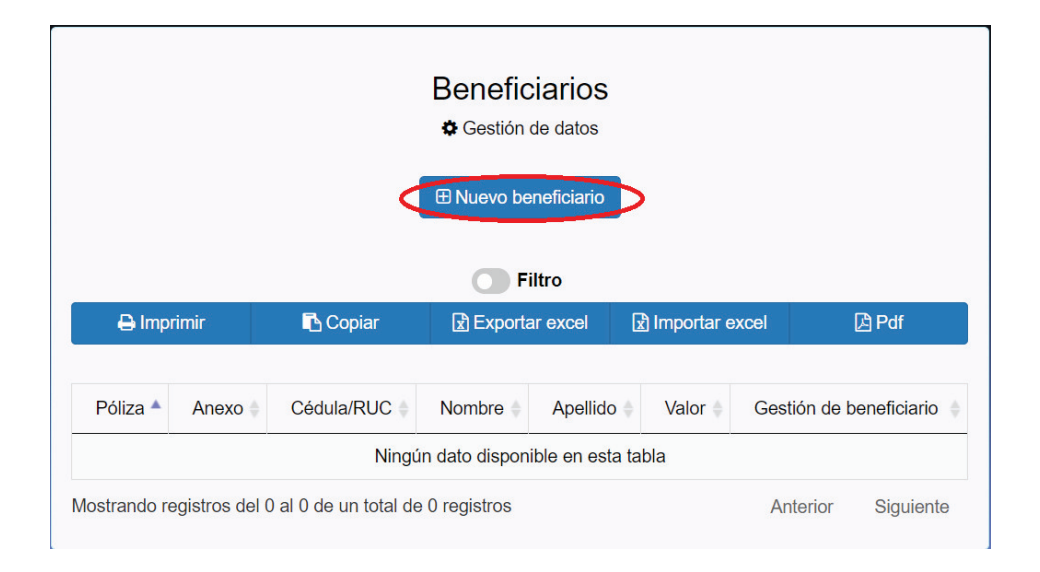

En el formulario primero debe seleccionar el número de póliza en el que se encuentra registrado el anexo al que desea agregar el beneficiario.

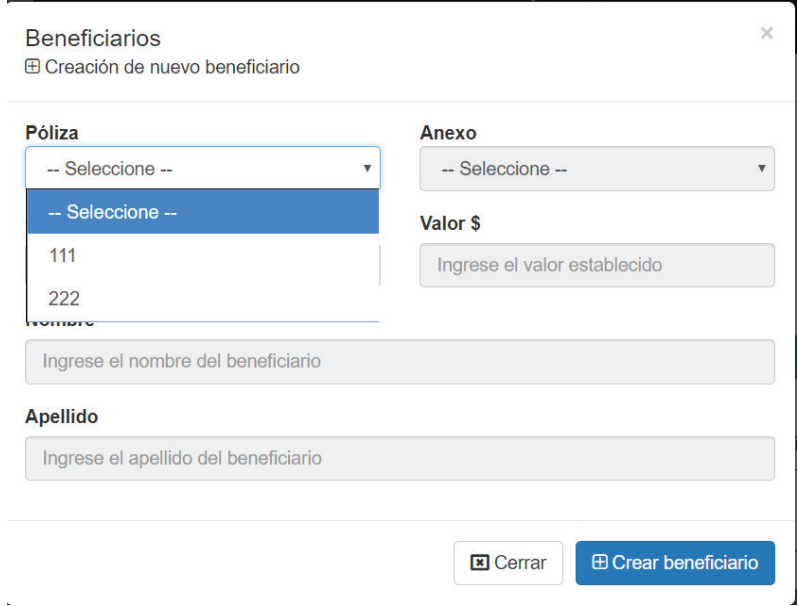

A continuación, debe seleccionar el anexo.

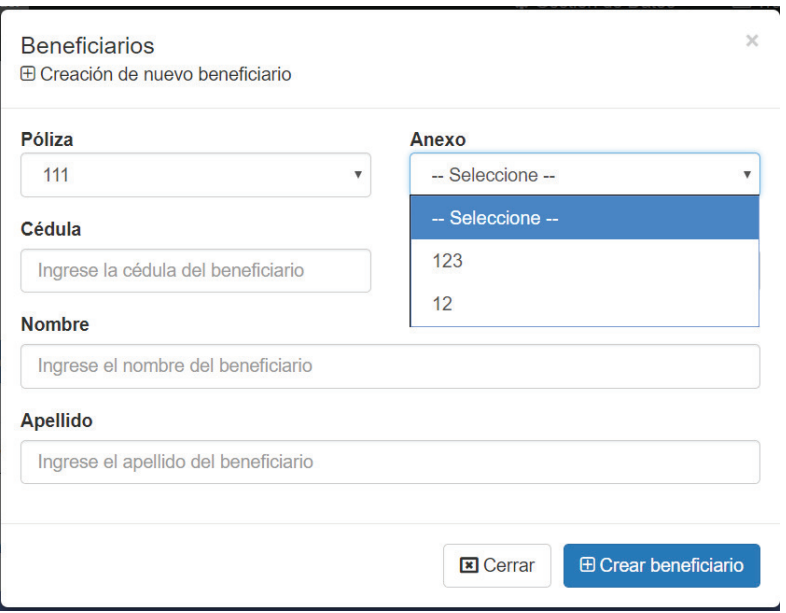

Finalmente, la información del beneficiario.

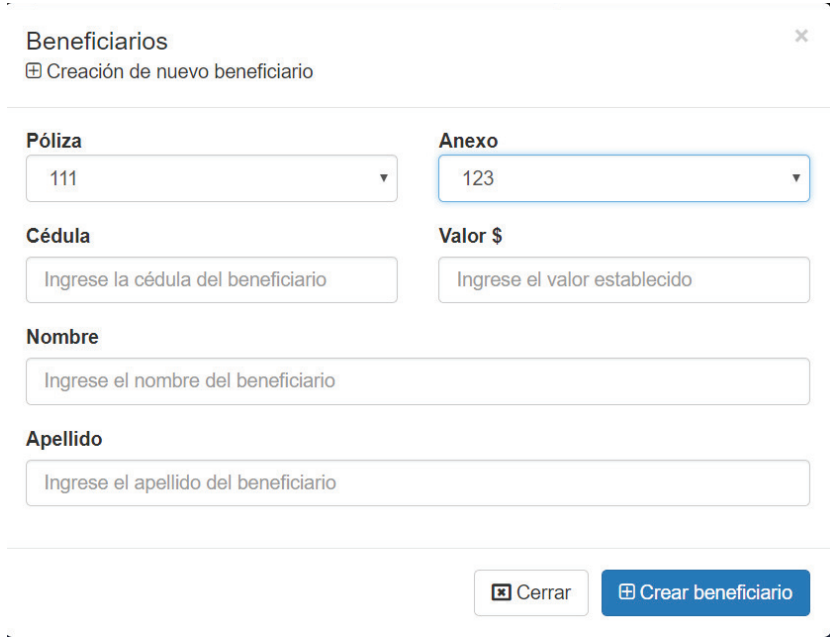

#### **Bienes**

El registro de un bien en un anexo se lo realiza desde el menú de opciones en "Gestión de datos".

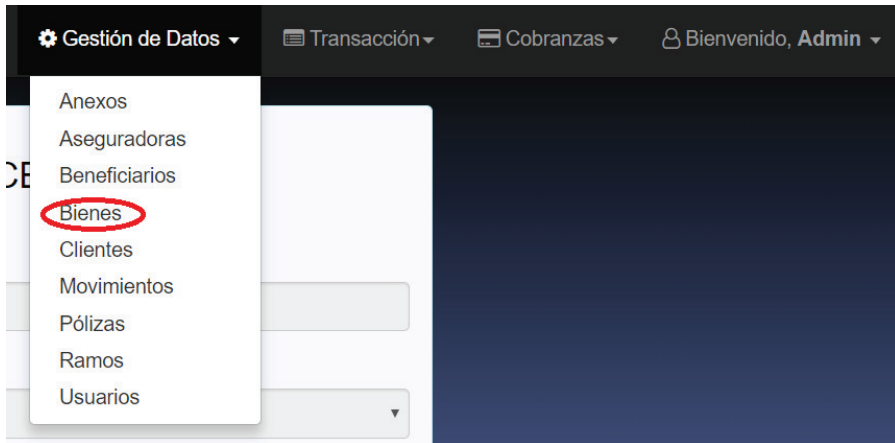

Se mostrará una lista con los datos de todos los bienes existente en la aplicación, seleccionar el botón de "Nuevo bien".

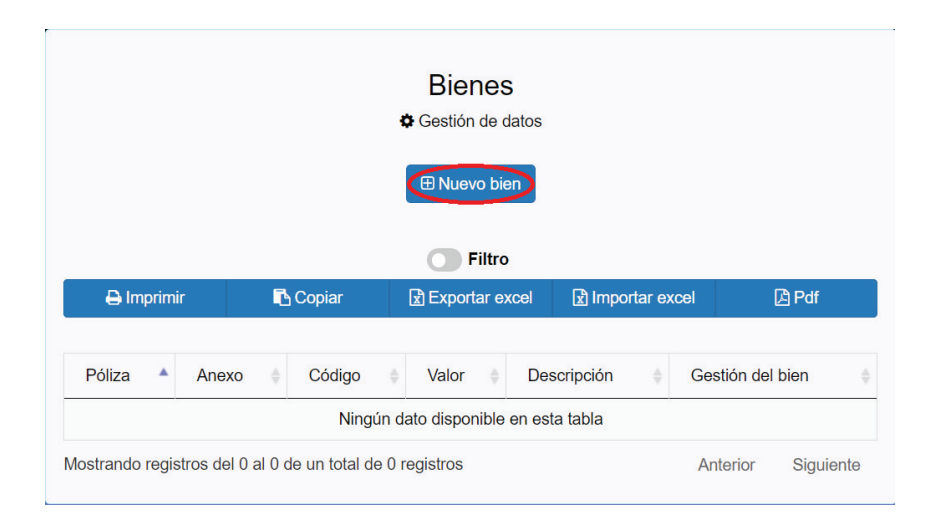

En el formulario primero debe seleccionar el número de póliza en el que se encuentra registrado el anexo al que desea agregar el bien.

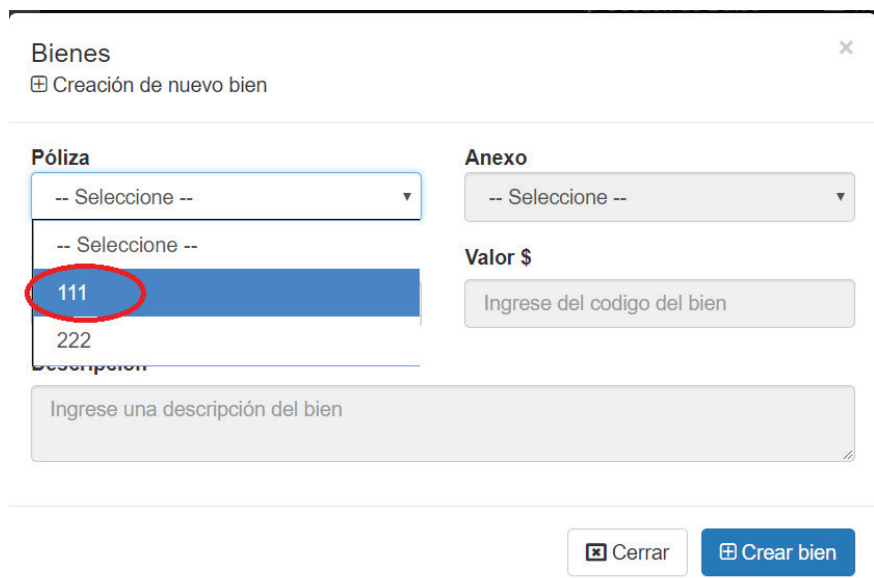

A continuación, debe seleccionar el anexo.

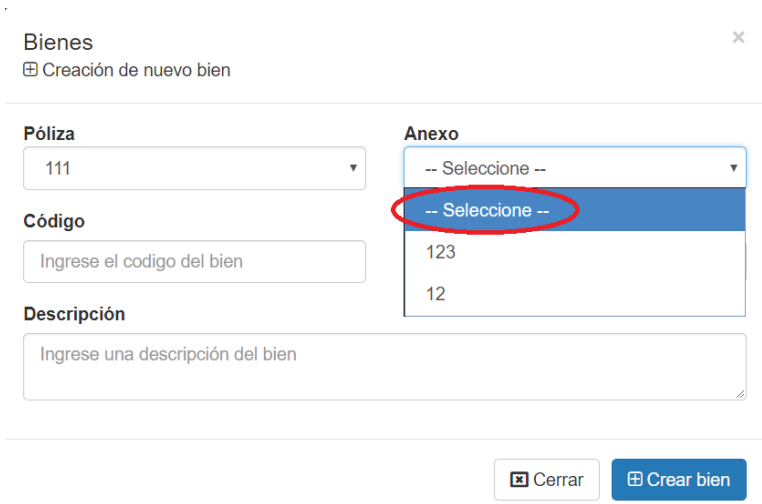

Finalmente, la información del bien.

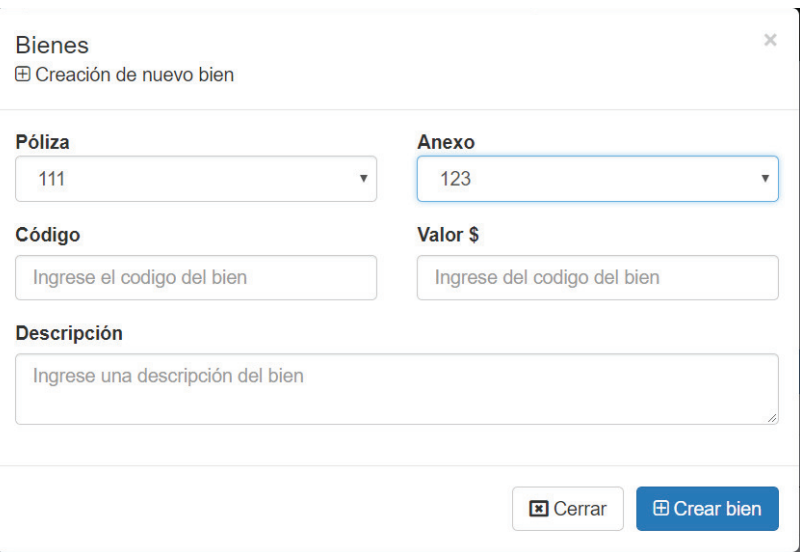

### **4.1.3. Transacciones**

### **Registro de nueva transacción**

Para visualizar las transacciones que tiene un anexo se debe hacer clic sobre la opción presentada en la columna "Transacción" de la tabla anexos y se desplegará una tabla con la información de sus transacciones, y si no existen transacciones se mostrará únicamente un botón para registrar una nueva transacción.

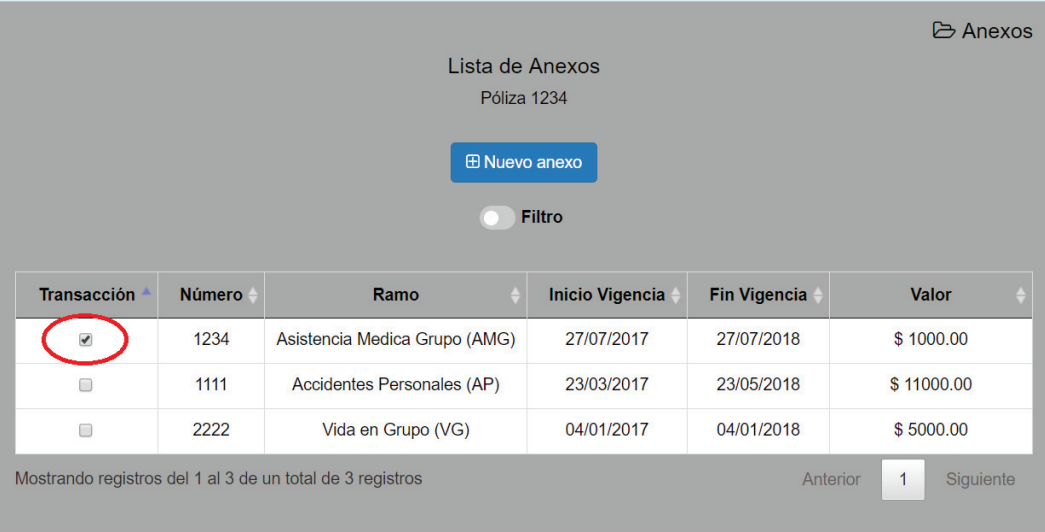

#### **Gestión de transacción**

Se puede crear nuevas transacciones al hacer clic sobre el botón "Nueva transacción" y llenando el formulario que se presenta, en caso de ser la primera transacción que se va a realizar el movimiento por defecto será "nuevo", si es la segunda o tercera transacción el movimiento a escoger dependerá del último movimiento registrado.

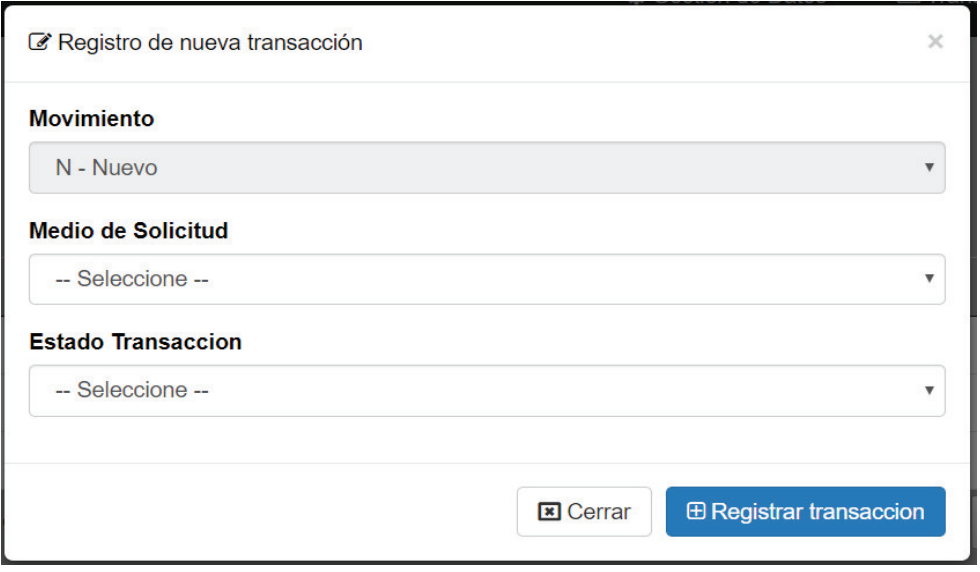

En la tabla de transacciones en la columna de "gestión" al hacer clic en la llave se puede modificar o eliminar la transacción seleccionada.

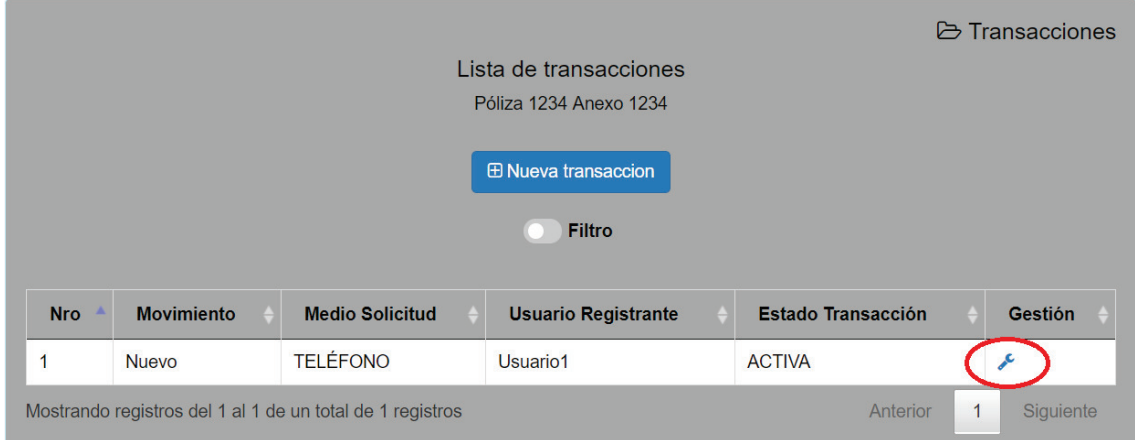

El campo de movimiento únicamente puede ser modificado si la transacción seleccionada fue la última en ser registrada, esto es debido a que no pueden existir inconsistencias en el orden de registro de transacciones ya que se puede presentar confusiones para registros posteriores.

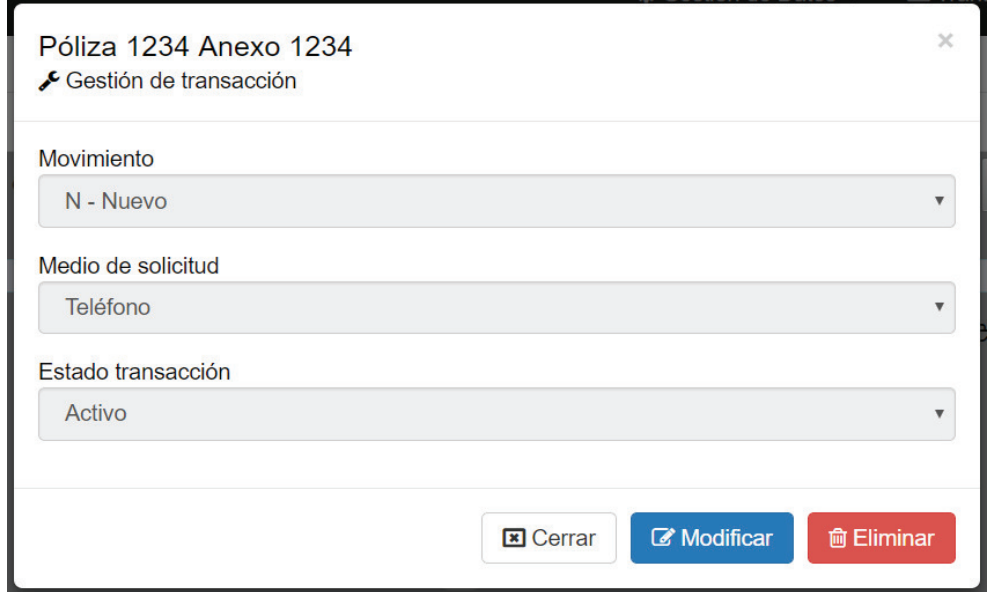

## **4.2. Reporte de Transacciones**

En la opción de reporte de transacciones de la sección de "Transacciones" se desplegará una lista de todas las transacciones registradas incluyendo los datos del anexo y póliza a la que pertenece, cuenta además con filtros y todas las opciones mencionadas anteriormente.

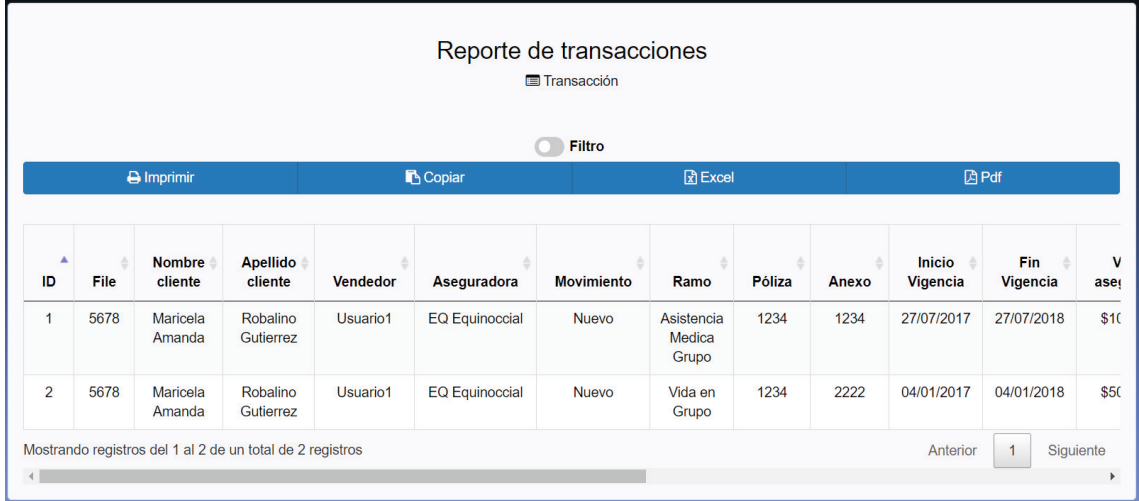

## **5. Cobranzas**

**5.1. Gestión de Pagos** 

En la sección de gestión de pagos se mostrará una opción para seleccionar si se desea realizar el pago buscando por el file del cliente o por un número de anexo.

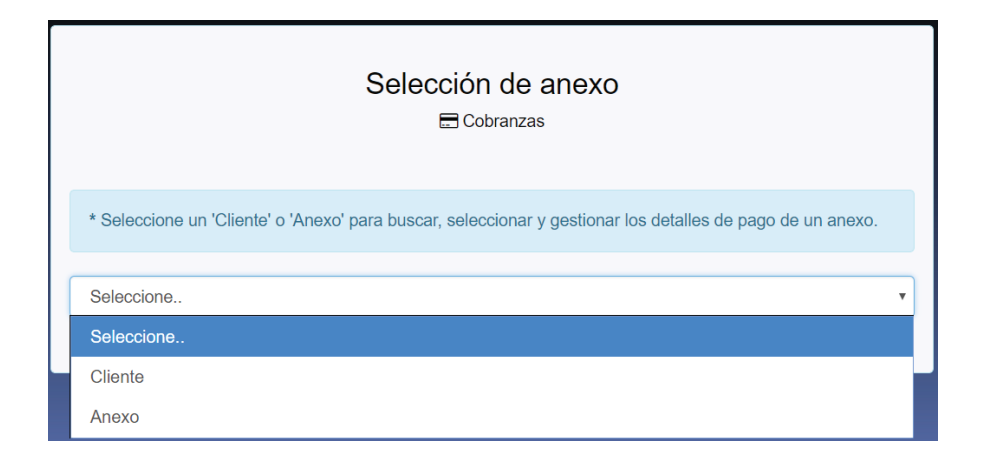

En ambos casos aparecerá un campo en el cual debe ingresar ya sea el file del cliente o un número de anexo y presionar el botón ubicado al lado derecho del campo, automáticamente aparecerá en una tabla la información del cliente o anexo ingresado. Para ver la información de los pagos se debe hacer clic en la lupa ubicada en la columna de pagos de la tabla mostrada.

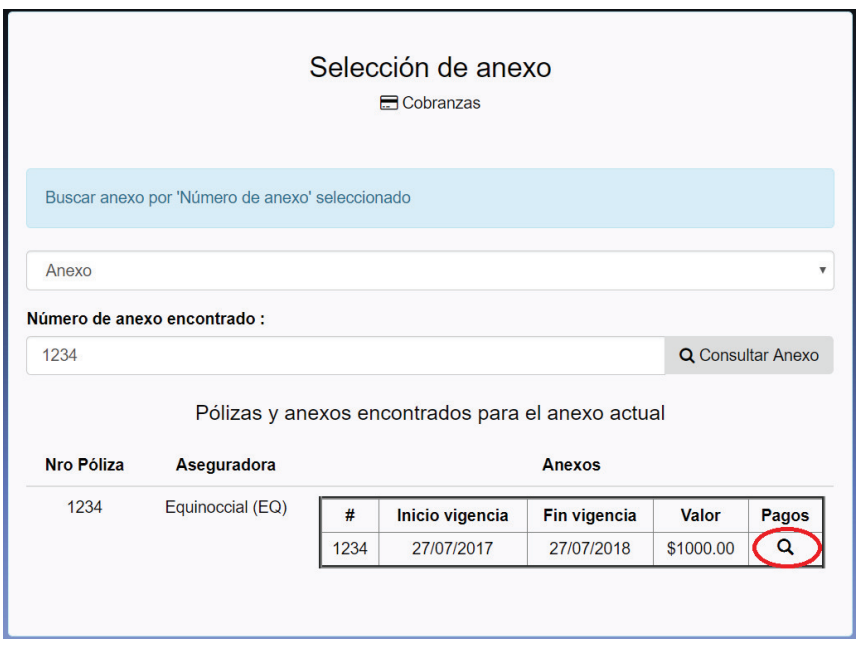

El usuario será redirigido a una nueva ventana en la cual se mostrará la información de pagos del anexo seleccionado, se debe presionar el botón de "ver detalle de pago" para acceder a la información de cada cuota.

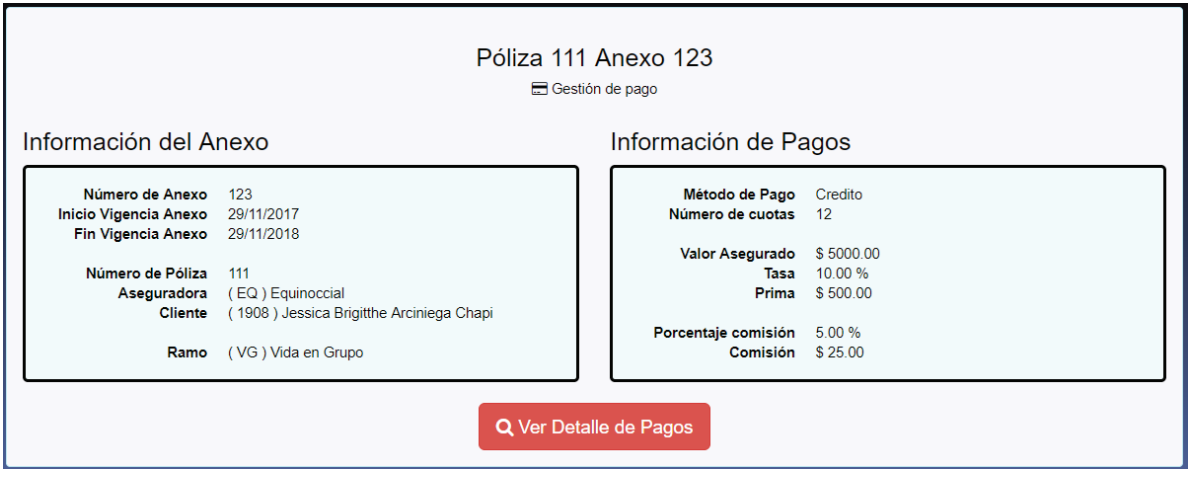

## 5.1.1. Pago de cuotas

En esta ventana el usuario puede seleccionar una o varias cuotas a pagar y estas se registrarán al hacer clic en el botón pagar.

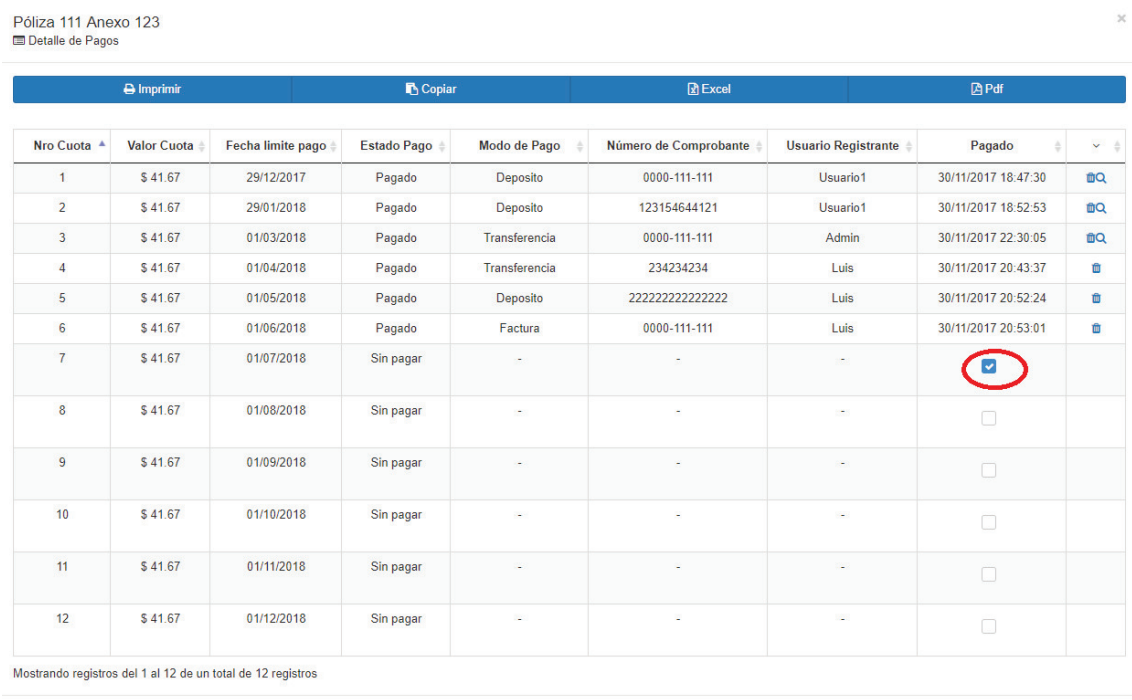

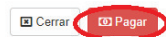

Aparecerá una ventana de confirmación en la que se debe llenar información adicional de la forma de pago.

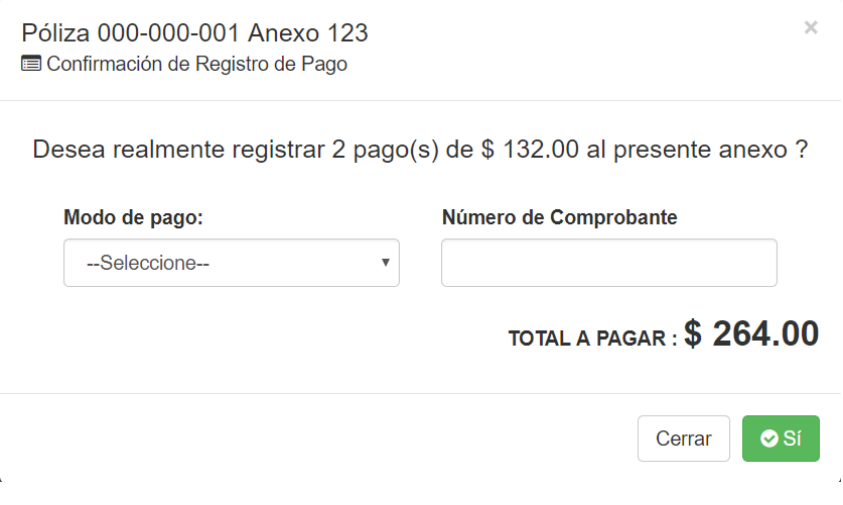

#### **5.2.2. Eliminación de cuotas**

En caso de haber registrado una cuota equivocada se muestra una opción para que el pago sea eliminado, al hacer clic en el botón se desplegará un formulario en el cual el usuario debe ingresar un número de autorización para eliminar el pago de la cuota y la razón por la que la cuota es eliminada.

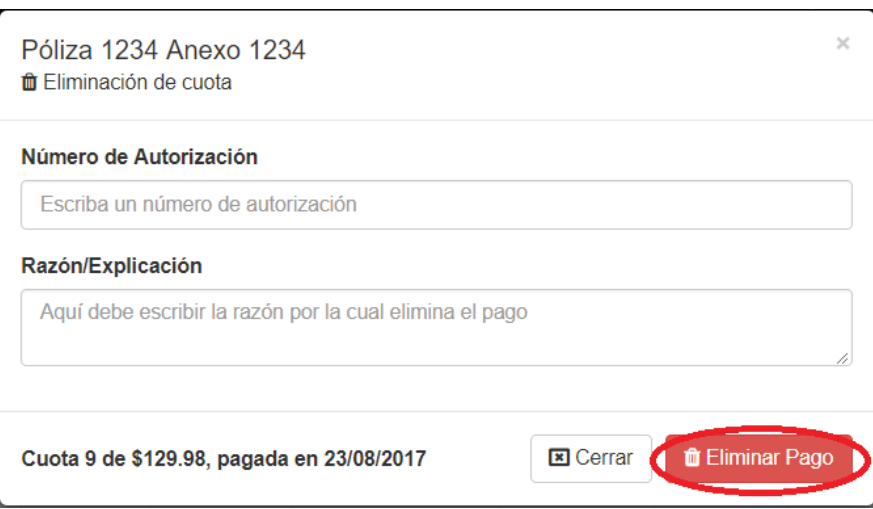

Al hacer clic en eliminar pago aparecerá una confirmación de eliminación de cuota en la cual podrá verificar que los datos ingresados sean correctos y confirmar su eliminación haciendo clic en el botón de Si.

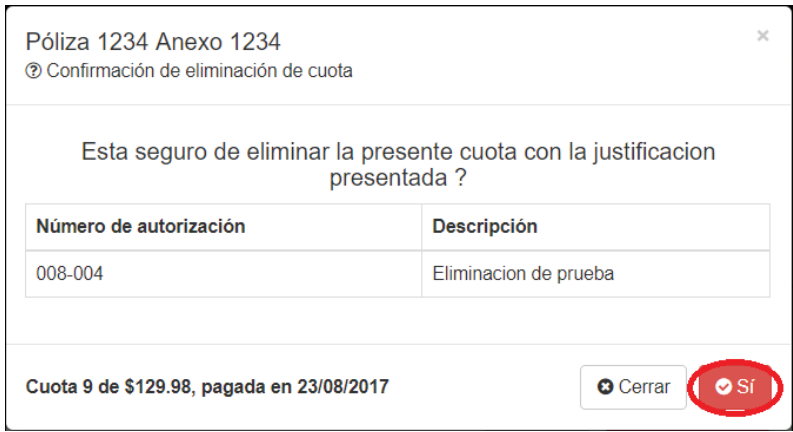

## **5.3.3. Notificaciones**

En notificaciones se mostrará el número de cuotas que ya se han vencido para que los usuarios realicen los procesos pertinentes.

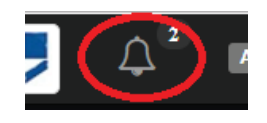

Al hacer clic en esta opción se mostrará en una tabla la información de las cuotas vencidas y la opción de acceder a pagarlas.

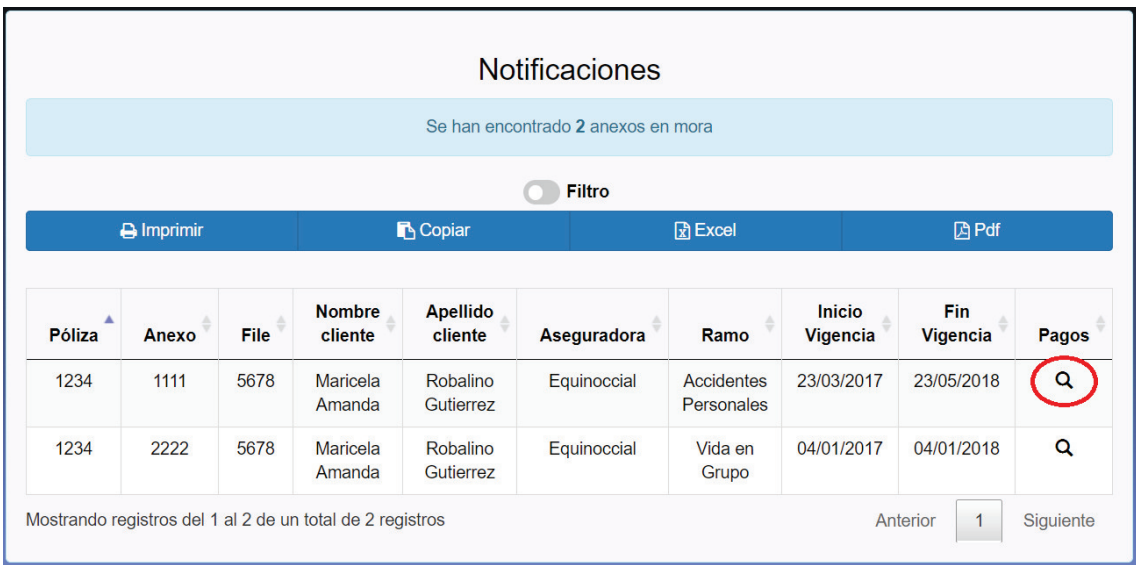

# **5.2. Reporte de comisiones**

En la opción de reporte de comisiones de "Cobranzas" se muestra una tabla que contiene la información de las comisiones ganadas por cada pago realizado y su sumatorio total.

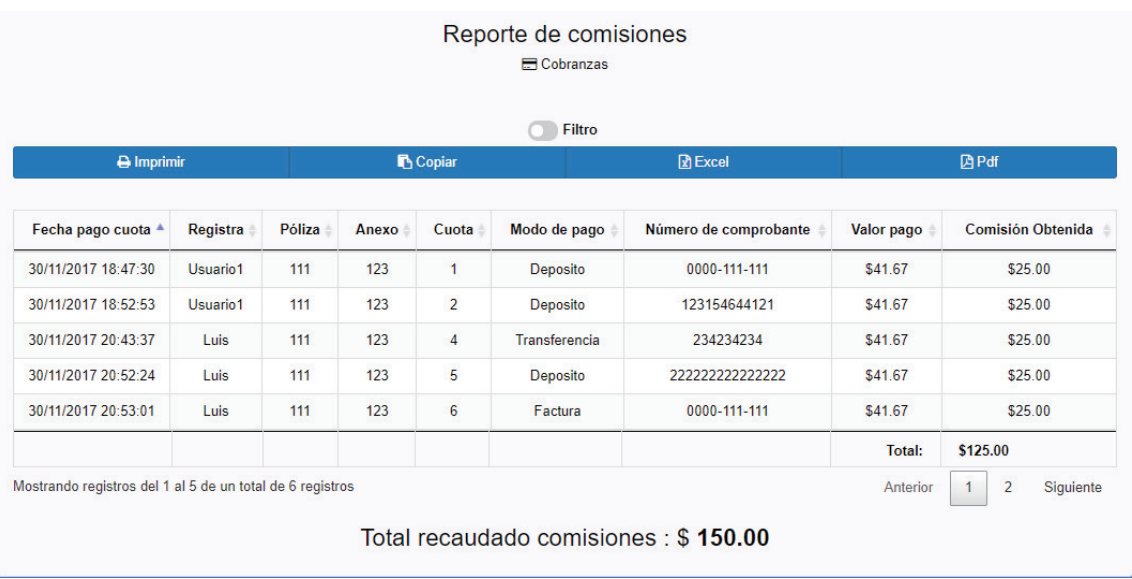

## **5.3. Reporte de Pagos**

En la opción de reporte de pagos de "Cobranzas" se muestra una tabla que contiene la información detallada de todos los pagos realizados con su sumatorio total.

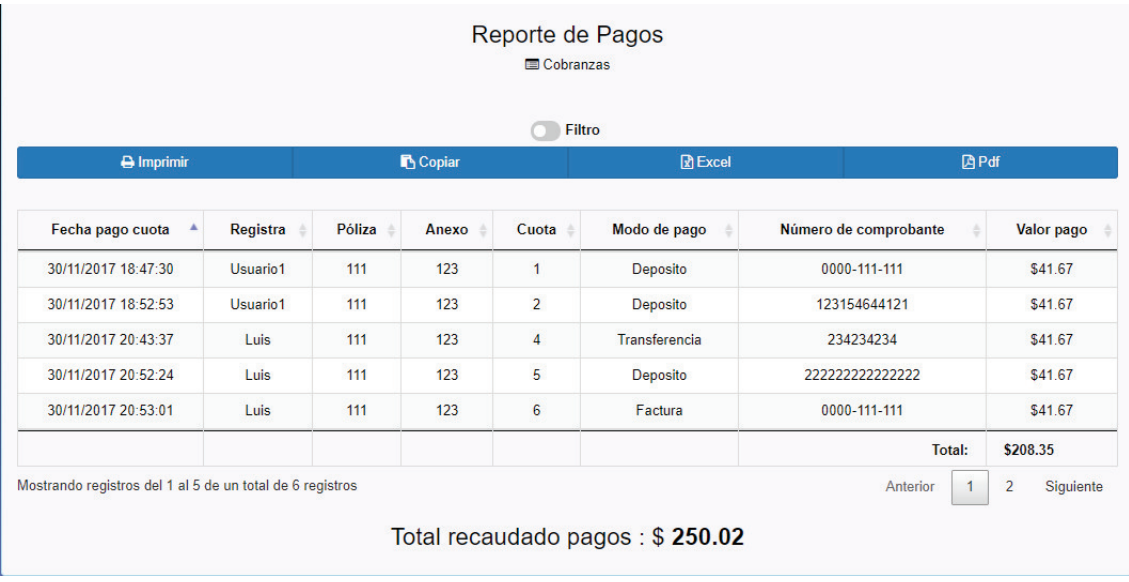